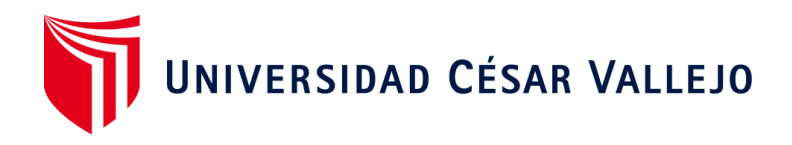

# <span id="page-0-0"></span>FACULTAD DE INGENIERÍA Y ARQUITECTURA **ESCUELA PROFESIONAL DE INGENIERÍA DE SISTEMAS**

Aplicación web para la gestión de incidencias para la Oficina de Tecnología de Información y Comunicaciones en la Universidad Nacional Agraria La Molina

# **TESIS PARA OBTENER EL TÍTULO PROFESIONAL DE: INGENIERO DE SISTEMAS**

### **AUTORES:**

Salazar López, Lilly Johanna (orcid.org/0000-0002-3027-784X) Zevallos Caycho, José Claudio (orcid.org/0000-0003-4033-8543)

# **ASESOR:**

Mg. Quiñones Nieto, Yamil Alexander (orcid.org/0000-0003-4474-0556)

# **LÍNEA DE INVESTIGACIÓN:**

Sistemas de Información y Comunicaciones

### **LÍNEA DE RESPONSABILIDAD SOCIAL UNIVERSITARIA:**

Desarrollo económico, empleo y emprendimiento

**LIMA - PERÚ** 2022

#### **Dedicatoria**

<span id="page-1-0"></span>Al elaborar el presente trabajo, el cual nos llevó mucho esfuerzo, paciencia y perseverancia, se la dedicamos a dos grupos de seres que son el fundamento de nuestras vidas:

A nuestro buen Dios, que nos da la vida, la salud, la inteligencia y nos proveyó de todo lo necesario para la realización de este trabajo de investigación y sabemos que sin Él no somos nada.

A nuestros amados y respetados padres que, con su apoyo moral, económico, su amor inmenso e incondicional, puedan sentirse satisfechos y orgullosos de haber hecho un gran trabajo en nuestra crianza, así ver concluida esa labor en nosotros mediante este trabajo.

A nuestro admirado Asesor, que con todo su expertis, empatía y paciencia ha sabido guiarnos en la construcción de este trabajo de investigación.

#### **Agradecimiento**

<span id="page-2-0"></span>La gratitud hoy invade nuestros corazones, porque a lo largo de nuestro ciclo de vida de formación profesional, muchas personas fueron parte de nuestro crecimiento, del cual nos sentimos profundamente agradecidos, y hacemos mención a continuación:

En primer lugar, a nuestro soberano Dios, quien nos guio, cuidó, proveyó por medio de los principios bíblicos establecido en su palabra, y nos alentó cuando hubo momentos duros y no quisimos seguir más, dándonos esperanza y consuelo, con estas palabras: *Sigue esforzándote y no te desanimes; ni te de temor sobre nada de lo que estas pasando porque Jehová tu Dios camina contigo; y no te dejará, ni te desamparará. Inspirado en el libro de Deuteronomio 31:6.*

A nuestros progenitores, nuestros padres, agradecerles por todo el sacrificio que hicieron por nosotros, sus buenos consejos y principios que nos encaminaron a ser profesionales con el don de servicio impregnado en nuestras vidas.

Y a todas las personas que nos alentaron a seguir adelante, nuestros docentes, compañeros, amigos, nuestra Alma Mater, y aún las personas difíciles de soportar en este camino ayudaron a fortalecer nuestro carácter, agradecemos las cosas buenas y difíciles que pasamos, porque todas las cosas nos ayudaron a bien.

# **ÍNDICE DE CONTENIDOS**

<span id="page-3-0"></span>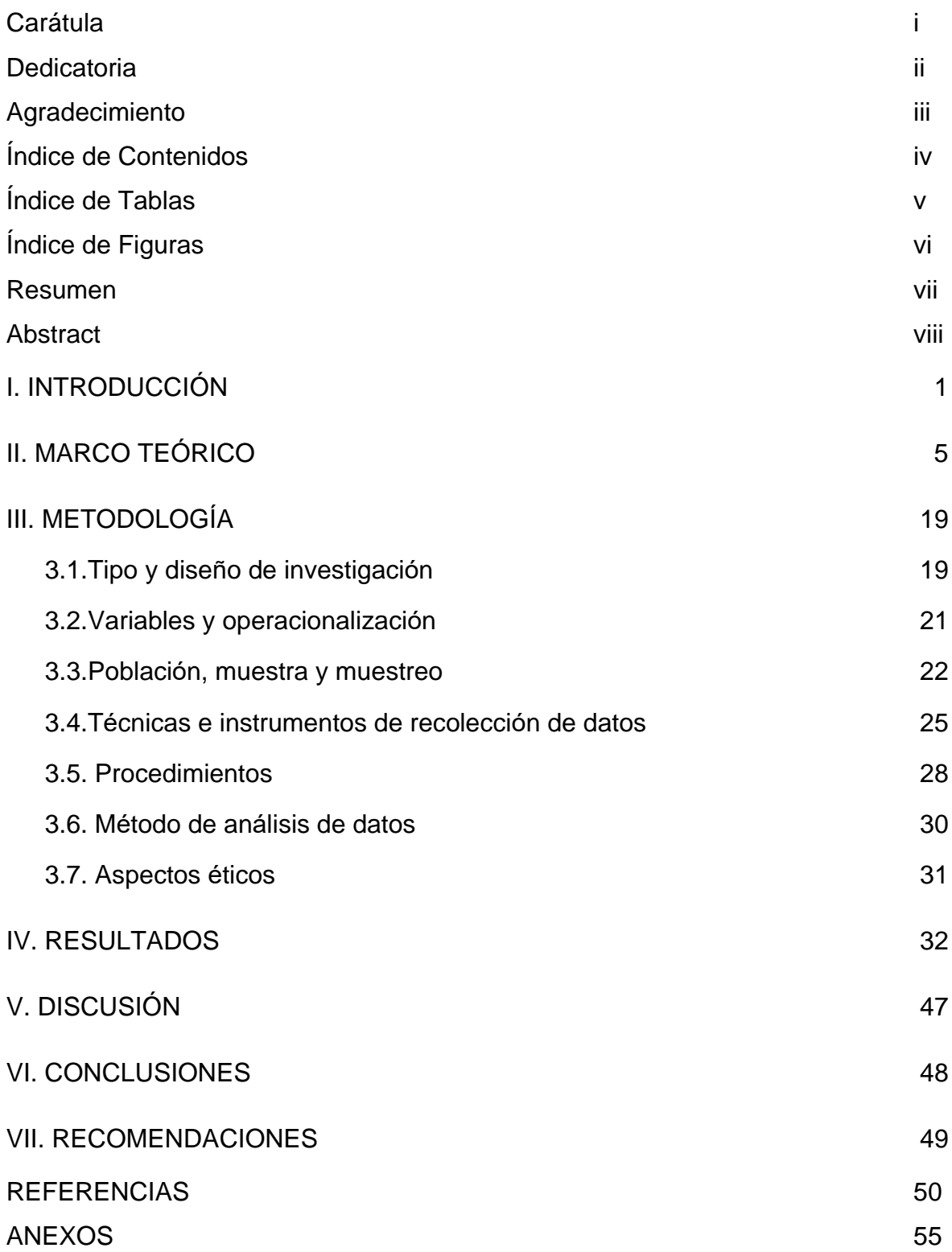

# **ÍNDICE DE TABLAS**

<span id="page-4-0"></span>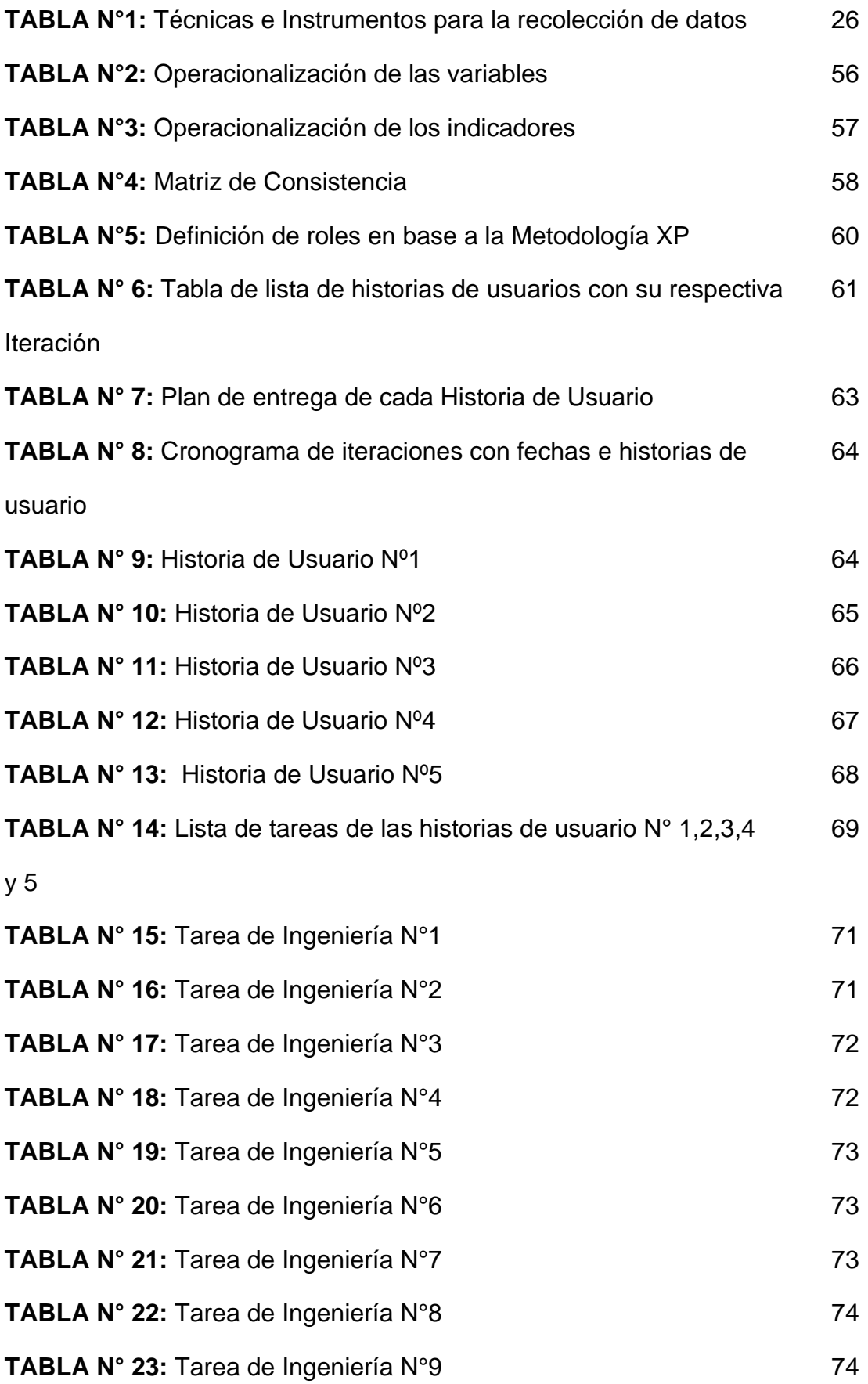

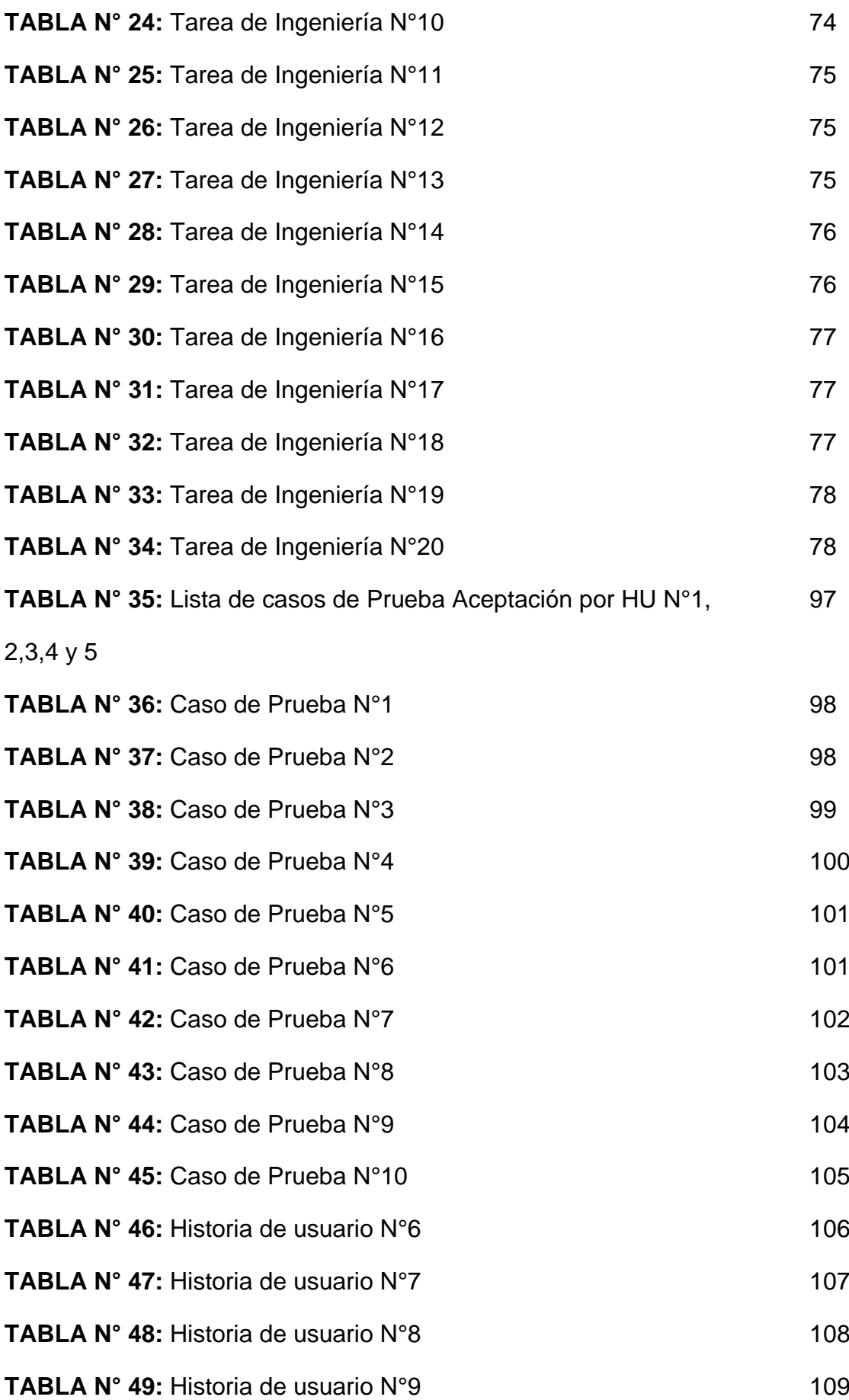

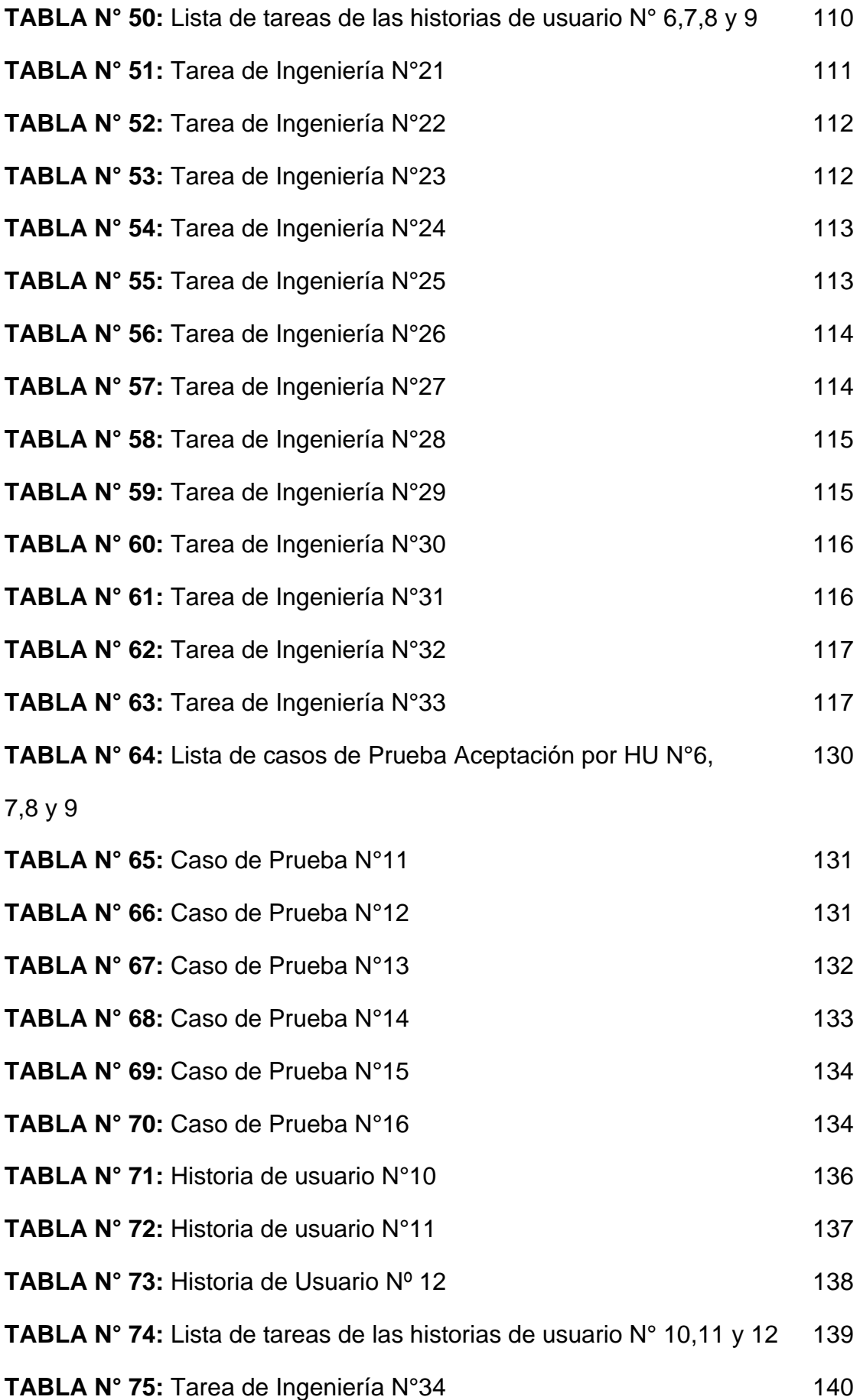

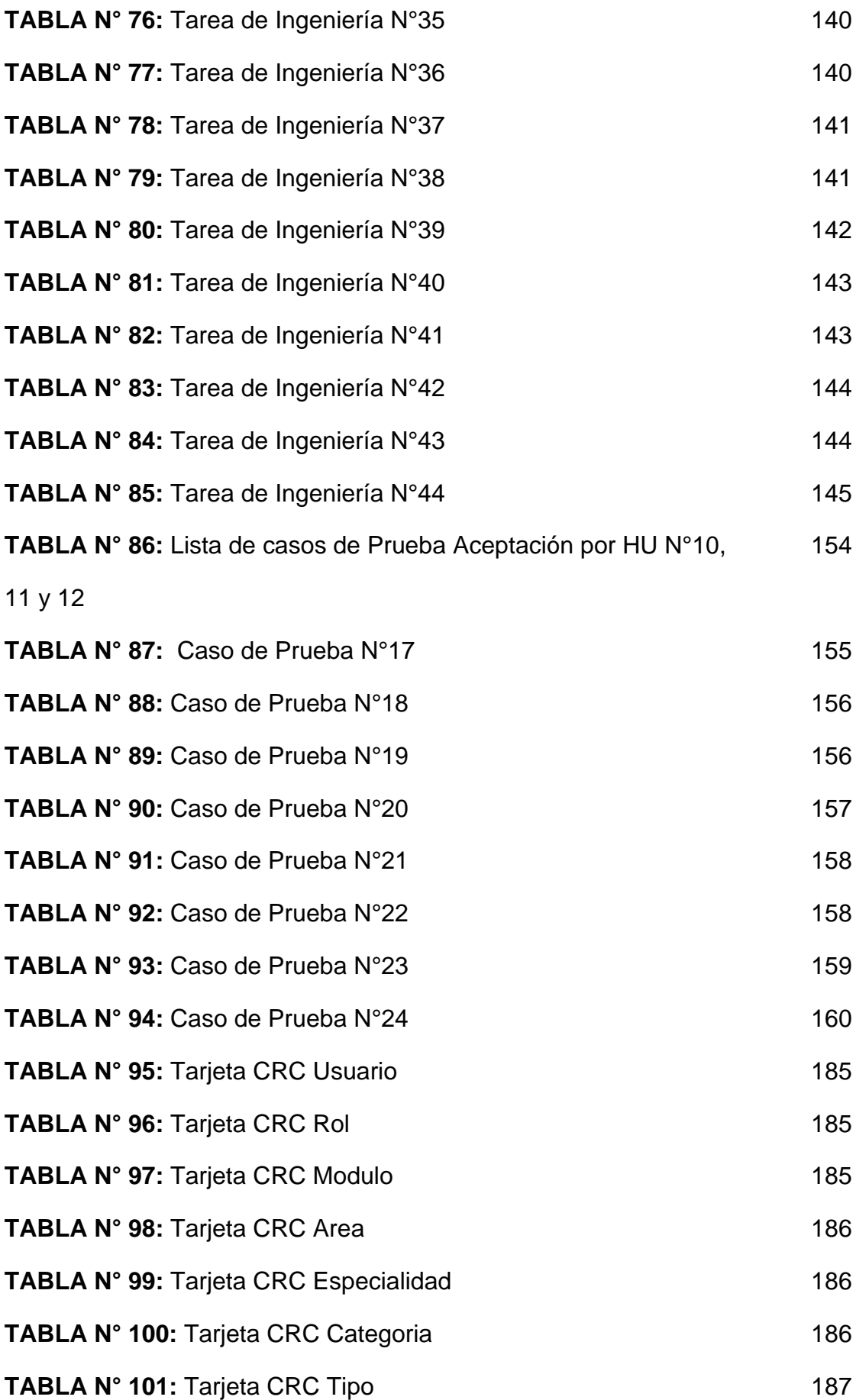

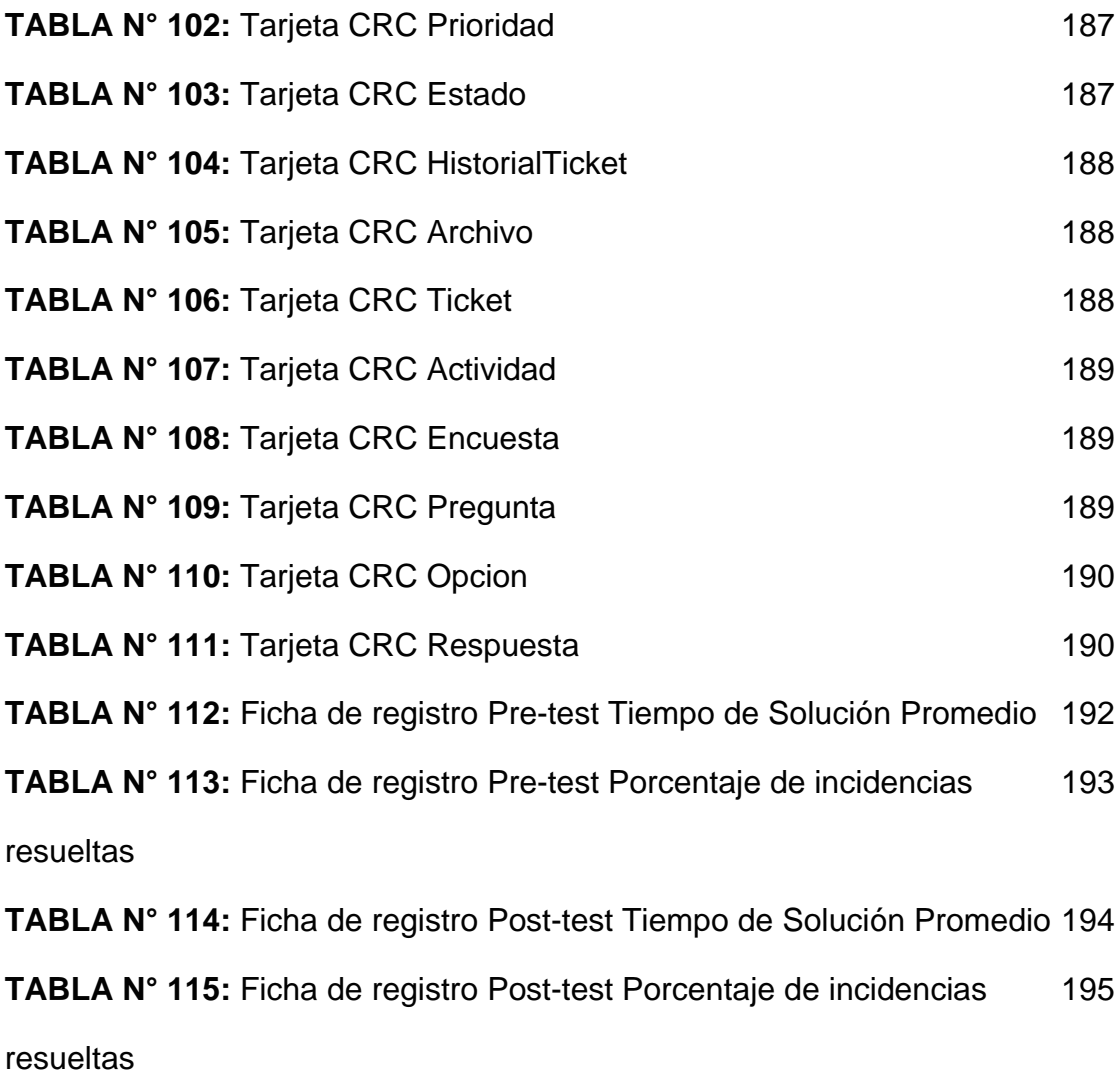

# **ÍNDICE DE FIGURAS**

<span id="page-9-0"></span>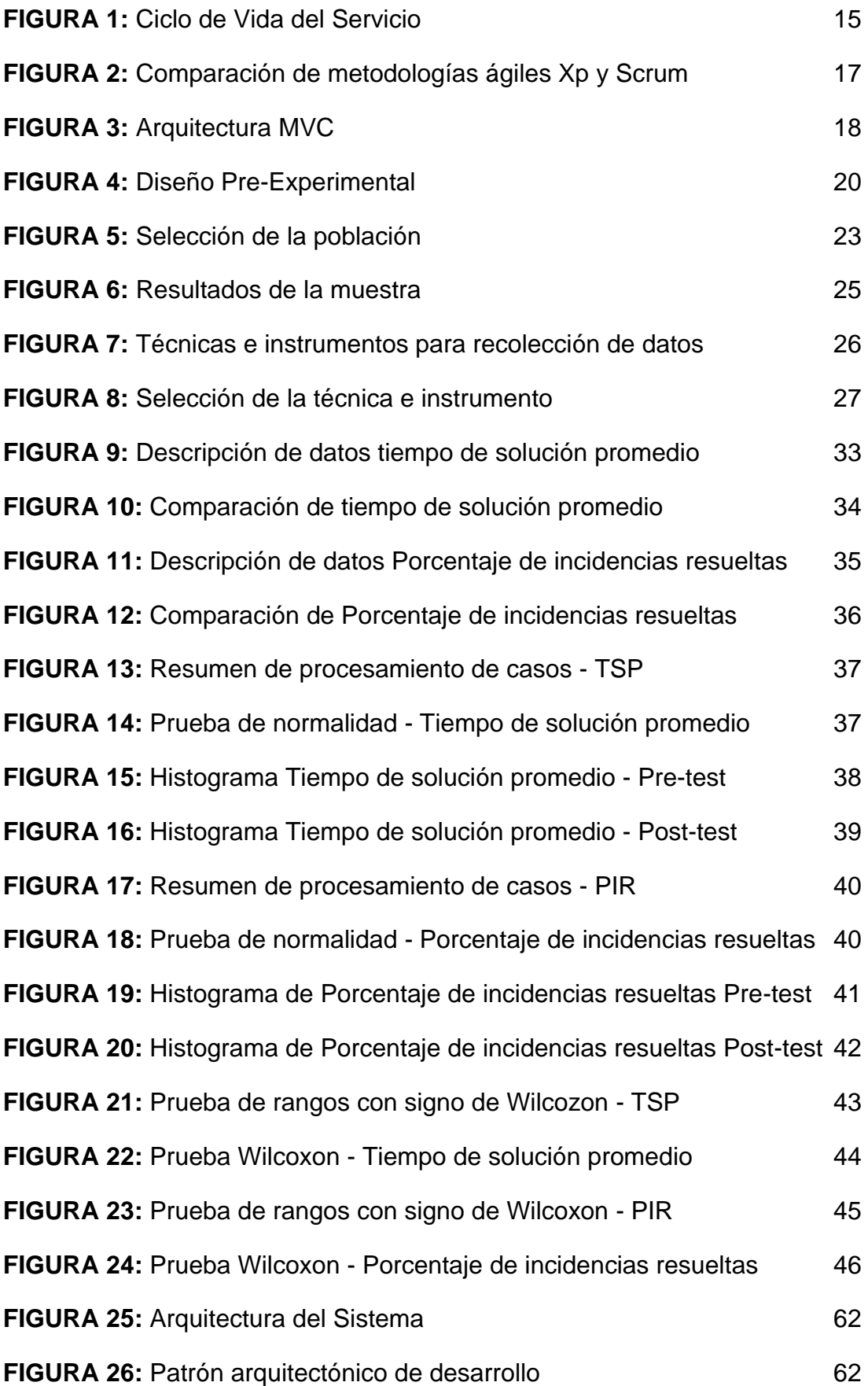

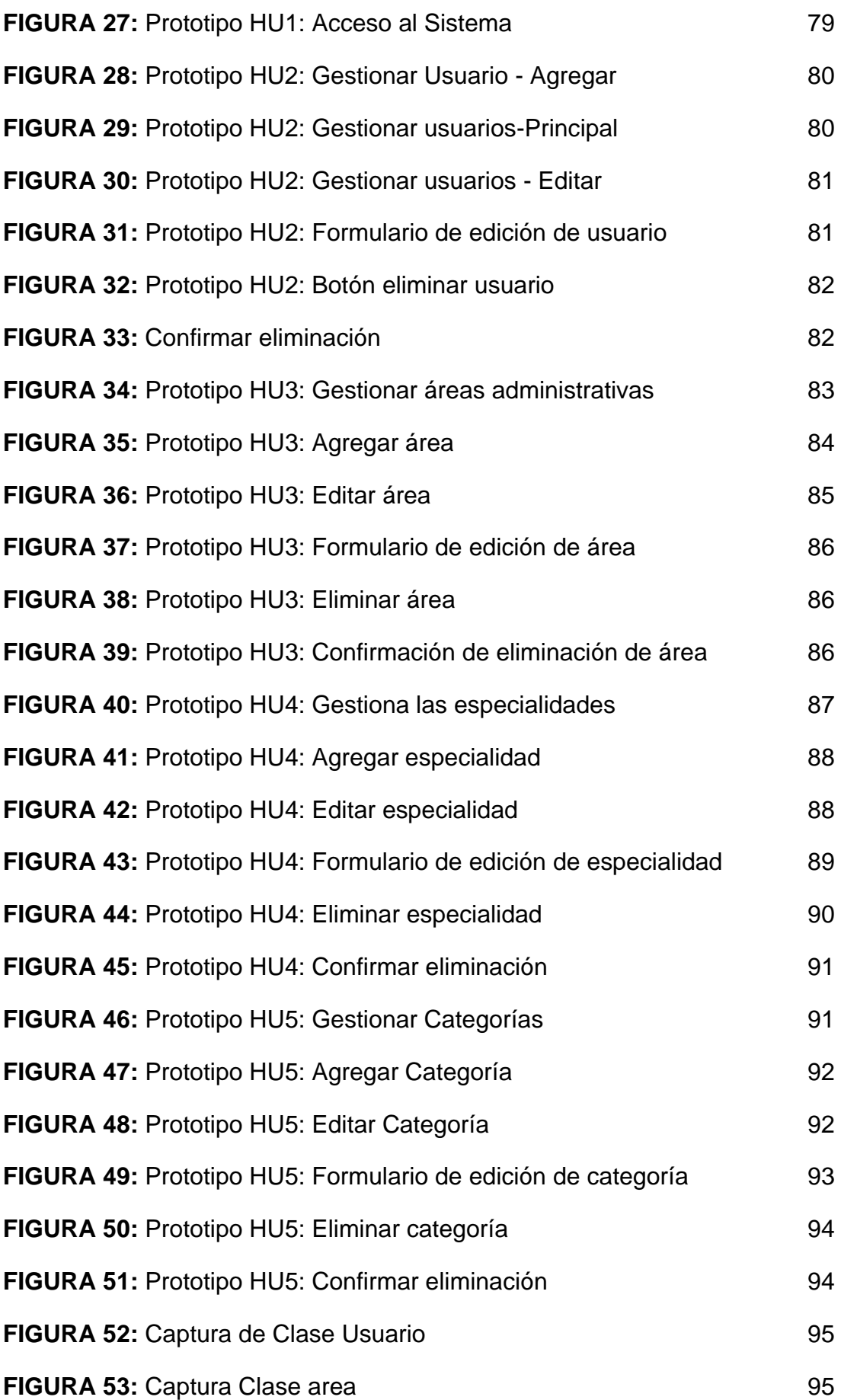

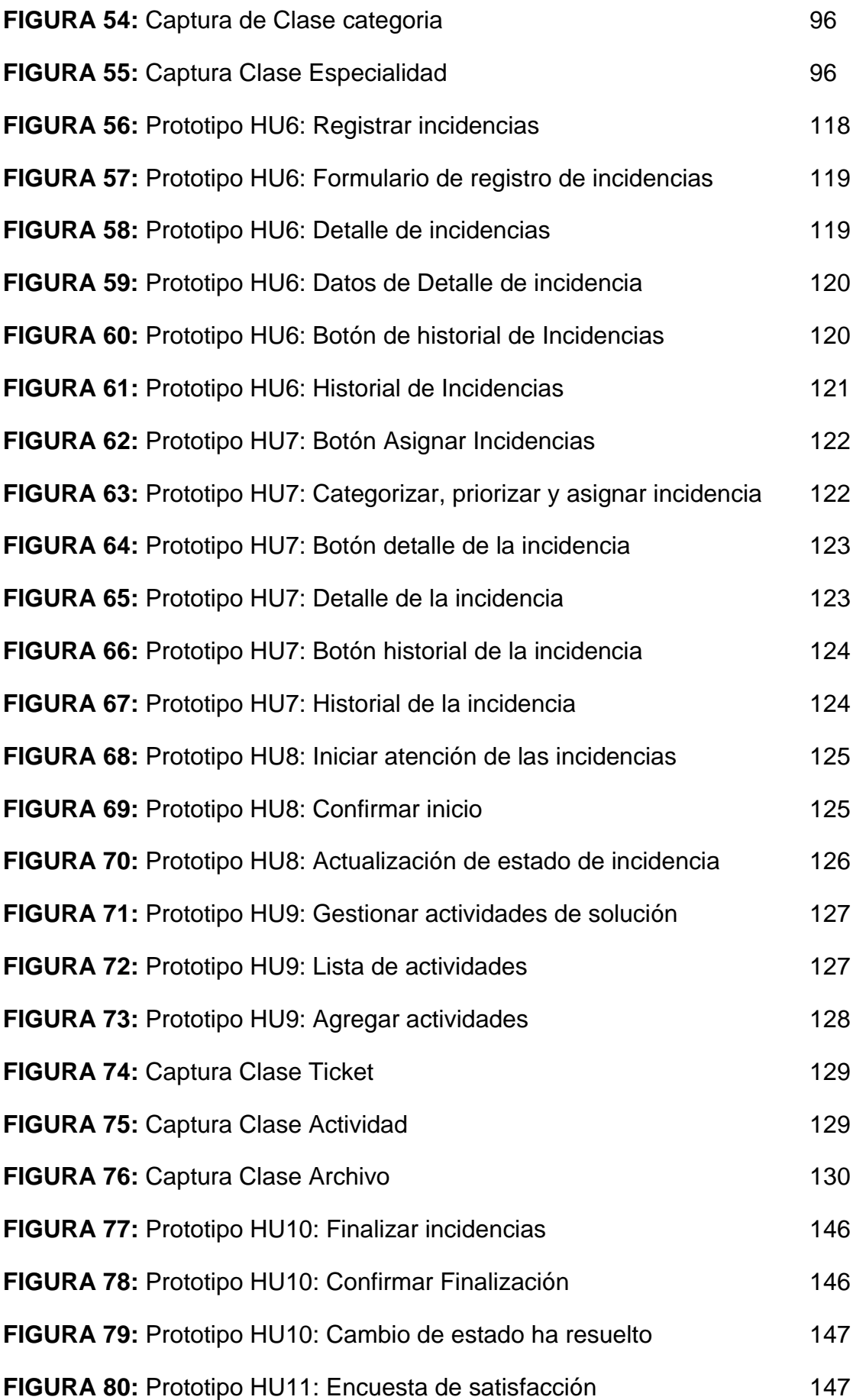

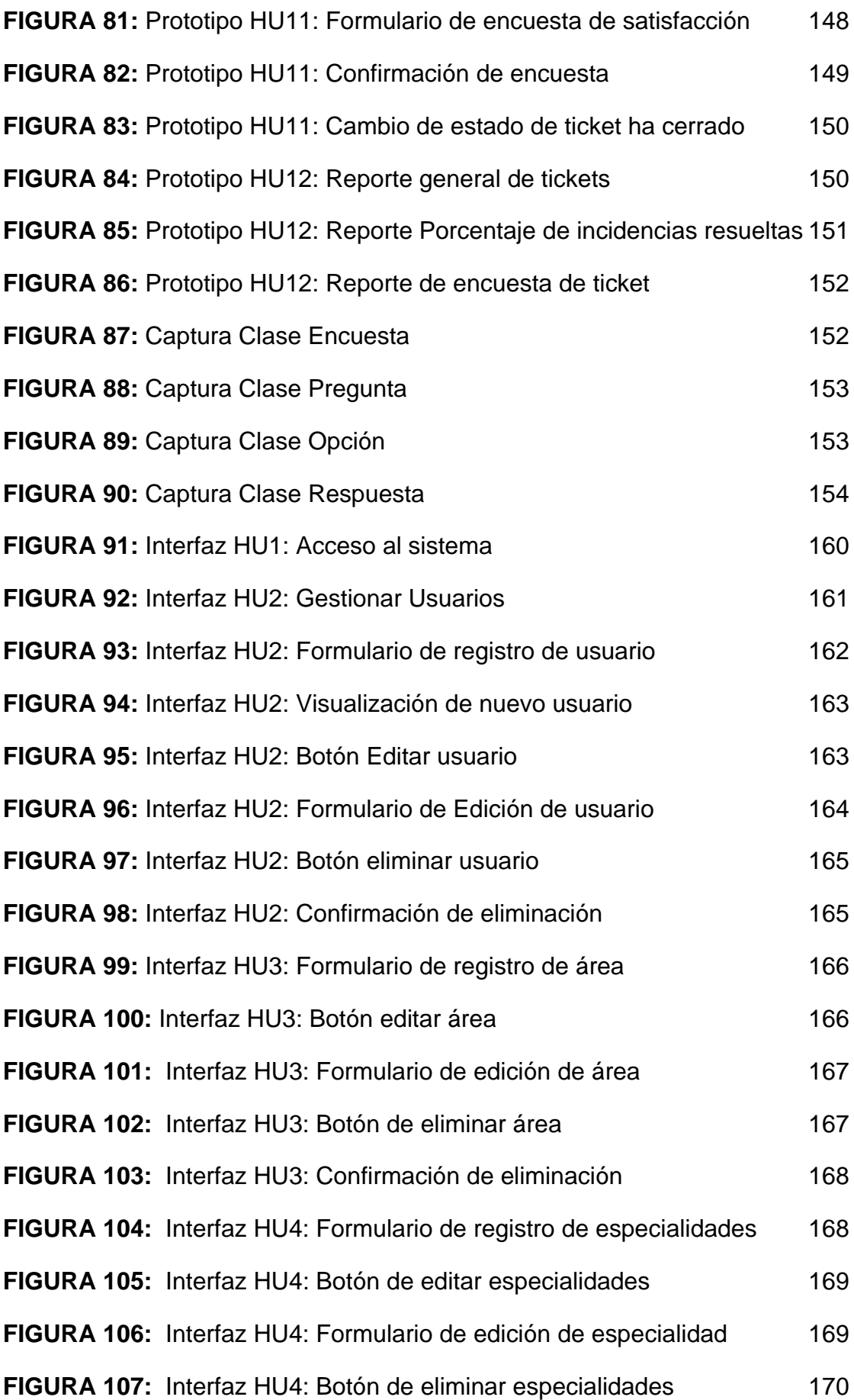

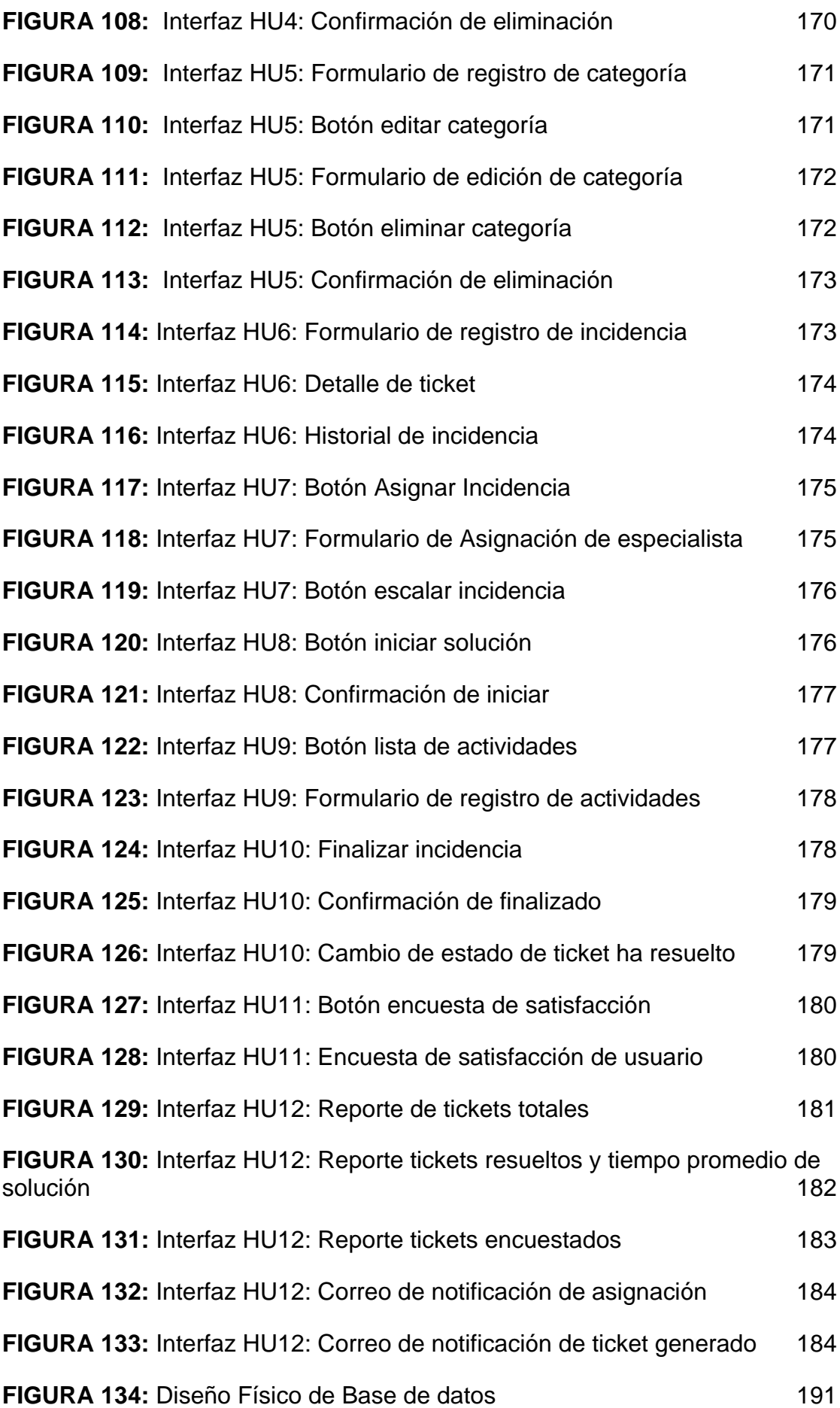

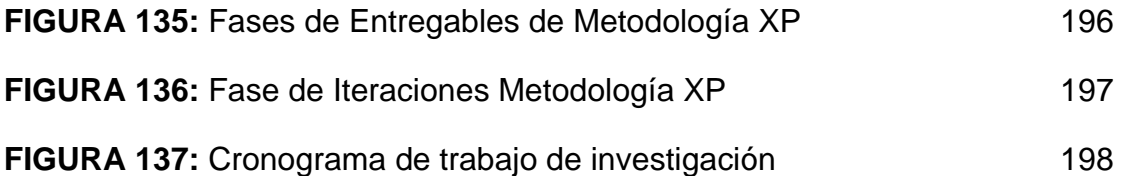

#### **RESUMEN**

<span id="page-15-0"></span>Este trabajo de investigación pormenoriza el desarrollo de una aplicación web para la gestión de incidencias para la Oficina de Tecnología de Información y Comunicaciones en la Universidad Nacional Agraria La Molina, donde se identificó una suma de problemas tales como la precaria gestión de las incidencias presentadas por los trabajadores de la Universidad Nacional Agraria la Molina, retrasando el tiempo de atención de las incidencias hacia los trabajadores, la duplicidad de tareas para resolver las incidencias que solicitaban los trabajadores de las distintas áreas, formalizando el problema en cómo la aplicación web mejorará la gestión de incidencias para la OTIC en la Universidad Nacional Agraria la Molina, del mismo modo como consecuencia se trazó el objetivo de desarrollar una Aplicación web para mejorar la gestión de incidencias para la Oficina de Tecnología de Información y Comunicaciones en la Universidad Nacional Agraria La Molina. La línea de esta investigación sigue el método cuantitativo Aplicada experimental, tomando una muestra de 108 incidencias en un periodo de 20 días, usando como instrumento de recolección de datos la ficha de registro, en el cual se logró analizar la data arrojando resultados con distribución normal y no normal, llevándonos a aplicar las pruebas no paramétricas de tipo Wilcoxon. Los beneficios que se obtuvieron al desarrollar e implementar el aplicativo web fue que Disminuyó en un 62.5% el tiempo de solución promedio de las incidencias, por otro lado se logró aumentar un 39.57% el porcentaje de las incidencias resueltas, estos beneficios desencadenan la satisfacción de los trabajadores respecto al servicio que brinda la oficina de tecnología de información y comunicaciones.

**Palabras clave:** Aplicativo web, Gestión de incidencias, Tecnologías escalables, ITIL versión 3 edición 2011

#### **ABSTRACT**

<span id="page-16-0"></span>This research work details the development of a web application for the management of incidents for the Office of Information Technology and Communications at the La Molina National Agrarian University, where a number of problems were identified, such as the precarious management of incidents presented by the workers of the National Agrarian University La Molina, delaying the time of attention of the incidents towards the workers, the duplicity of tasks to solve the incidents that the workers of the different areas requested, formalizing the problem in how the web application will improve the management of incidents for the OTIC at the National Agrarian University La Molina, in the same way as a consequence the objective of developing a web application to improve the management of incidents for the Office of Information Technology and Communications at the National Agrarian University La Molina was outlined. The line of this research follows the experimental Applied quantitative method, taking a sample of 108 incidents in a period of 20 days, using the registration form as a data collection instrument, in which it was possible to analyze the data, yielding results with normal distribution. and not normal, leading us to apply Wilcoxon-type nonparametric tests. The benefits obtained by developing and implementing the web application was that the average resolution time of incidents decreased by 62.5%, on the other hand, the percentage of resolved incidents increased by 39.57%, these benefits trigger the satisfaction of workers regarding the service provided by the information technology and communications office.

**Keywords:** Web application, Incident management, Scalable technologies, ITIL version 3

#### <span id="page-17-0"></span>**I. INTRODUCCIÓN**

Hoy en día, tener el control de las incidencias suscitadas en las organizaciones, dan una buena estructura de seguridad a los procesos de la empresa, ya que la detención repentina de un servicio provoca que la calidad del servicio mengue; y solucionar las mismas, nos ayudará a minusvalorar el impacto negativo en las organizaciones.

desde la óptica del Autor Guzmán (2022). Es indispensables que las organizaciones se rijan a estándares que conlleven a marcos internacionales, que les ayuden a tener control de las incidencias que pudieran ocurrir, sabiendo que la tecnología avanza a pasos agigantados y con él los procesos de las organizaciones.

La universidad estatal Peruana agraria la molina es una entidad pública, comprometida con la comunidad académica para ofrecer a la sociedad, un nivel alto en la calidad del proceso de adiestramiento de sus estudiantes, aliado incondicionalmente de las cualidades humanístico, tecnológico y científico en el ámbito Agrosilvopecuaria, aportando al crecimiento del conocimiento y las competencias resultado de sus investigaciones básicas y aplicadas con el fin de innovar, enmarcado en la mejora continua sobre aspectos éticos y con la firme responsabilidad social.

Dentro de sus Órganos de rectorado, la universidad cuenta con la Oficina de Tecnología de la Información y Comunicaciones (OTIC), la cual brinda servicios de soporte tecnológico y de información, apoyando prioritariamente a las áreas dependientes en aspectos académicos y administrativos de la universidad.

En la Institución superior, Universidad Nacional Agraria la Molina se ha visto un aumento en los **tiempos de solución promedio** de las incidencias presentadas por los trabajadores de las diferentes áreas, es decir que el especialista en algunos casos tiene una sobrecarga de solicitudes para resolver las incidencias que presentan sin tener tiempo para administrarlas,

esto se debe a que actualmente el jefe de área presenta problemas al asignar la incidencias a los especialistas, conllevando a que ellos tengan duplicidad de tareas (asignar a dos especialistas para resolver la misma incidencia) por consecuencia tienen perdido el tiempo y los recursos humanos. Por otro lado, se comprobó la interrupción de sus labores esto ocasiona la inconformidad y mucho malestar en los trabajadores causando como resultado una deficiente gestión de incidencias en cuanto a la atención que brinda el área de OTIC.

La universidad no cuenta con un registro eficiente de las incidencias ya sea de hardware o software, haciéndolo actualmente de manera manual. Cuando los trabajadores presentan una incidencia se comunican con el área de OTIC, por medio de llamada, correos electrónicos o de manera presencial. El jefe de área, encarga a un personal dependiendo de su especialidad, sin orden alguno, a que resuelva dicho problema, al no tener un registro detallado de las incidencias suscitadas, eso trae consigo la demora y dificultad en diagnosticar las incidencias repetitivas que presentan los trabajadores. También se observa que no se están generando indicadores de calidad de servicio, es decir al tener conocimiento del **porcentaje de incidencias resueltas** nos ayudaría a realizar un mantenimiento correctivo o preventivo de los recursos tecnológicos que tiene la universidad.

Es necesario meditar en una buena estrategia que ayude a gestionar las incidencias, para que la solución de estas sea eficiente y eficaz, de tal modo que se pueda mejorar las atenciones y lograr la satisfacción de los trabajadores.

Para lograr lo mencionado se relató una breve descripción del proceso ligado al OTIC de la universidad y se analizó los problemas que se tiene, luego se propuso desarrollar una aplicación web, permitiendo ésta a los especialistas del área de OTIC poder administrar los tiempos de respuesta, además de adjuntar evidencias de estas, también a los trabajadores de las demás áreas ya que podrán tener un seguimiento de sus solicitudes mediante el historial de cada incidencia presentada y por último el jefe de área de OTIC quien podrá asignar estas solicitudes eliminando así la duplicidad de tareas que existía en el área, a esto se le suma un informe final para un análisis predictivo como correctivo, dando como resultado una mejora continua en la administración de las incidencias.

En la universidad en la oficina de tecnología de la información (OTIC) brinda respuestas a los percances que puedan ocurrir en las distintas áreas de la entidad, también gestiona información que se envía de un lugar a otro.

Investigando sobre la problemática se formula como problema general: ¿Cómo la aplicación web mejorará la gestión de incidencias para la Oficina de Tecnología de Información y Comunicaciones en la Universidad Nacional Agraria La Molina? así como también el primer problema específico es: ¿Cómo la aplicación web disminuirá el **tiempo de solución promedio** en la gestión de incidencias para la Oficina de Tecnología de Información y Comunicaciones en la Universidad Nacional Agraria La Molina? Para el Segundo se formula: ¿Cómo la aplicación web aumentará el **porcentaje de incidencias resueltas** en la gestión de incidencias para la Oficina de Tecnología de Información y Comunicaciones en la Universidad Nacional Agraria La Molina?

El desarrollo de este trabajo de investigación, se realiza porque se identificó diversos problemas antes mencionados en la administración de las incidencias en la universidad Nacional Agraria la Molina, asimismo buscamos tener un control eficiente mediante una oportuna gestión de incidencias por ende permitirá optimizar todo lo referente a lo largo del proceso de gestión de incidentes de la oficina de OTIC. beneficiando a los trabajadores de la universidad, quienes podrán reportar un incidente mediante la implementación de dicho sistema de manera automatizada. Esto nos proporciona disminución en los tiempos de atención, con ello también se solucionará el tiempo promedio de respuesta y permitirá que los especialistas resuelvan las incidencias presentadas de manera eficiente. Y por ende mejorar la satisfacción de los demás trabajadores con respecto al soporte que brinda la Oficina de tecnologías de la información OTIC.

Dentro de las limitaciones que se tienen en la universidad es que no existe registro alguno de las incidencias lo que conlleva a que este aplicativo web sea más importante en la organización.

Los beneficios que se obtendrán al hacer uso del aplicativo web serán:

- Mayor eficiencia y productividad por parte de los especialistas a través de toda la universidad.
- Mejorar la satisfacción de los trabajadores, jefes de área, y aun de los especialistas que brindan el soporte.
- Minimizar el tiempo al hacer una solicitud de incidencia.
- Se tendrá registros de las incidencias para su adecuada toma de decisión que se precisa con la información y asimismo la mejora continua en la gestión del mismo.
- El jefe de área de OTIC tendrá total control de las tareas que cada especialista tiene asignado y tomará acciones de manera inmediata.

Planteando los problemas se formulan las diversas hipótesis. La hipótesis general: La aplicación web mejora la gestión de Incidencias para la Oficina de Tecnología de Información y Comunicaciones en la Universidad Nacional Agraria La Molina. También con la primera hipótesis específica que es: La aplicación web disminuye el **tiempo de solución promedio** en la gestión de incidencias para la Oficina de Tecnología de Información y Comunicaciones en la Universidad Nacional Agraria La Molina. Como segunda hipótesis específica: La aplicación web aumenta el **porcentaje de Incidencias resueltas** en la gestión de incidencias para la Oficina de Tecnología de Información y Comunicaciones en la Universidad Nacional Agraria La Molina.

Dicha investigación fija su objetivo general: Desarrollar una aplicación web para mejorar la gestión de incidencias para la Oficina de Tecnología de Información y Comunicaciones en la Universidad Nacional Agraria La Molina. También como primer objetivo específico que es: Desarrollar una aplicación web para disminuir el **tiempo de solución promedio** en la gestión de incidencias para la Oficina de Tecnología de Información y Comunicaciones en la Universidad Nacional Agraria La Molina. Y como segundo objetivo específico: Desarrollar una aplicación web para aumentar el **porcentaje de Incidencias resueltas** en la gestión de incidencias para la Oficina de Tecnología de Información y Comunicaciones en la Universidad Nacional Agraria La Molina.

#### <span id="page-21-0"></span>**II. MARCO TEÓRICO**

El presente trabajo que se menciona a continuación en nuestro país el autor Angulo (2021). Desarrolla el sistema web para la gestión de incidencias en el instituto CIMAS va mostrar la administración de las incidencias enmarcadas en ITIL v3, este marco de trabajo le proporcionará disminución de las tareas repetidas y como también las tareas redundantes, con todo ello esperan brindar un buen servicio de TI. Desde la óptica de cómo se desarrolla un sistema, el autor usó la metodología SCRUM, y por medio de ello darán a conocer los resultados de manera progresiva. Por tal motivo el autor se plantea como objetivo general: Determinar la influencia de un sistema web para la gestión de incidencias basado en ITIL v3 en el instituto CIMAS.

La investigación fue de tipo aplicada con el diseño experimental, ya que hace un tratamiento con la variable dependiente en un periodo de antes y después del mismo. El investigador tomó como población 30 fechas en el Instituto de educación superior CIMAS, en cuanto a ambos indicadores como son el porcentaje de incidencias asignadas y el porcentaje de incidencias resueltas, siendo la muestra lo mismo. Como paso a seguir el autor usa como técnica la observación con su instrumento ficha de observación para medir los dos indicadores antes mencionados.

Finalmente, el autor obtuvo 28.67% de aumento de las incidencias asignadas, es decir que el sistema influyó favorablemente. Así mismo ha incrementado en un 24.10% en cuanto al aumento del porcentaje de incidencias resueltas, dando como resultado favorable en dicho indicador.

Esta tesis de investigación, influyó para la determinación de nuestra dimensión **Resolución y cierre** con su respectivo indicador **porcentaje de**  **incidencias resueltas**, siendo uno de los trabajos importantes de buen asidero para nuestro conocimiento.

Este es una investigación nacional Castro, (2019) presenta la tesis, donde propone un sistema web, orientado a la gestionar las incidencias.

Dicho autor presenta su objetivo: Determinar de qué manera un sistema service desk mejora la gestión de incidencias del área de soporte de la empresa Tecnología y Creatividad S.A.C. Fue un estudio de tipo aplicado, con la población de estudio de 62 usuarios en la empresa, para el tamaño de la muestra fue de 54 usuarios y en el muestreo fue aleatorio simple; la instrumentación usada para recopilar los datos fue el cuestionario. Los principales resultados fueron que cada uno de sus pre-test, usando el escalamiento de Likert se pudo obtener la calificación de los trabajadores hacia las incidencias que reportaban todo esto en base las dimensiones que se aplicaron para este criterio. En el post-test después de haber realizado el desarrollo y con implementar del sistema web se vio en un aumento de calificaciones como por ejemplo en la dimensión de clasificación y soporte inicial es de 59.3 % medio y en alto 40,7%, que anteriormente tenía 100% en bajo. Con esto se concluye que sus dimensiones tuvieron gran diferencia, dando un resultado positivo, conllevando así el cumplimiento de la implementación del aplicativo propuesto para este trabajo, obteniendo la satisfacción de los requerimientos de los usuarios de la empresa.

En la investigación de este trabajo aportó al incremento en el bagaje en cuanto al **proceso de incidencia** dentro del área de soporte técnico, ya que tiene mucha relación con el trabajo que se está presentando, siendo ésta el área de tecnología de la información, donde brinda implícita la función de soporte técnico a la universidad antes mencionada.

En el país los autores Castillo y Rojas, (2019) presentan en su trabajo investigativo sobre un sistema informático web para gestionar las incidencias en la empresa Gloria S.A.".

En el proyecto de investigación de los autores mencionados, tuvieron como objetivo de investigación el "Desarrollar un Sistema Informático Web de Gestión de Incidencias de Software para la Empresa Gloria S.A". Fue un estudio de tipo aplicado, con la población y muestra de 16 del personal administrativo, en el muestreo fue aleatorio simple; los instrumentos que se usaron para recolectar sus datos fueron las encuestas. El resultado en las encuestas, arroja los siguientes datos: 30% excelente, señalando que facilita el manejo de las incidencias. 30% como bueno, agilizando el proceso de incidencia. 20% siempre, demostrando disponibilidad del personal al llamado del usuario y otro 10% como Si, beneficiando el desarrollo laboral. Se concluyó que con el desarrollo e implementación de la aplicación web se pudo mejorar el flujo de trabajo, por parte de las personas que atienden en menos tiempo las incidencias, así también a los solicitantes puedan visualizar el estado y seguimiento de su ticket.

La investigación planteada en esta tesis aportó al enriquecimiento de la comprensión sobre el proceso de **gestión de incidencias**, materia de nuestra variable dependiente.

El presente trabajo, de nacionalidad Ecuatoriana. Guzmán (2018). Presenta la tesis de investigación y forjó como objetivo para su tesis, la implementación de un sistema web para la automatización del proceso de gestión de incidencias en una entidad financiera en la ciudad de Quito, Ecuador. tuvo como población a los jefes de las 34 oficinas de la entidad, tomando como muestra a 10 jefes de agencias los cuales contaban con elevados recursos tecnológicos y el manejo de aplicaciones. El autor usó la herramienta de Encuesta - cuestionario para poder medir el grado de satisfacción, eficiencia y tiempo de respuesta en los periodos antes y después de la implementación del sistema, usando también la herramienta de entrevista la cual le ayudó al levantamiento de información a cerca de la situación actual de la entidad financiera, tomando como población y muestra al director de TI y comunicaciones y al sub gerente de operaciones de TI.

Al concluir el trabajo ayudó a ordenar y archivar los incidentes, al registrar un a base de conocimientos permite una baja carga de trabajo que realiza el equipo que brinda la mesa de ayuda, el tiempo de respuesta de incidentes disminuyó en un 50% aproximadamente, la implementación del trabajo logró cerrar en mayor número de incidencia con respecto al mes sin implementación de sistema.

La investigación antes mencionada aportó a nuestro trabajo, en la identificación del indicador **tiempo promedio de respuesta de la resolución de incidencias**, derivada de la dimensión tiempo de respuesta.

En la investigación internacional Cortez (2018) presenta la tesis de "Implementación de un proceso de gestión de incidentes caso práctico Empresa de agua potable y alcantarillado EAPA San Mateo" donde tuvo como objetivo "Implementar el proceso de gestión de incidencias sobre los servicios del Departamento de Sistemas de la Empresa de Agua Potable EAPA de Esmeraldas mediante el uso de una herramienta de software". Fue un estudio de tipo aplicada y pre-experimental, las técnicas para que recopilen sus datos usó la encuesta y la observación, para tener conocimiento del proceso actual y sobre el departamento de sistemas, como población tomó a los trabajadores de las diferentes áreas que utilizan los servicios tecnológicos sumando 56 y de igual número su muestra por ser de tamaño reducido.

Para concluir con la lectura de esta investigación, el autor emprendió un estudio minucioso comparando diversos softwares diferentes que existen el en mercado el cual facilitan el proceso de gestión de incidentes materia de esta investigación, analizó los aspectos de costo beneficio, llegando a determinar que el software ManageEngine\_Service es el adecuado para ser usado en la empresa, ya que brinda flexibilidad, bajo costo y sobre todo el fácil manejo. Por otro lado, la implementación de los lineamientos de ITIL fue favorable en cuanto a la administración de las incidencias; sin embargo, el autor recomienda planes de capacitación para que el personal esté familiarizado con las buenas prácticas de ITIL.

El presente trabajo antes analizado, sumó al conocimiento sobre **gestión de incidencias**, que enriquecido por las prácticas buenas de **ITIL**, dio mayor entendimiento en cuanto al marco de trabajo planteado en esta investigación diferenciándose entre las ediciones del mismo.

Por otro lado, en un trabajo de investigación nacional de los autores Zamalloa y Pillaca (2018). dan rienda a su investigación en base a la necesidad de mejorar en cuanto a los servicios de TI, en una institución pública como es PROTRANSPORTE, ya que identificaron gran nivel de satisfacción entre los trabajadores de la organización gubernamental de la ciudad de Lima. Además, el servicio brindado por el área de TI, no están alineados a ningún marco de trabajo internacional, por ello este trabajo adoptó las buenas prácticas de TILI. Por eso se plantea como problema general ¿Cuánto mejorará al aplicar de ITIL v3 en la gestión de servicios en el área de soporte de Protransporte? y por consiguiente los autores se plantean como objetivo principal: Determinar cuánto mejora la aplicación de ITIL v3.0 a la gestión de servicios en el área de soporte de Protransporte.

Este trabajo que plantea los autores es de diseño con carácter aplicada y pre-experimental, en base a ello tomaron como población a 350 trabajadores de la entidad Protransporte en el año 2019 y deducen aplicando la fórmula para la muestra, quedando 89 trabajadores, usaron el instrumento cuestionario, con la técnica de la encuesta, los cuales le aplicaron a los jefes de área, incluyendo a los trabajadores, esto les ayudó a validar los indicadores que necesitaban ser identificados y así mismo para su futura mejora, en cuanto a brindar el servicio que daba el área de TI.

Ahora bien, un hecho muy importante como parte del resultado, desde la perspectiva del indicador tiempo de solución el autor ha contrastado en el mes de febrero fue de 77.6 minutos, decreciendo en marzo 75.5 minutos, posteriormente en abril a 63.8 minutos y en el mes mayo 56.1 minutos, por tal motivo el autor concluye en términos generales que en el lapso de febrero a mayo hubo un decrecimiento significativo en el tiempo promedio que se solucionan las incidencias, la cual se alinea con las buenas prácticas de ITIL v3.

En breves líneas este trabajo ha enriquecido nuestra investigación, para determinar la dimensión de **Optimización del tiempo** con su respectivo indicador, **tiempo de solución promedio.**

Para la elaboración esta investigación se ha tenido la necesidad de seguir documentando de otros términos para dar a nuestro lector un mejor entendimiento sobre el tema de investigación, tales como:

Las **Aplicaciones Web** para los autores Valarezo et al. (2018) han tenido un avance que ha sido una de las industrias más desarrolladas en la programación informática reciente. Este avance se ha relacionado igualmente con el surgimiento de nuevos dialectos de programación, aparatos y procedimientos para la mejora de las aplicaciones web, pero estos abordan preocupaciones adicionales que los ingenieros de producto deben abordar. La administración de la complejidad de la programación y la determinación legítima de los aparatos de avance se vuelven imperativos para el cambio del ciclo de la junta relacionado con la mejora de la programación web. Esto se debe a que un ciclo imperfecto puede provocar problemas de eficiencia y mantenimiento.

En busca de la definición de uno de los conceptos principales se encontró que "**la gestión de incidencias**" es el desenvolvimiento de administrar lo que interrumpe al servicio que brinda el departamento de sistemas y restaurarlos en su estado dentro de los acuerdos de nivel de servicio pactados" (Pedraza, 2021, pág. 18).

Para sumar al enriquecimiento de la investigación sobre ITIL versión 3 Sanchez (2018). Menciona sobre el mismo lo siguiente:

Que en los fundamentos ITIL detalla la el ciclo de vida del servicio mediante las cinco etapas que se describen a continuación:

**Estrategia del Servicio:** Proceso de modelamiento, desarrollo y la integración del servicio a brindar desde la perspectiva estratégica.

**Diseño del Servicio:** En esta fase se realiza el diseño de la arquitectura, los procesos, las políticas y documentación.

**Transición del Servicio:** Elaboración de todas las capacidades, y la mejora en la producción de los servicios novedosos para integrarlos.

**Operación del Servicio:** Avala sobre eficacia, efectividad y sobre el soporte sólido de los servicios produciendo al cliente valor, y así mismo al proveedor

**Mejora continua:** Está encargado de dar y que el valor del servicio se mantenga continuo al cliente, mediante la constante mejora de los diseños de servicio brindado.

Los autores Correa y Díaz (2019), mencionan que dentro de los procesos de soporte tecnológico que brindan las instituciones es necesario implementar un servicio de **mesa de ayuda**, la cual ayude a encauzar efectiva y formalmente la gestión de las incidencias

Para la Biblioteca de infraestructura de tecnologías de información [ITIL] versión 3. (2011). El motivo y razón para realizar la gestión de incidentes es disminuir el impacto de ámbito negativo de los incidentes, restableciendo la funcionalidad a su nivel normal del servicio lo más pronto que sea posible.

Así mismo, menciona sobre el **proceso de la gestión de incidencias** de la siguiente manera:

**Detectar la incidencia:** Cualquier organización debe disponer de un sistema de seguimiento que le permita detectar incidencias, que es vital, y así poder tratarlas lo más rápido posible, minimizando así su impacto. Los incidentes son reportados continuamente por los propios usuarios, para lo cual es necesario desplegar diversas herramientas multicanal requeridas para el reporte de incidentes.

**Registro de incidencias:** Cada incidente debe ser registrado individualmente y debe contener todos los detalles para tener a la mano los datos que contribuirán a su resolución, debe indicar la hora y fecha de ocurrencia, el canal a través del cual se reportó el incidente, quién registró el incidente, sus datos y la descripción.

Durante el tiempo que dure la incidencia, se deberán incorporar nuevos datos al expediente, tales como los procesos que se están resolviendo, los recursos de hardware y software afectados, los recursos humanos, y la fecha y hora de la resolución. Es muy importante registrar las fallas asociadas, los tiempos de apagado y otros datos relacionados con el problema mostrado.

**Categorización de incidencias:** A menudo se crea una categoría de varios niveles con dependencias entre ellas. El número de niveles dependerá del nivel de detalle con el que tengamos que clasificar los accidentes. Este proceso sugiere los siguientes niveles de prioridad: Crítico, Alto, Medio y Bajo.

**Priorización de incidencias:** En primer lugar, hay que evaluar si un incidente puede resolverse sin demora o si es importante asignar un experto o un miembro de la rama de TI.

Es muy importante priorizar las incidencias para hacer cumplir el acuerdo de nivel de servicio SLA. para priorizar una incidencia está influenciado por su grado de impacto en los usuarios, en el negocio y en su urgencia. Cuando se habla de urgencia entiéndase como rapidez con la que necesita ser resuelto. Por otro lado, el impacto es la medida en que daña potencialmente el incidente a la organización.

Los incidentes graves tienen un tiempo de decisión mucho más corto, entendiendo que su impacto en la compañía es mayor.

Por otro lado, los incidentes de prioridad baja son los que no suspenden sus labores de usuarios ni de la empresa y por ende pueden resolverse. En la evaluación, los incidentes que pueden ser de prioridad media afectan a algunos clientes y perturban el trabajo hasta un punto sin daños esenciales.

Una vez terminados los pasos que incluyen el diagnóstico, la categorización, la priorización y el registro, el incidente puede ser resuelto. Este procedimiento completo genera cinco pasos:

**Resolución de la incidencia** tiene el siguiente proceso**:**

**Diagnóstico inicial:** La persona describe su problema vale la pena recalcar que la gran mayoría de los incidentes tienen que resolverse por medio del personal de apoyo de primer nivel, por lo que no hay necesidad de ir al siguiente paso de escalamiento.

**Escalada de incidentes:** Cuando los incidentes no pueden resolverse a través del equipo de TI que realiza el primer contacto, es importante derivar el incidente a una persona especializada en el tema o una organización. Esta escalada puede llevarse a cabo del siguiente modo:

> ●**Escalado funcional:** Si el incidente no se puede resolver en el primer nivel y se recurre a cualquier otra instancia que se encuentre dentro de la competencia del área de TI, ya sea a nivel uno, dos, o cualquier proveedor, etc.

> ●**Escalado jerárquico:** Se da cuando el incidente es de una magnitud alta poniendo en peligro el éxito del contrato de servicio (SLA). Es decir, se da en dirección a las partes altas de los directivos, gerentes, etc.

**Investigación y diagnóstico:** Es entonces cuando se confirma que la especulación preliminar del incidente es correcta. Una vez identificado el problema, los especialistas de TI pasan a poner en marcha una solución.

**Resolución y recuperación:** Una vez localizada la solución a la incidencia, hay que aplicarla y realizar las evaluaciones esenciales para asegurarse de que la respuesta es la mejor. Este paso garantiza que el servicio se ha restaurado al nivel de SLA requerido.

**Cierre del incidente:** Como parte final del ciclo de vida de un incidente, aquí también es importante asegurarse de que el cierre haya sido etiquetado y que dichos registros traigan todas las estadísticas relacionadas con el problema.

En este punto, se recomienda que se realice un rápido cuestionario a los usuarios, tan pronto como se haya cerrado el incidente, para decidir si han quedado satisfechos con el servicio brindado.

Cabe destacar que el control de incidencias es una parte esencial para brindar un mejor servicio informático, ya que evita la aparición de diversas afecciones que motivan la interrupción del servicio, o en caso de que se produzcan, reduce el tiempo y el impacto de las mismas.

La gestión de incidencias no termina con el cierre, ya que uno de los focos de ITIL es la mejora continua, buscando constantemente soluciones de prevención que le ahorren problemas o incidentes que repercutan en la calidad del servicio.

### <span id="page-31-0"></span>**Figura 1**

*Ciclo de vida del Servicio*

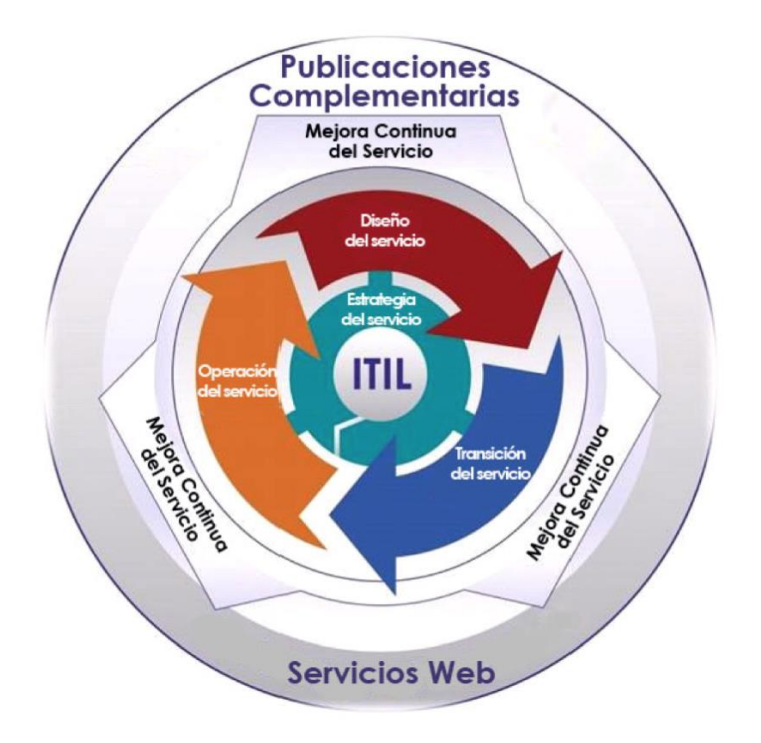

Nota. Tomado de "La Gestión de Servicios de soporte técnico en el ciclo de vida del desarrollo de software" (p. 49), por Vázquez, A. y López, Y, 2016, *Revista Cubana de Ciencias Informáticas*, 10.

**Las metodologías ágiles** en el artículo de Navarro et al. (2013) hablan que estas son adaptables, pueden modificarse para ajustarse a la realidad de cada grupo y empresa. Los proyectos ligeros se dividen en proyectos más modestos a través de una lista ordenada de elementos. Cada empresa se aborda con libertad y fomenta un subconjunto de elementos en un plazo breve, que oscila entre dos y seis semanas. La correspondencia con el cliente es coherente con el resultado final de requerir un representante durante la mejora. Los proyectos son profundamente cooperativos y más versátiles a los cambios, el cambio de los requisitos previos es un aspecto normal y deseado, al igual que las constantes entregas y retroalimentación del cliente.

En un artículo de una revista publicada por los autores Ramírez, Branch y Jimenes (2019) hablan sobre la **Metodología XP** que es un proceso de desarrollo ágil de software, centrado en las buenas prácticas para codificar, la comunicación clara y sobre todo realizar trabajo en equipo. Hecho y concebido para medianos proyectos y también para los pequeños en los que los requisitos son cambiantes; por ello, cuenta con un conjunto de reglamentos y recomendaciones que se dividen en planificación y gestión, diseño, codificación y pruebas para producir software; en la planificación y gestión se utilizan historias de usuario en lugar de casos de uso para desarrollar el calendario de entrega de los productos de software totalmente funcionales. Pérez (2011) explica cada fase del ciclo que comprende lo siguiente:

**Fase de planeación**: Esta etapa comienza con las historias de los clientes que retratan los aspectos más destacados y la utilidad del producto. El cliente otorga un valor o necesidad a la historia, los ingenieros evalúan cada historia y relegan un gasto que se estima en largos tramos de mejora.

**Fase de diseño**: El proceso de diseño debe apuntar a diseños simples y comprensibles para facilitar el desarrollo. Debe desarrollar un glosario de términos y especificaciones exactas para métodos y clases para facilitar la posterior modificación, extensión o reutilización del código. Anteriormente, este proceso se facilitaba mediante el uso de la etiqueta Clase de responsabilidad del colaborador (CRC), que identifica las clases destinadas a los objetos que participan en las actualizaciones de software.

**Fase de codificación**: En esta etapa los desarrolladores deben planificar las pruebas unitarias que practican cada historia de usuario. Posteriormente a tener las pruebas, trabajarán de dos en dos para poner a cero lo que debe llevarse a cabo para terminar la evaluación de la unidad.

**Fase de pruebas**: Las pruebas unitarias deben implementarse con un marco que permita la automatización, para realizar pruebas de integración y validación diariamente, esto le dará al equipo una indicación del progreso y estará a tiempo de detectar cualquier error del sistema.

### <span id="page-33-0"></span>**Figura 2**

*Comparación de metodologías ágiles XP y Scrum*

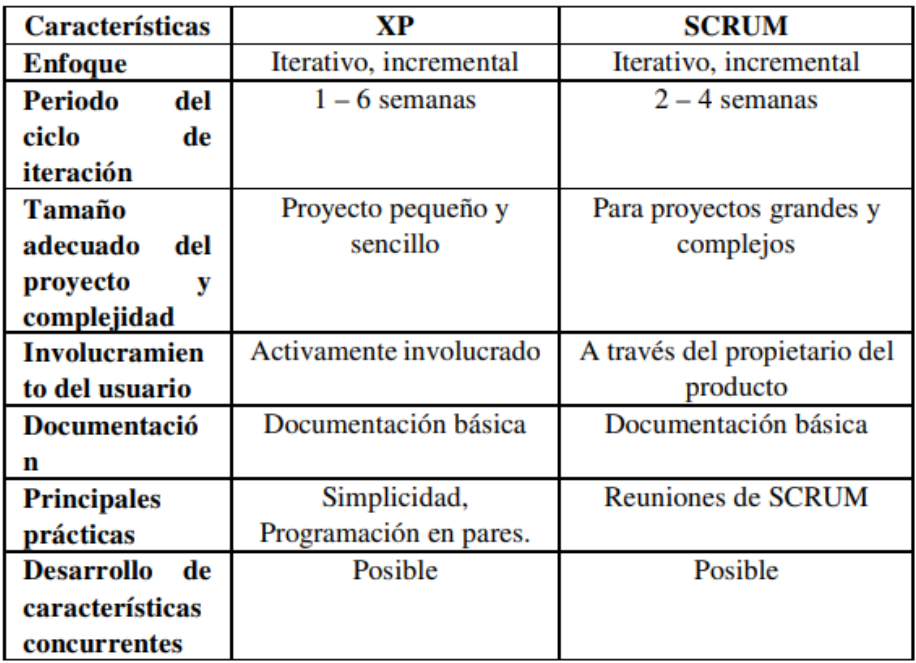

Nota. Comparación de metodologías ágiles Xp y Scrum. Tomada de " Análisis comparativo de metodologías ágiles de desarrollo de software: una revisión bibliográfica", por Quiñónez-Ku, X., Casierra Cavada, J., Herrera-Izquierdo, L. y Mera Quiroz, J., 2019, *Revista Pontificia Universidad Católica del Ecuador*, 1, p. 71.

En la siguiente el artículo de los autores Quiñónez-Ku, Casierra, Herrera y Mera (2019) realizaron una comparación de 2 metodologías ágiles de desarrollo de software que son XP y Scrum, en nuestro trabajo de investigación se optó por la primera opción por que el usuario estará activamente involucrado; también el tiempo que se usará para el proyecto es menor a 4 meses.

En el libro de los autores Pulgarin, Orlando y Gutierrez (2018) definen **lenguaje de programación** como una serie de instrucciones que siguen ciertas reglas y expresan un significado, pueden usar instrucciones para escribir programas que resuelvan problemas específicos.

Otro término para Flóres y Hernández (2021) **PHP** es un lenguaje de programación que se ejecuta en el lado del servidor de manera interpretada, y que ayuda con la creación de sitios web y desarrollo de aplicaciones.

Para Luna (2019) **Javascript** es un lenguaje de programación basado en el estándar ECMAScript que está más orientado al desarrollo web, tanto del lado del cliente(navegador) como del servidor y se ha expandido en el tiempo hacia otras aplicaciones de escritorio y móvil.

Por otro lado, para el autor Pajankar (2020) el concepto de **base de datos** es tener datos almacenados de manera organizada y estructurada.

**MySQL** cómo lo define el autor Urtiaga (2020) es un gestor de base de datos relacional gratis y de código abierto, con un modelo donde el servidor se encarga de almacenar y organizar los datos mientras el cliente lo solicita mediante consultas.

Según Figueroa et al. (2020) la **arquitectura MVC** es un diseño de plan demostrado con el que las aplicaciones pueden crecer rápidamente, de forma particular y viable, además de aislar su utilidad en modelos, vistas y controladores que hacen que la aplicación sea extremadamente ligera, trabajando con la forma en que se imagina su construcción, potenciando posteriormente el trabajo cooperativo a través del cual cooperan creadores e ingenieros de programación. Esta división en capas permite realizar cambios en una pieza de la aplicación sin influir en las demás, lo que la hace atractiva para tareas de gran envergadura.

### **Figura 3**

*Modelo de Arquitectura MVC*

<span id="page-35-2"></span>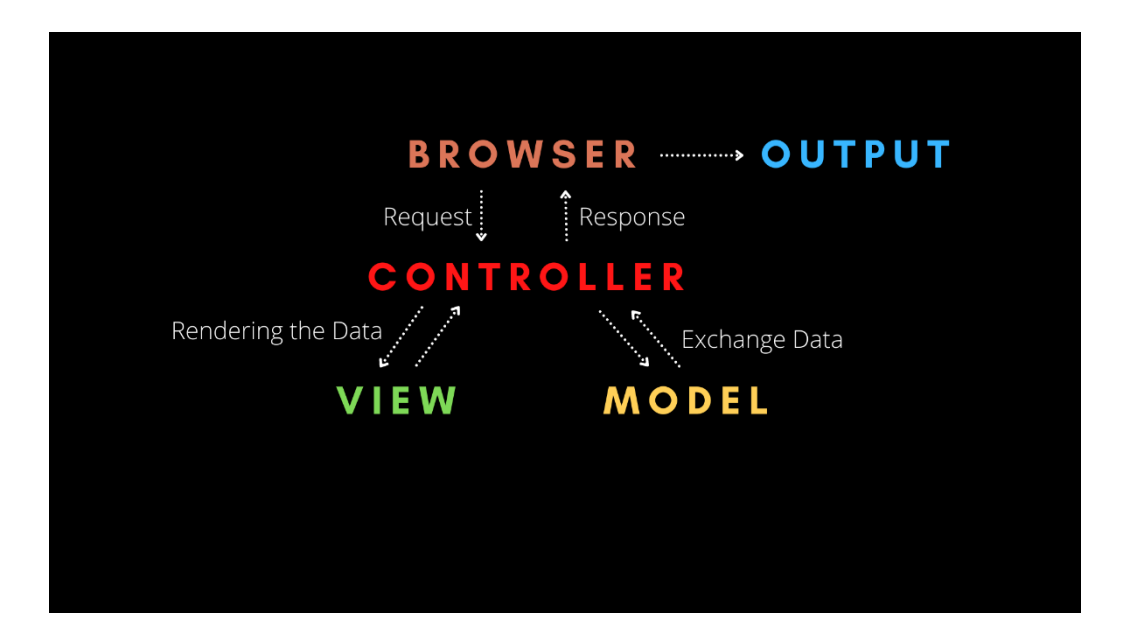

Nota: Diagrama de patrón arquitectónico de Modelo, Vista y Controlador para el desarrollo de aplicaciones de software. Tomada de Free Code Camp [Fotografía], Kumar, 2021, https://www.freecodecamp.org. CC BY 2.0.

### <span id="page-35-1"></span><span id="page-35-0"></span>**III. METODOLOGÍA**

#### **3.1. Tipo y diseño de investigación**

Para realizar este trabajo de investigación se está usando el tipo de investigación aplicada experimental, en base a ello se ha lectura el trabajo del autor Ramos (2021) explicando lo siguiente:

Que la investigación aplicada tiene como característica manipular de manera intencional la variable independiente, para así proceder al análisis que tenga su impacto en una variable que depende de ella. Además menciona este tipo de investigación se ramifica en diseños de tipo: (1) preexperimental, el cual se caracteriza por hacer una intervención solo en un grupo, (b) cuasi-experimental, en el cual se trabaja con un grupo o más grupos , un grupo se delega como control, asignando los participantes a
ambos grupos, siendo de forma no probabilística y (c) Experimental, aquí se cuenta con uno o más grupos que intervienen, de igual modo se elige un grupo control y se asignan la participación que representan a los diferentes grupos esta elección se hace de una manera aleatoria probabilística. (pág. 2)

Ya que se concluirá en la Universidad Agraria la Molina, el cual generará resultados los cuales están enfocados en la Universidad. En conjunto con el post-test o diseño post experimental nos permite dar una comparativa con el diseño pre-experimental, que representa el estado previo a nuestra intervención, brindándonos un marco de referencia para poder concluir el resultado del experimento.

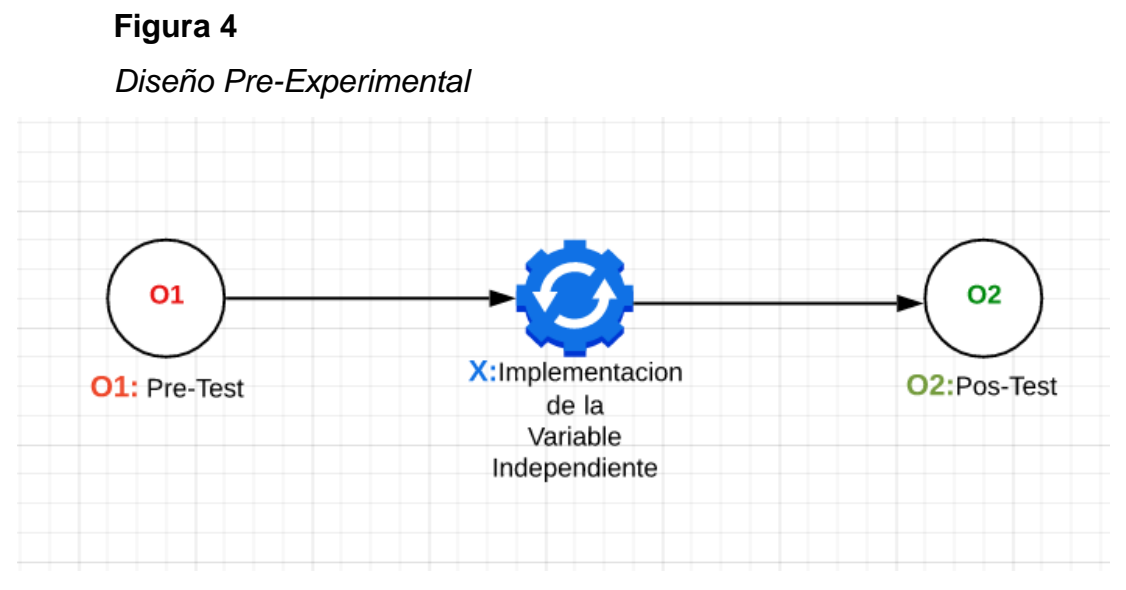

Nota. Elaboración propia

Dónde:

O1: Gestión de Incidencias sin Aplicación

X: Aplicación experimental de la aplicación web

O2: Gestión de incidencias después de aplicar la aplicación web

#### **3.2. Variables y operacionalización**

Como ya se ha venido mencionando en los capítulos anteriores el trabajo que se está investigando está basada en dos variables, las cuales se describen a continuación:

Como variable **independiente** tenemos: **Aplicación Web** donde en esta variable se encontró información del autor Rodriguez. (2020) donde hace mención que bajo la perspectiva de la ingeniería de software esta llama como aplicación web al software donde los usuarios pueden usarlo teniendo acceso a un servidor web, por los diferentes canales de conexión ya sea internet, Intranet, extranet o a través de un navegador web. (p.29)

Asimismo, tenemos como variable **dependiente Gestión de Incidencias**.

Definida Según ITIL Edición 4. El propósito de poner en práctica la gestión de incidentes es disminuir lo mayor posible en cuanto al impacto de ámbito negativo de los incidentes, haciendo restablecer de manera normal el funcionamiento del servicio lo más pronto y oportuno posible.

Asimismo, la definición de Incidente, como una interrupción no mapeada y no planificada en un servicio o un bajo nivel de calidad de un servicio. La razón de practicar la gestión de incidencias es minimizar el impacto que cae negativamente de los incidentes, para así poder restaurar el funcionamiento a un estado normal del servicio lo más pronto posible.

#### **Operacionalización Aplicación web**

En la aplicación web se determina una adecuada y oportuna gestión de incidencias, dando como resultado la implementación del mismo, un adecuado registros de las incidencias, esto para la toma de decisiones y así mismo realizar el proceso de mejora continua, minimizando el diley en el tiempo no solo de hacer el registro de las incidencias, sino también el tiempo de respuesta para la resolución de las mismas, todo ésto permite brindar al jefe de área de TIC el total control de las tareas que cada especialista tiene asignado, lo cual es una característica indispensable para gestionar las incidencias dentro de la universidad. En conjunto proporcionando eficiencia y productividad reflejada en los especialistas (trabajadores que atienden las incidencias en la Universidad Nacional Agraria la Molina). Este resultado permite la satisfacción de los trabajadores y jefes de área.

#### **Operacionalización Gestión de Incidencias**

El concepto como tal de la gestión de incidencias direccionado al área de OTIC de la Universidad Nacional Agraria la Molina, tiene la responsabilidad de dar solución a la brevedad posible las incidencias ocurridas, con el objetivo de seguir con las labores activas.

#### **3.3. Población, muestra y muestreo**

Según (Instituto Nacional de Estadística [INE], s.f.) Del País de España, define a la **población** como un conjunto de personas viven en una determinada área geográfica.

Población desde el punto estadístico, la terminología de población hace referencia al grupo de elementos en donde se necesite hacer una investigación, estos elementos podrían ser acontecimientos, objetos, situaciones o un conjunto de personas.

Arias et al. (2016) describieron que la población que se estudia es una disposición caracterizada, restringida y abierta de casos, que conformará el referente para la elección del ejemplo que cumpla con una progresión de estándares prefijados. Los objetivos de este artículo apuntan a determinar cada uno de los componentes que deben ser considerados para la elección de los miembros de una investigación, exactamente cuando se expone una convención, donde las ideas de población de estudio, prueba, medidas de determinación y se incorporan a los procedimientos de prueba.

Gómez (2018) pública en una página web para explicar sobre el **muestreo estadístico**, en una de sus definiciones dice que al llevar a cabo cualquier encuesta estadística, la mayoría de las veces la capacidad de los especialistas para llegar a la totalidad de la población o universo de estudio se ve superada, por lo que la mayoría de las veces seleccionamos técnicas de prueba que delimitan eficazmente el universo y de esta manera tenemos la opción de hacer la exploración dentro de nuestros resultados concebibles.

En la dirección web oficial del (Consejo Superior de Investigaciones Científicas, s.f.) en su publicación de introducción al muestreo, en una de sus conceptos es la **muestra** en donde se dice que es un subconjunto de componentes de una población. Para hacer determinaciones sustanciales e imparciales en relación con cada uno de los componentes de la población a partir de la percepción de un par de componentes, es esencial que el ejemplo utilizado sea ilustrativo de la población; esto se consigue mediante "estrategias de prueba".

#### **Figura 5**

#### *Selección de la Población*

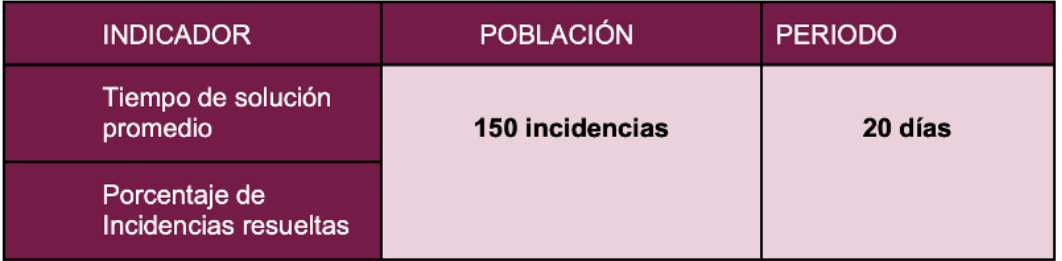

Nota. Elaboración propia.

Para elaborar esta investigación se usará la técnica de **muestreo probabilístico aleatorio simple** donde Ozten y Manterola (2017) definen que se garantiza que todos los individuos que componen el grupo objetivo tengan las mismas posibilidades de ser incluidos en la muestra.

Para medir otro de nuestros indicadores se ha seleccionado la población de *150 incidencias* con la muestra de *108 incidencias* obtenida al aplicar la fórmula matemática, esto nos ayuda a para medir nuestro segundo y tercer indicador respectivamente, las cuales constan del **Tiempo de solución promedio de incidencia** y el **porcentaje de las incidencias resueltas**, siendo materia de análisis y evaluación para el presente trabajo.

Para realizar el cálculo muestral según Aguilar (2005). Menciona que la fórmula para calcular la muestra para una población finita es:

$$
n = \frac{Z^2pqN}{e^2(N-1)+Z^2pq}
$$

Ahora bien, se hace el cálculo de la muestra la fórmula matemática para calcular nuestra muestra en base a la población de 150 incidencias:

Dónde al definir los datos a reemplazar se puede ver lo siguiente:

**n**: Tamaño de la muestra

**Z**: Nivel de confianza (95%) (1.96)

**p**: 0.5. (Porcentaje de población con características deseadas).

**q**: 0.5. (Porcentaje de población que no tiene las características deseadas).

**e**: 0.05. (Error de estimación máximo aceptado).

**N**: Tamaño de población. (150 incidencias).

Para los indicadores se usarán lo siguiente:

$$
n = \frac{(1.96)^2 (0.5)(0.5)(150)}{(0.05)^2 (150 - 1) + (1.96)^2 (0.5)(0.5)}
$$

$$
n = \frac{144.06}{0.3725 + 0.9604}
$$

$$
n = \frac{144.06}{1.3329}
$$

$$
n = 108
$$

Quedando como la muestra en base a la fórmula ejecutada, con el 95% de nivel de confianza es n: **108 incidencias.**

Seguidamente se visualiza el contenido de la tabla en cuanto a los resultados obtenidos sobre la muestra para mayor comprensión del mismo:

#### *Resultados de la muestra*

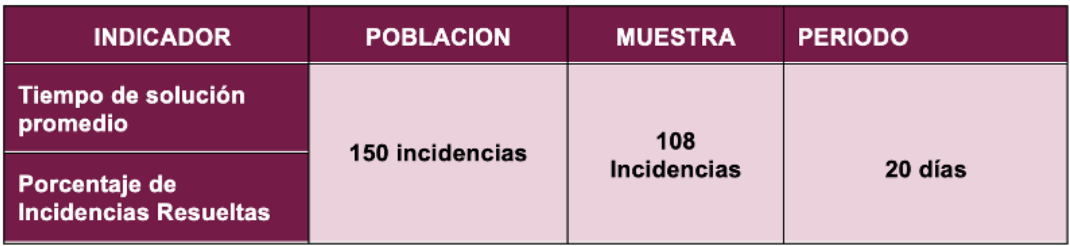

Nota. Elaboración propia

#### **3.4. Técnicas e instrumentos de recolección de datos**

Para el autor Castillo (2021). Las **técnicas** para recolectar los datos están definidas como un conjunto de procedimientos e instrumentos usados para orientar, recoger, conservar, ordenar y transmitir los datos, sirviendo para que los sistemas de información se desarrollen como esenciales para el proceso de investigación. Con relación a los **instrumentos** que se usan para recolectar los datos, ellos establecen los recursos o canal que se usan para obtener y archivar los datos que se necesitan para el objeto que se quiere estudiar, registrándose organizadamente en dirección hacia los objetivos que se está investigando. En cuanto a la investigación cualitativa, debe contemplarse que el hombre es un ser social nato, es decir, su realización global está medida por las relaciones e interrelaciones con las personas que lo rodean, en donde los fenómenos se ven implicados, cambian a medida que desarrollan históricamente, por consiguiente, se debe prestar especial énfasis a los cambios y transformaciones que expresan a lo largo su vida.

En el libro de Escudero y Cortez (2018) definen el **fichaje** que es un procedimiento utilizado para recopilar y almacenar datos de diferentes fuentes, para recoger y tratar la sustancia de los trabajos leídos. Su objetivo es el área y la prueba reconocible de la información de las fuentes de datos que se han elegido y que están directamente o de forma indirecta conectadas con el tema de estudio.

Para López y Fachelli (2015) definen la encuesta como una técnica de investigación en la sociedad de más amplio uso en el ámbito de la Sociología que ha trascendido el campo ortodoxo de la investigación científica, para transformarse en una actividad común de la que todos formamos parte tarde o temprano (p. 5).

Habiendo investigado los trabajos antes mencionados, se hace un breve resumen el en siguiente cuadro, el cual nos ayudará a la identificación y elección de nuestra técnica e instrumento que se usará en esta investigación, la cual se muestra a continuación.

Tabla 1

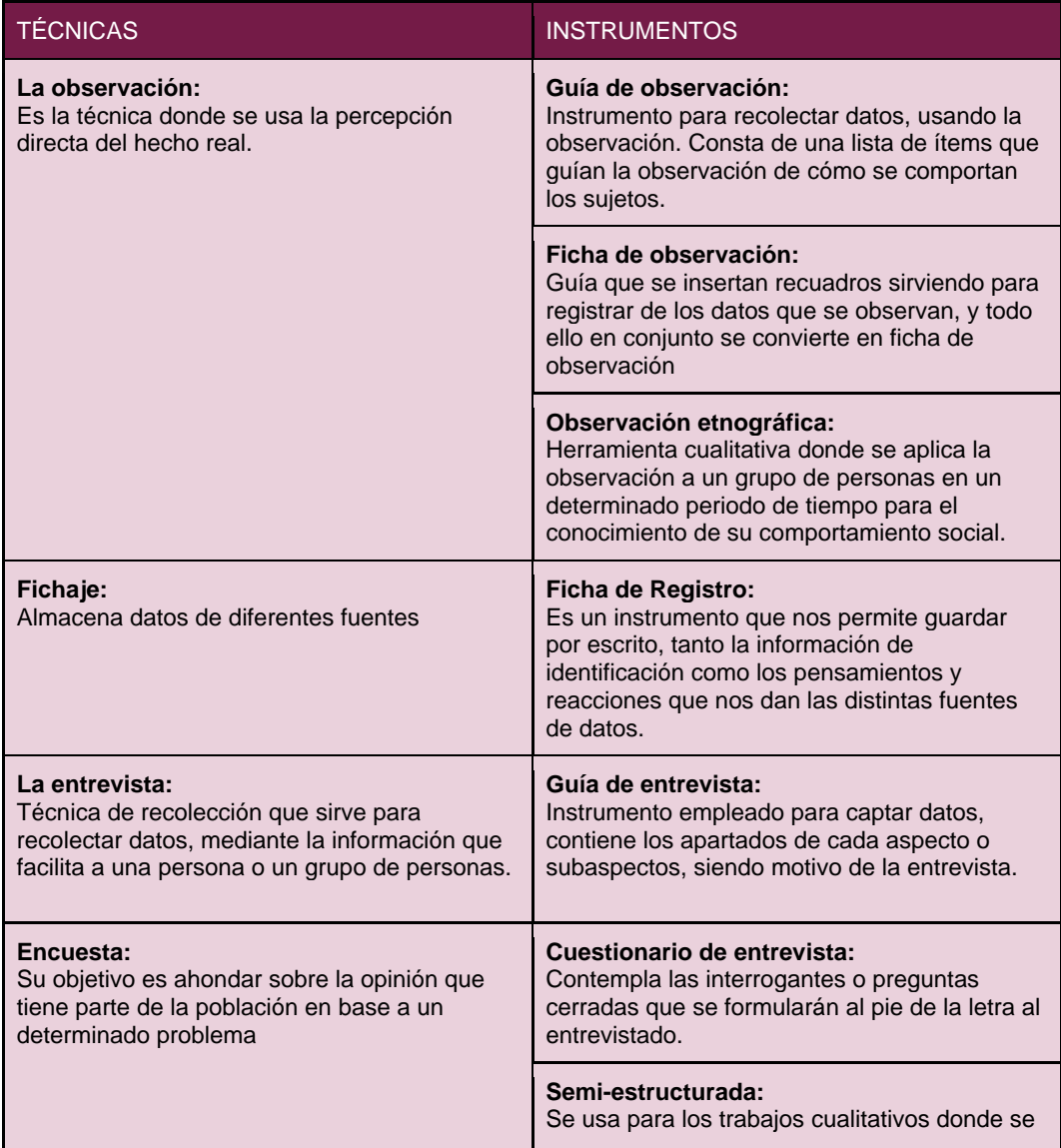

#### **Técnicas e Instrumentos para la recolección de datos**

|                                                                                                    | reúnen datos a través de un conjunto de<br>preguntas abiertas.                                                                                                    |
|----------------------------------------------------------------------------------------------------|----------------------------------------------------------------------------------------------------|
|                                                                                                    | <b>Focus Group:</b><br>Conjunto de personas de ocho a doce<br>participantes aproximadamente guiados por un<br>moderador que participan en un tema<br>específico para luego recabar información.                      |
|                                                                                                    | Cuestionario:<br>Agrupación de interrogantes formuladas por<br>escrito a un grupo de personas, acerca de un<br>tema específico.                                                                                      |
| El análisis de documentos:<br>Consiste en examinar diversos tipos de<br>documentación.                                                                                           | Guía de análisis de documentos<br>Instrumento para recolectar información que<br>se puede valorar en base a los documentos<br>técnicos y administrativos relacionados entre<br>sí con la finalidad de investigación. |
|                                                                                                    | Ficha de análisis de datos<br>Esta herramienta recolecta datos de fuentes<br>secundarias: boletines, revistas, libros,<br>periódicos, y folletos etc.                                                                |
| Psicométrico:<br>Medida objetiva y clásica de una muestra de<br>conducta que nos permite hacer<br>comparaciones entre una o varias personas en<br>distintos momentos de su vida. | Test<br>Experimento, que tiene valor diagnóstico o<br>pronóstico comprobado pudiendo constar de<br>preguntas o tareas a realizar.                                                                                    |

Nota. Elaboración propia.

Ahora bien, habiéndose documentado con los trabajos antes mencionados, se ha determinado la técnicas e instrumentos para recopilar los datos, la técnica **fichaje** con el instrumento **ficha de registro**, orientado a nuestro segundo y tercer indicador que son **tiempo de solución promedio** y el **porcentaje de Incidencias resueltas**. A continuación, se muestra una tabla de selección de las técnicas e instrumentos antes mencionados.

### **Figura 8**

*Selección de la técnica e instrumento*

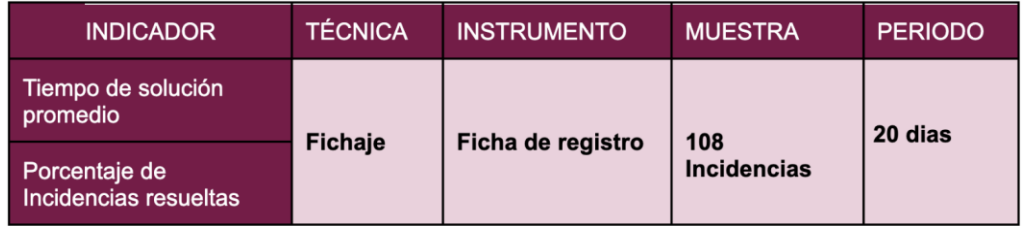

Nota. Elaboración propia.

#### **3.5. Procedimientos**

Para fabricar este trabajo de investigación, en primera instancia se ha realizado **reuniones** previas con el área de TIC y las demás áreas involucradas, el cual nos llevó al tener el conocimiento general de la situación actual, es decir cómo se está realizando el proceso para gestionar las incidencias en la universidad Agraria la Molina, adicionalmente se ha realizado una breve encuesta de satisfacción de usuarios; posteriormente se realizó una segunda **reunión** solo con el jefe del área de TIC, para así recabar los requerimientos funcionales mediante una ficha de registro, ya que él es el nexo principal entre los usuarios y el área de TIC, quienes van a realizar el replanteamiento en el proceso de gestión de las incidencias, donde se plantea alinear como se está llevando a cabo proceso de gestión de incidencias a las buenas prácticas de ITIL V.3. Luego de eso se procedió a **reunir** al equipo de trabajo donde se analizó y replanteó el proceso de gestión de incidencias. Sumado a eso, se acordó la creación de un aplicativo web que nos ayudará a dar soporte en la administración de las incidencias. Ahora bien, posteriormente se eligió una metodología para el desarrollo de software, el cual se ha contemplado la metodología ágil XP, por ende, a continuación se describe la ruta de desarrollo en base a sus fases establecidas.

**Fase de Exploración:** En esta fase se va a definir la lista de las historias de usuarios, que son la pieza clave para el desarrollo del proyecto. De igual modo se define el alcance en cuanto tecnología, herramientas y arquitectura que se usará para el desarrollo del aplicativo.

**Fase de Planeación:** En la presente fase se describirán de manera poco detallada cada historia de usuario; posteriormente se desarrollará el Plan de entregas, en donde se plasman y definen las fechas de cada entregable, por otro lado se suma a esta fase el Plan de iteraciones, el cual consiste en definir la cantidad de iteraciones definidas para el proyecto, cada una con sus respectivas listas de usuario a las que pertenecen, se definirán también los puntos estimados para cada iteración, se definieron las fechas de inicio y fecha final de cada iteración.

**Fase de Iteraciones:** Esta fase está enfocada netamente al desarrollo del software en sí, de acuerdo a número de iteraciones antes definidas (las cuales son 3 iteraciones). Así mismo esta fase tiene sub-fases tales como: Planeación, diseño, codificación y pruebas; el cual se detallan a continuación

**Planeación:** En esta fase se va establecer una fecha para identificar las historias de los usuario es decir de los trabajadores de la universidad antes mencionada mediante una ficha de historia de usuarios, donde se recopilan, todos los requerimientos de los trabajadores, así mismo, se va hacer un trato con las misma para que el analista valore las historias de los usuarios, y los categorizar técnicamente cual es viable y cuál no, es decir vamos a priorizar cada historia de usuarios, en base a ello se va a construir la planeación y esta será revisada cada dos semanas y se actualizará si es necesario.

**Diseño:** En esta etapa el analista realizará los prototipos y el desarrollador iniciará a codificar de manera sencilla, pero totalmente funcional en base a los requerimientos de los trabajadores de la universidad agraria La Molina.

**Codificación:** En esta parte intervendrán desarrolladores en pareja, para transformar el código sencillo en un código estandarizado y universal, sin dejar de lado lo funcional, esto nos ayudará a que la programación pueda ser entendida por cualquier otro desarrollador que vea el código por primera vez.

**Pruebas:** En esta fase se va realizar pruebas de Aceptación de todas las funcionalidades de manera continua. Además, los trabajadores de la universidad van a validar las historias de usuarios antes recabadas los cuales van quedando como mini versiones totalmente funcionales.

**Fase de Producción:** En dicha fase se pondrá en marcha a un nivel más alto la integración de cada funcionalidad desarrollada y se mostrará al usuario para ser validado por su persona.

### **3.6. Método de análisis de datos**

Al desarrollar este trabajo investigativo estamos haciendo el uso del método cuantitativo Experimental de tipo: pre-experimental de esta manera se aplica el estudio en las hipótesis antes planteadas.

Paso siguiente se constata las hipótesis planteadas:

**Hipótesis específica (HE1):** La aplicación web *disminuye* **el tiempo de solución promedio** en la gestión de incidencias para la Oficina de Tecnología de Información y Comunicaciones en la Universidad Nacional Agraria La Molina.

### **Determinando Variables:**

**TSPa:** Tiempo de solución promedio antes de la implementación de la aplicación web.

**TSPd:** Tiempo de solución promedio después de la implementación de la aplicación web.

**Hipótesis Nula (0)**: La aplicación web *no disminuye* **el tiempo de solución promedio** en la gestión de incidencias para la Oficina de Tecnología de Información y Comunicaciones en la Universidad Nacional Agraria La Molina.

H0:  $TSPd \geq TSPa$ 

**Hipótesis Alterna (a)**: La aplicación web *disminuye* **el tiempo de solución promedio** en la gestión de incidencias para la Oficina de Tecnología de Información y Comunicaciones en la Universidad Nacional Agraria La Molina.

Ha: TSPd < TSPa

**Hipótesis específica (HE2):** La aplicación web *aumenta* **el porcentaje de Incidencias resueltas** en la gestión de incidencias para la Oficina de Tecnología de Información y Comunicaciones en la Universidad Nacional Agraria La Molina.

### **Determinando Variables:**

**PIRa:** Porcentaje de Incidencias resueltas antes de la implementación de la aplicación web.

**PIRd:** Porcentaje de Incidencias resueltas después de la implementación de la aplicación web.

**Hipótesis Nula (0)**: La aplicación web *no aumenta* **el porcentaje de Incidencias resueltas** en la gestión de incidencias para la Oficina de Tecnología de Información y Comunicaciones en la Universidad Nacional Agraria La Molina.

### H0: PIRd  $\leq$  PIRa

**Hipótesis Alterna (a)**: La aplicación web *aumenta* **el porcentaje de Incidencias resueltas** en la gestión de incidencias para la Oficina de Tecnología de Información y Comunicaciones en la Universidad Nacional Agraria La Molina.

Ha: PIRd > PIRa

### **3.7. Aspectos éticos**

Todo el recabe de la información que se presenta en esta investigación fue alcanzada por la oficina de tecnología de información y comunicaciones OTIC y de los trabajadores que están involucrados con el mismo, respetando, todos sus requerimientos de marea fidedigna, cabe mencionar que todo los datos que se recabaron fueron usados única y exclusivamente para el propósito de elaborar esta tesis, previo al consentimiento de la universidad nacional agraria la molina.

### **IV. RESULTADOS**

En la investigación actual se realizó una aplicación web para la gestionar las incidencias para la Oficina de Tecnología de Información y Comunicaciones de la universidad mencionada a lo largo del estudio realizado, donde se evalúa indicadores de: Tiempo de solución promedio y Porcentaje de incidencias resueltas, los cuales se hace la descripción detallada de los siguientes resultados de acuerdo a los análisis estadísticos aplicados.

### **Análisis Descriptivo**

### **Indicador 1: Tiempo de solución promedio (TSP)**

**Objetivo específico 1:** Desarrollar una aplicación web para **disminuir** el tiempo de solución promedio en la gestión de incidencias para la Oficina de Tecnología de Información y Comunicaciones en la Universidad Nacional Agraria La Molina.

Ante todo, al ingresar los datos recolectados del instrumento ficha de registro correspondiente al indicador tiempo de solución promedio, siendo procesados en el software SPSS v25, arroja los siguientes resultados visualizados en la figura 6.

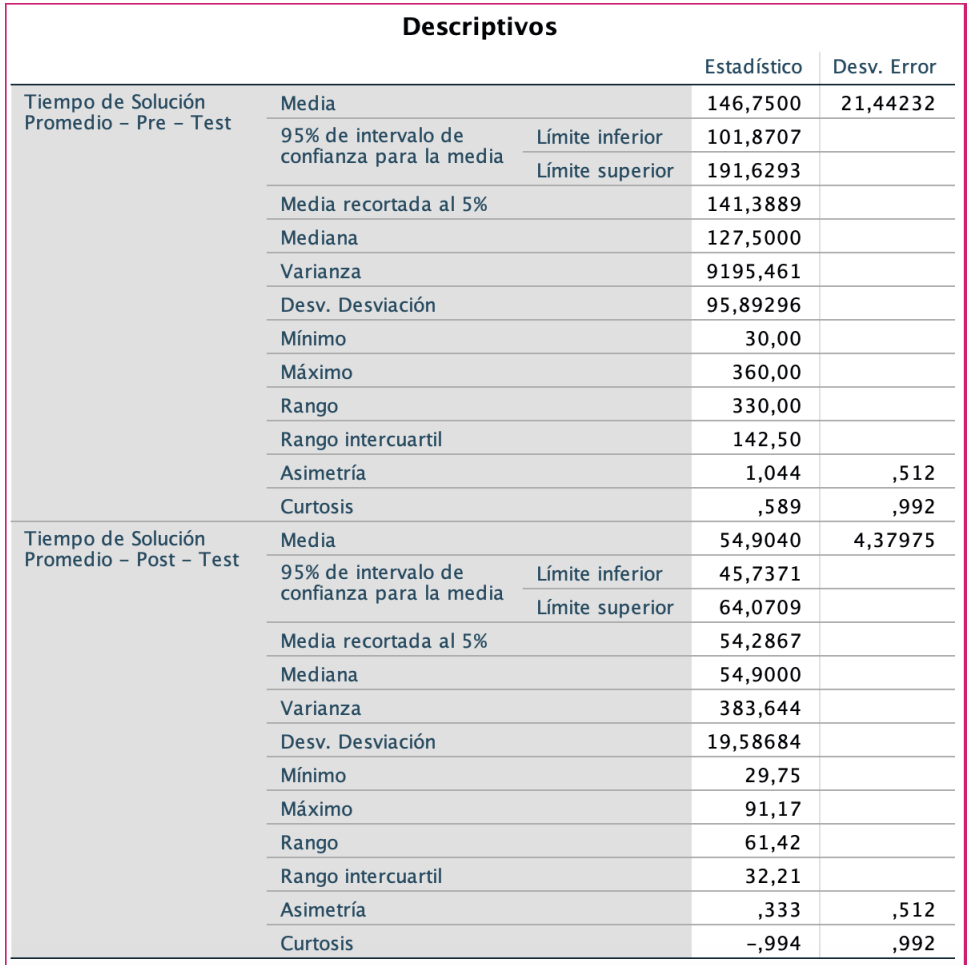

*Descripción de datos tiempo de solución promedio* 

### Nota. Elaboración propia.

La figura 9, da evidencia que para el análisis de los datos correspondiente al indicador tiempo de solución promedio tanto en pre y post test se ha utilizado el valor de 95% de nivel de confianza; dejando, así como margen de error o media recortada el valor de 5%.

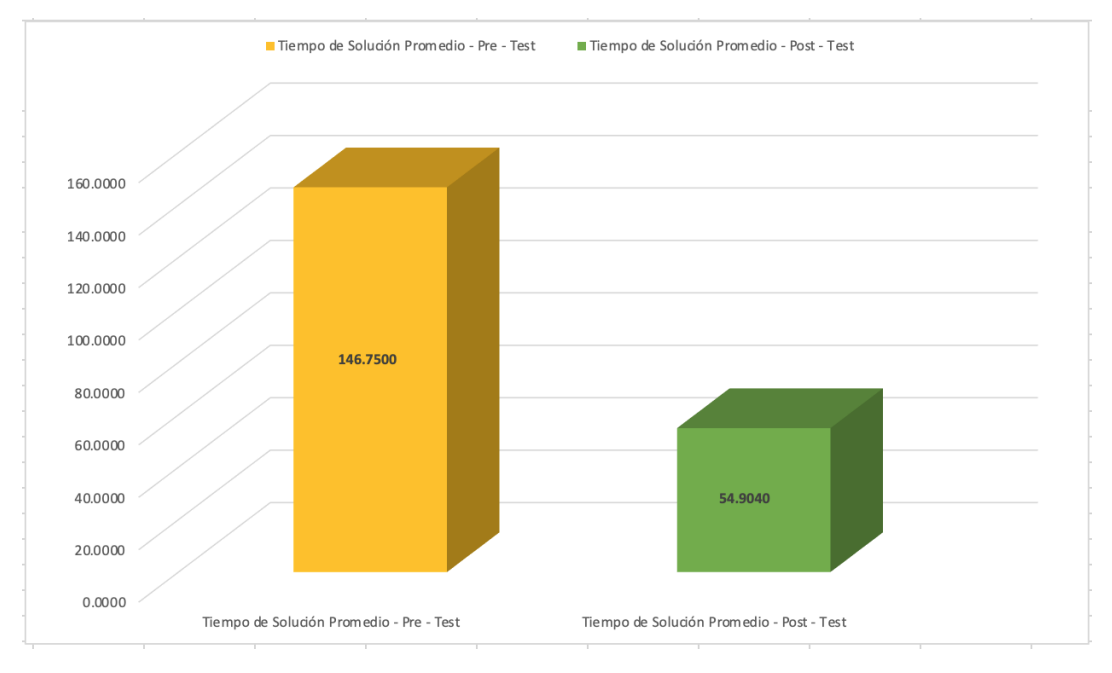

### *Comparación de tiempo de solución promedio*

Nota. Elaboración propia.

En la figura 10 se hace una comparación de medias de los estados de pre y post test del indicador tiempo de solución promedio, dando como evidencia que en el post-test ha disminuido el tiempo de solución promedio de las incidencias presentadas del valor de: 146.4500 al valor de 54.9040 incidencias, lo cual nos brinda solidez favorable en nuestra hipótesis planteada.

### **Indicador 2: Porcentaje de incidencias resueltas (PIR)**

**Objetivo específico 2:** Desarrollar una aplicación web para **aumentar** el porcentaje de Incidencias resueltas en la gestión de incidencias para la Oficina de Tecnología de Información y Comunicaciones en la Universidad Nacional Agraria La Molina.

Continuando con el análisis se procede a ingresar los datos recolectados con la ficha de registro como instrumento correspondiente al indicador Porcentaje de incidencias resueltas, siendo procesados en el software SPSS v25, arrojando los siguientes resultados.

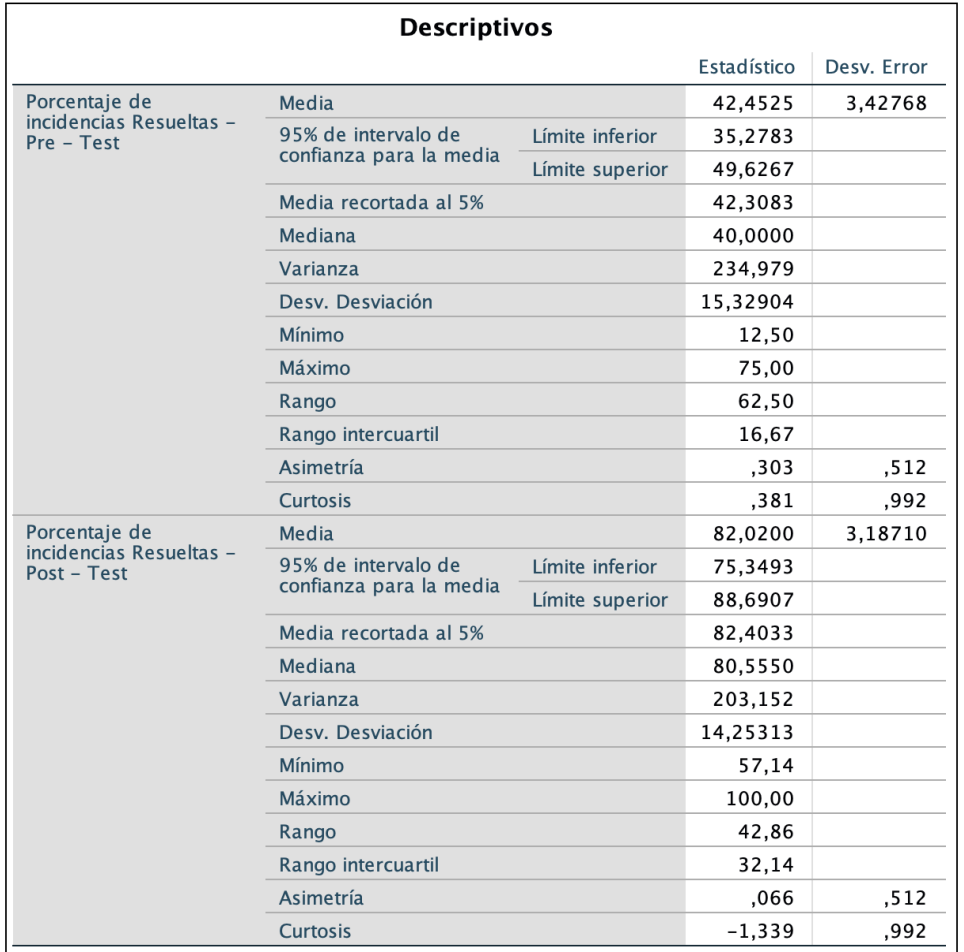

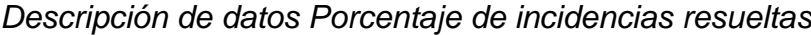

Nota. Elaboración propia.

La figura 11, hace evidencia para el análisis de los datos del indicador porcentaje de incidencias resueltas tanto en pre y post test se ha utilizado el valor de 95% de nivel de confianza; dejando, así como margen de error o media recortada el valor de 5%.

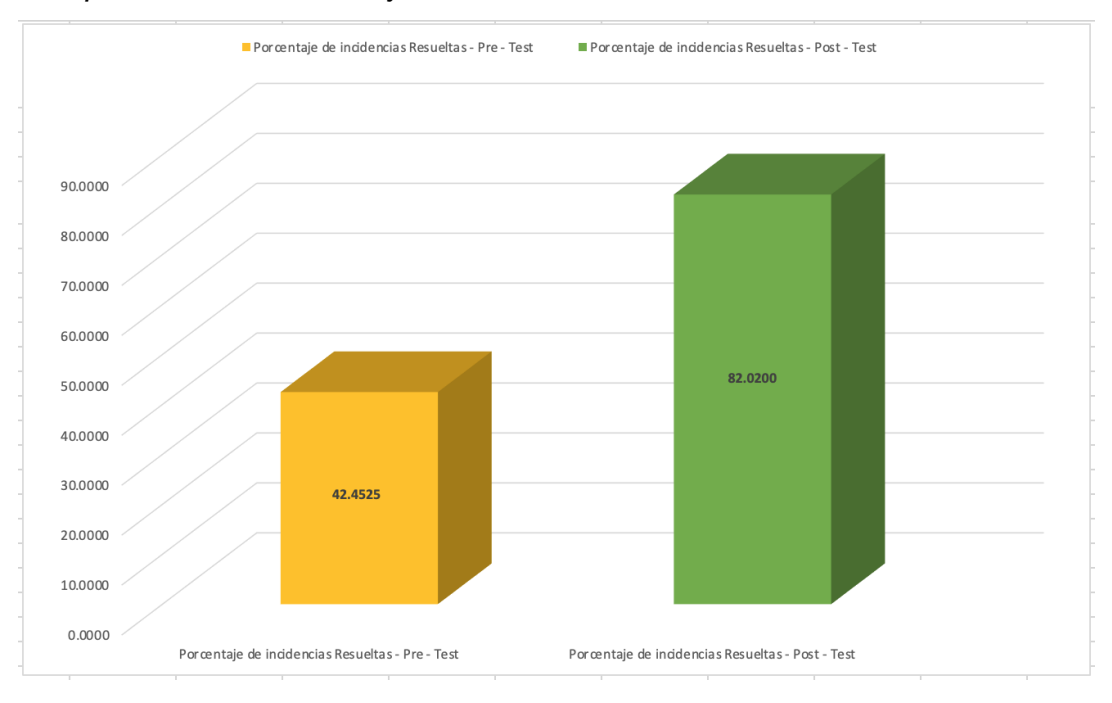

*Comparación de Porcentaje de incidencias resueltas*

Nota. Elaboración propia.

En la figura 12 se hace una comparación de medias de los estados de pre y post test, dando como evidencia que en el post-test ha aumentado el porcentaje de incidencias resueltas de 42.4525 al valor de 82.0200 incidencias resueltas, lo cual hace referencia sólida y favorable de nuestra hipótesis planteada.

### **Análisis Inferencial**

### **Pruebas de Normalidad**

Al aplicar la prueba sobre la normalidad de los indicadores planteados, materia de esta investigación se obtienen los siguientes datos.

### **Indicador 1: Tiempo de solución promedio (TSP)**

**Objetivo específico 1:** Desarrollar una aplicación web para **disminuir** el tiempo de solución promedio en la gestión de incidencias para la Oficina de Tecnología de Información y Comunicaciones en la Universidad Nacional Agraria La Molina.

### *Resumen de procesamiento de casos -* TSP

#### Resumen de procesamiento de casos

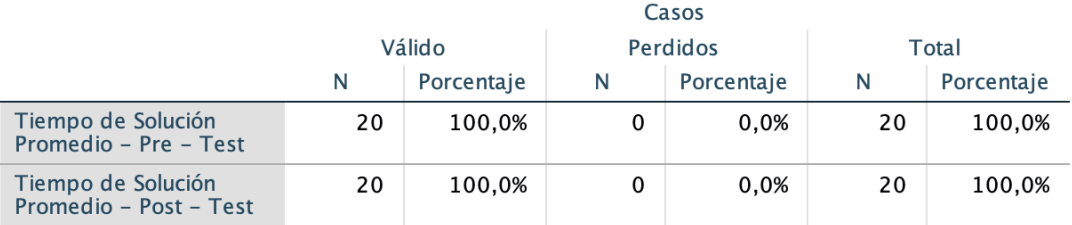

Nota. Elaboración propia.

En la figura 13 visualizamos que, al momento de procesar la data, no existen valores perdidos, por tal motivo los estadísticos se basan en casos sin valores perdidos para ninguna de las variables utilizadas en el pre-test y post-test.

### **Figura 14**

*Prueba de Normalidad - Tiempo de solución promedio*

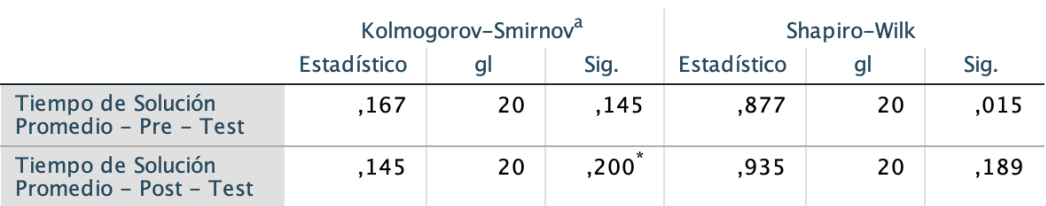

#### Pruebas de normalidad

\*. Esto es un límite inferior de la significación verdadera.

a. Corrección de significación de Lilliefors

Nota. Elaboración propia.

En la figura 14 hace evidencia que la capacidad muestral es de 20, dado que por tal motivo éste es menor a 50, se considerará los valores de **Shapiro-Wilk**, en donde se analiza el indicador: Tiempo de solución promedio es sus estados de pre-test con el valor de significancia de 0,015, valor que es menor a 0.05 dando a comprender que la variable tiene una distribución no normal, en cuanto al post test el valor de significancia es 0,189, valor que es mayor a 0.05 siendo ésta una distribución normal, por lo tanto se verifica que ambos resultados no son homogéneos en su distribución, llevándonos a aplicar las pruebas no paramétricas para ambas variables.

## **Figura 15:**

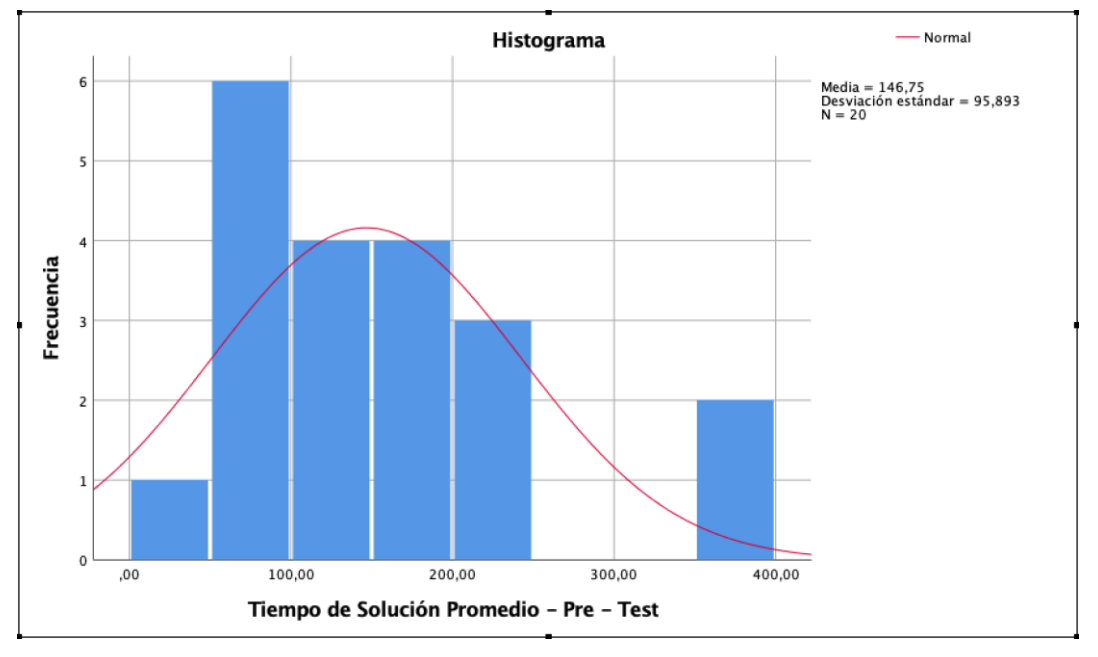

*Histograma Tiempo de solución promedio - Pre-test*

Nota. Elaboración propia.

En la figura 15. Se puede visualizar en parte de los valores del indicador tiempo de solución promedio en el periodo pre-test rebosan de la curva de distribución y los datos no están enmarcados en dicha campana de distribución, dando evidencia que el indicador *no tiene* distribución *normal*.

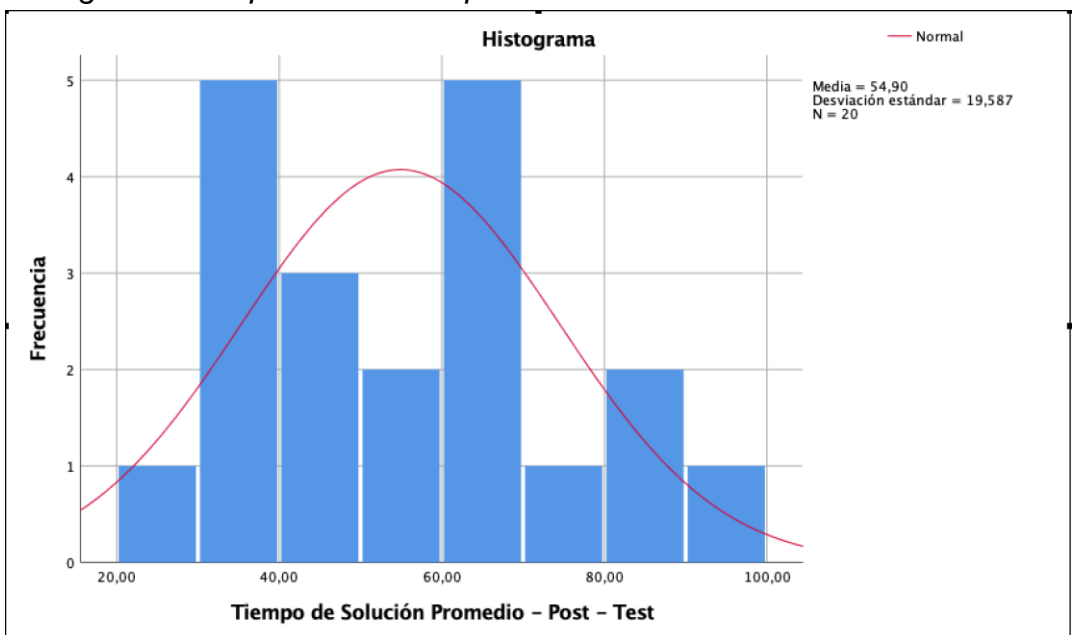

*Histograma Tiempo de solución promedio - Pos-test*

En la figura 16 se puede visualizar que los valores del indicador tiempo de solución promedio en el periodo del Pos-test rebosan de la curva de distribución, así como los datos no están enmarcados en dicha campana de distribución, dando evidencia que *tampoco* tiene distribución *normal*.

# **Indicador 2: Porcentaje de incidencias resueltas (PIR)**

**Objetivo específico 2:** Desarrollar una aplicación web para **aumentar** el porcentaje de Incidencias resueltas en la gestión de incidencias para la Oficina de Tecnología de Información y Comunicaciones en la Universidad Nacional Agraria La Molina.

# **Figura 17**

*Resumen de procesamiento de casos -* PIR

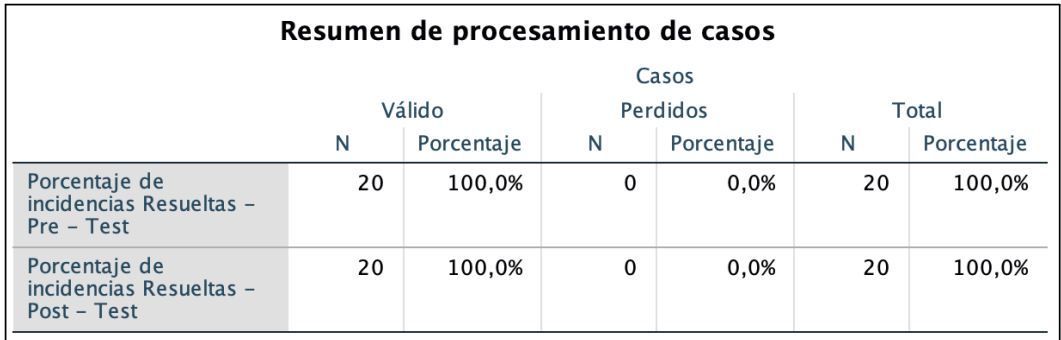

Nota. Elaboración propia.

Nota. Elaboración propia.

En la figura 17. Se observa que, en el momento de procesar la data, no existen valores perdidos, por tal motivo los datos estadísticos están basados en casos sin valores perdidos para las variables usadas en el pre-test y posttest que forman parte del indicador mencionado.

### **Figura 18**

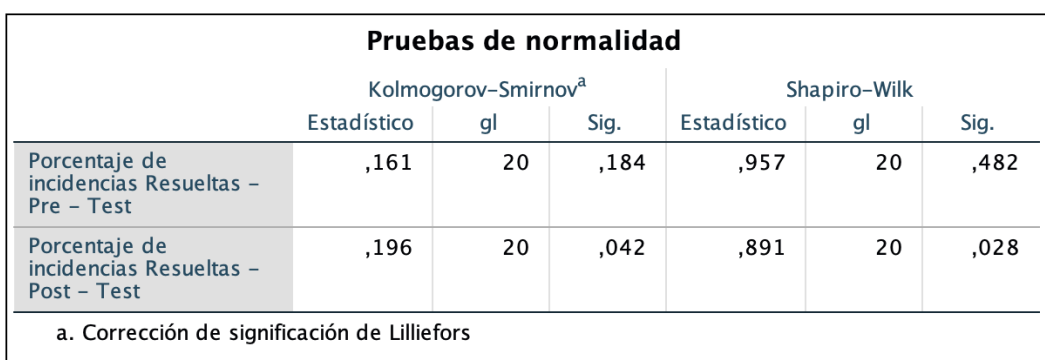

*Prueba de Normalidad - Porcentaje de incidencias resueltas*

Nota. Elaboración propia.

La figura 18. Se evidencia que la muestra es de 20, dado que por tal motivo éste es menor a 50, se considerará los valores de **Shapiro-Wilk**, en donde se analiza el Porcentaje de incidencias resueltas es sus estados de pre-test con el valor de significancia de 0,482, valor que es mayor a 0.05 dando a comprender que la variable tiene una distribución normal, en cuanto al post test el valor de significancia es 0,028, valor que es menor a 0.05 siendo ésta una distribución no normal, por lo tanto se verifica que ambos resultados no son homogéneos en su distribución, llevándonos a aplicar las pruebas no paramétricas para ambas variables.

# Histograma Normal  $\overline{6}$ Media = 42,45<br>Desviación estándar = 15,329<br>N = 20 5 Frecuencia  $\overline{3}$  $\overline{2}$ 20,00 80,00 40,00 60,00 Porcentaje de incidencias Resueltas - Pre - Test

*Histograma de Porcentaje de incidencias resueltas Pre-test*

**Figura 19**

Nota. Elaboración propia.

Sobre la figura 19. Se puede visualizar gran parte de los valores sobre el indicador porcentaje de incidencias resueltas en el periodo Pre-test están contenidas en la curva de distribución, dando evidencia que es una distribución normal.

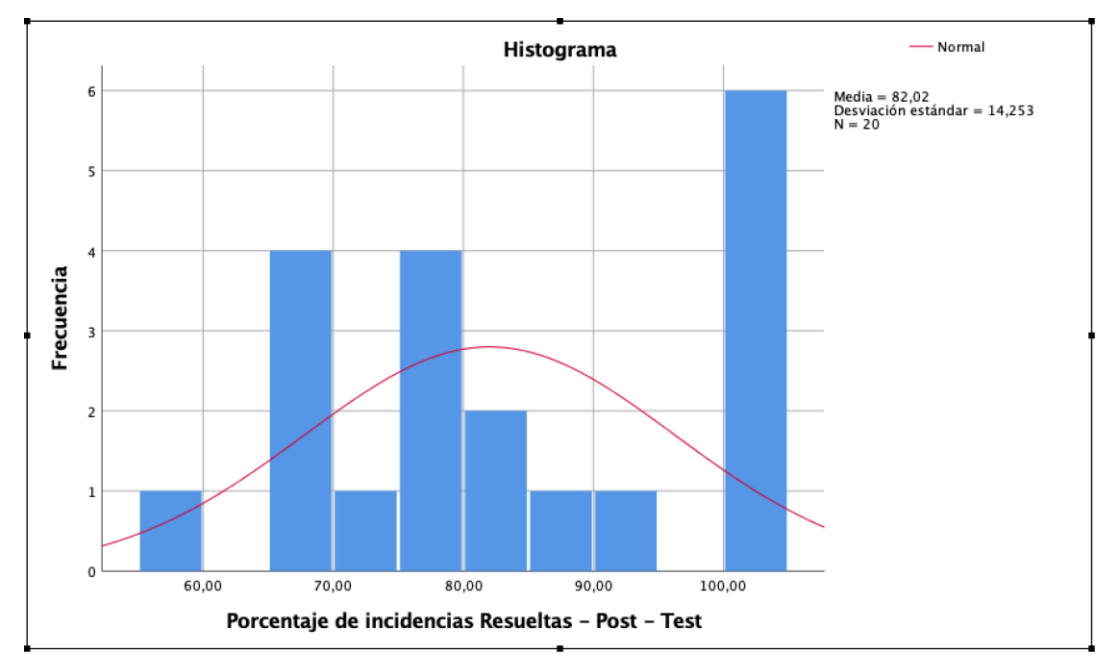

*Histograma de Porcentaje de incidencias resueltas Pos-test*

Nota. Elaboración propia.

En la figura 20 se puede visualizar que gran parte de los valores del indicador tiempo de solución promedio en el periodo del Pos-test rebosan de la curva de distribución, dando evidencia que no es una distribución normal.

### **Prueba de Hipótesis no paramétricas**

Dado que se demostró de manera clara y precisa apoyándonos en la herramienta de análisis estadístico SPSS v25 que los resultados anteriormente visualizados no son homogéneos en su distribución, llevándonos a aplicar las pruebas *no paramétricas* de tipo *Wilcoxon* para ambas variables; por ende, se muestran a continuación lo siguiente:

### **Indicador 1: Tiempo de solución promedio (TSP)**

**H1:** La aplicación web *disminuye* el **tiempo de solución promedio** en la gestión de incidencias para la Oficina de Tecnología de Información y Comunicaciones en la Universidad Nacional Agraria La Molina.

Variables:

**TSPa:** Tiempo de solución promedio antes de la implementación de la aplicación web.

**TSPd:** Tiempo de solución promedio después de la implementación de la aplicación web.

### **Figura 21**

*Prueba de rangos con signo de Wilcoxon - TSP*

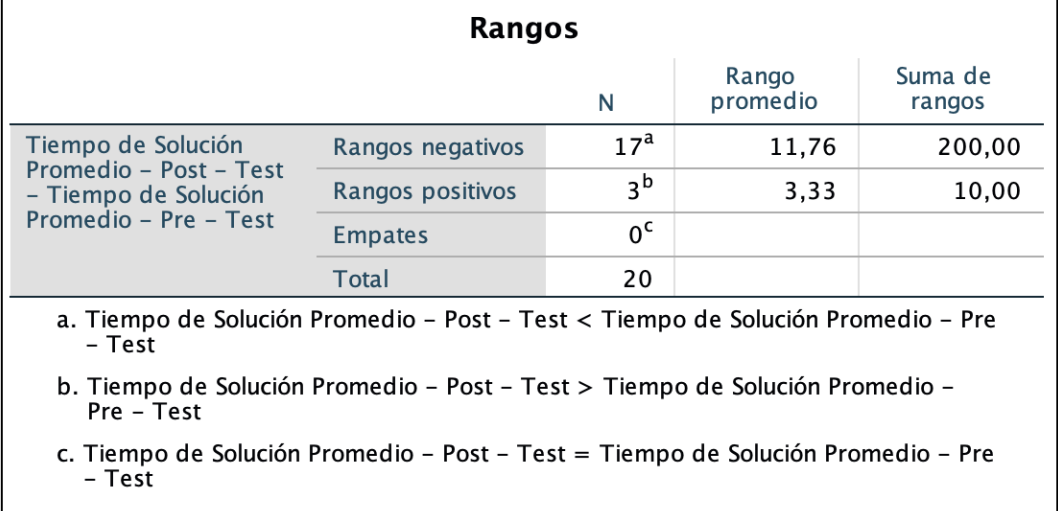

#### Nota. Elaboración propia.

La figura 21 despliega el análisis de los valores basados en el indicador Tiempo de solución promedio en el pre y pos test en los diferentes escenarios tales como rangos negativos, rangos positivos y empates.

**Hipótesis nula (H0)**: La aplicación web *no disminuye* el **tiempo de solución promedio** en la gestión de incidencias para la Oficina de Tecnología de Información y Comunicaciones en la Universidad Nacional Agraria La Molina.

$$
HO: TSPd \geq TSPa
$$

**Hipótesis alterna (Ha)**: La aplicación web *disminuye* el **tiempo de solución promedio** en la gestión de incidencias para la Oficina de Tecnología de Información y Comunicaciones en la Universidad Nacional Agraria La Molina.

$$
Ha: TSPd < TSPa
$$

### **Aplicando Wilcoxon**

### **Figura 22**

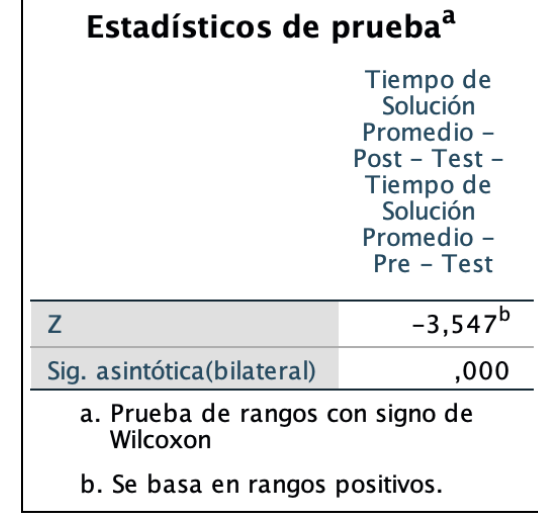

*Prueba Wilcoxon - Tiempo de solución promedio*

Nota. Elaboración propia.

En la figura 22, podemos observar el análisis desde el punto de vista de la significancia con el valor arrojado de 0,000 indicándonos que dicho valor es menor al valor de 0.05. Demostrando así que se da por aceptada la Hipótesis alternativa, es decir se da cumplimiento a la hipótesis planteada en la presente investigación, ya que al inicio del análisis de los datos se ha establecido un margen de error del 5%, siendo el valor equivalente a 0.05 bajo las siguientes premisas.

Si la Sig. es menos o igual a 0.05, en la cual acepta la hipótesis de investigación.

Si la Sig. es mayor a 0.05 se rechaza la hipótesis de investigación, aceptando la hipótesis nula.

### **Indicador 2: Porcentaje de incidencias resueltas (PIR)**

**H2:** La aplicación web **aumenta** el **porcentaje de Incidencias resueltas** en la gestión de incidencias para la Oficina de Tecnología de Información y Comunicaciones en la Universidad Nacional Agraria La Molina.

Variables:

**PIRa:** Porcentaje de Incidencias resueltas antes de la implementación de la aplicación web.

**PIRd:** Porcentaje de Incidencias resueltas después de la implementación de la aplicación web.

### **Figura 23**

*Prueba de rangos con signo de Wilcoxon - PIR*

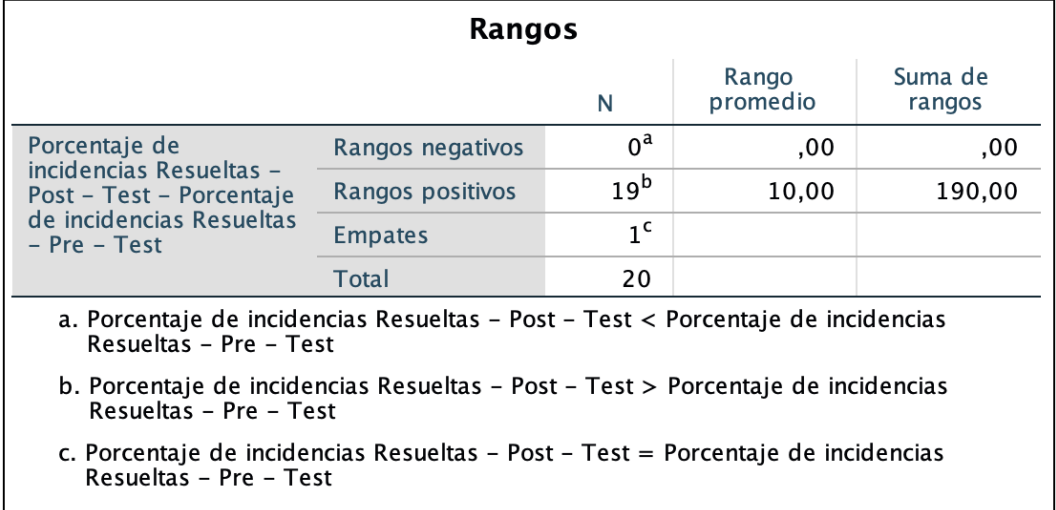

#### Nota. Elaboración propia.

La figura 23 muestra el análisis de los valores basados en el indicador porcentaje de incidencias resueltas en el pre y pos test en los diferentes escenarios tales como rangos negativos, rangos positivos y empates.

**Hipótesis nula (H0)**: La aplicación web *no aumenta* el **porcentaje de Incidencias resueltas** en la gestión de incidencias para la Oficina de Tecnología de Información y Comunicaciones en la Universidad Nacional Agraria La Molina.

$$
Ho: PIRd \leq PIRa
$$

**Hipótesis alternativa (Ha)**: La aplicación web *aumenta* el **porcentaje de Incidencias resueltas** en la gestión de incidencias para la Oficina de Tecnología de Información y Comunicaciones en la Universidad Nacional Agraria La Molina.

$$
Ha:PIRd > PIRa
$$

### **Aplicando Wilcoxon**

### **Figura 24**

*Prueba Wilcoxon - Porcentaje de incidencias resueltas*

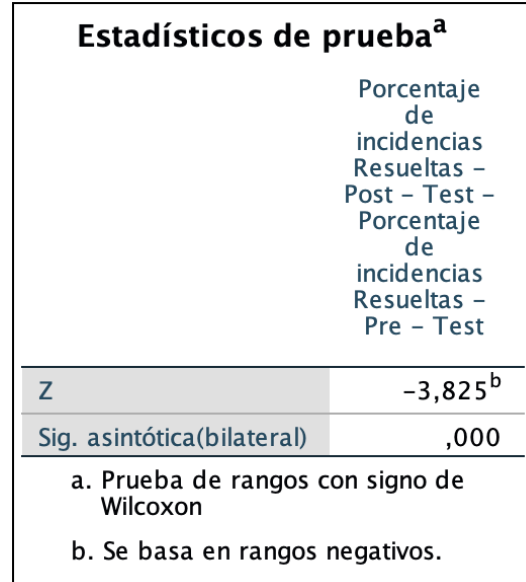

Nota. Elaboración propia.

En la figura 24. Se observa el análisis desde el punto de vista de la significancia con el valor arrojado de 0,000 indicándonos que dicho valor es menor o igual al valor de 0.05. Demostrando así que se acepta la Hipótesis alterna, es decir se da cumplimiento a la hipótesis específica 2 planteada en la presente investigación, ya que al inicio del análisis de los datos se ha establecido un margen de error del 5%, siendo el valor equivalente a 0.05 bajo las siguientes premisas.

Si la Sig. es menos o igual a 0.05 se da por aceptada la hipótesis que se está investigando.

Si la Sig. es mayor a 0.05 se rechaza la hipótesis de investigación, aceptando la hipótesis nula.

### **V. DISCUSIÓN**

En la investigación anterior de Zamalloa y Pillaca (2018) titulada Aplicación de ITIL V.3 para mejorar la gestión de servicios en área de soporte en Protransporte concluyeron que al aplicar el uso de la herramienta GLPI lograron optimizar el tiempo de solución en los diferentes meses; mientras que en nuestra investigación utilizamos el desarrollo de una aplicación web propia, para tener una representación relacionada íntimamente a la situación de la entidad con la que se puede adaptar, en el cual se obtuvieron los resultados en el **tiempo de solución promedio de las incidencias** teniendo como media antes de implementar la aplicación web el valor de 146.75 minutos, el cual se redujo al valor de 54.90 minutos, posterior a la implementación, con esto queda demostrado que con el desarrollo, implementación y uso de la aplicación web tiene un impacto positivo.

Por otro lado en la investigación de Angulo (2021) titulada Sistema Web Para La Gestión de Incidencias Basado En Itilv3 en el Instituto de Educación Superior Cimas 2021 concluyó que el **porcentaje de incidencias resueltas** después a la implementación del sistema se incrementó 24.10%; como también se pueden ver en nuestros resultados tenemos que teniendo como media al inicio, es decir antes de la implementación de la aplicación web se obtuvo el valor de 42,45% y luego de la implementación se alcanzó el valor de 82.02%; se puede evidenciar un aumento del 39.57%,por lo tanto en la presente investigación se puede confirmar que con el uso de la aplicación web aumenta las incidencias resueltas.

### **VI. CONCLUSIONES**

En las conclusiones del proyecto de tesis para la Oficina de Tecnología de Información y Comunicaciones en la Universidad Nacional Agraria La Molina se han identificado las siguientes:

- 1. Se ultima desde el punto de vista del indicador **tiempo de solución promedio** de las incidencias, previa a la implementación de la aplicación web se tenía una media de 146,75 minutos, ahora bien; cuando ya se implementó la aplicación web se obtuvo un valor de 54,90 minutos, logrando **disminuir** considerablemente en **91.55** minutos, lo que traducido en términos de porcentaje ha disminuido en un **62.5%,** evidenciando que el desarrollo de la presente investigación logró alcanzar el objetivo de **disminuir** el **tiempo de solución promedio** en la gestión de incidencias para la Oficina de Tecnología de Información y Comunicaciones en la Universidad Nacional Agraria La Molina.
- 2. Por otro lado se concluye desde la óptica del indicador **Porcentaje de incidencias resueltas**, anterior a la implementación de la aplicación web era del 42,45% y luego de la implementación fue de 82.02%, donde se puede confirmar que se consiguió un **aumento** de **39.57%** haciendo realidad el objetivo que se planteó de desarrollar una aplicación web para **aumentar** el **porcentaje de Incidencias resueltas** en la gestión de incidencias para la Oficina de Tecnología de Información y Comunicaciones en la Universidad Nacional Agraria La Molina.
- 3. Finalmente se puede concluir que la Aplicación web para la gestión de incidencias para la Oficina de Tecnología de Información y Comunicaciones en la Universidad Nacional Agraria La Molina, disminuyó el tiempo de solución promedio de las incidencias y aumentó el porcentaje de incidencias resueltas, lo que se logró alcanzar satisfactoriamente con el objetivo general del proyecto de tesis, el cual fue que la aplicación web mejora la gestión de incidencias.

### **VII. RECOMENDACIONES**

- 1. Creación de otros módulos de información para una base de conocimiento que ayude con las incidencias más comunes y ello permitirá mejora continua a la hora de solucionar las incidencias.
- 2. Se recomienda el uso de la información de las incidencias registradas para un análisis predictivo para el mantenimiento de los recursos tecnológicos.
- 3. Implementar la gestión de recursos tecnológicos para tener un control adecuado de cada uno de ellos.
- 4. Se recomienda realizar un análisis de las respuestas de los trabajadores en las encuestas para corregir algunos aspectos en el proceso de atención.
- 5. Ante el constante avance tecnológico, se recomienda actualizar las tecnologías usadas a nuevas versiones.
- 6. Es recomendable actualizar el uso de marco de trabajo ITIL v3 actualización 2011 a su edición 4, como mencionan los autores Bravo y Andrade (2020). con el concepto del valor y la Co-creación de valor, para así estar a la vanguardia de los conceptos en las nuevas organizaciones.

#### **REFERENCIAS**

- Aguilar, S. (2005). Fórmulas para el cálculo de la muestra en investigaciones de salud. Revista Salud en Tabasco, 2(11), 333-338.
- Angulo, R. (2021). Sistema Web Para La Gestión de Incidencias Basado En Itilv3 en el Instituto de Educación Superior Cimas 2021. [Tesis de pregrado, Universidad César Vallejo]. Repositorio Institucional - César Vallejo.
- Arias, J. (2020). Técnicas e instrumentos de investigación científica. ENFOQUES CONSULTING EIRL.
- Balestrini, M. (2006). Cómo se elabora el Proyecto de Investigación. BL Consultores Asociados.
- Bravo, L. y Andrade, L. (2020). ITIL v4 en la gestión de solicitudes e incidentes de la mesa de ayuda de la Universidad Nacional de Loja. Revista Dominio de las Ciencias, 6(4), 1510-1534. http://dx.doi.org/10.23857/dc.v6i4.1564
- Castillo, M. (2021). Técnicas e instrumentos para recoger datos del hecho social educativo. Revista Científica Retos De La Ciencia, 5(10), 50–61. https://doi.org/10.53877/rc.6.13.20220701.
- Castillo, L. y Rojas, J. (2019). Sistema informático web de gestión de incidencias de software para la empresa Gloria S.A [ Tesis de pregrado, Universidad San Pedro]. Repositorio Institucional - Universidad San Pedro.
- Castro, D. (2019). Sistema Service Desk para la gestión de incidencias del área de Soporte [ Tesis de pregrado, Universidad Peruana los Andes]. Repositorio Institucional - Universidad Peruana los Andes.
- Correa, H. y Díaz, W. (2019). Mesa de ayuda basada en el marco de referencia ITIL 2011 para gestión de incidentes sobre tecnologías de información en BM clínica de ojos en la ciudad de Chiclayo. [Tesis para

optar el título de Ingeniero de Sistemas]. Repositorio Institucional - Universidad de Lambayeque. URI: [http://repositorio.udl.edu.pe/handle/UDL/234.](http://repositorio.udl.edu.pe/handle/UDL/234)

- Cortéz, M. (2018). Implementación de un proceso de gestión de incidentes caso práctico empresa de agua potable y alcantarillado EAPA San Mateo [ Tesis de pregrado, Universidad Católica del Ecuador]. Repositorio Institucional - Universidad Católica del Ecuador.
- Cuchula, R. (2020). Análisis y diseño del sistema Help Desk para la gestión de incidencias en una empresa de TI [ Tesis de pregrado, Universidad Continental]. Repositorio Institucional - Universidad Continental.
- Da Silva, D. (8 de febrero de 2021). ¿Qué son los indicadores de satisfacción del cliente? Zendesk. https://www.zendesk.com.mx/blog/indicadoresde-satisfaccion-del-cliente-que-son/.
- Escudero, C. y Cortez A. (2018). Técnicas y métodos cualitativos para la investigación científica. Universidad Técnica de Machala.
- Figueroa, W., Pérez, M., Castillo, F., Gómez, R. y Sosa, E. (2020). Aplicación del patrón de diseño MVC utilizando Yii2 Framework en el desarrollo del módulo de Consulta Externa del Sistema Integral Hospital Rovirosa (SIHR). Innovación y desarrollo tecnológico revista digital, 12(4), 305- 314. [http://docplayer.es/docview/112/201713410.](http://docplayer.es/docview/112/201713410)
- Flóres, H. y Hernández, J. (2021). *Aplicaciones web con PHP. Ediciones de la U*.
- Garrafa, A. (2021). Sistema Web para la Gestión de Incidencias de Servicios de TI en la Empresa Axata Global Trade E.I.R.L., 2021. [ Tesis de pregrado, Universidad César Vallejo]. Repositorio Institucional - César Vallejo.
- Gómez, Á. (10 de octubre de 2018). ¿QUÉ ES Y PARA QUÉ SIRVE EL MUESTREO ESTADÍSTICO? Fundación iS+D. Recuperado el 30 de

junio de 2022 de https://isdfundacion.org/2018/10/10/que-es-y-paraque-sirve-el-muestreo-estadistico/

- Guzmán, C. (2021). Aplicación de ITIL 4 para la gestión de incidentes en la CMAC Santa SA - 2021. [ Tesis de pregrado, Universidad César Vallejo]. Repositorio Institucional - César Vallejo.
- Guzmán, F. (2018). Implementación de sistema web para automatización de gestión de incidencias para instituciones financieras de tipo cooperativa en la ciudad de Quito. [ Tesis de pregrado, Universidad Tecnológica Israel]. Repositorio Institucional - Universidad Tecnológica Israel.
- Instituto Nacional de Estadística. (s.f.). ¿Qué es Población? https://www.ine.cl/ine-ciudadano/definicionesestadisticas/poblacion/que-es-poblacion.
- Jiménez, J., Ramírez, D. y Branch, J.(2019). Metodología de desarrollo de software para plataformas educativas robóticas usando ROS-XP. Revista Politécnica, 15(30),55-69. [https://doi.org/10.33571/rpolitec.v15n30a6.](https://doi.org/10.33571/rpolitec.v15n30a6)
- Kumar, N. (2021). Diagrama de patrón arquitectónico de Modelo, Vista y Controlador para el desarrollo de aplicaciones de software [Imagen]. Recuperado de https://www.freecodecamp.org.
- Laura, R. (2020). Arquitectura previsiva con tecnologías WebRTC híbridas para el desarrollo de un framework Modelo-Vista-Controlador de tiempo real. Revista de Investigaciones de la Escuela de Posgrado - Universidad Nacional del Altiplano, 9(4),283-292. https://doi.org/10.26788/riepg.v9i4.1632.
- López, P. y Fachelli, S. (2015). La encuesta. En P. López-Roldán y S. Fachelli (Eds.), Metodología de la Investigación Social Cuantitativa (pp. 5-35). Universidad Autònoma de Barcelona y Bellaterra. [http://ddd.uab.cat/record/163567.](http://ddd.uab.cat/record/163567)
- López, Y. y Vázquez, A. (2016), La Gestión de Servicios de soporte técnico en el ciclo de vida del desarrollo de software. *Revista Cubana de*

*Ciencias Informáticas,* 10, 46-60. Recuperado de: [https://www.redalyc.org/articulo.oa?id=378346333004.](https://www.redalyc.org/articulo.oa?id=378346333004)

- Luna, F. (2019). *JavaScript: Aprende a programar en el lenguaje de la web*. RedUsers.
- Luna, R. (2020). Diseño y Desarrollo de un sistema web de atención de requerimientos técnicos para el personal administrativo de la UCSG [ Tesis de pregrado, Universidad Católica de Santiago de Guayaquil]. Repositorio Institucional - Universidad Católica de Santiago de Guayaquil.
- Navarro, A., Fernández, J. y Morales, J. (2013). Revisión de metodologías ágiles para el desarrollo de software. Revista Científica PROSPECTIVA, 11(2), 30-39. Consejo Superior de Investigaciones Científicas. (s.f). Introducción al Muestreo. http://humanidades.cchs.csic.es/cchs/web\_UAE/muestreo/muestreo.ht ml.
- Office of Government Commerce (2011). ITIL V3 Service Operation. London: The Stationery Office.
- Otzen, T. y Manterola, C. (2017). Técnicas de Muestreo sobre una Población a Estudio. Int. J. Morphol, 35(1), 227-232. [http://dx.doi.org/10.4067/S0717-95022017000100037.](http://dx.doi.org/10.4067/S0717-95022017000100037)
- Pajankar, A. (2020). *Learn SQL with MySQL*. BPB Publications.
- Pedraza, H.(2021). Implementación de una mesa de ayuda para optimizar la gestión de incidencias para el área de informática en la empresa CIRTEXTILES. [Tesis de pregrado,Universidad Tecnológica del Perú ]. Repositorio Institucional - Universidad Tecnológica del Perú.
- Pérez, O. (2011). Cuatro enfoques metodológicos para el desarrollo de Software RUP – MSF – XP - SCRUM. I, 6(10), 64–78. [https://doi.org/10.26620/uniminuto.inventum.6.10.2011.64-78.](https://doi.org/10.26620/uniminuto.inventum.6.10.2011.64-78)
- Pulgarín, R., Orlando, J. y Gutiérrez, J. (2018). *Introducción a la programación en C*. ElIZCOM S.A.S.
- Quiñónez-Ku, X., Casierra Cavada, J., Herrera-Izquierdo, L. y Mera Quiroz, J. (2019). Análisis comparativo de metodologías ágiles de desarrollo de software: una revisión bibliográfica. Revista Pontificia Universidad Católica del Ecuador, (1), 65-73.
- Ramos, C.(2021). Diseños de Investigación Experimental. Revista CienciAmérica, 10(1), 1-17. https://doi.org/10.33210/ca.v10i1.356.
- Rodríguez, O.(2020). Aplicación web de gestión de Incidencias para la mejora del servicio de soporte técnico en la Municipalidad Distrital de Santa Rosa [ Tesis para optar el título de ingeniero de sistemas y cómputo, Universidad Inca Garcilaso de la Vega]. Repositorio Institucional - Universidad Inca Garcilaso de la Vega.
- Sanchez, J. (2018). Sistema web para la gestión de incidencias basado en Itil v.3 de la empresa Análisis Clínicos ML S.A.C. [Tesis para obtener el título profesional de Ingeniero de Sistemas]. Repositorio Institucional - César Vallejo.
- Urtiaga, G. (2020). *Administrar MySQL y MariaDB: Aprende a administrar MySQL y MariaDB fácilmente*. Aprende IT.
- Valarezo, M., Honores, J., Gómez, A. y Vinces, L. (2018). Comparación de tendencias tecnológicas en aplicaciones web. 3C Tecnología, 7(3), 28- 49. http://dx.doi.org/10.17993/3ctecno.2018.v7n3e27.28-49.
- Zamalloa, W. y Pillaca V. (2018). Aplicación de ITIL v 3.0 para mejorar la gestión de servicio en área de soporte en protransporte 2021. [ Tesis de pregrado, Universidad San Ignacio de Loyola]. Repositorio Institucional - Universidad San Ignacio de Loyola.

.

# **ANEXO 1: Operacionalización de las Variables**

# **Tabla 2**

*Operacionalización de las variables*

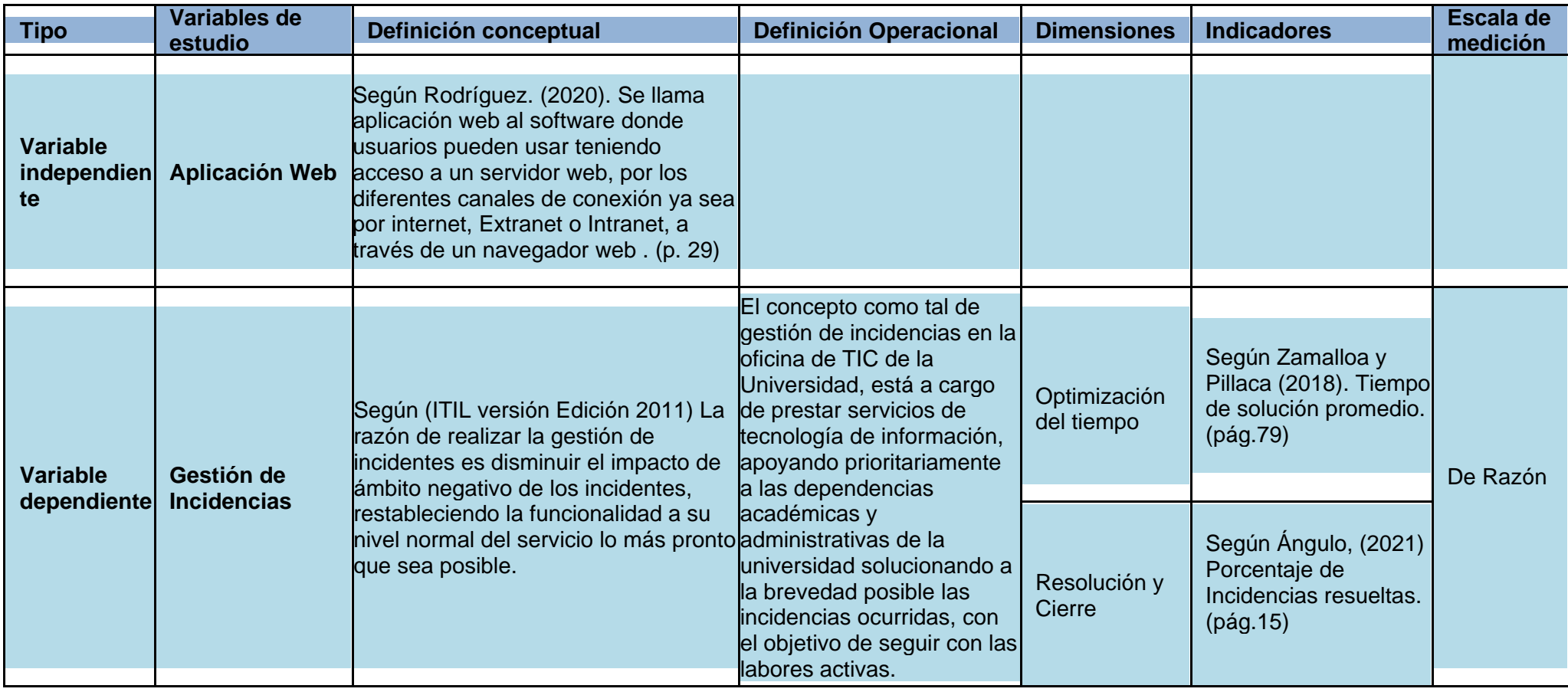

Nota. Elaboración propia.
# **ANEXO 2: Operacionalización de Indicadores**

### **Tabla 3.**

*Operacionalización de Indicadores*

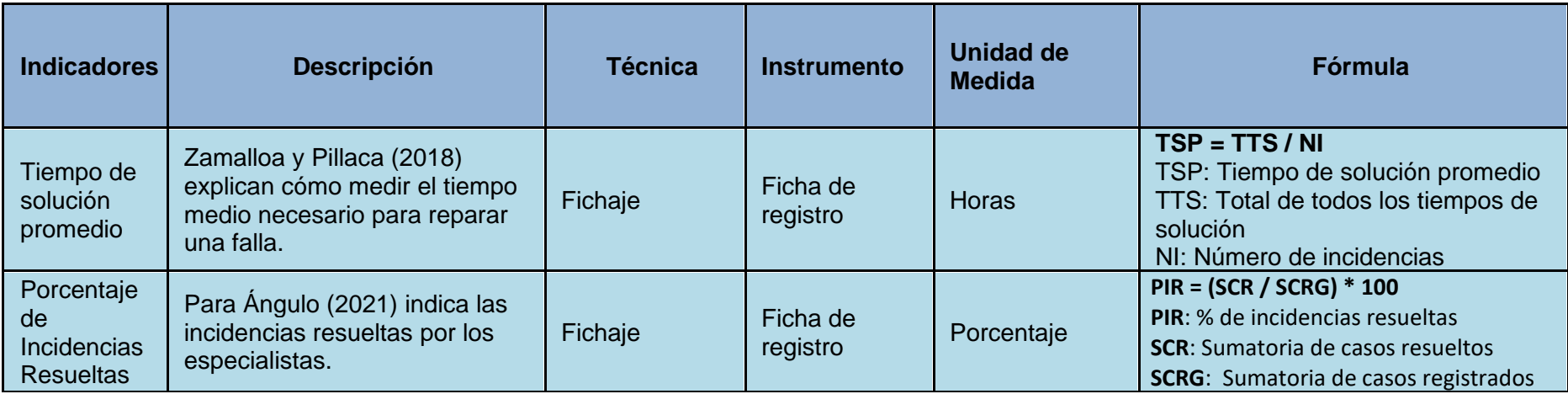

### **ANEXO 3: Matriz de Consistencia**

#### **Tabla 4**

*Matriz de Consistencia* 

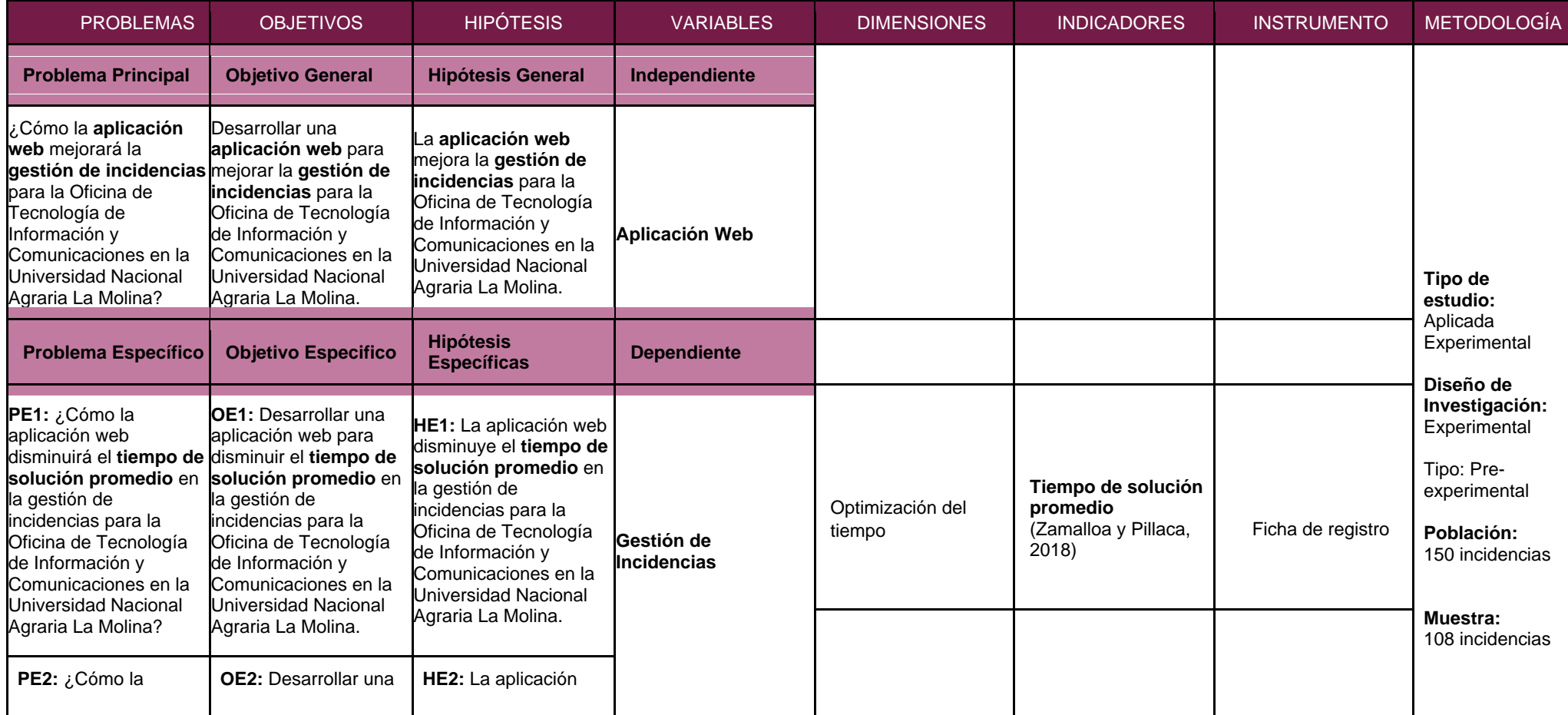

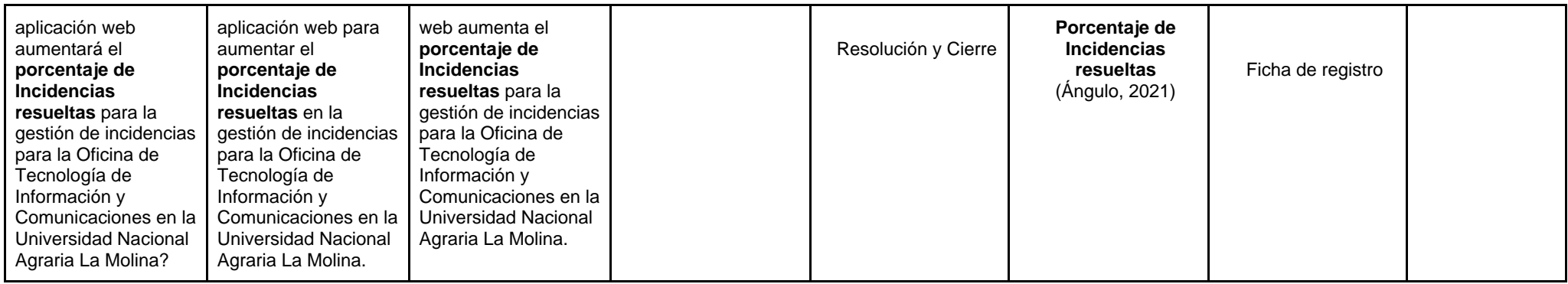

# **ANEXO 4: Desarrollo de Metodología Ágil Extreme Programming (XP)**

"La programación extrema (XP por las siglas en inglés) es un proceso ágil de desarrollo de software, enfocado a las buenas prácticas de codificación, una clara comunicación y al trabajo en equipo. (Ramírez, Branch y Jimenes, 2019, p. 57)

Para la realización de este documento se muestra la documentación de como se ha realizado la aplicación web usando la **Metodología XP**.

#### **Fase de Exploración**

Para iniciar se realizó la descripción de la:

#### **Definición de roles**

#### **Tabla 5**

*Definición de roles en base a la metodología XP*

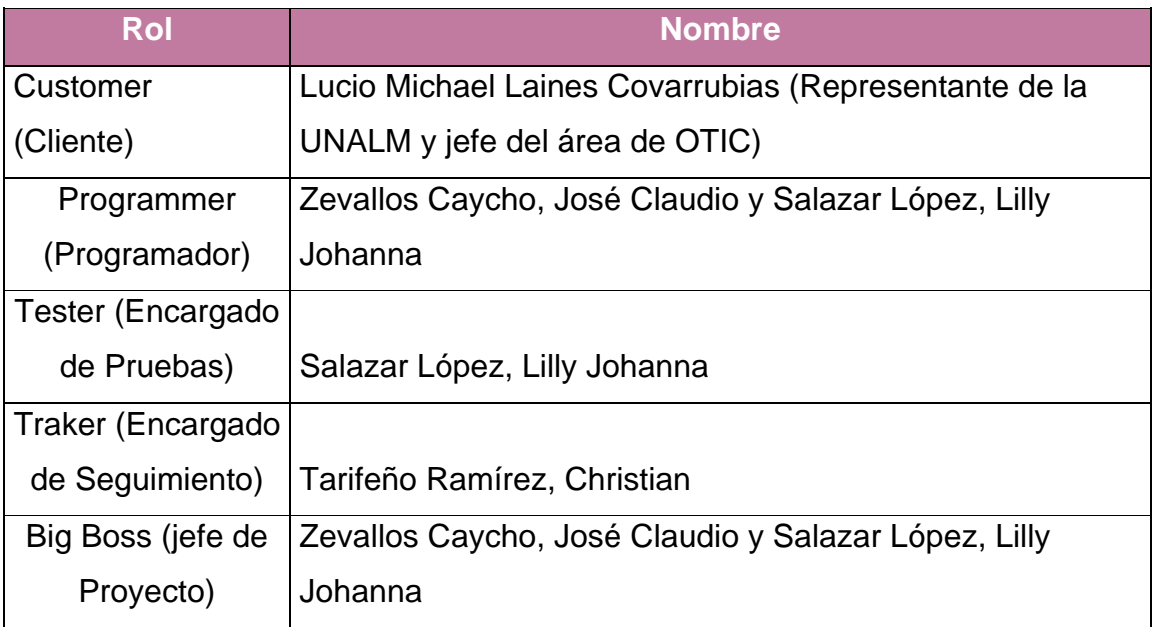

Nota. Elaboración propia.

En esta fase inicial de la metodología se tiene un contacto continuo con el cliente que en este caso es el Sr. Lucio Michael Laines Covarrubias, donde se definen los requerimientos de la aplicación web; esto es realizado mediante la definición de las Historias de Usuario.

Para los usuarios de cada historia se utilizaron los siguientes:

● **Administrador**: Persona encargada de administrar datos relevantes que se usarán en la aplicación web.

● **Supervisor**: Persona encargada de recibir las incidencias y asignarlas a especialistas para darle solución y tener un seguimiento de cada una que se registra.

● **Solicitante**: Persona que solicita una atención a su incidencia que reporta.

● **Especialista**: Persona encargada de atender las incidencias que se le asignan.

Ahora bien, se pasa a listar las Historias de Usuario, anteriormente definidas

**Lista de Historias de usuario**

### **Tabla 6**

*Tabla de lista de historia de usuarios con su respectiva iteración*

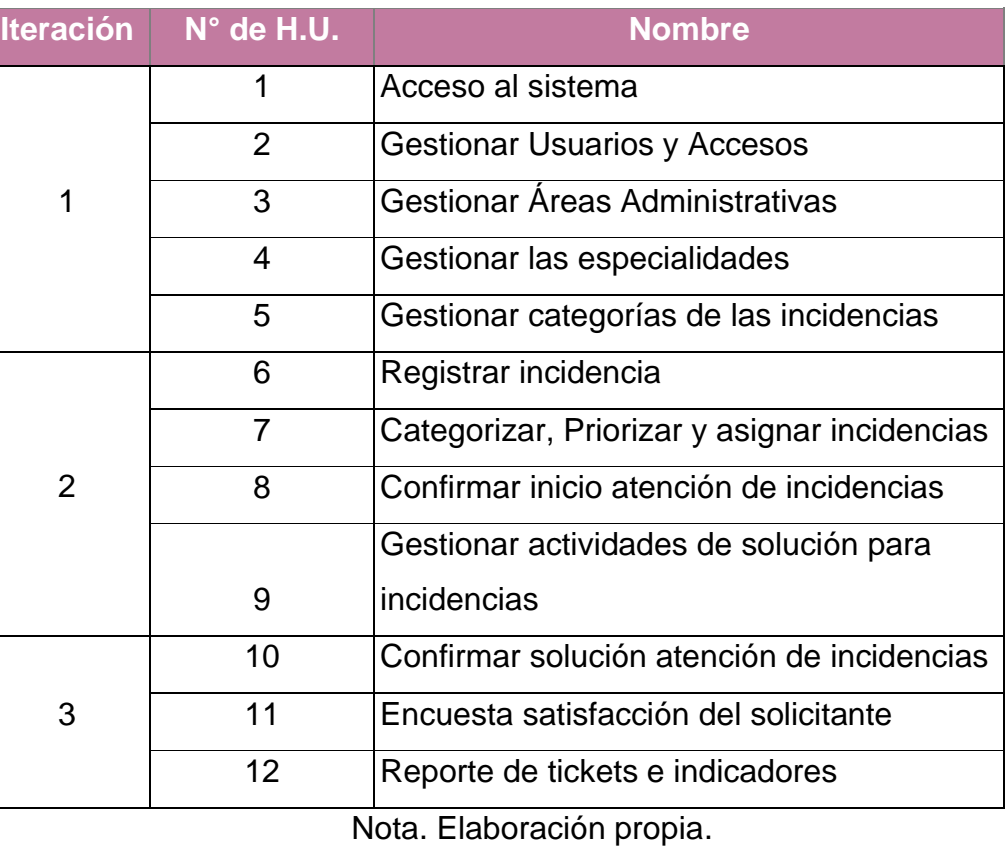

### **Herramientas y Tecnologías a Usar**

Para la elaboración de este proyecto, se usará las siguientes tecnologías:

● En cuanto al Sistema se usará la arquitectura de 2 niveles, las cual se muestra en el siguiente diagrama.

**Figura 26**

*Arquitectura del Sistema*

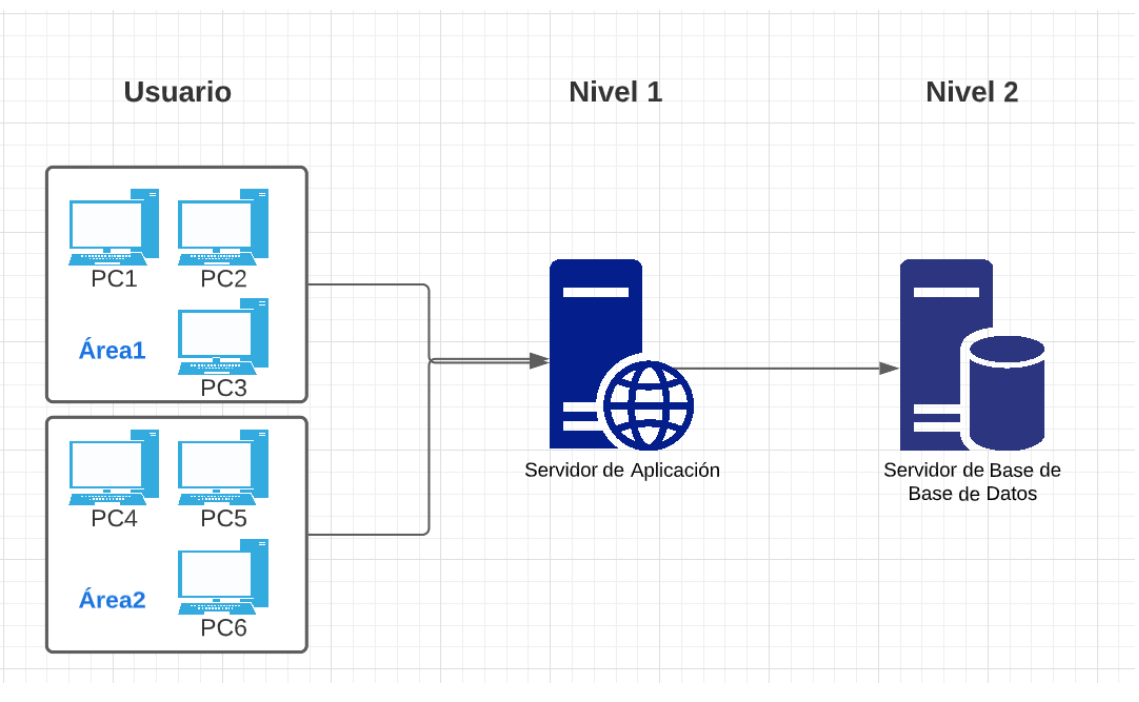

Nota. Elaboración propia.

● Desde el punto de vista del patrón de diseño en el desarrollo del Software, se usará MVC, como se diagrama a continuación.

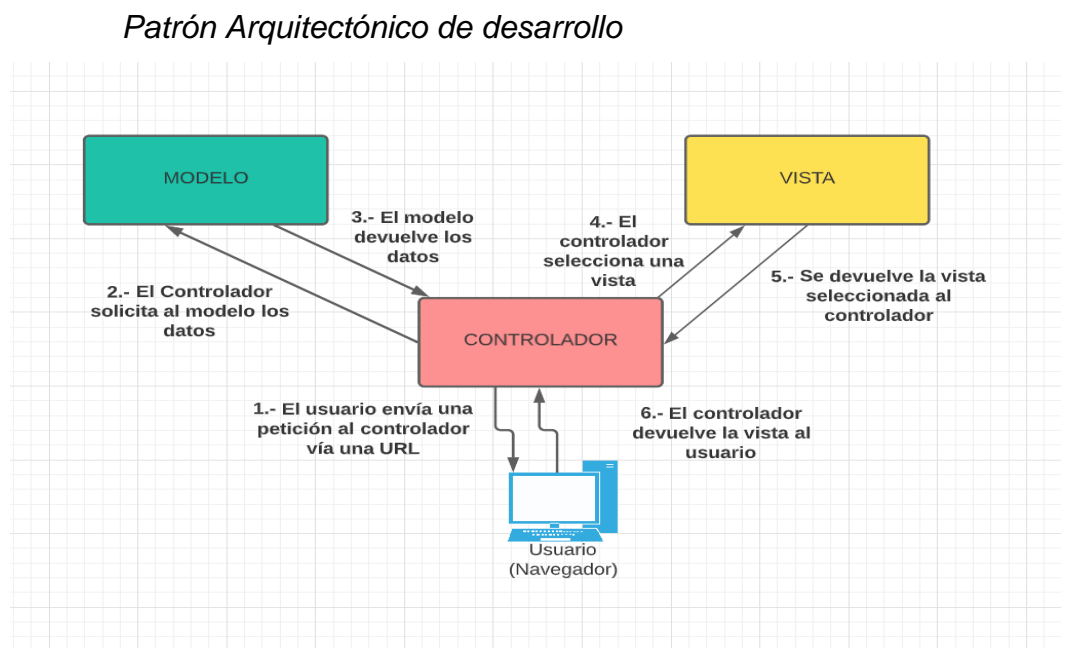

Nota. Elaboración propia

● Para el desarrollo de la aplicación web se usará el frameworks Laravel versión 7, con el lenguaje de programación PHP versión 7.2 y Javascript y para el gestor de base de datos se usará mysql 5.7, en cuanto al lenguaje de etiquetas se usará Html, así mismo para las hojas de estilo se usará CSS.

#### **Fase de Planeación**

#### **Plan de Entregas**

#### **Tabla 7**

#### *Plan de entrega de cada historia de usuario*

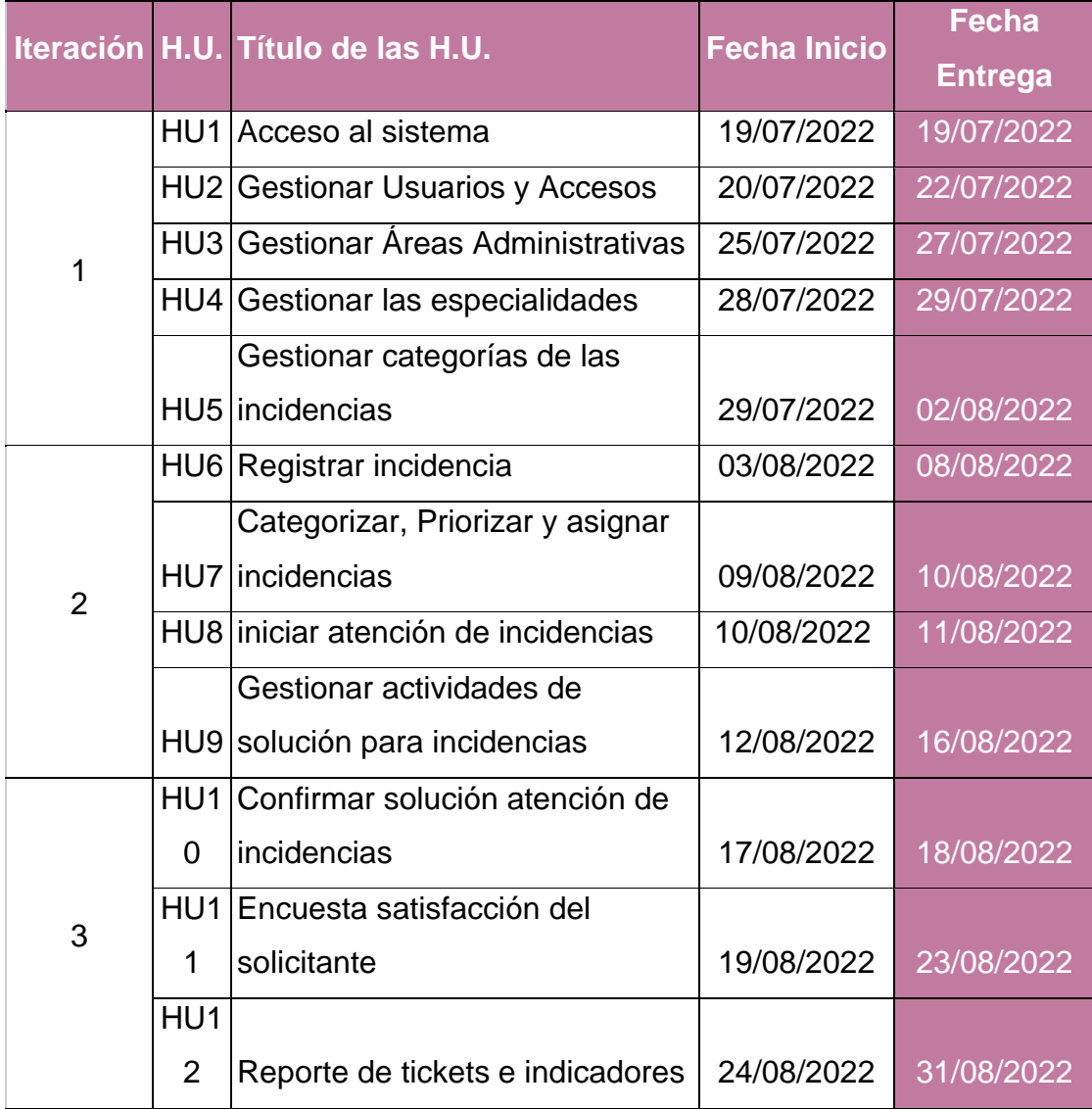

### **Plan de iteraciones**

Al tener las historias de usuario para el desarrollo de la aplicación web se realizó el plan de iteraciones.

### **Lista y Cronograma de Iteraciones**

### **Tabla 8**

*Cronograma de iteraciones con fechas e historias de usuario*

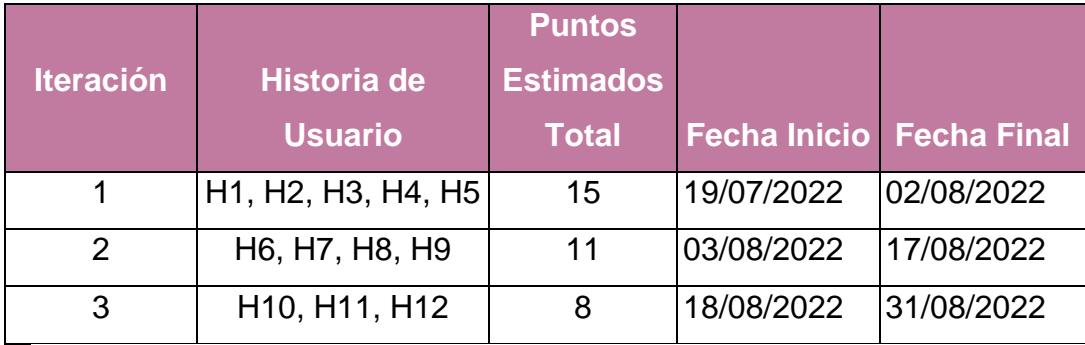

Nota. Elaboración propia.

#### **Fase de Iteración**

Para cada una de las iteraciones se obtienen los siguientes entregables de cada fase que está contemplada en las siguientes:

#### **ITERACIÓN 1**

#### **Planificación**

En esta primera Iteración se describen las Historias de Usuario pertenecientes a la misma.

#### **Detalle de Historias de Usuario Nº 1,2,3,4 y 5**

#### **Tabla 9**

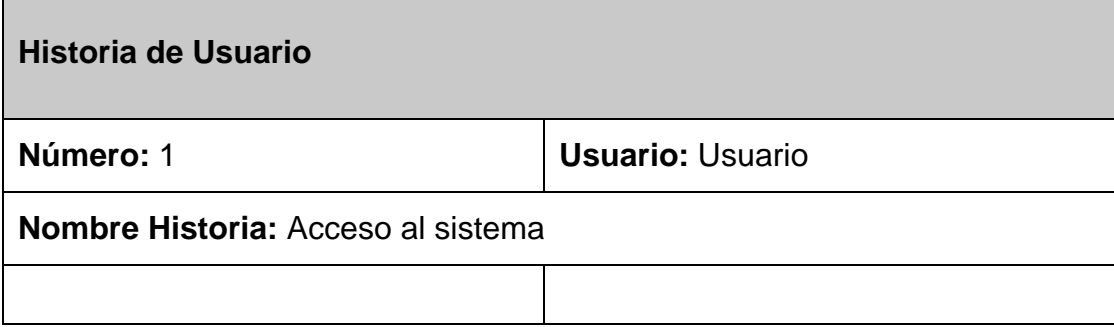

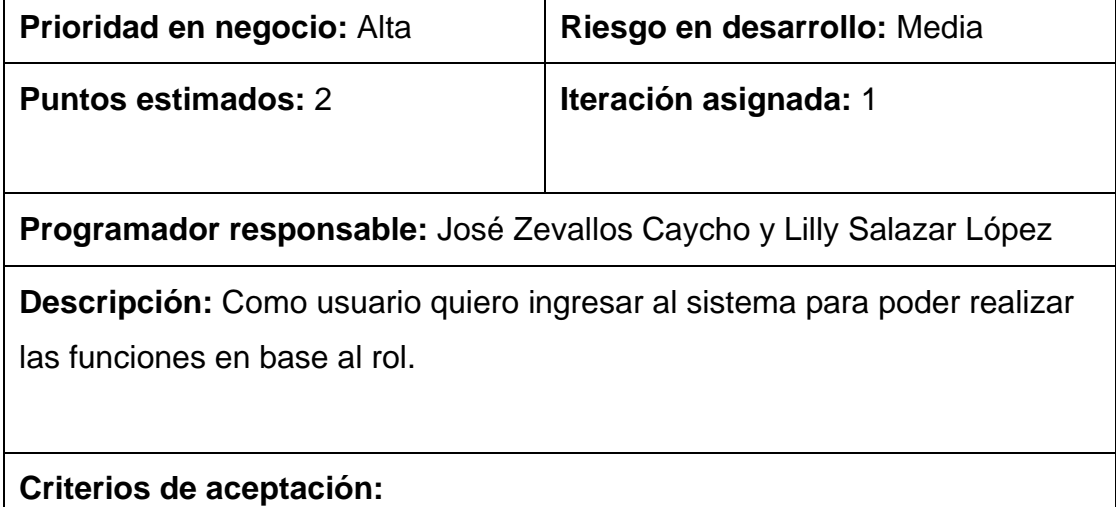

Escenario: Credenciales correctas

Dado que las credenciales están correctas cuando se ingresa usuario y contraseña entonces debe ingresar al sistema.

Escenario: Credenciales incorrectas

Dado que las credenciales están incorrectas cuando se ingresa usuario y contraseña entonces debe mostrar un mensaje de error.

**Observaciones:** Ninguna.

### Nota. Elaboración propia.

#### **Tabla 10**

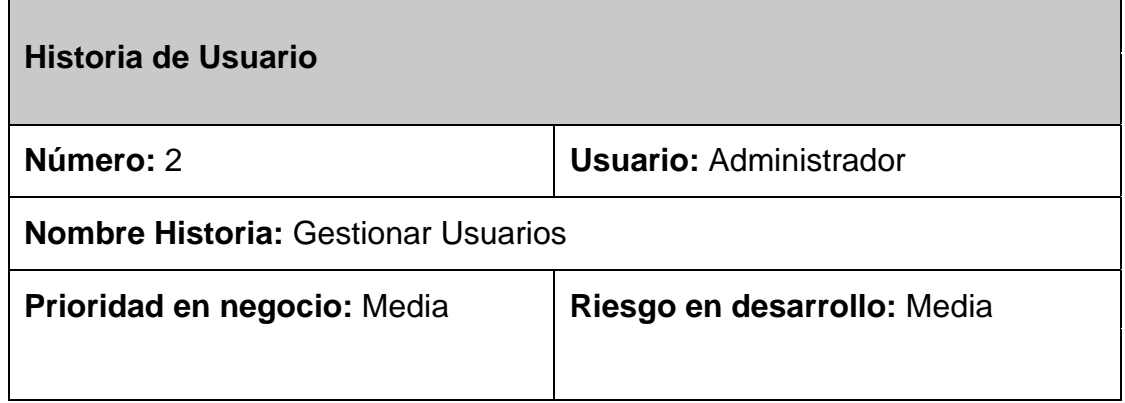

### **Puntos estimados:** 4 **Iteración asignada:** 1

**Programador responsable:** José Zevallos Caycho y Lilly Salazar López

**Descripción:** Como administrador quiero agregar, modificar y eliminar usuarios, para tener un control de cada uno de ellos en los accesos y roles.

### **Criterios de aceptación:**

Permite ingresar datos por medio de un formulario de registro o edición donde se debe contemplar los campos de nombres, apellidos, código de trabajador, correo electrónico, teléfono, área administrativa donde pertenece y rol(es), estos sean requeridos.

Permite validar que el código y correo del trabajador en el formulario sean únicos, de lo contrario mostrará un mensaje de error.

Al realizar las acciones de registrar, modificar o eliminar se solicita una confirmación, de lo contrario no se realiza ninguna.

Al existir algún error en las acciones de registrar, modificar o eliminar los cambios no se reflejarán en la vista.

**Observaciones:** Los roles de cada usuario pueden ser 1 o más dependiendo el criterio del administrador.

La contraseña asignada será el código de trabajador que tiene asignado. Nota. Elaboración propia.

#### **Tabla 11**

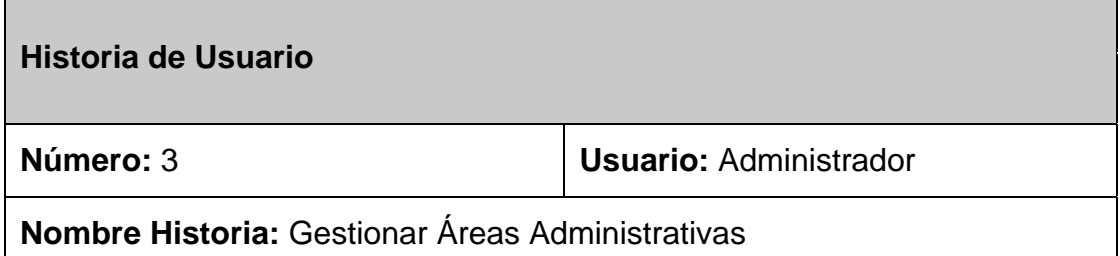

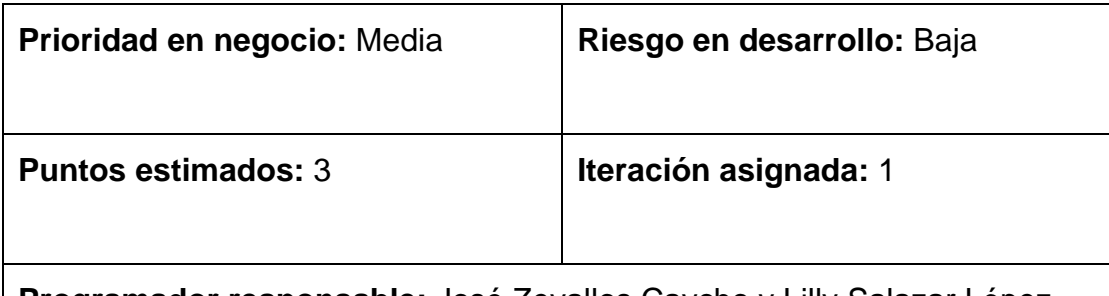

**Programador responsable:** José Zevallos Caycho y Lilly Salazar López

**Descripción:** Como administrador quiero crear, modificar y eliminar áreas administrativas para asignarlos a los usuarios e identificarlos donde trabajan.

## **Criterios de aceptación:**

Permite ingresar datos por medio de un formulario de registro o edición donde se debe contemplar los campos de nombre, código y si puede recibir tickets o no, estos sean requeridos.

Permite validar el código de área administrativa en el formulario sea único, de lo contrario mostrará un mensaje de error.

Al realizar las acciones de registrar, modificar o eliminar se solicita una confirmación, de lo contrario no se realiza ninguna.

Al existir algún error en las acciones de registrar, modificar o eliminar los cambios no se reflejarán en la vista.

**Observaciones:** Ninguna.

Nota. Elaboración propia.

### **Tabla 12**

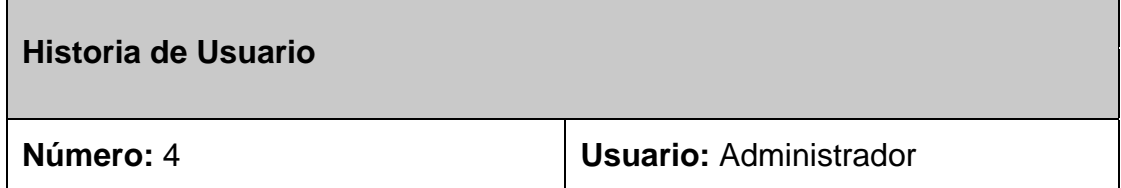

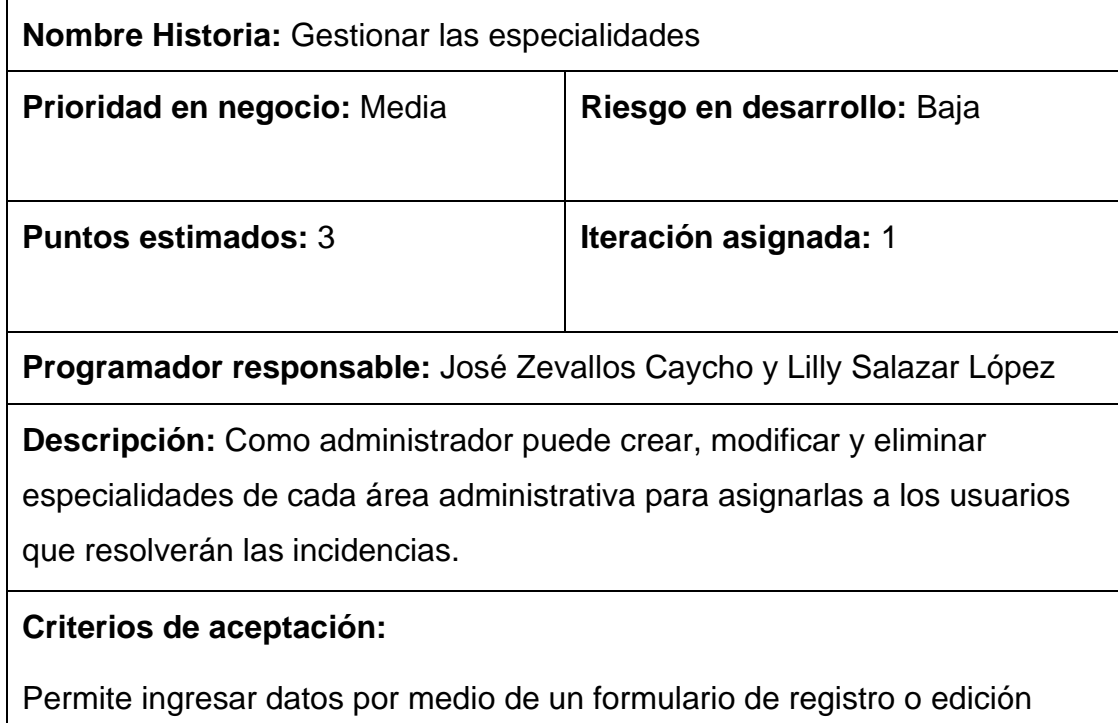

donde se debe contemplar los campos de nombre y área administrativa, estos sean requeridos.

Al realizar las acciones de registrar, modificar o eliminar se solicita una confirmación, de lo contrario no se realiza ninguna.

Permite asignar y actualizar especialidades que puede tener un usuario.

Al existir algún error en las acciones de registrar, modificar o eliminar los cambios no se reflejarán en la vista.

**Observaciones:** Ninguna

Nota. Elaboración propia.

# **Tabla 13**

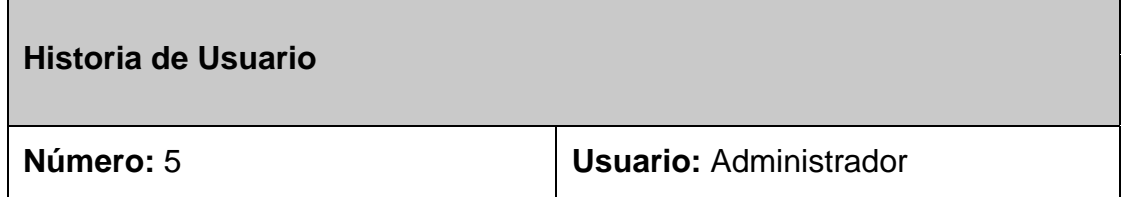

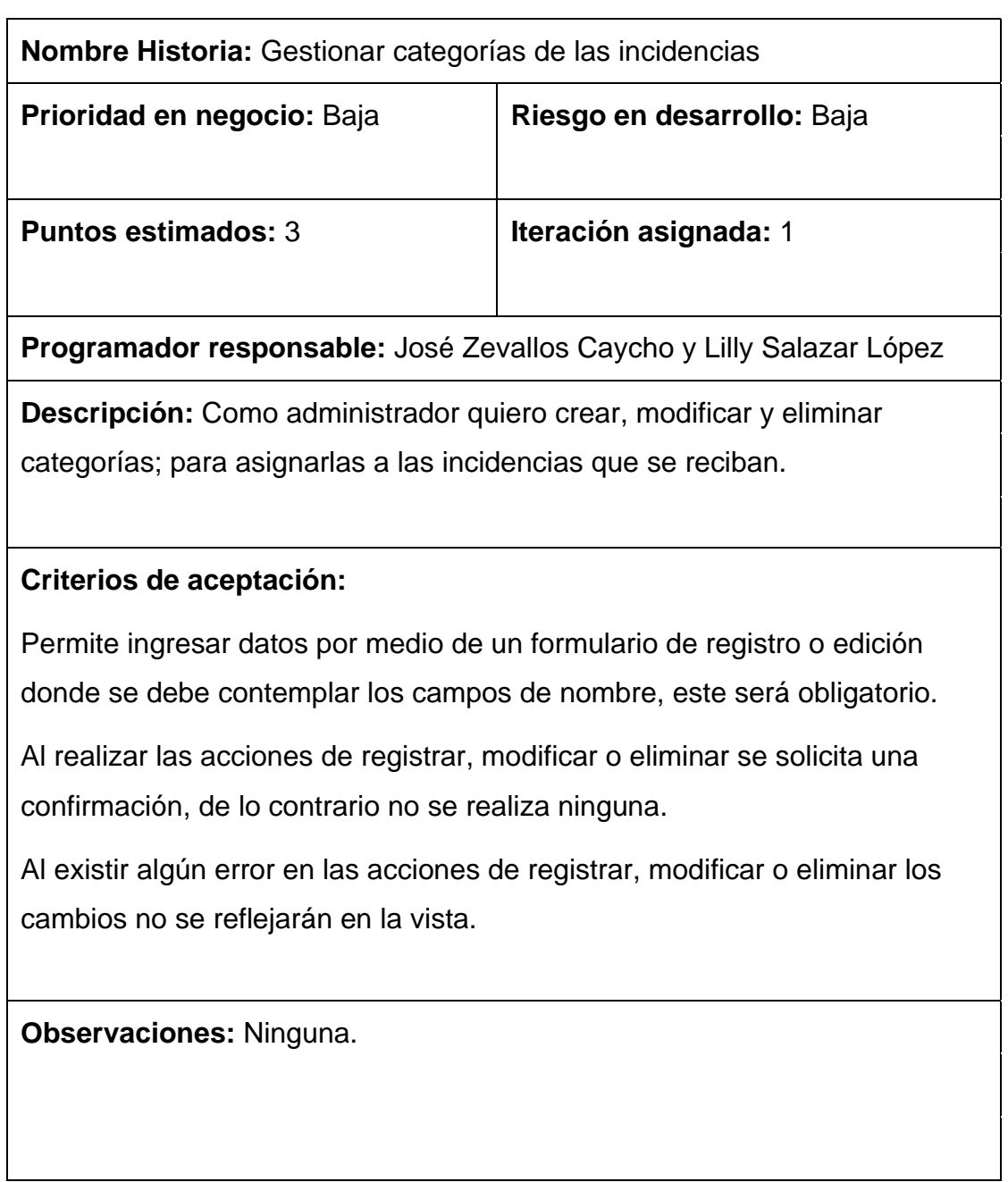

Nota. Elaboración propia.

# **Lista de tareas de Historia de Usuario Nº 1,2,3,4 y 5**

# **Tabla 14**

*Lista de tareas de las historias de usuario N° 1,2,3,4 y 5*

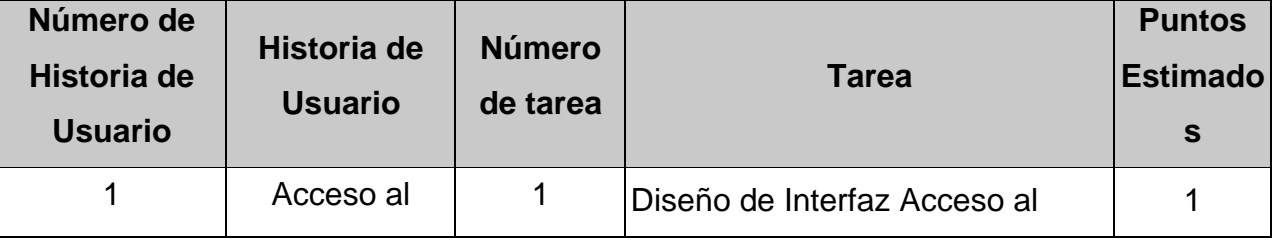

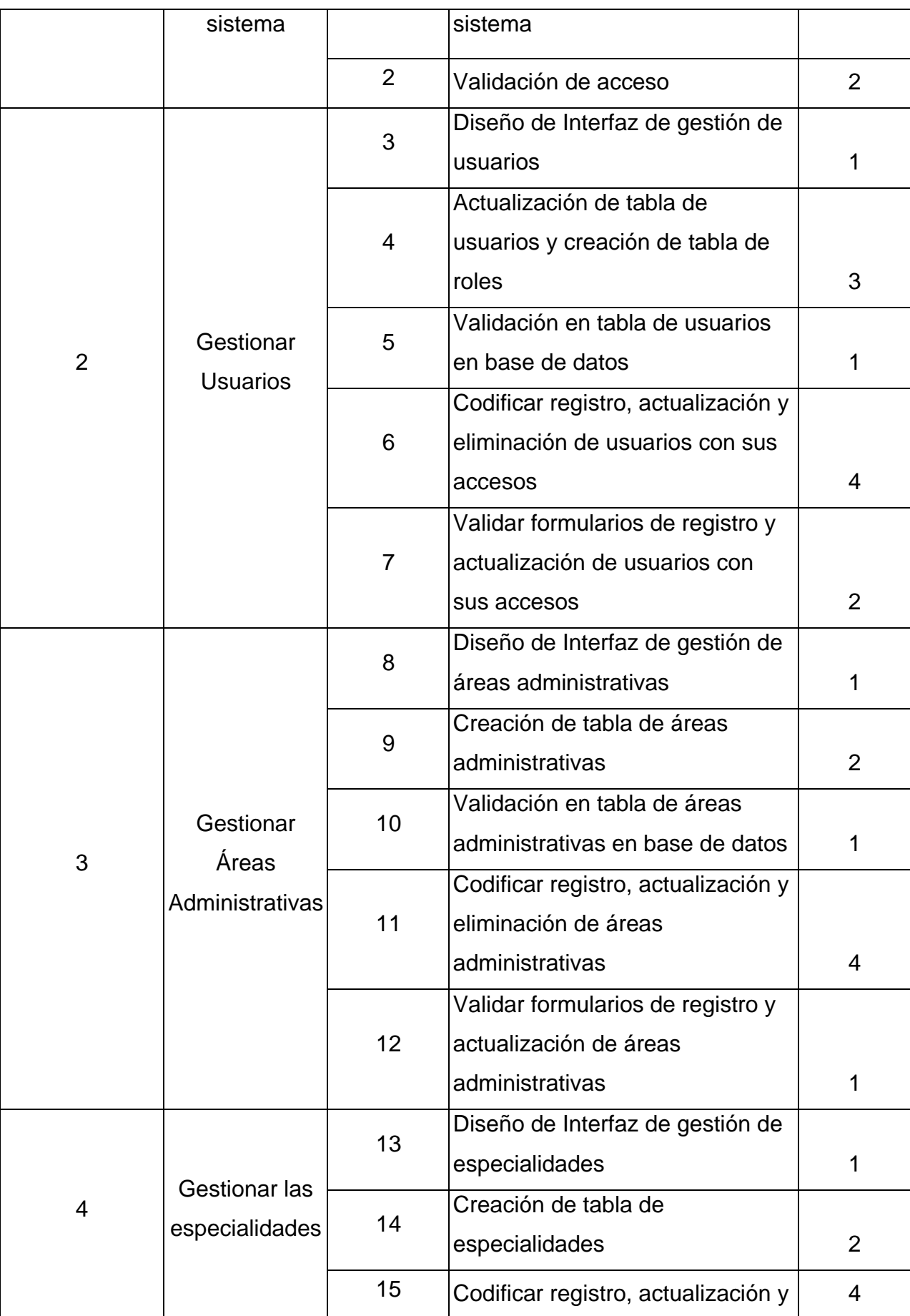

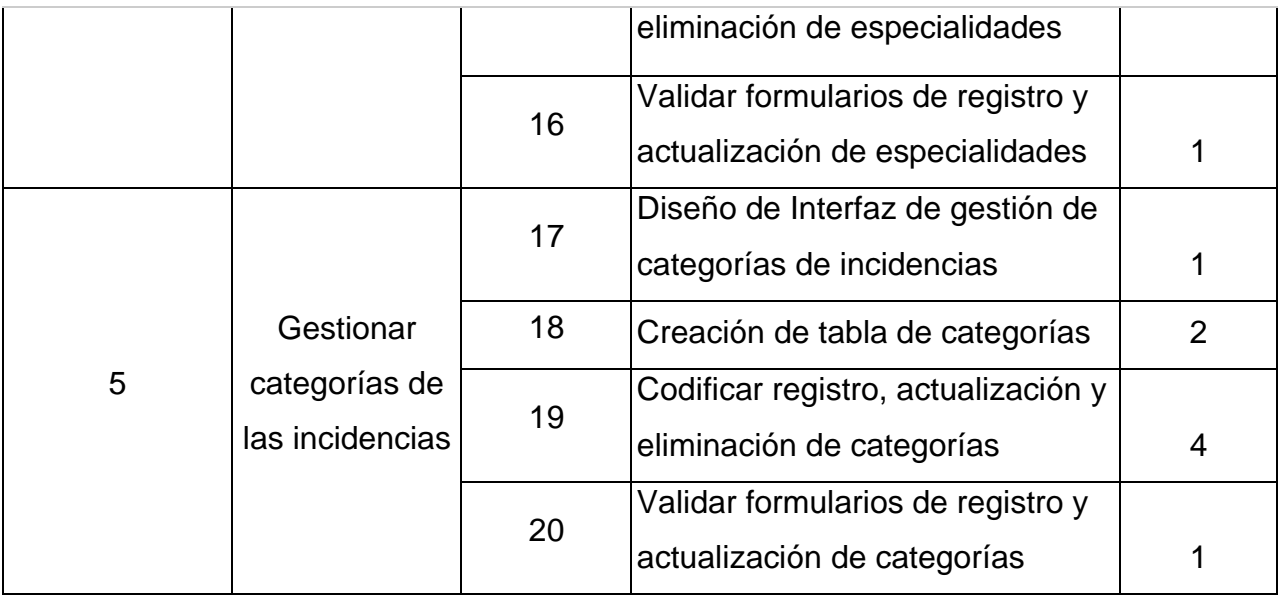

Nota. Elaboración propia.

# **Tareas de ingeniería de Historia de Usuario Nº 1,2,3,4 y 5**

#### **Tabla 15**

*Tarea de Ingeniería N°1*

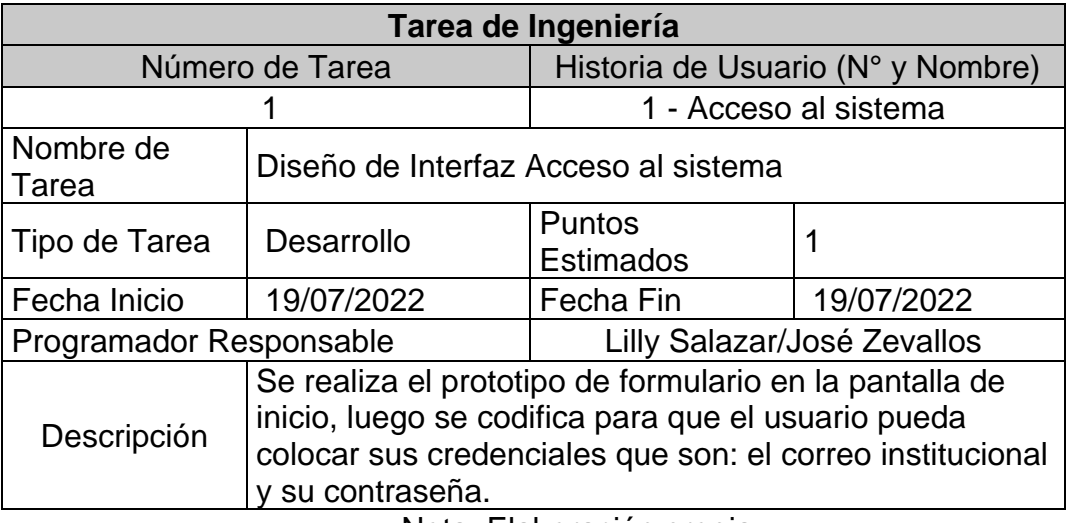

Nota. Elaboración propia.

## **Tabla 16**

*Tarea de Ingeniería N°2*

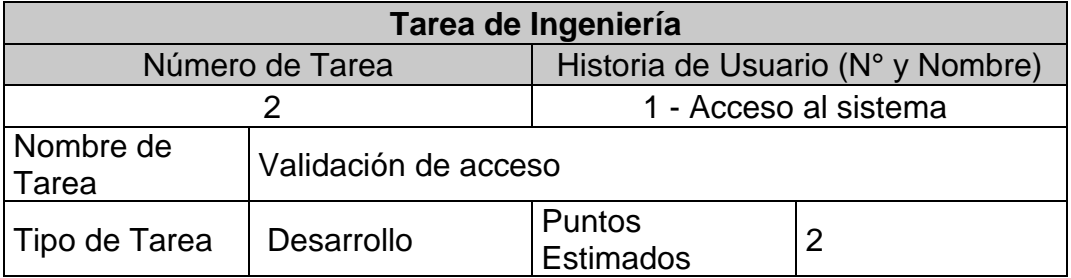

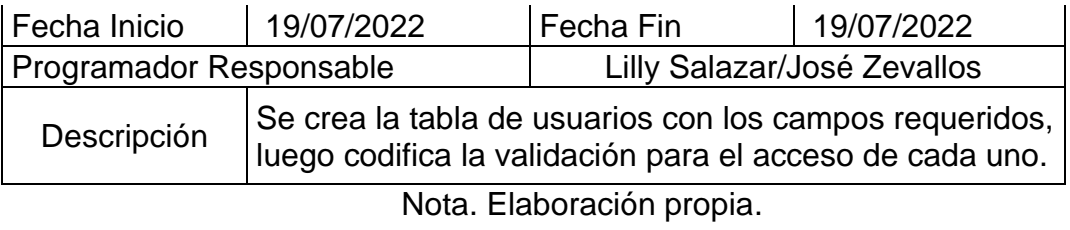

*Tarea de Ingeniería N°3*

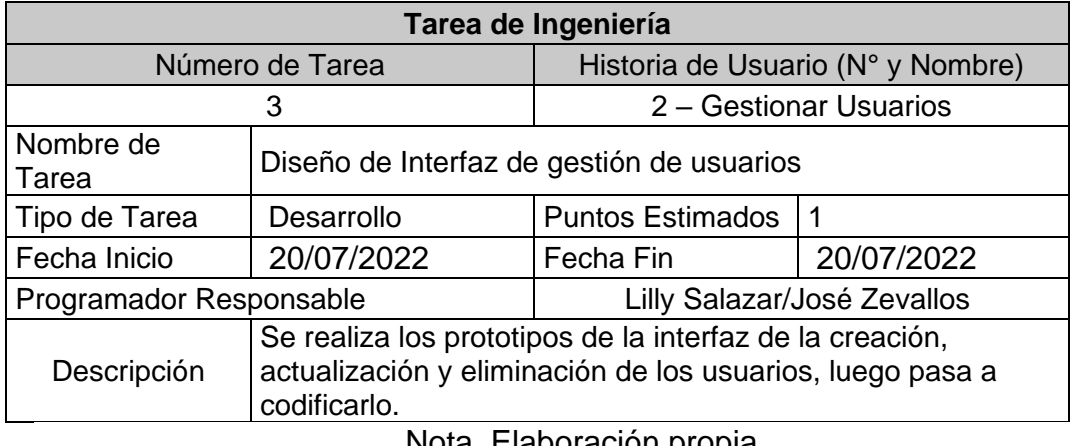

Nota. Elaboración propia.

# **Tabla 18**

*Tarea de Ingeniería N°4*

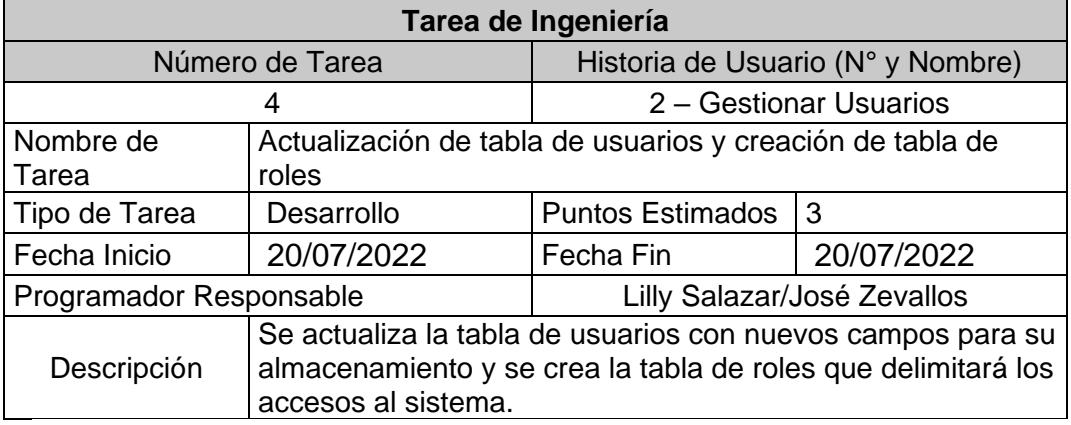

*Tarea de Ingeniería N°5*

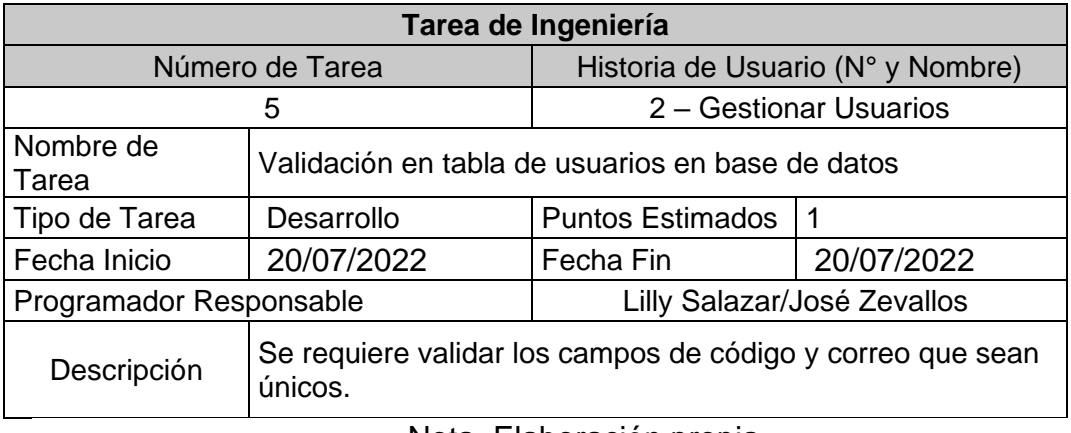

Nota. Elaboración propia

### **Tabla 20**

*Tarea de Ingeniería N°6*

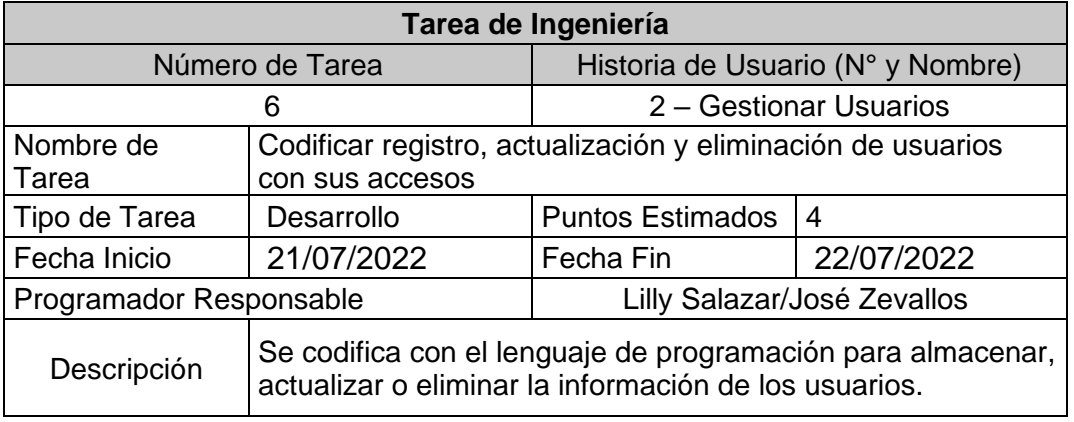

Nota. Elaboración propia.

#### **Tabla 21**

*Tarea de Ingeniería N°7*

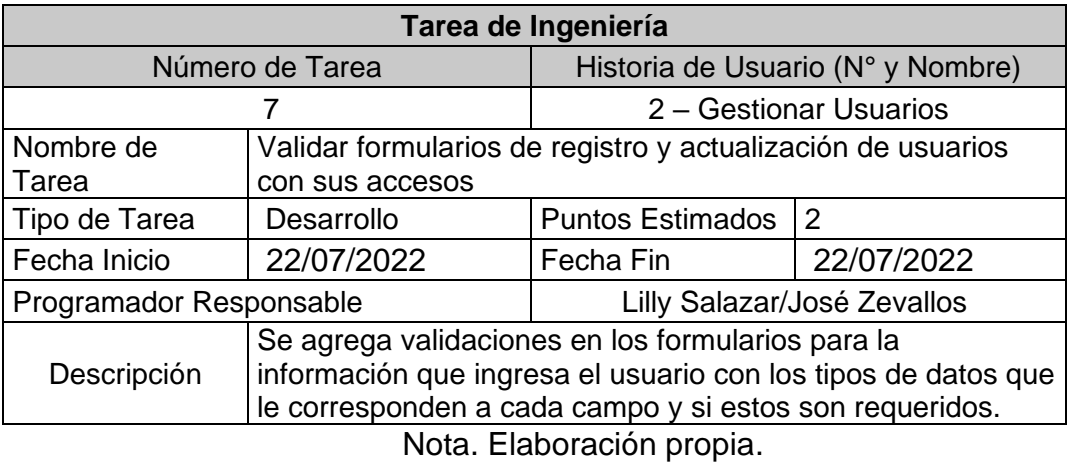

*Tarea de Ingeniería N°8*

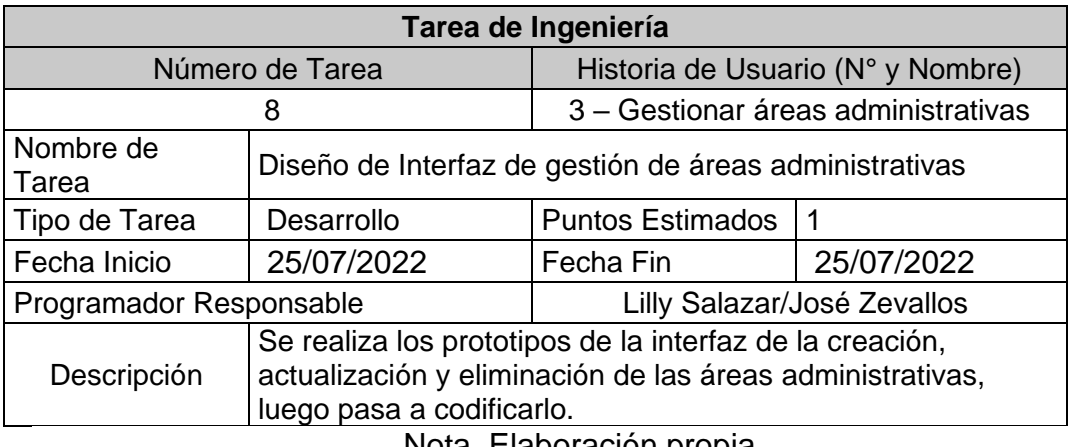

Nota. Elaboración propia.

# **Tabla 23**

*Tarea de Ingeniería N°9*

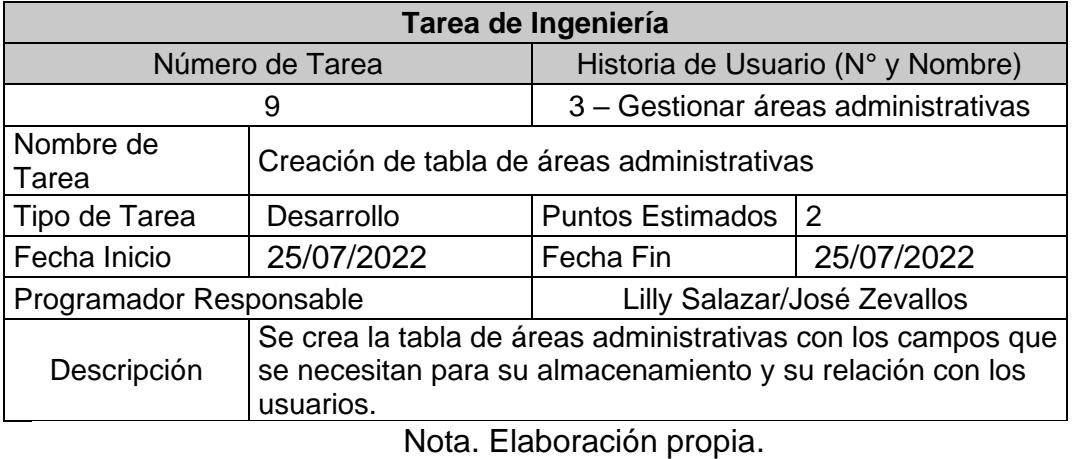

#### **Tabla 24**

*Tarea de Ingeniería N°10*

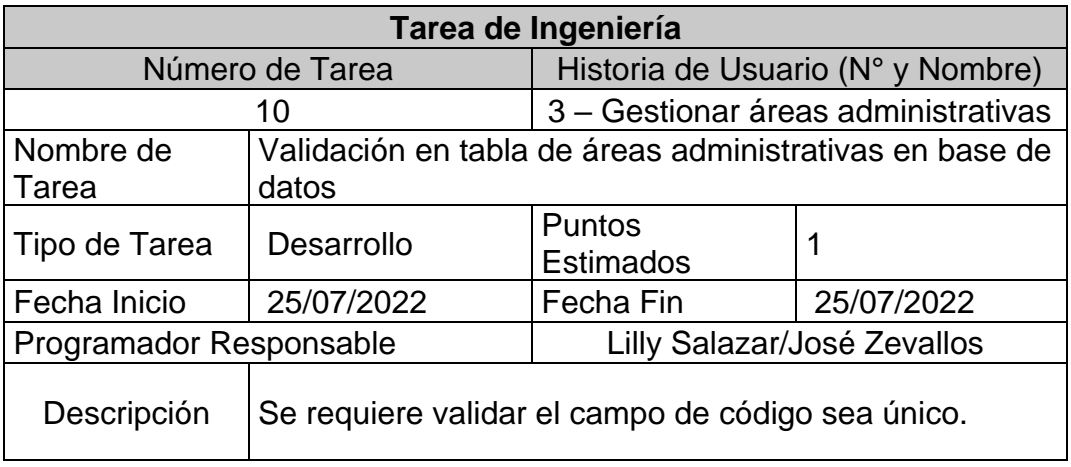

*Tarea de Ingeniería N°11*

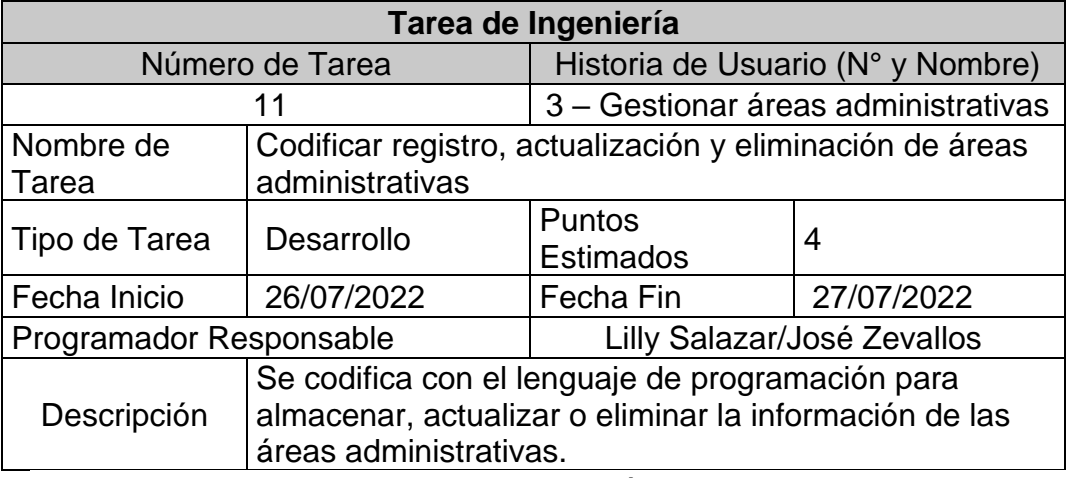

Nota. Elaboración propia.

#### **Tabla 26**

*Tarea de Ingeniería N°12*

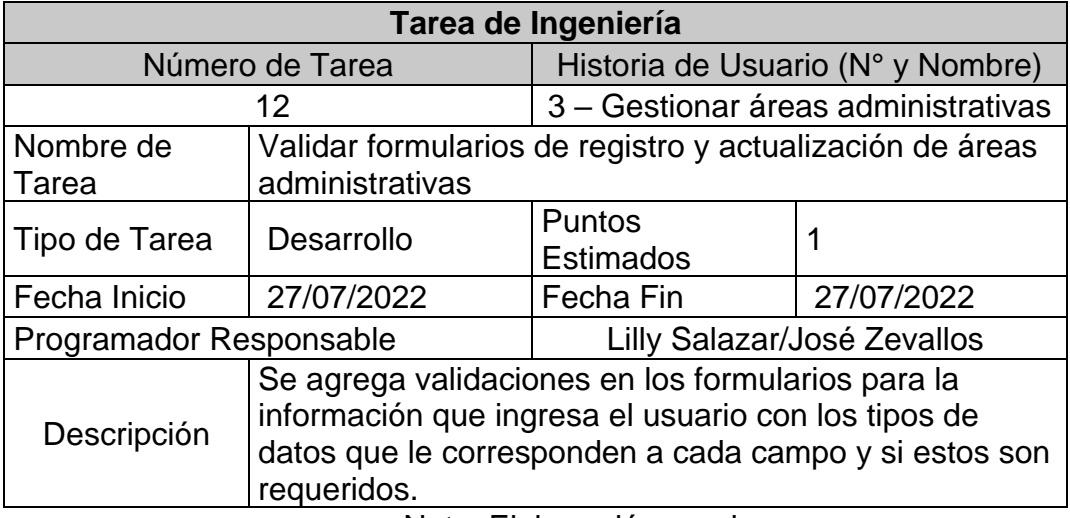

Nota. Elaboración propia.

## **Tabla 27**

*Tarea de Ingeniería N°13*

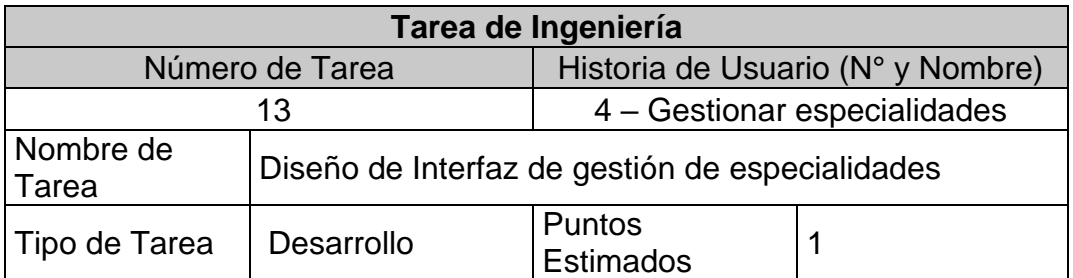

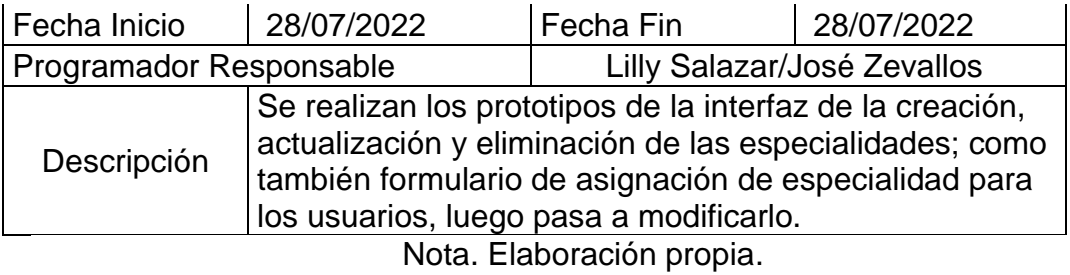

*Tarea de Ingeniería N°14*

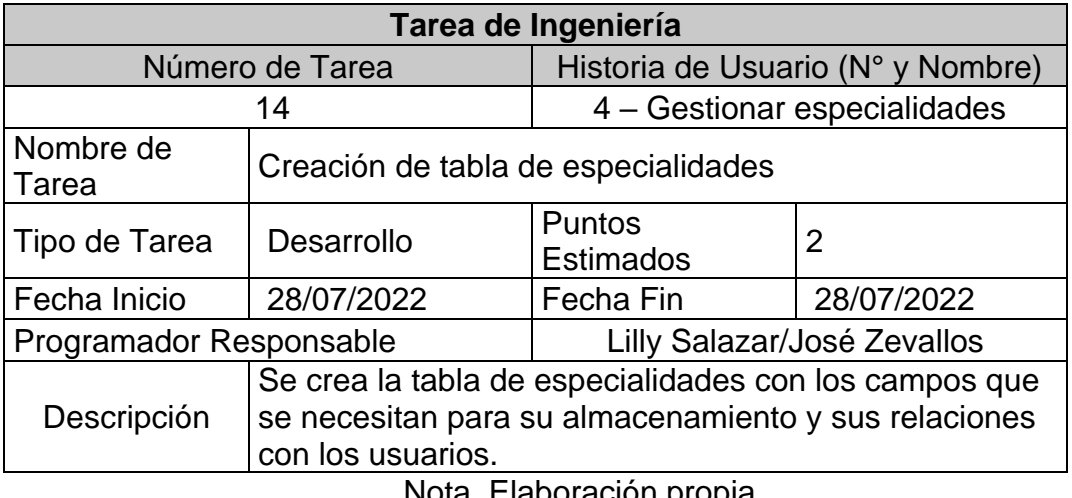

Nota. Elaboración propia.

### **Tabla 29**

*Tarea de Ingeniería N°15*

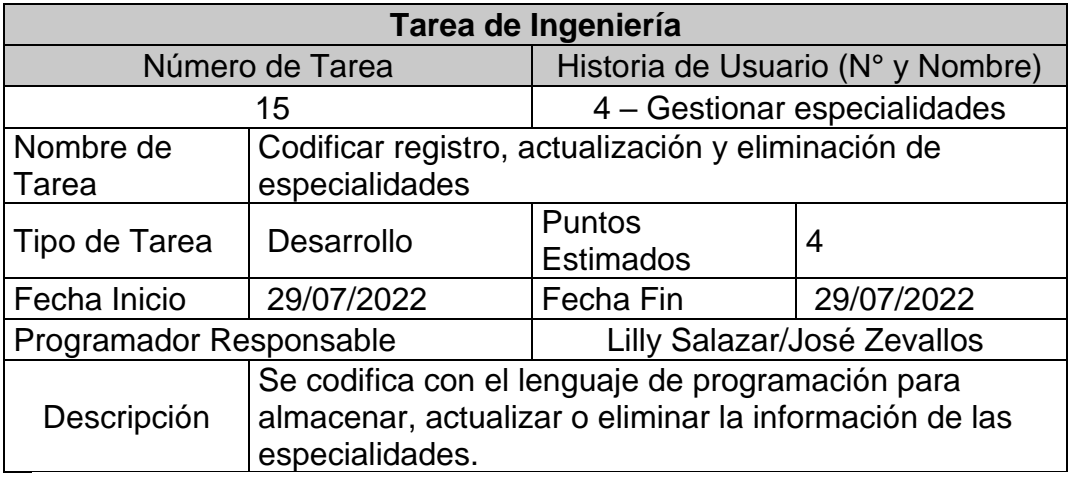

*Tarea de Ingeniería N°16*

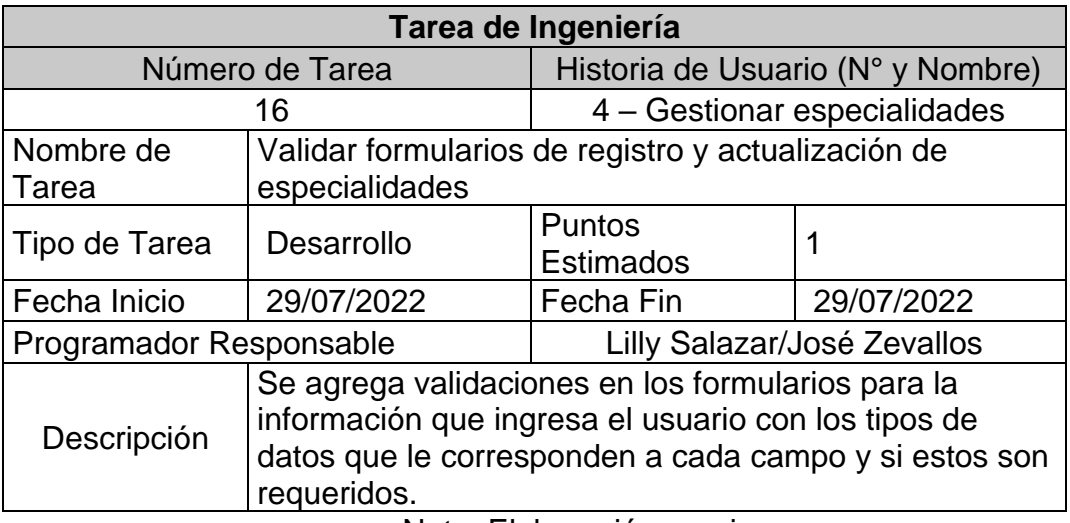

Nota. Elaboración propia.

### **Tabla 31**

*Tarea de Ingeniería N°17*

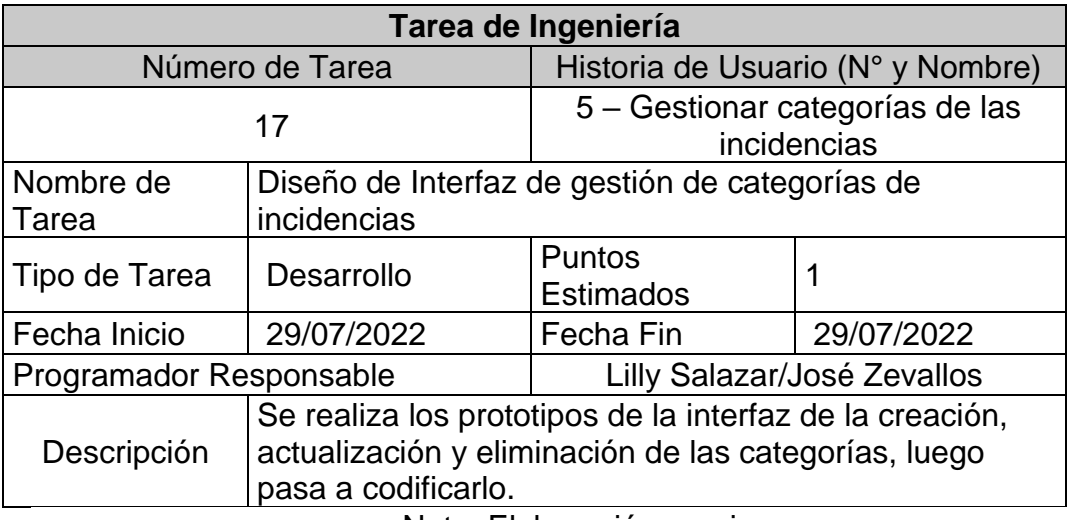

Nota. Elaboración propia.

# **Tabla 32**

*Tarea de Ingeniería N°18*

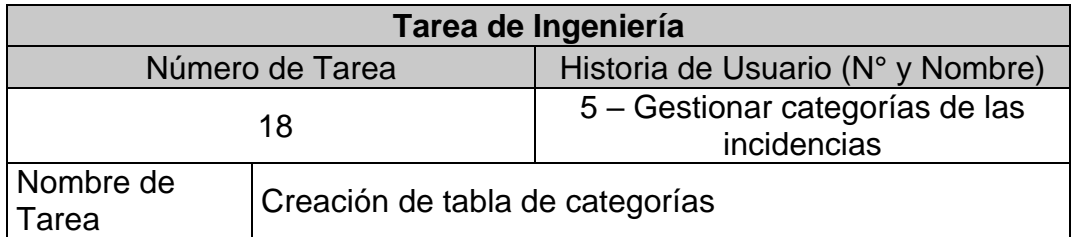

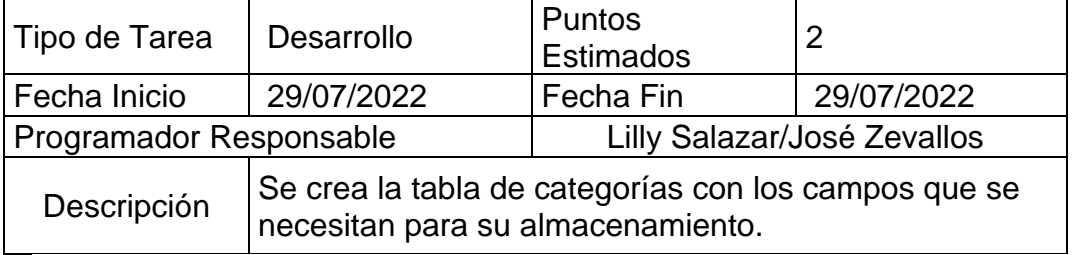

Nota. Elaboración propia.

### **Tabla 33**

*Tarea de Ingeniería N°19*

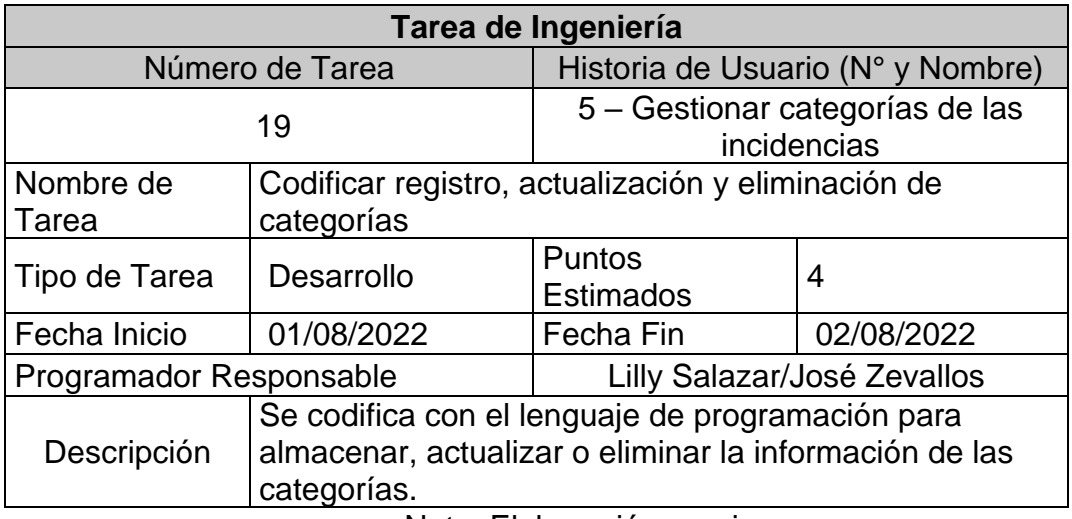

Nota. Elaboración propia.

### **Tabla 34**

*Tarea de Ingeniería N°20*

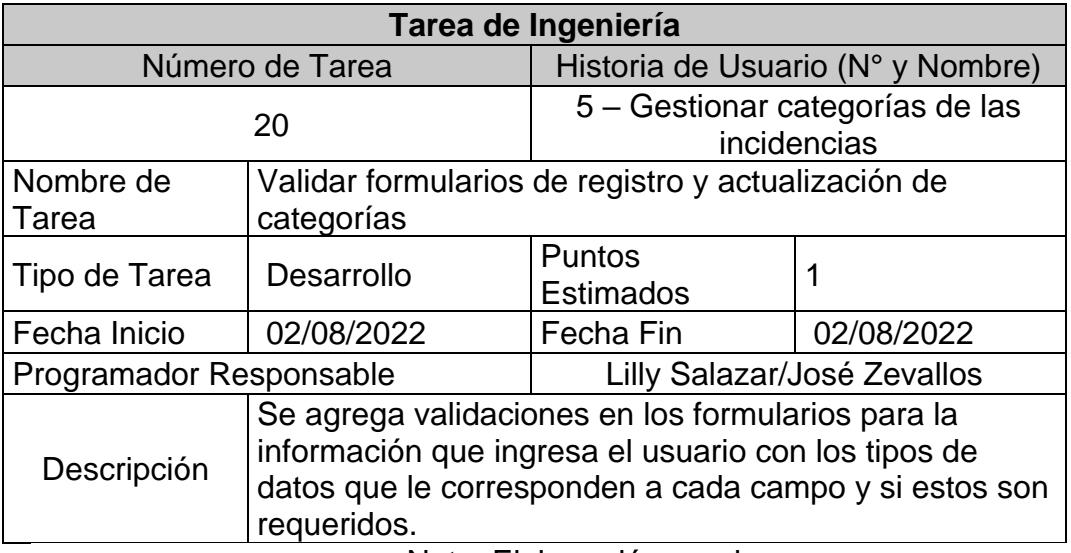

#### **Diseño**

En esta fase se han trabajado los prototipos de la H.U. Nº 1,2,3,4 y 5 que pertenecen a la primera iteración de esta fase

#### **Prototipos**

#### **Historias de Usuario 1: Acceso al sistema.**

En la siguiente imagen se muestra el prototipo relacionado al acceso al sistema, en el cual podrán ingresar al sistema con las credenciales correctas y con sus respectivos roles asignados.

### **Figura 27**

*Prototipo HU1: Acceso al Sistema*

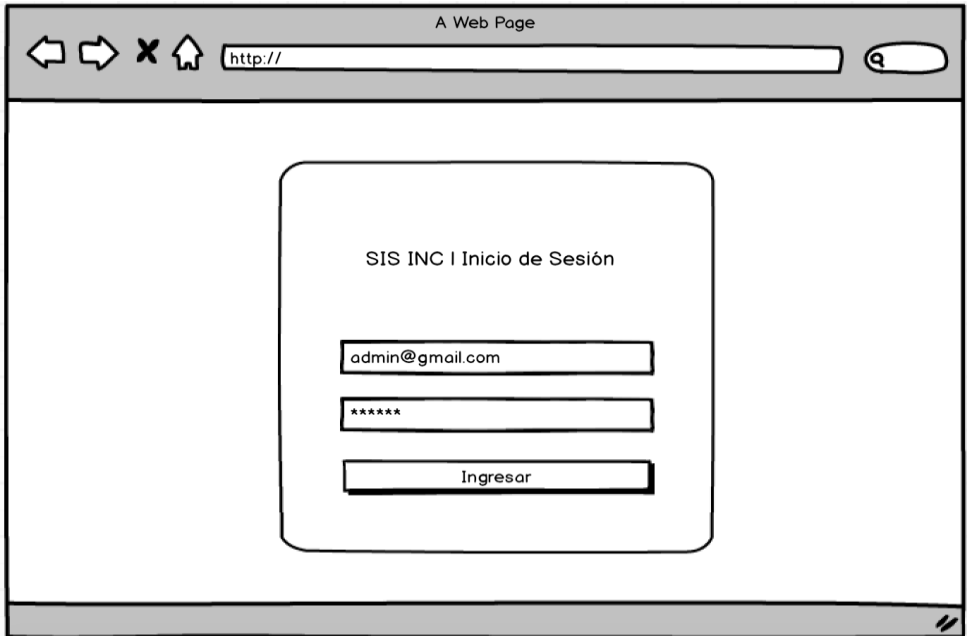

Nota. Elaboración propia

#### **Historias de Usuario 2: Gestionar Usuarios.**

En las siguientes imágenes se muestran los prototipos relacionados a la Gestión de Usuarios, que corresponde únicamente al rol del administrador, en el cual podrá agregar, modificar y eliminar usuarios.

#### **Agregar**

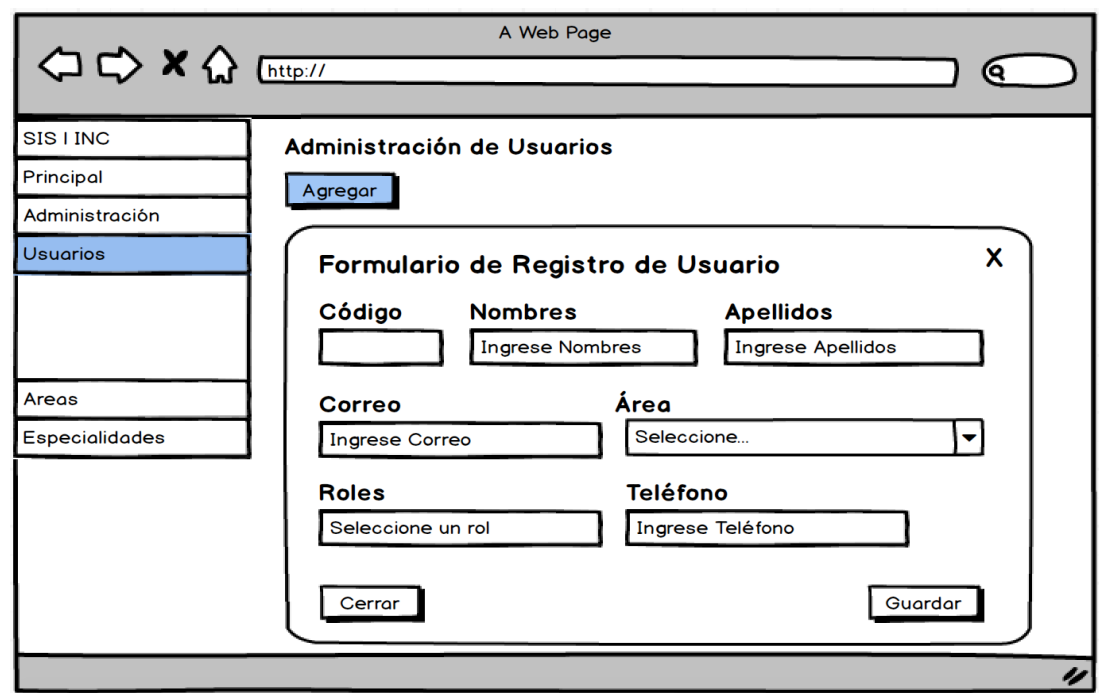

*Prototipo HU2: Gestionar usuarios - Agregar*

Nota. Elaboración propia

### **Editar**

# **Figura 29**

*Prototipo HU2: Gestionar usuarios-Principal*

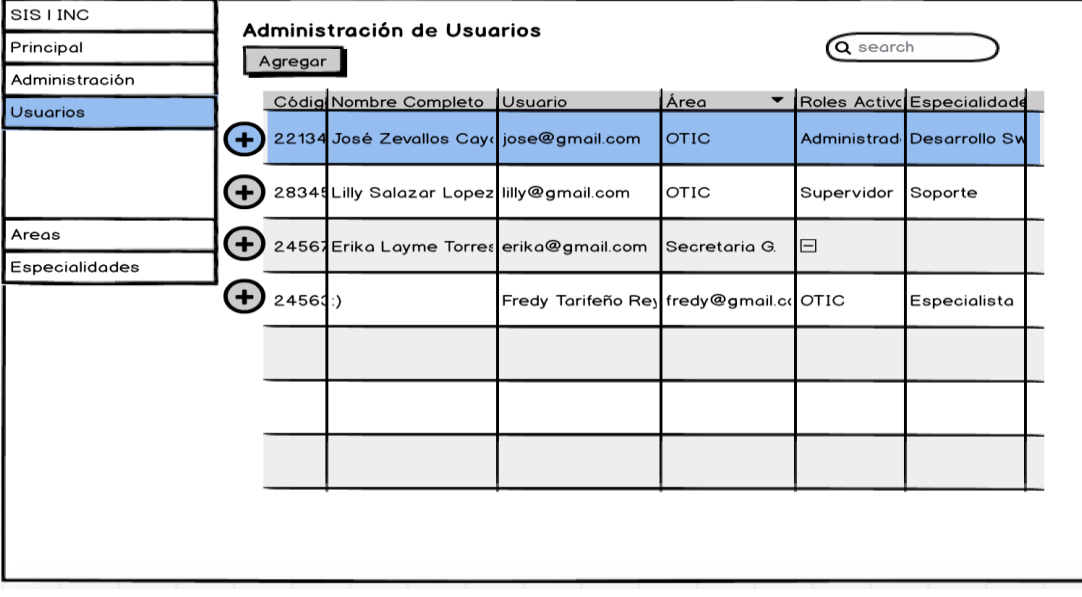

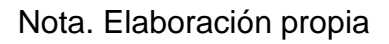

*Prototipo HU2: Gestionar usuarios - Editar*

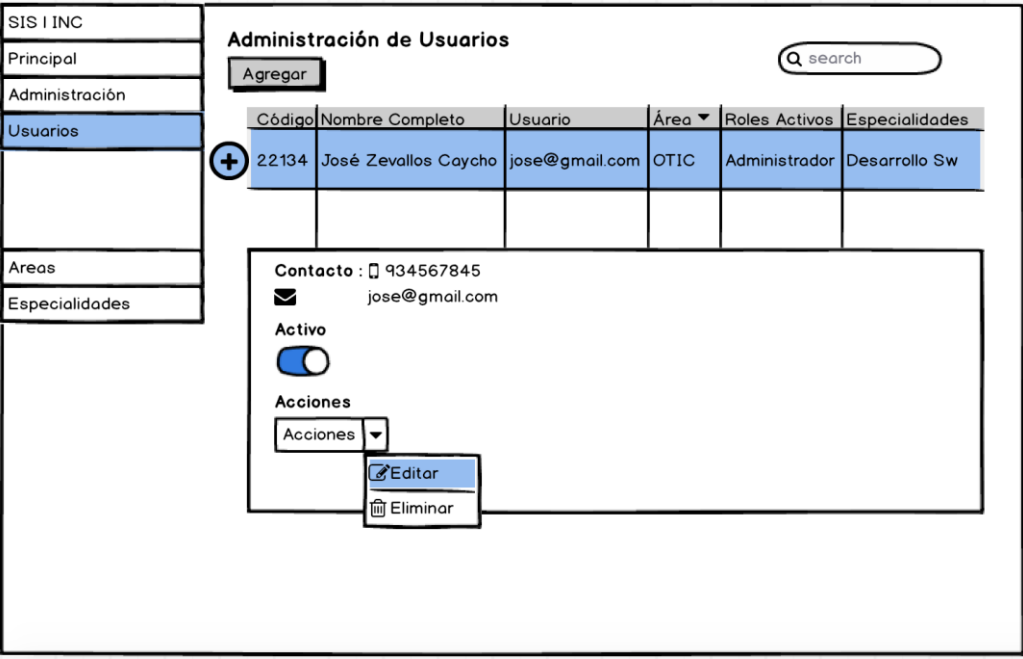

Nota. Elaboración propia

## **Figura 31**

*Prototipo HU2: Formulario de edición de usuario*

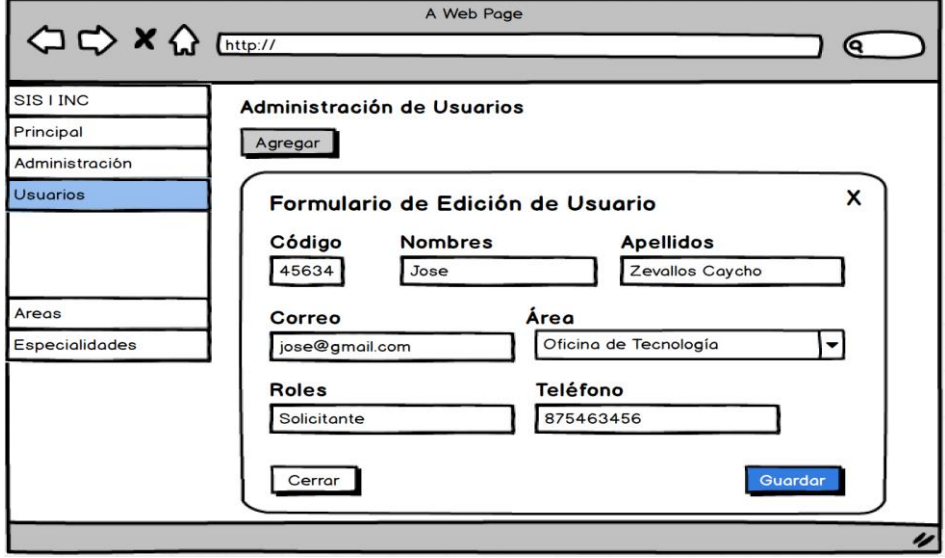

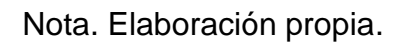

### **Eliminar**

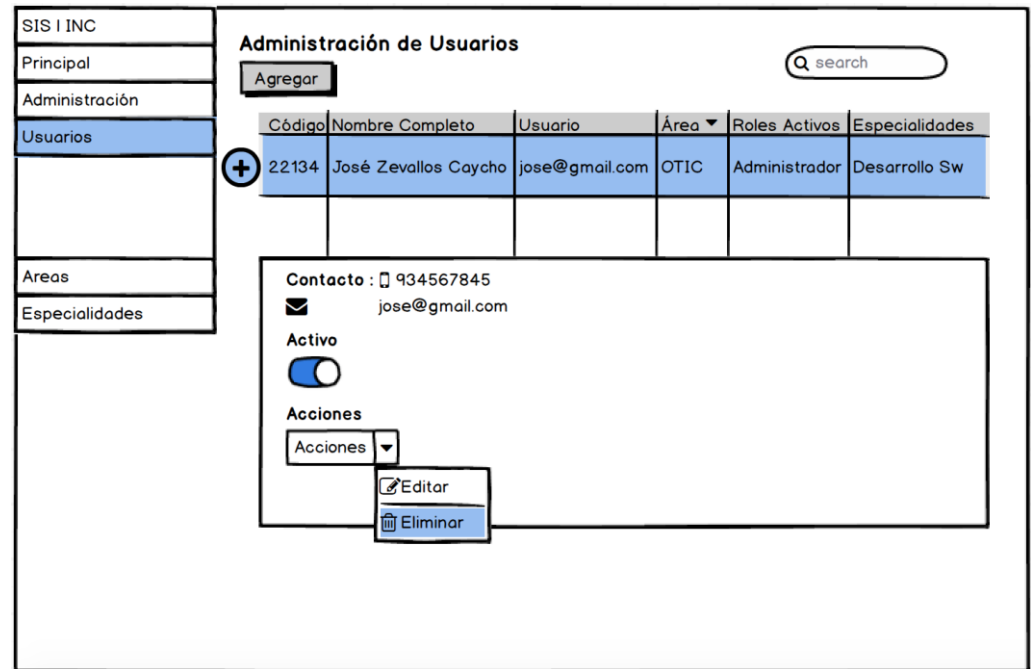

*Prototipo HU2: Botón eliminar usuario*

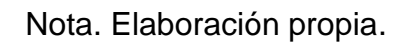

# **Figura 33**

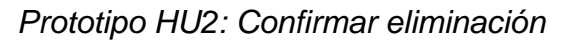

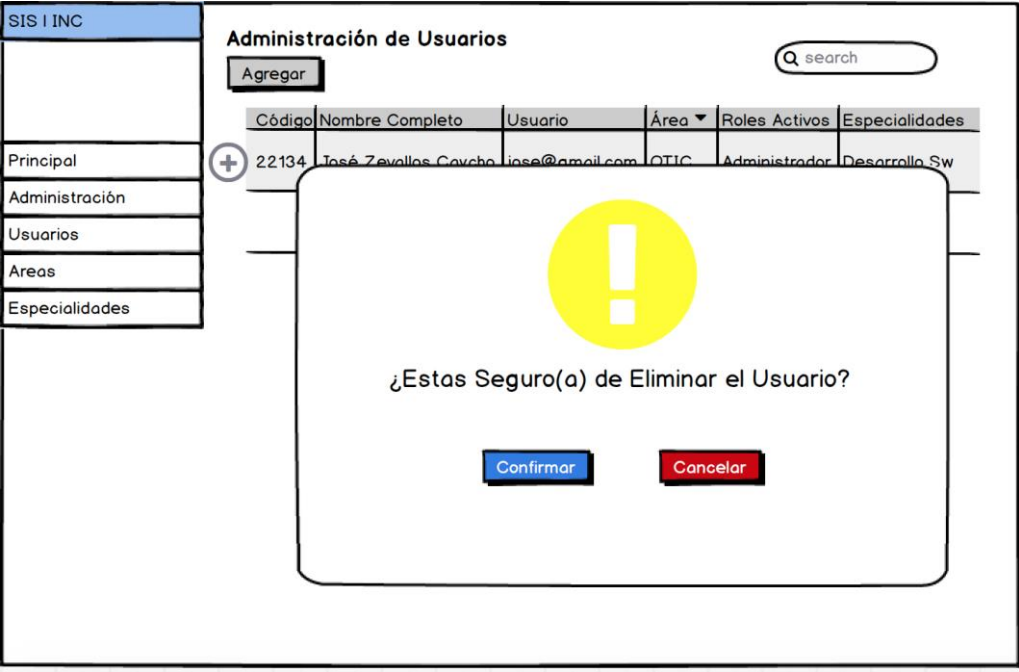

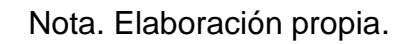

# **Historias de Usuario 3: Gestionar Áreas Administrativas.**

En las siguientes imágenes se muestran los prototipos relacionados a la Gestión de las áreas administrativas, que corresponde únicamente al rol del administrador, en el cual podrá agregar, modificar y eliminar las áreas administrativas y así mismo asignarlas a los trabajadores.

### **Figura 34**

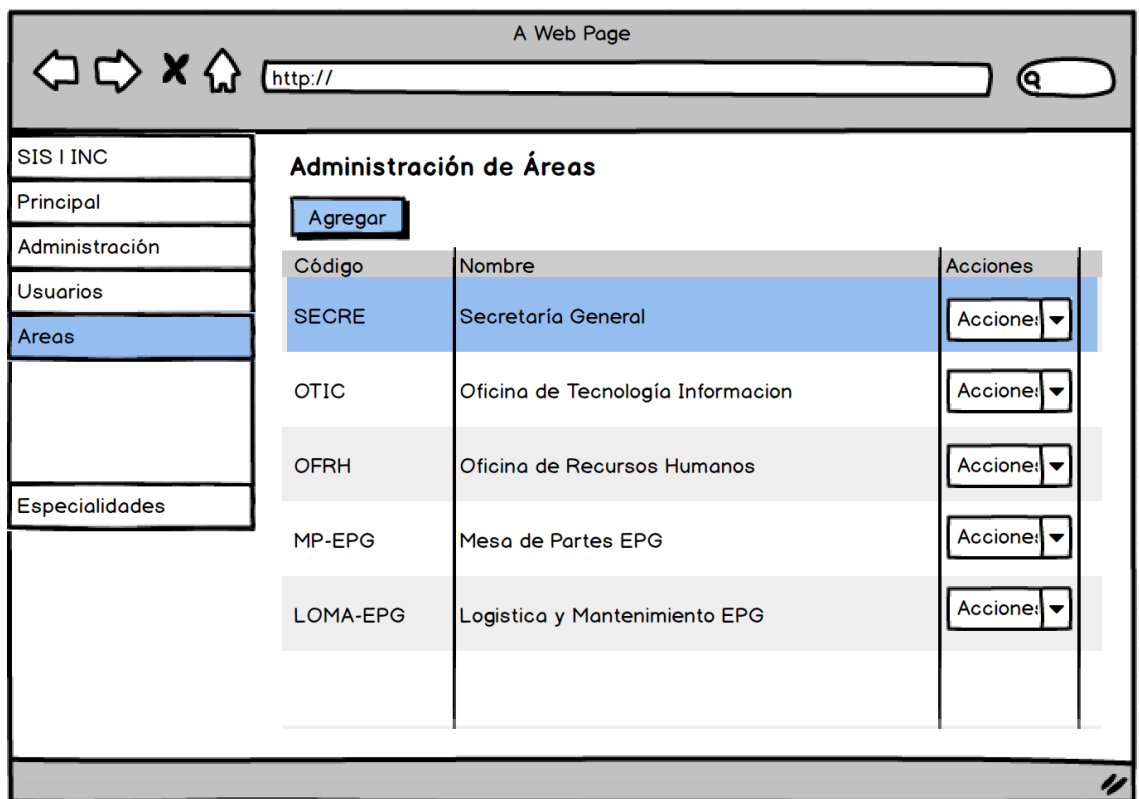

*Prototipo HU3: Gestionar áreas administrativas*

# **Agregar**

# *Figura 35:*

*Prototipo HU3: Agregar área*

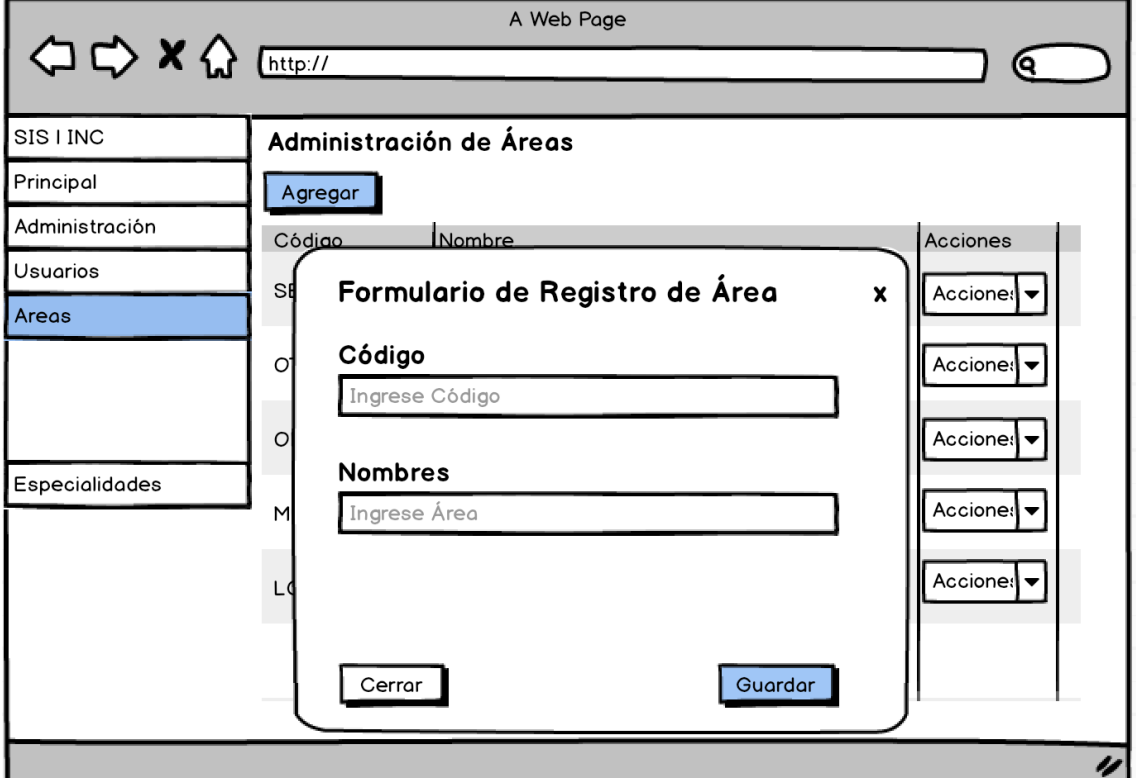

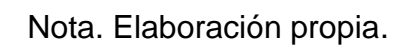

# **Editar**

# **Figura 36**

*Prototipo HU3: Editar área*

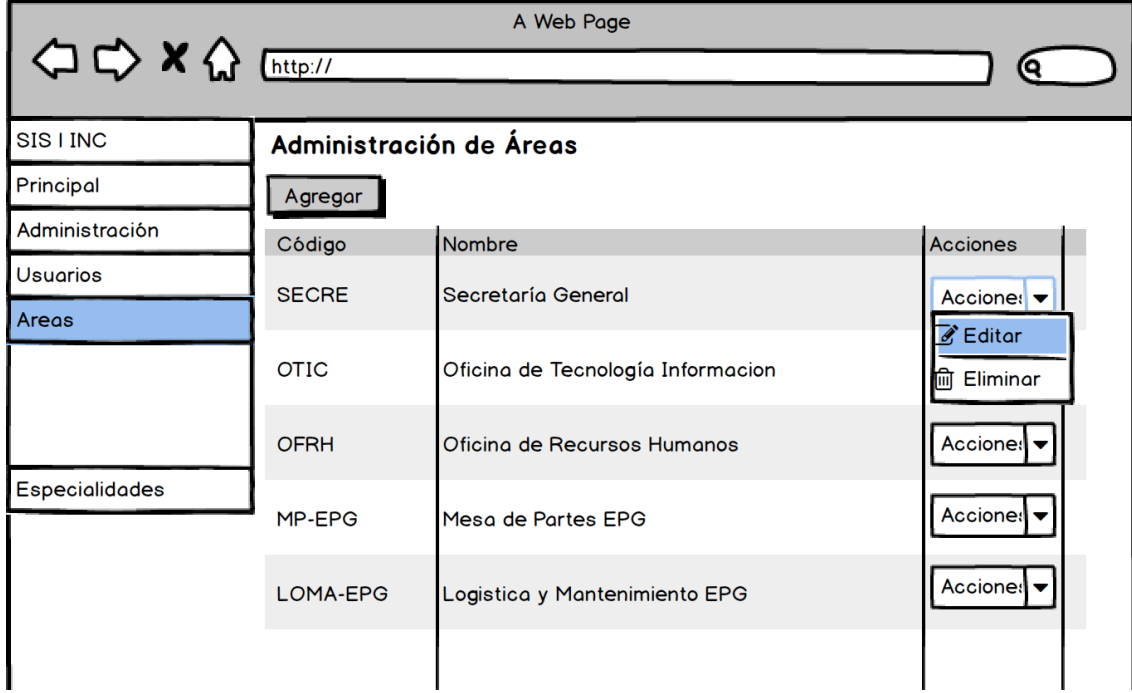

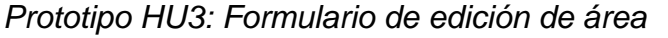

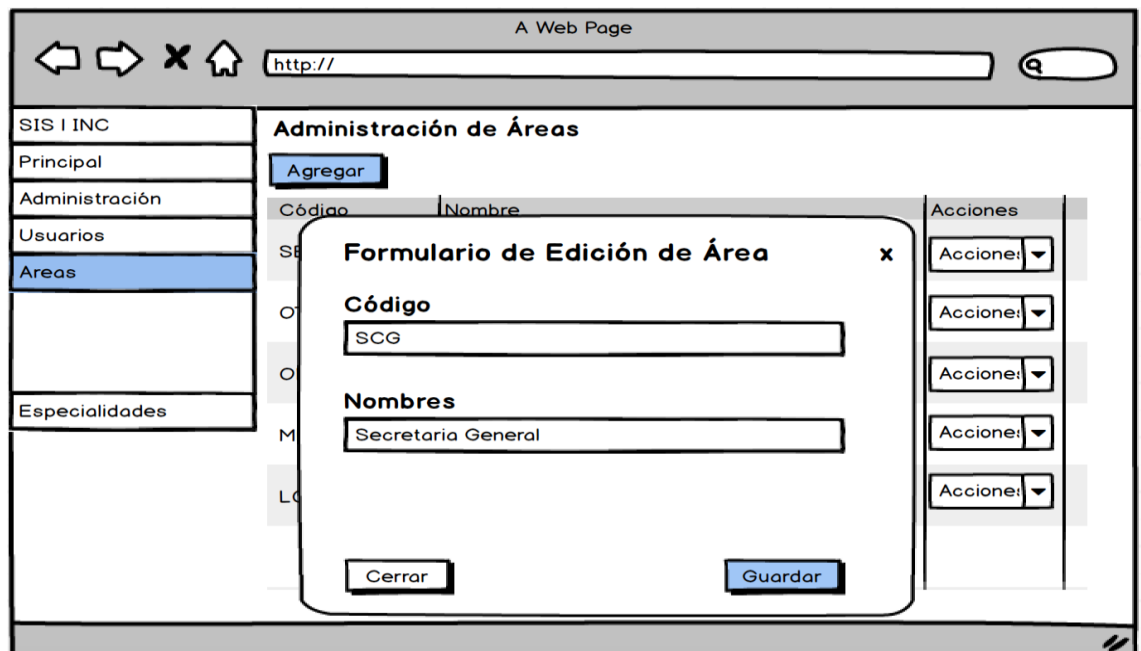

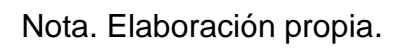

### **Eliminar**

# **Figura 38**

*Prototipo HU3: Eliminar área*

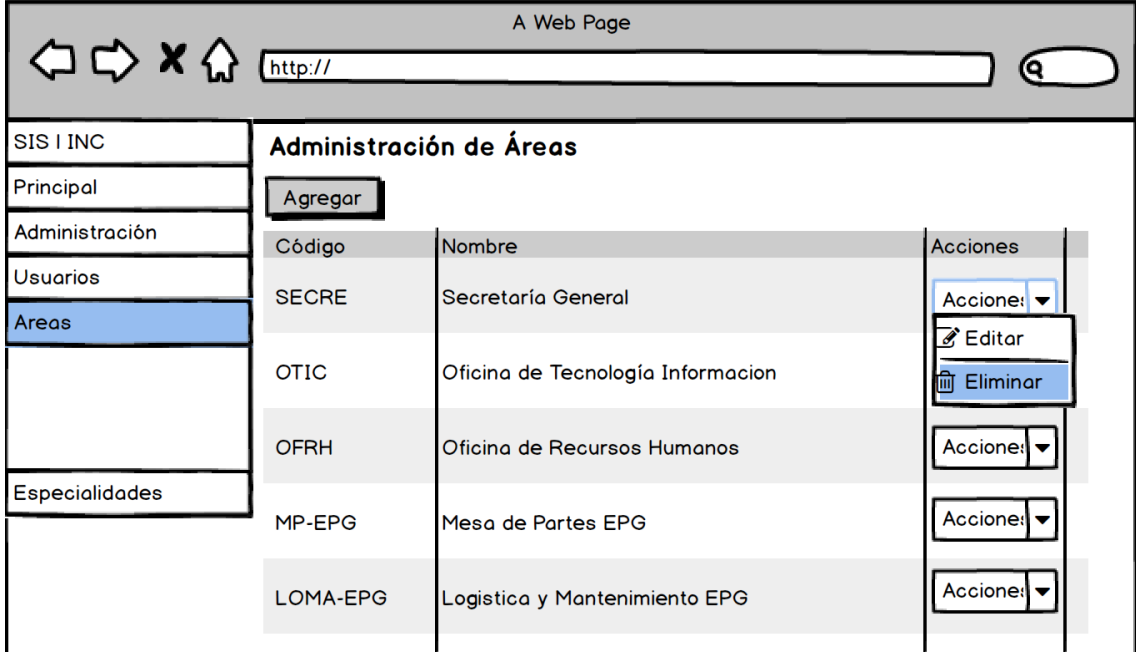

Nota. Elaboración propia.

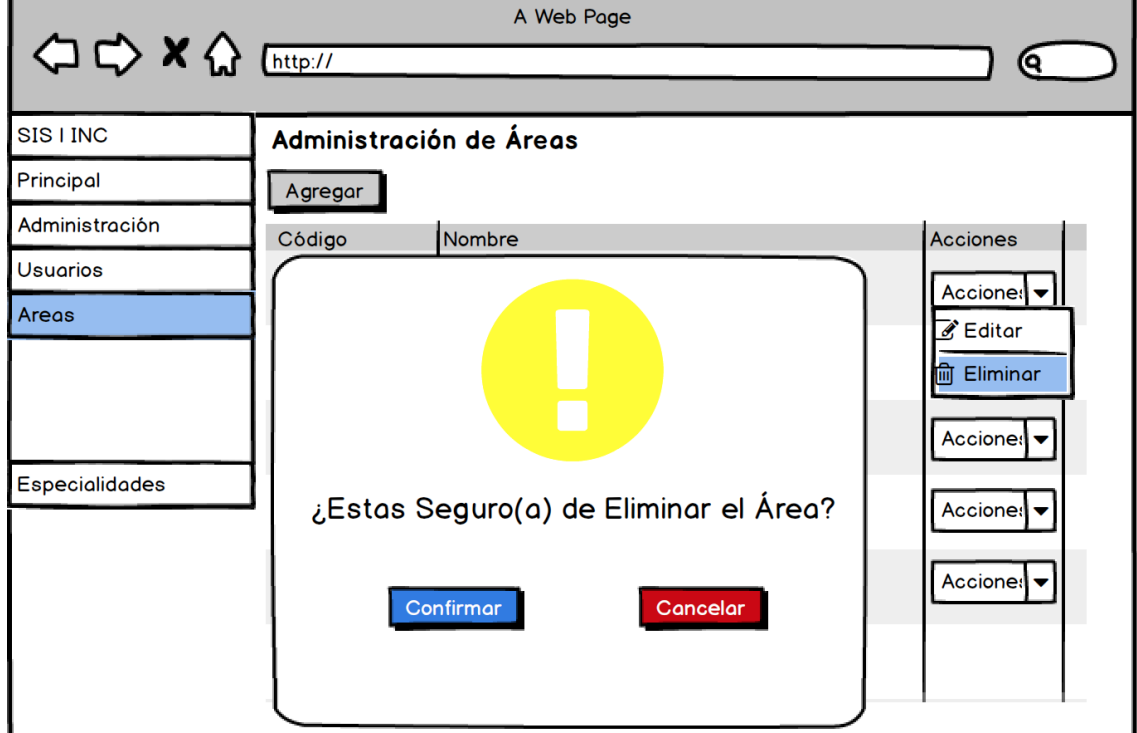

*Prototipo HU3: Confirmar eliminación de área*

Nota. Elaboración propia.

### **Historias de Usuario 4: Gestionar las Especialidades.**

En las siguientes imágenes se muestran los prototipos relacionados a la Gestión de especialidades, que corresponde únicamente al rol del administrador, en el cual podrá agregar, modificar y eliminar las especialidades.

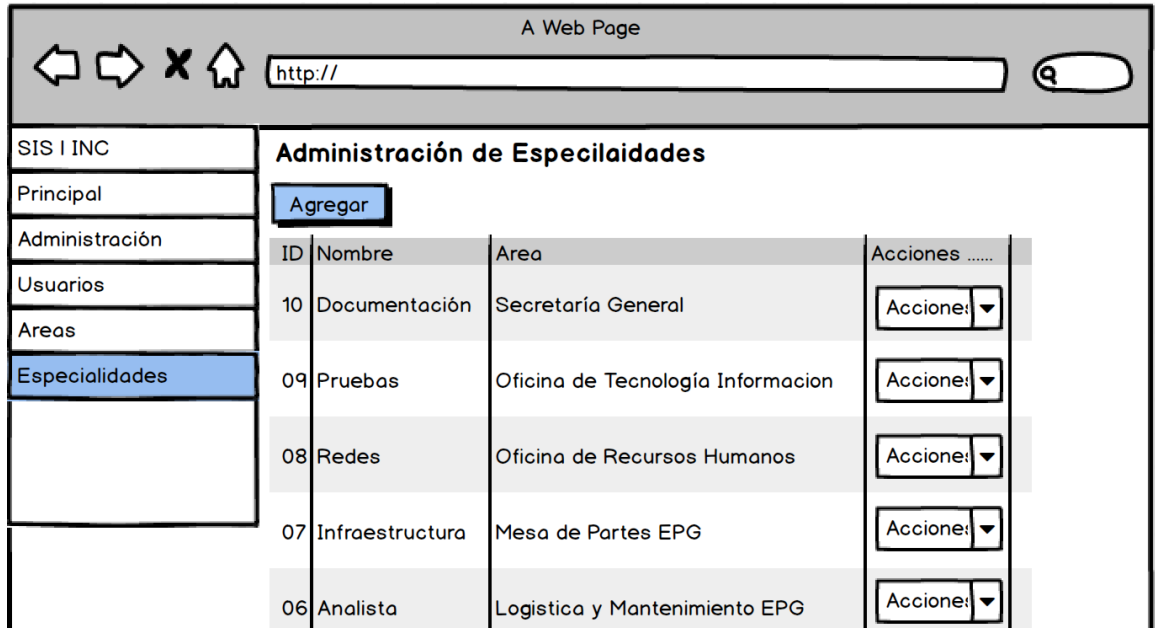

*Prototipo HU4: Gestionar las especialidades*

Nota. Elaboración propia.

## **Agregar**

# **Figura 41:** *Prototipo HU4: Agregar especialidad*

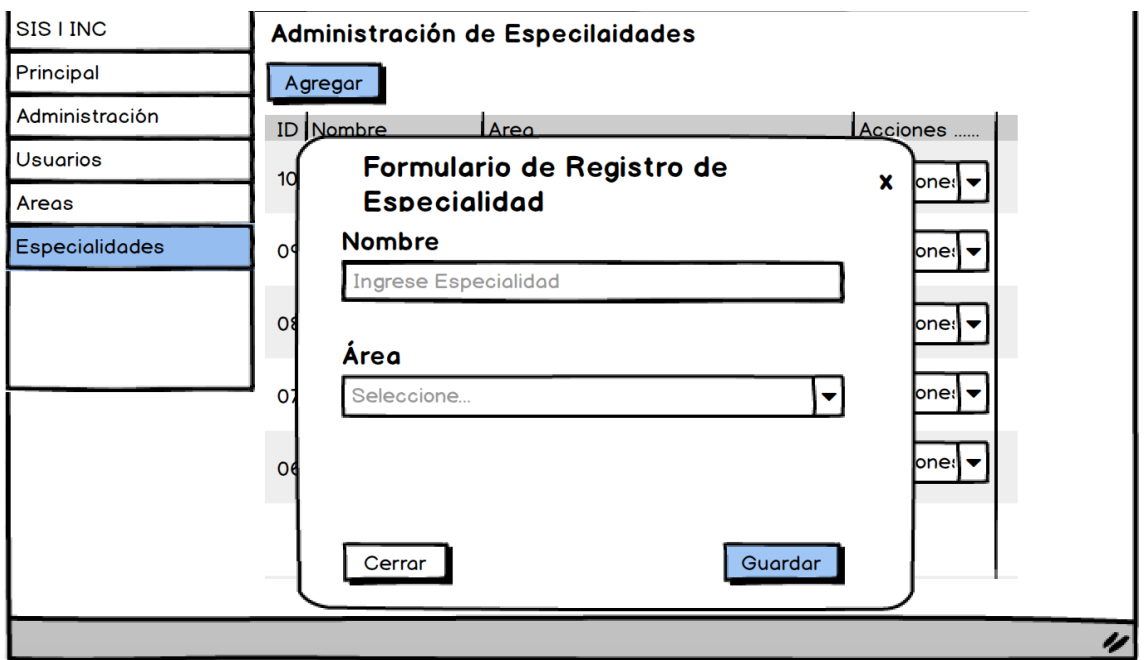

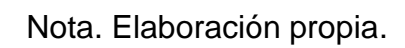

# **Editar (Modificar)**

# **Figura 42**

*Prototipo HU4: Editar especialidad*

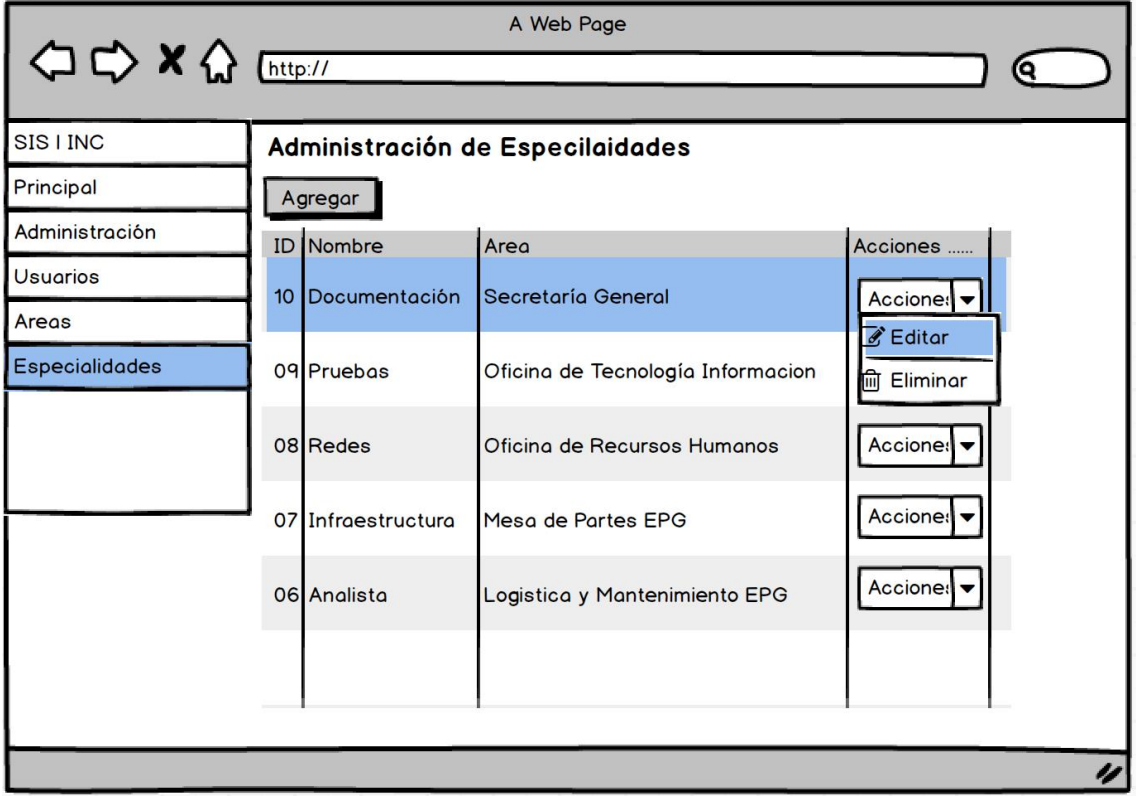

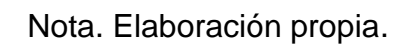

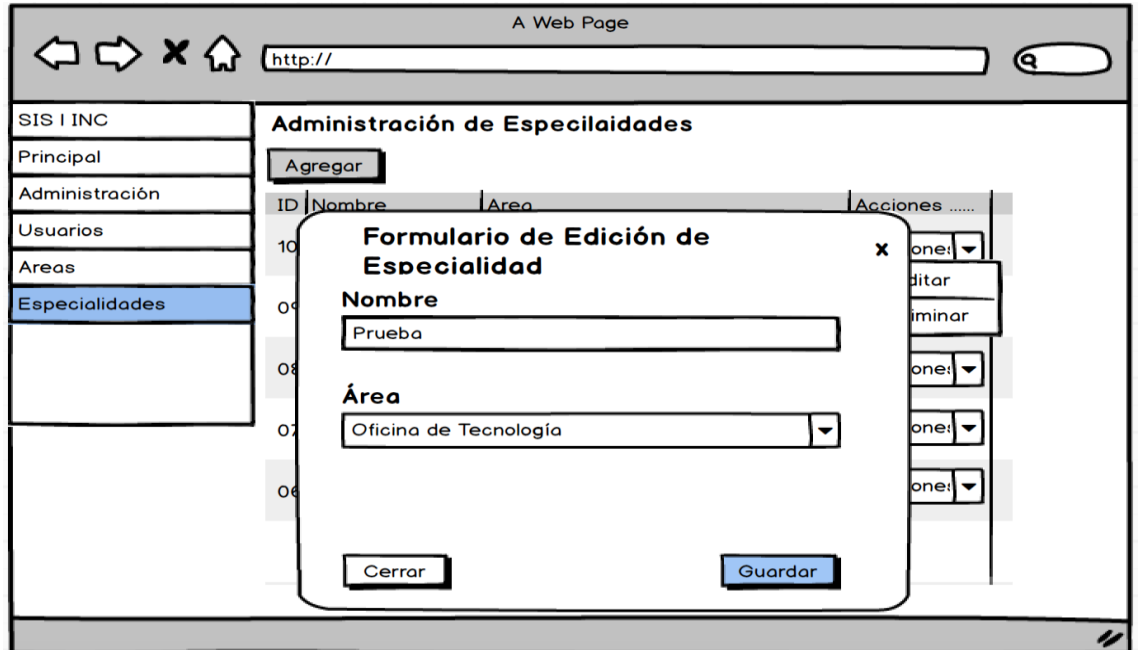

*Prototipo HU4: Formulario de edición de especialidad*

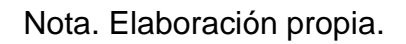

## **Eliminar**

### **Figura 44**

*Prototipo HU4: Eliminar especialidad*

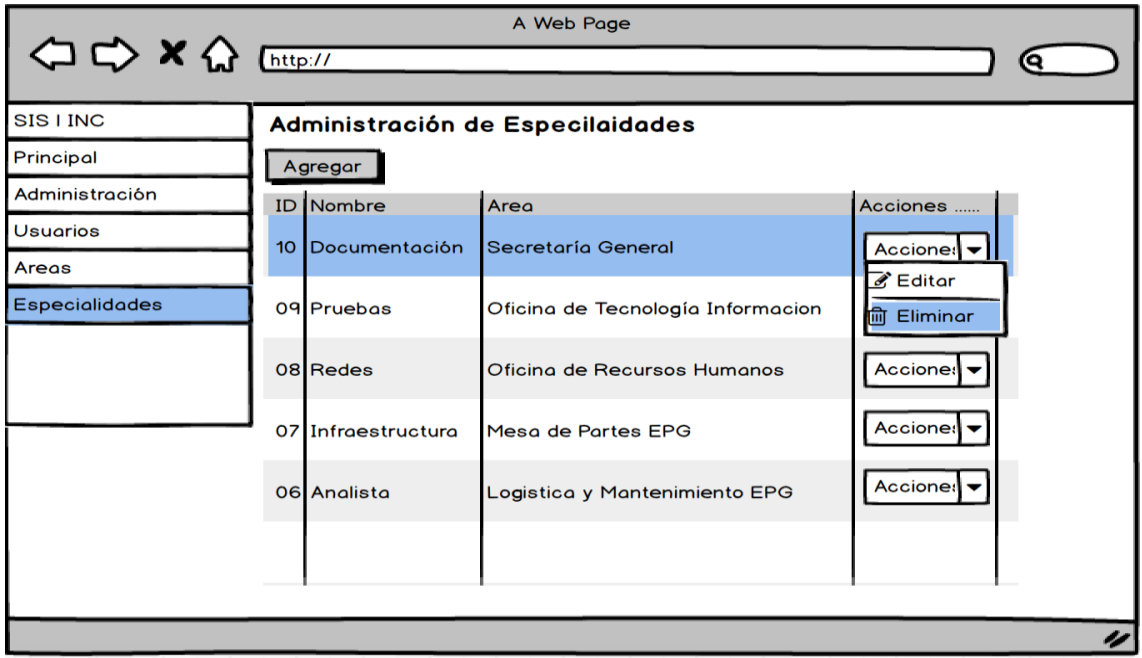

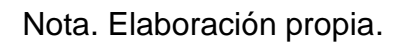

*Prototipo HU4: Confirmar eliminación*

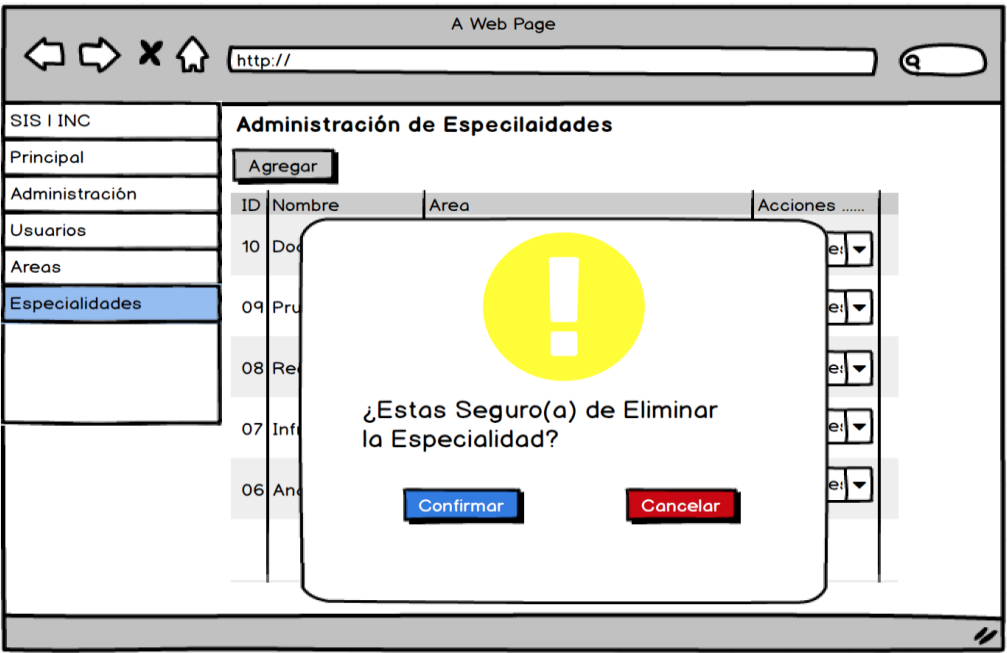

Nota. Elaboración propia.

### **Historias de Usuario 5: Gestionar Categorías de las Incidencias.**

En las siguientes imágenes se muestran los prototipos relacionados a la

Gestión de Categorías, que corresponde únicamente al rol del

administrador, en el cual podrá agregar, modificar y eliminar las categorías.

### **Figura 46**

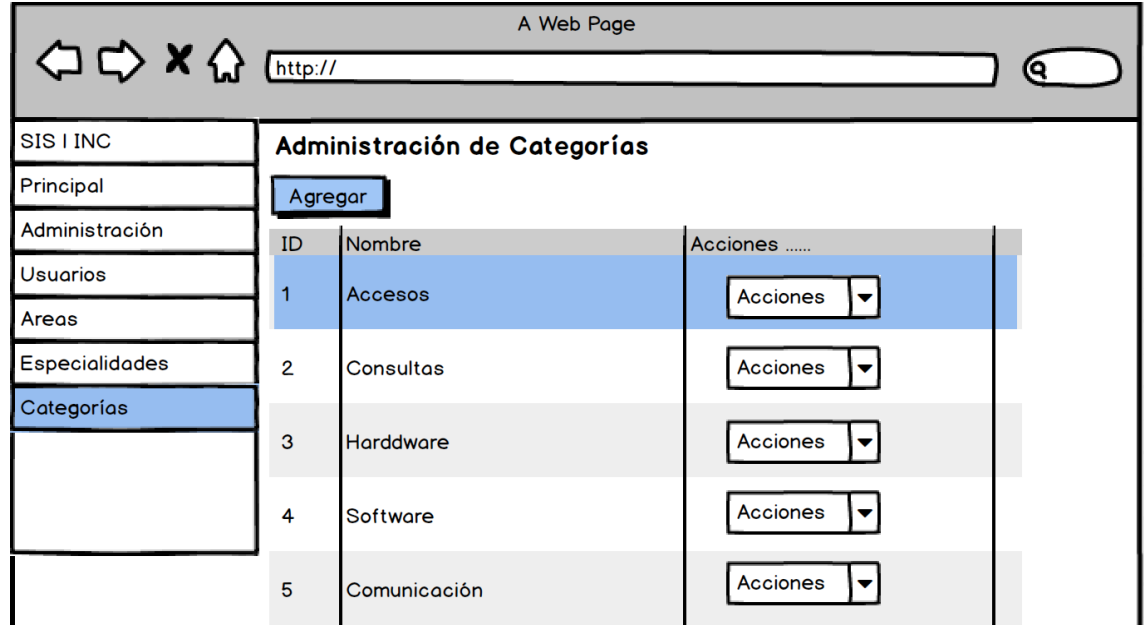

*Prototipo HU5: Gestionar Categorías*

# **Agregar**

# **Figura 47**

*Prototipo HU5: Agregar categoría*

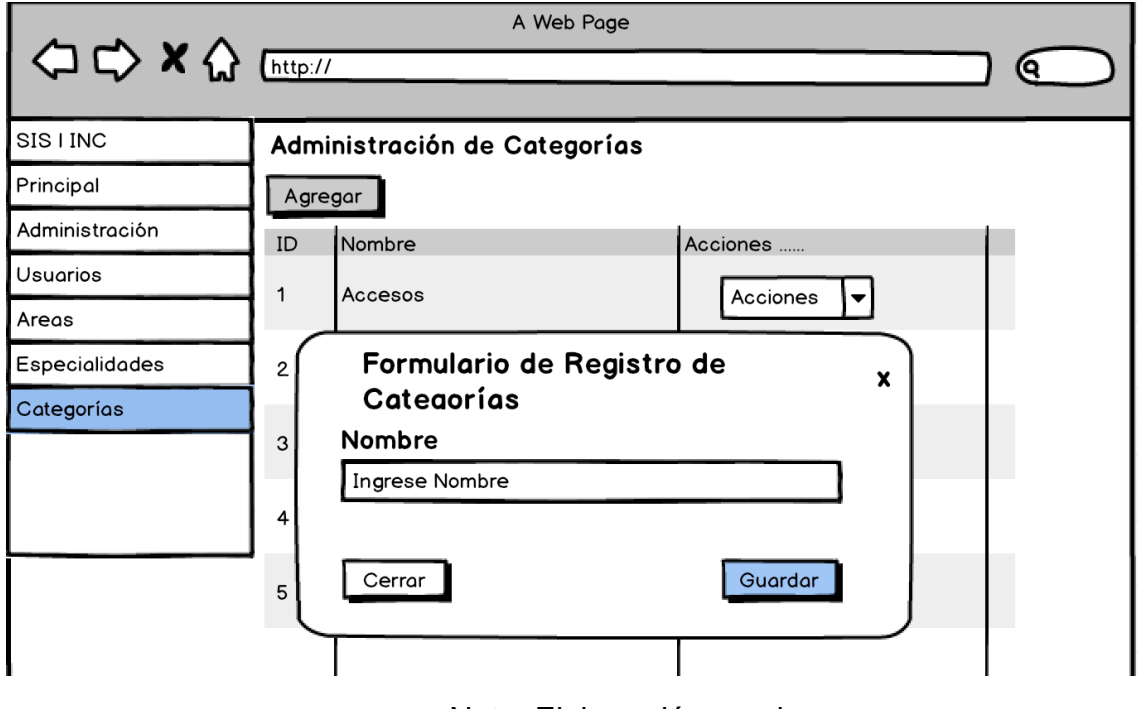

Nota. Elaboración propia.

# **Editar (Modificar)**

# **Figura 48**

*Prototipo HU5: Editar categoría*

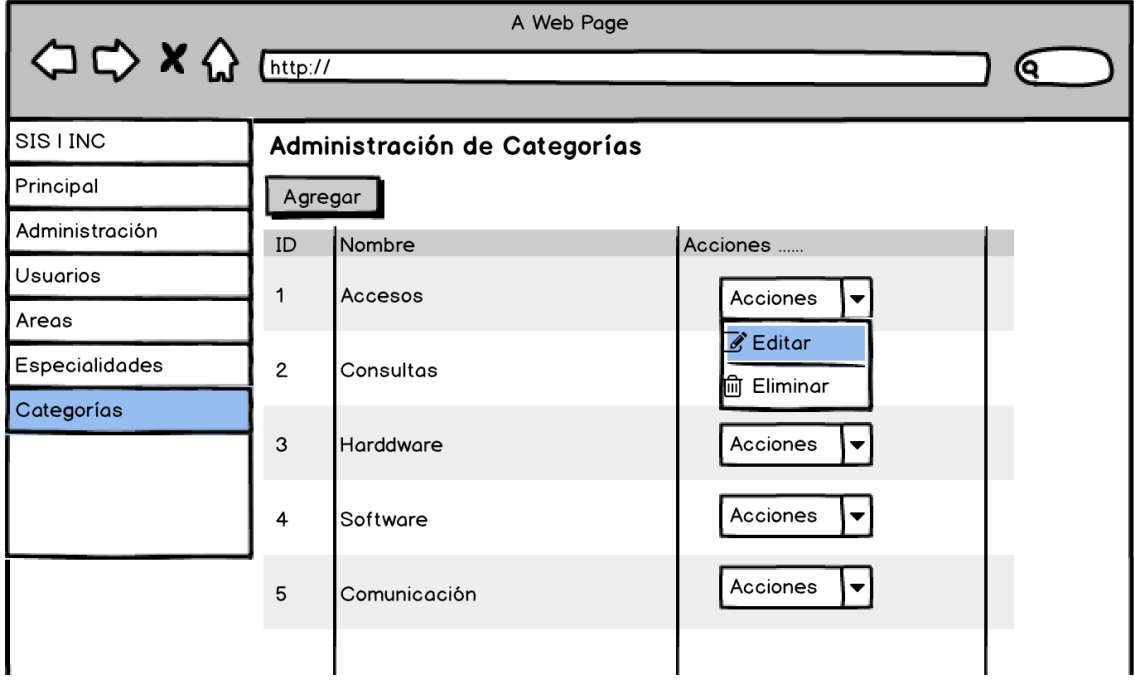
# **Figura 49**

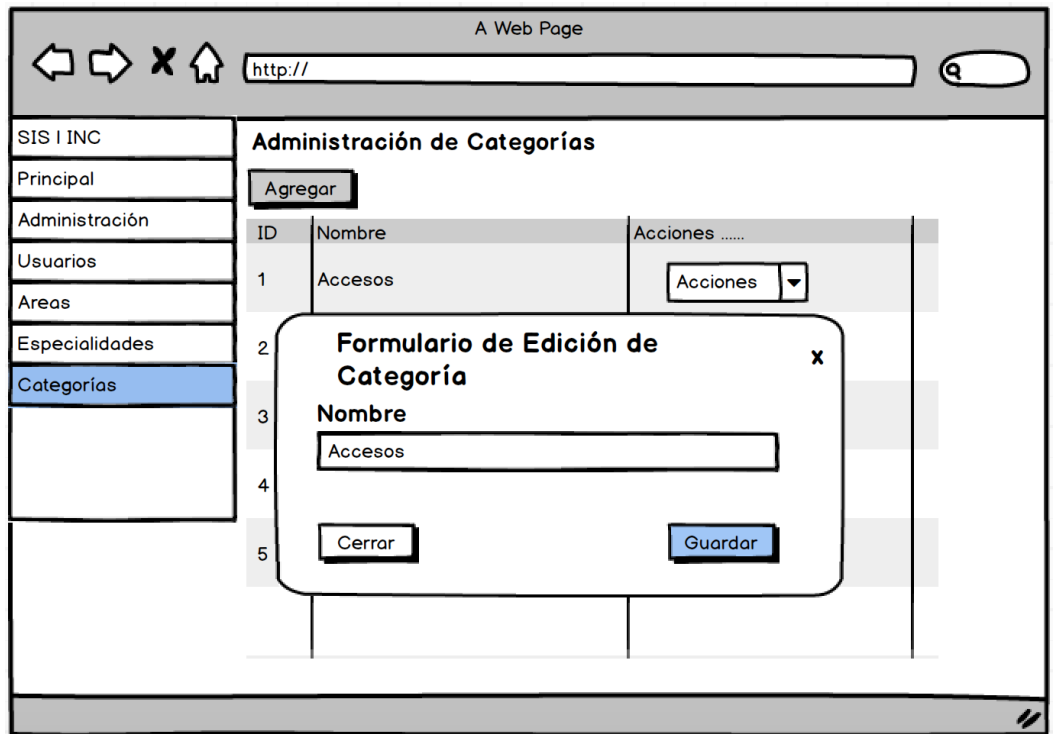

*Prototipo HU5: Formulario de edición de categoría*

Nota. Elaboración propia.

## **Eliminar**

## *Figura 50*

*Prototipo HU5: Eliminar categoría*

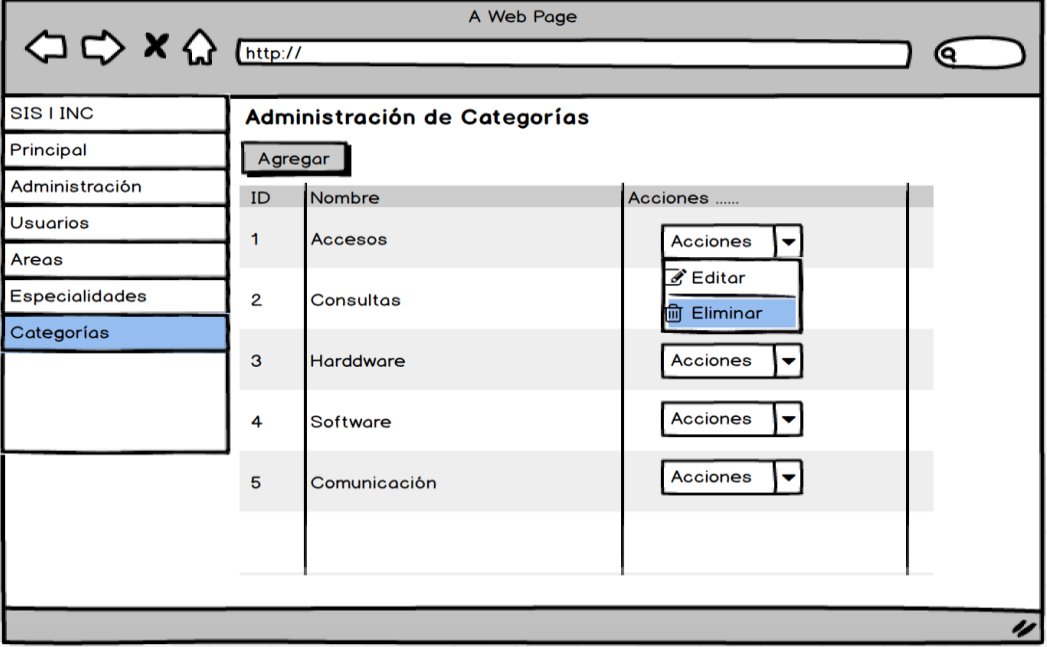

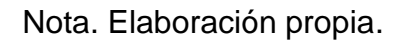

# **Figura 51**

*Prototipo HU5: Confirmar Eliminación*

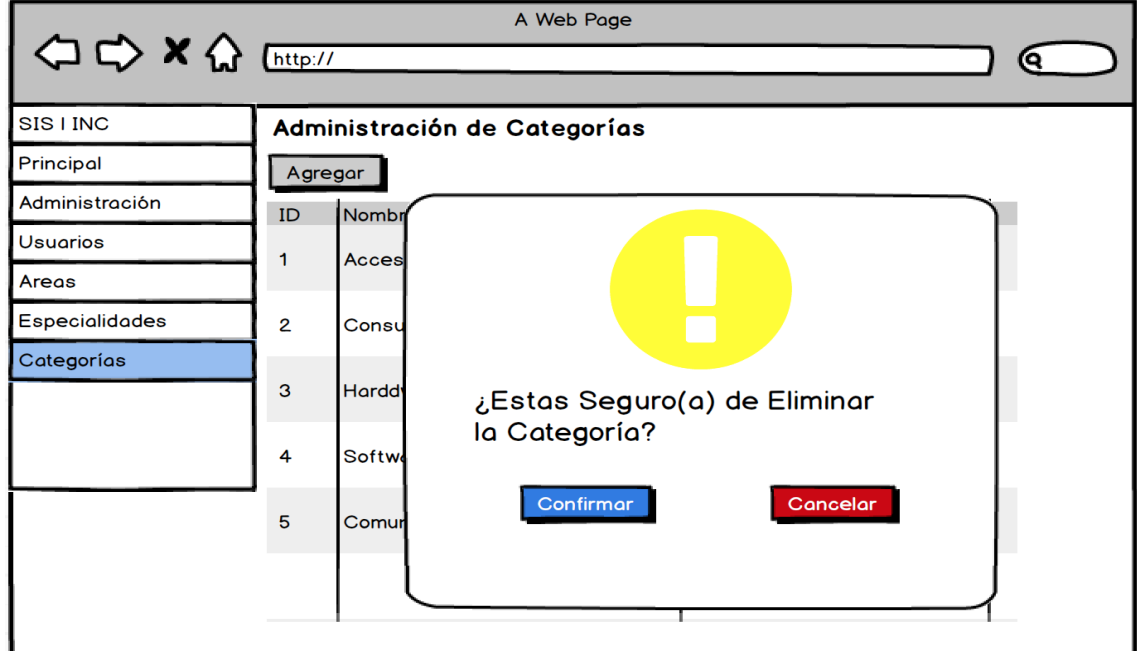

Nota. Elaboración propia.

#### **Codificación**

En las siguientes imágenes se muestran las clases principales que se usaron para esta iteración:

#### *Clase Usuario*

#### **Figura 52**

*Captura Clase Usuario*

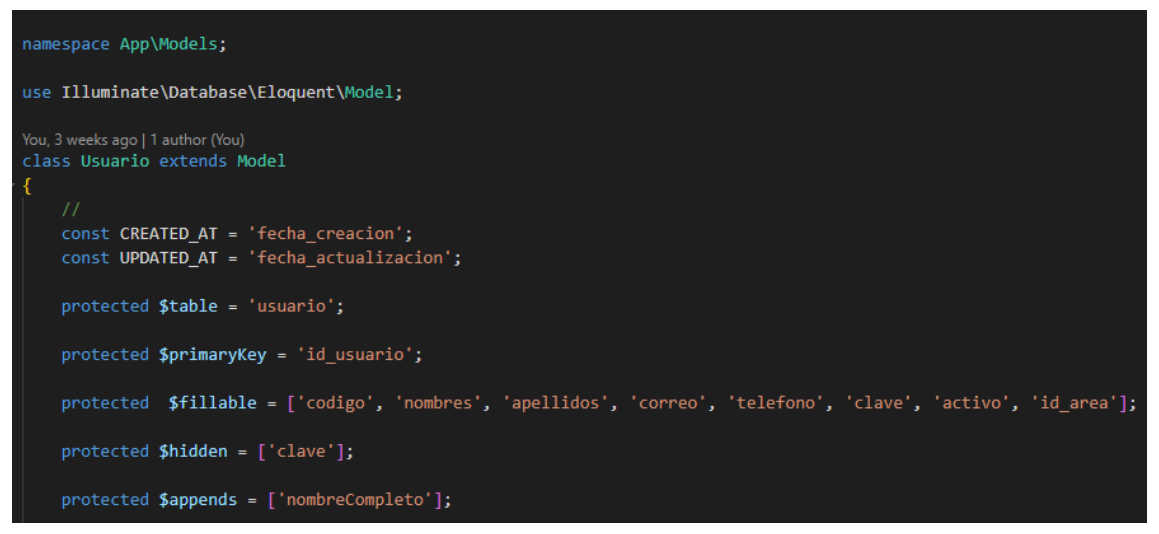

Nota. Elaboración propia.

#### *Clase Area*

## **Figura 53**

*Captura Clase Area*

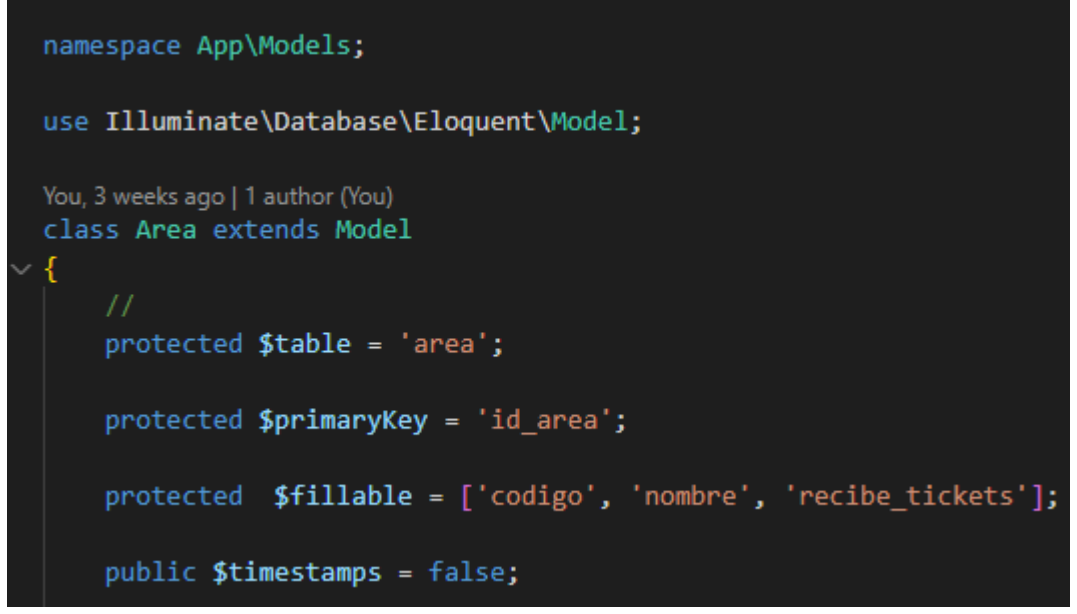

Nota. Elaboración propia.

#### *Clase Categoria* **Figura 54**

*Captura Clase Categoria*

```
namespace App\Models;
use Illuminate\Database\Eloquent\Model;
You, 3 weeks ago | 1 author (You)
class Categoria extends Model
₹
    protected $table = 'categoria';
    protected $primaryKey = 'id_categoria';
    protected $fillable = ['nombre'];
    public $timestamps = false;
```
Nota. Elaboración propia.

## *Clase Especialidad*

#### **Figura 55**

*Captura Clase Especialidad*

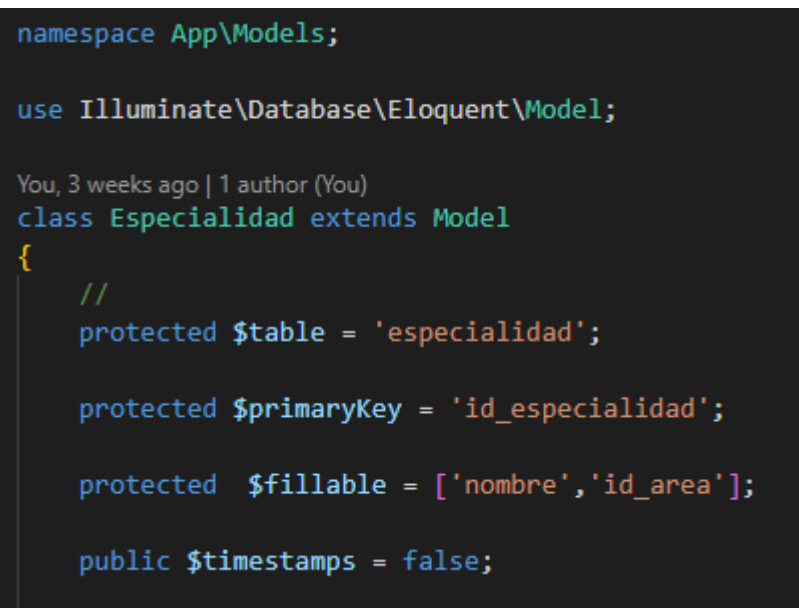

Nota. Elaboración propia.

#### **Pruebas**

# **Lista de casos de Prueba Aceptación por HU**

## **Tabla 35**

## Lista de casos de Prueba Aceptación por HU N°1,2,3,4 y 5

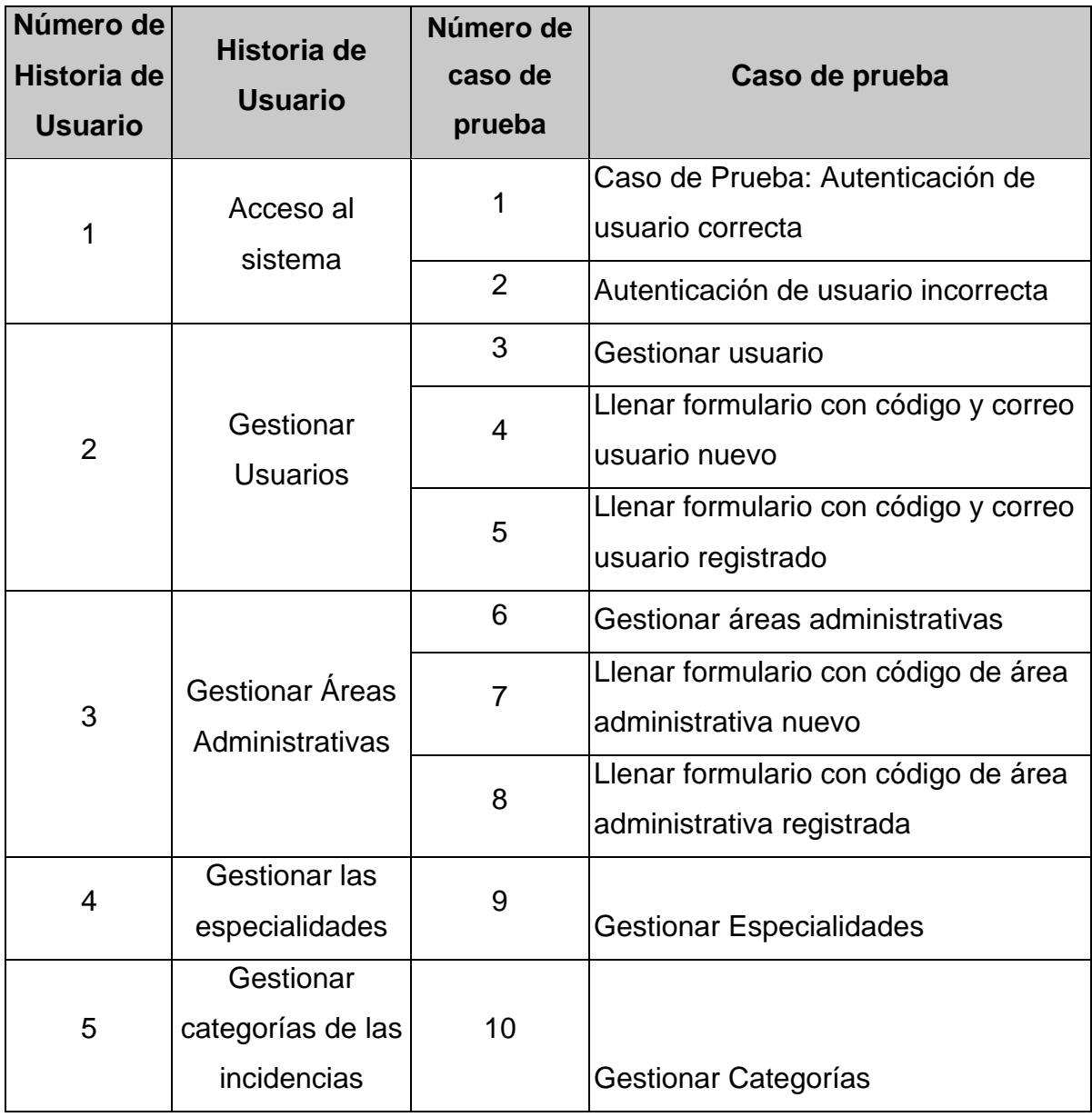

Nota. Elaboración propia.

## **Casos de Prueba**

## **Tabla 36**

*Caso de Prueba N°1*

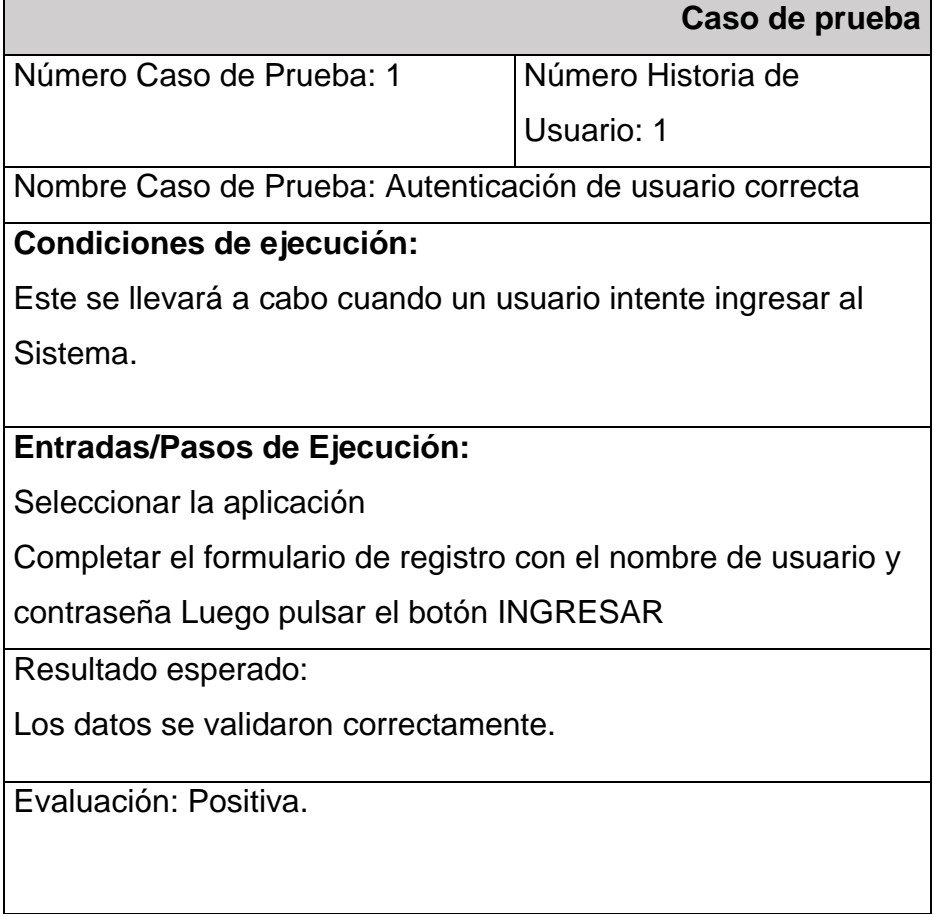

Nota. Elaboración propia.

## **Tabla 37**

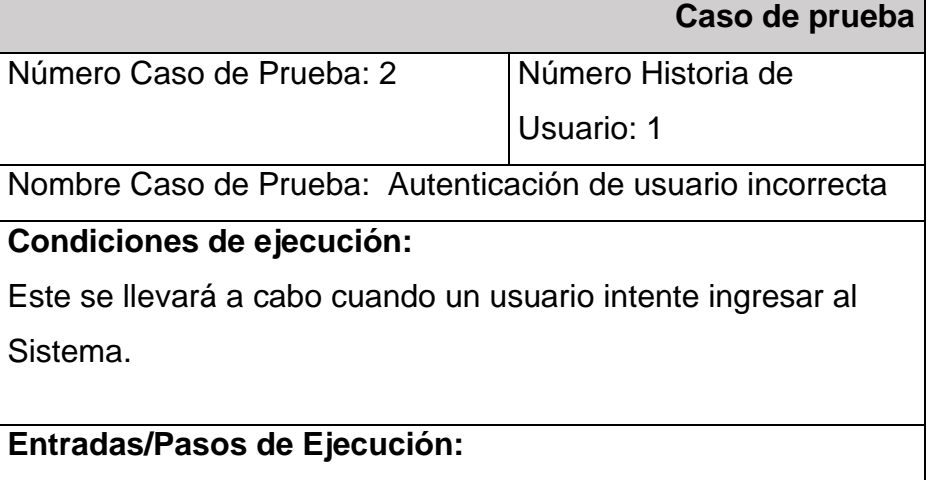

Seleccionar la aplicación

Completar el formulario de registro con el nombre de usuario y contraseña Luego pulsar el botón INGRESAR

Resultado esperado:

El sistema muestra en la parte superior un mensaje de error

"usuario o contraseña incorrectos"

Evaluación: Usuario no podrá ingresar al sistema.

Nota. Elaboración propia.

#### **Tabla 38**

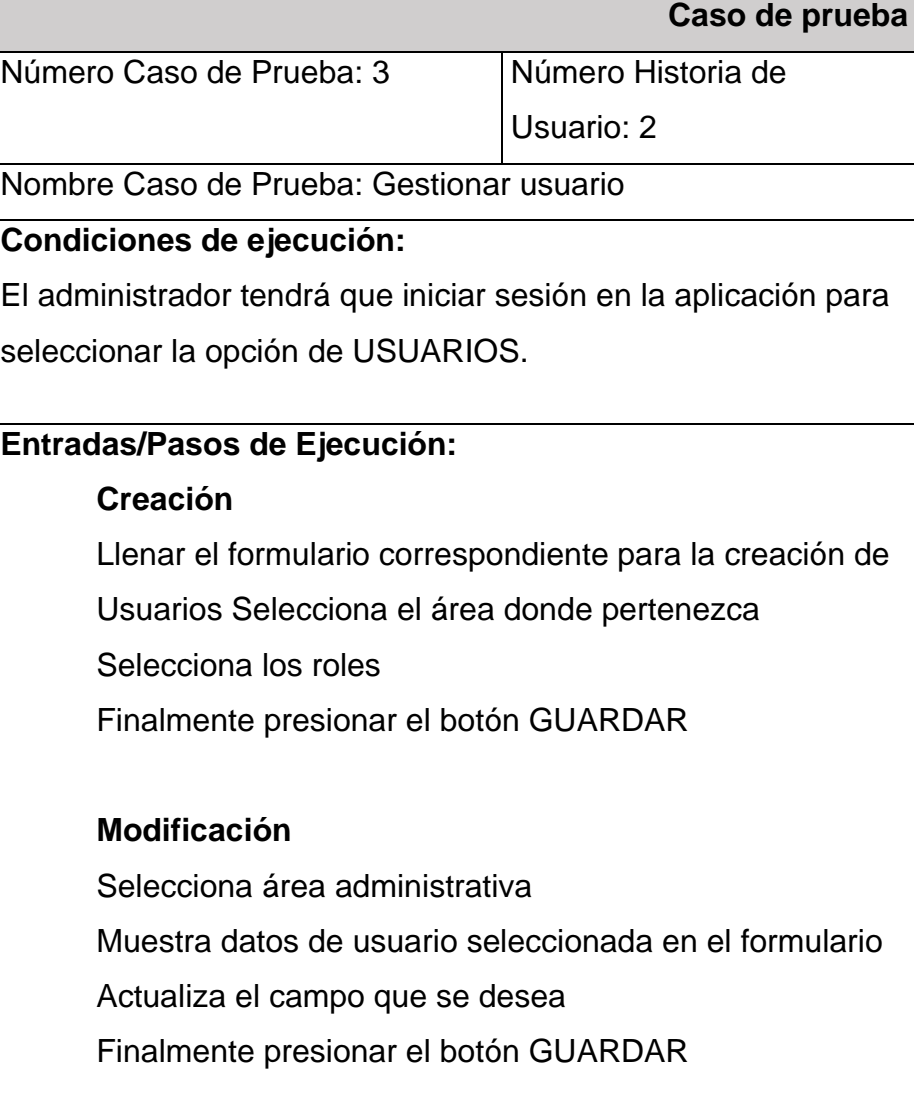

#### **Eliminación**

Selecciona un usuario

Muestra mensaje de confirmación

Finalmente presionar botón de Confirmar

Resultado esperado:

Los datos se crearon, modificaron y eliminaron correctamente.

Evaluación: Positiva.

Nota. Elaboración propia.

#### **Tabla 39**

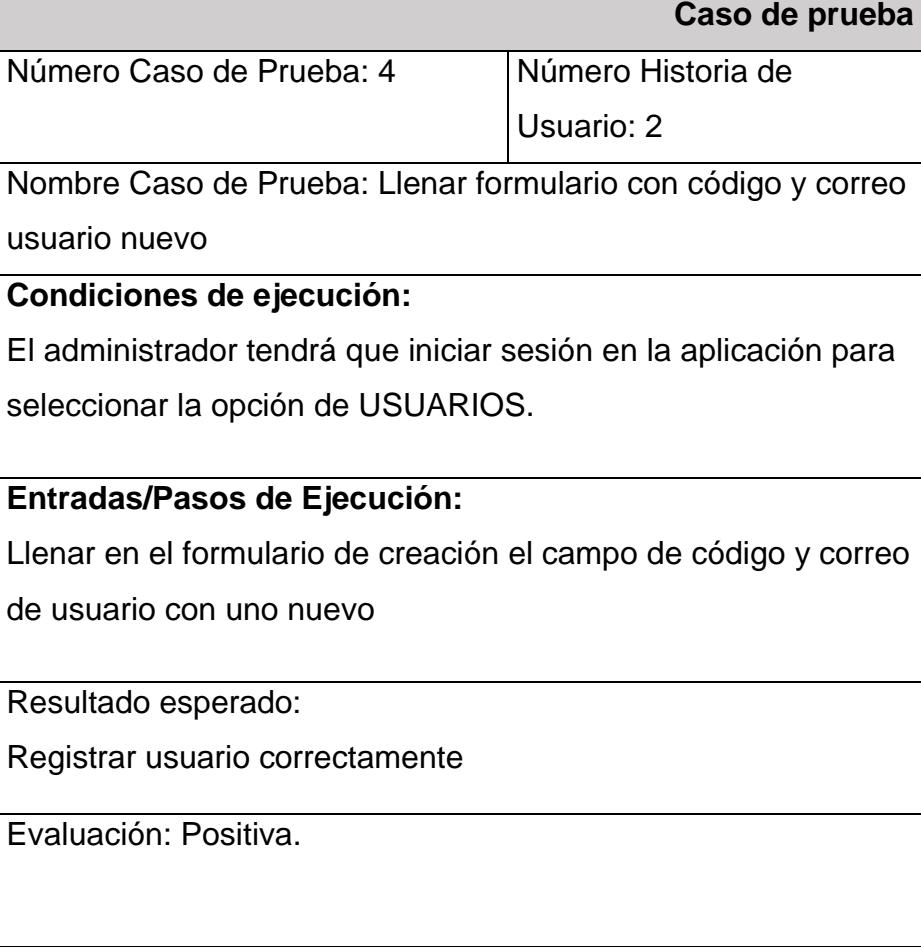

#### **Tabla 40**

*Caso de Prueba N°5*

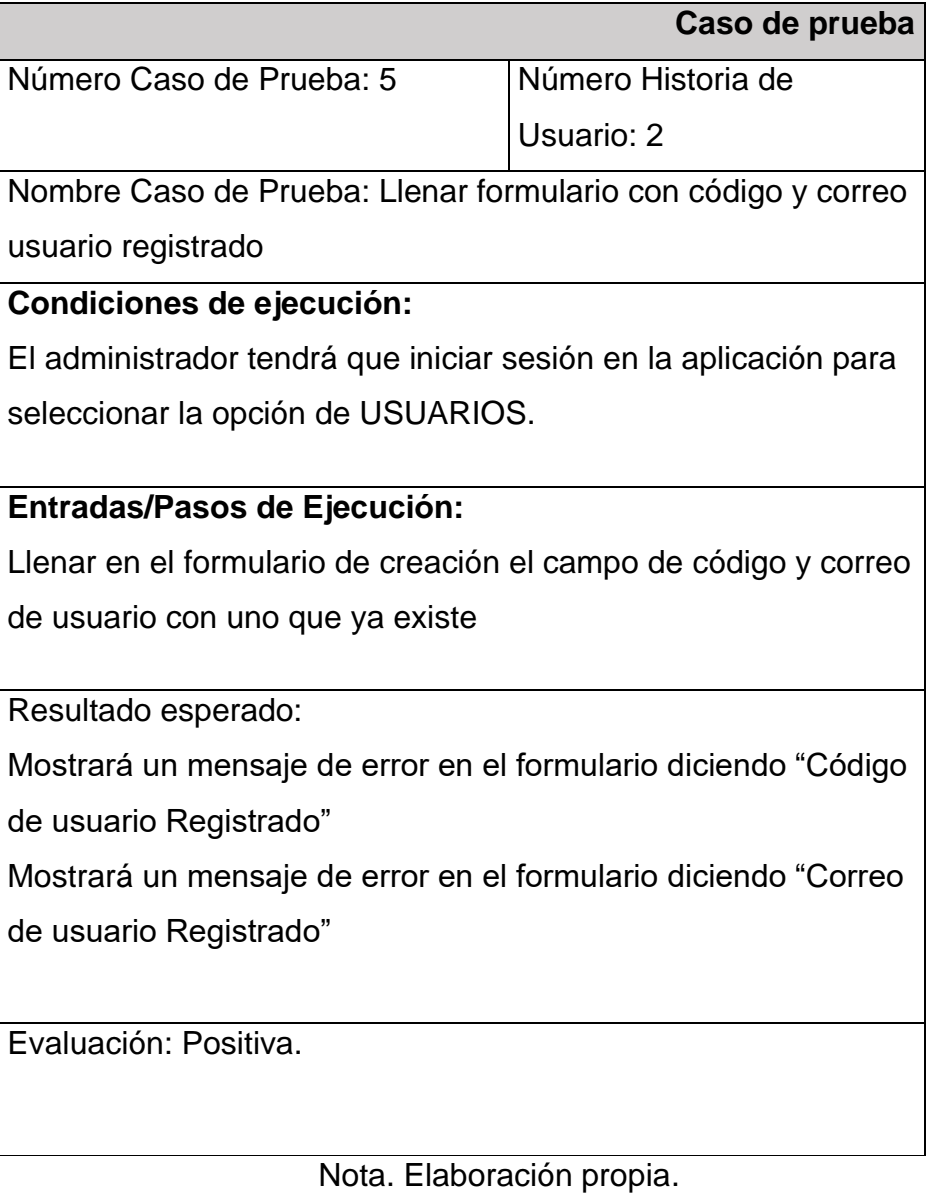

## **Tabla 41**

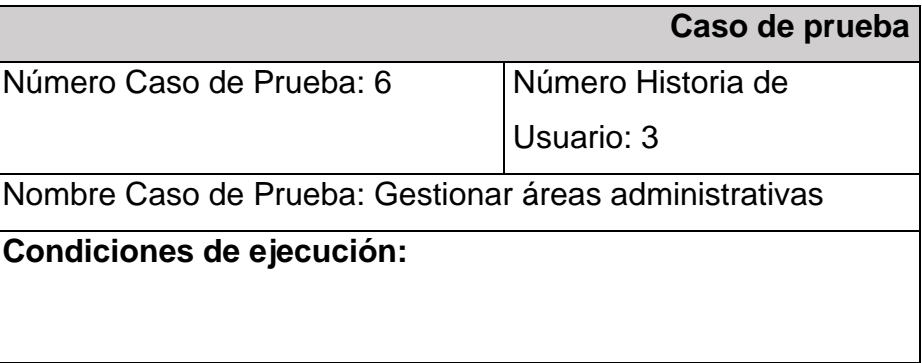

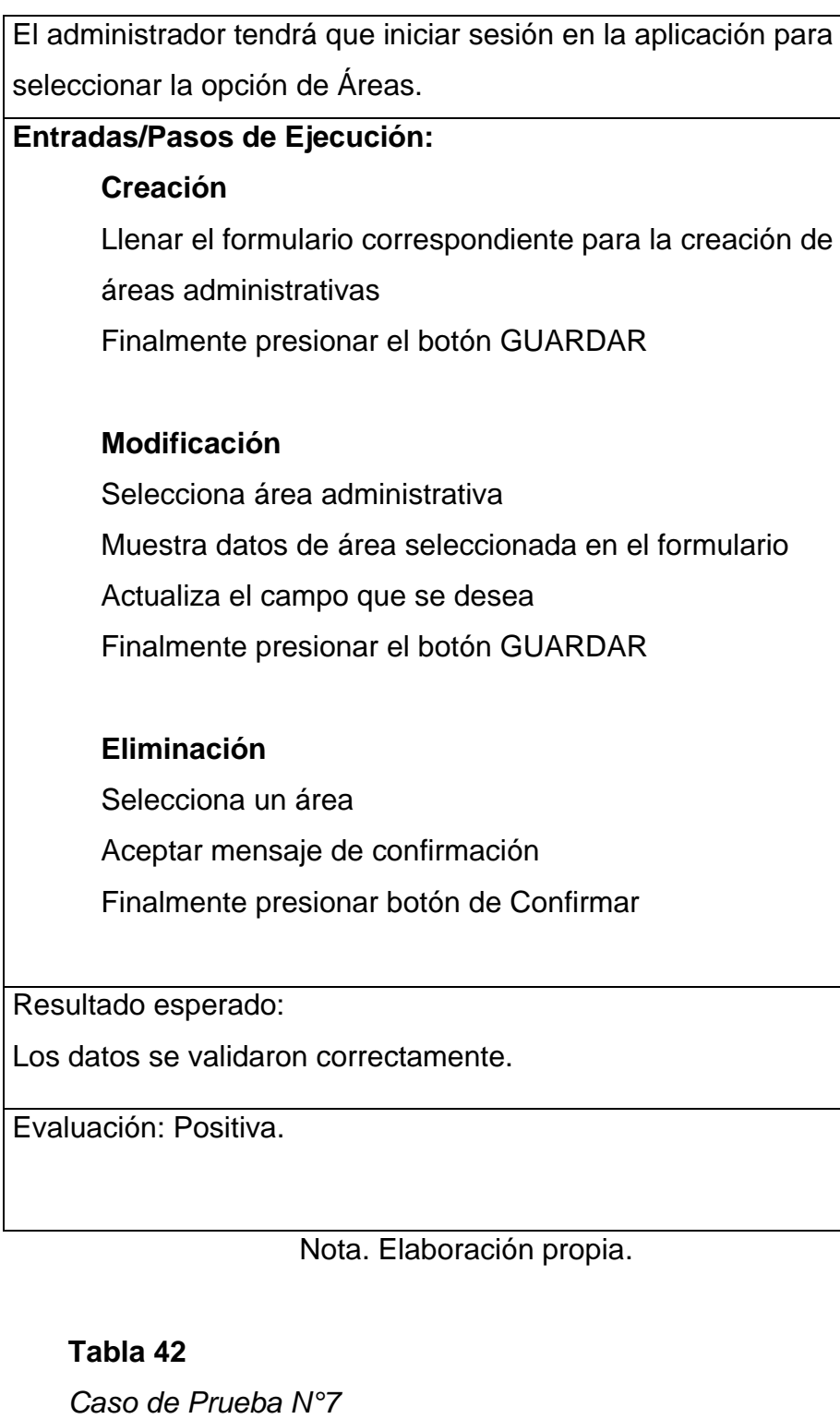

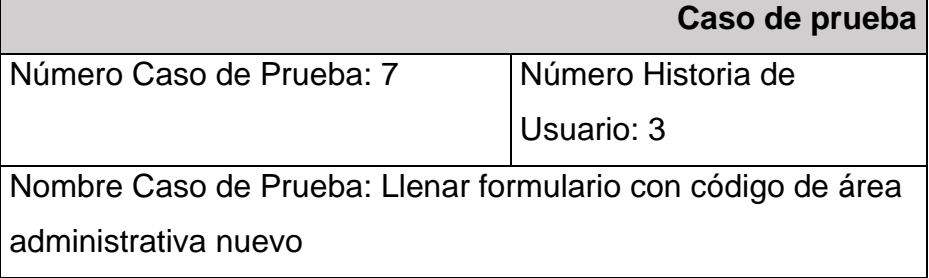

#### **Condiciones de ejecución:**

El administrador tendrá que iniciar sesión en la aplicación para seleccionar la opción de AREAS.

#### **Entradas/Pasos de Ejecución:**

Llenar en el formulario de creación el campo de código de área administrativa con uno nuevo

Resultado esperado:

Registrar área administrativa correctamente

Evaluación: Positiva.

Nota. Elaboración propia.

#### **Tabla 43**

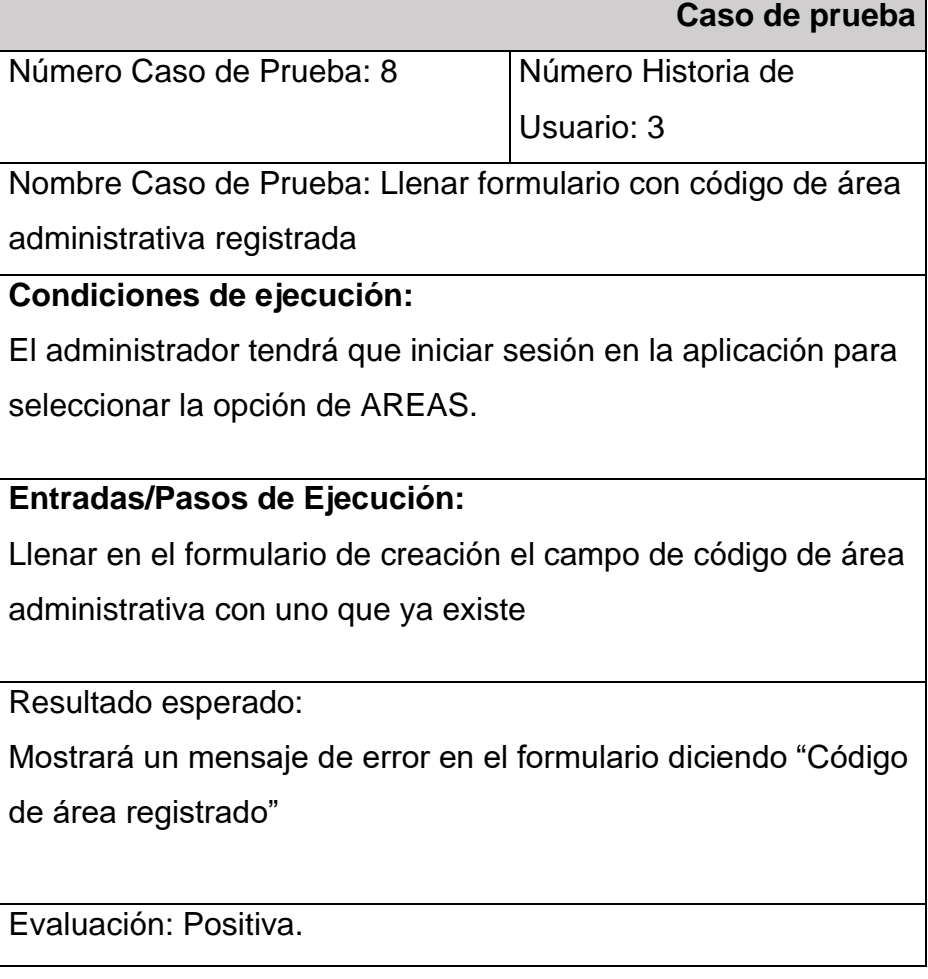

Nota. Elaboración propia.

## **Tabla 44**

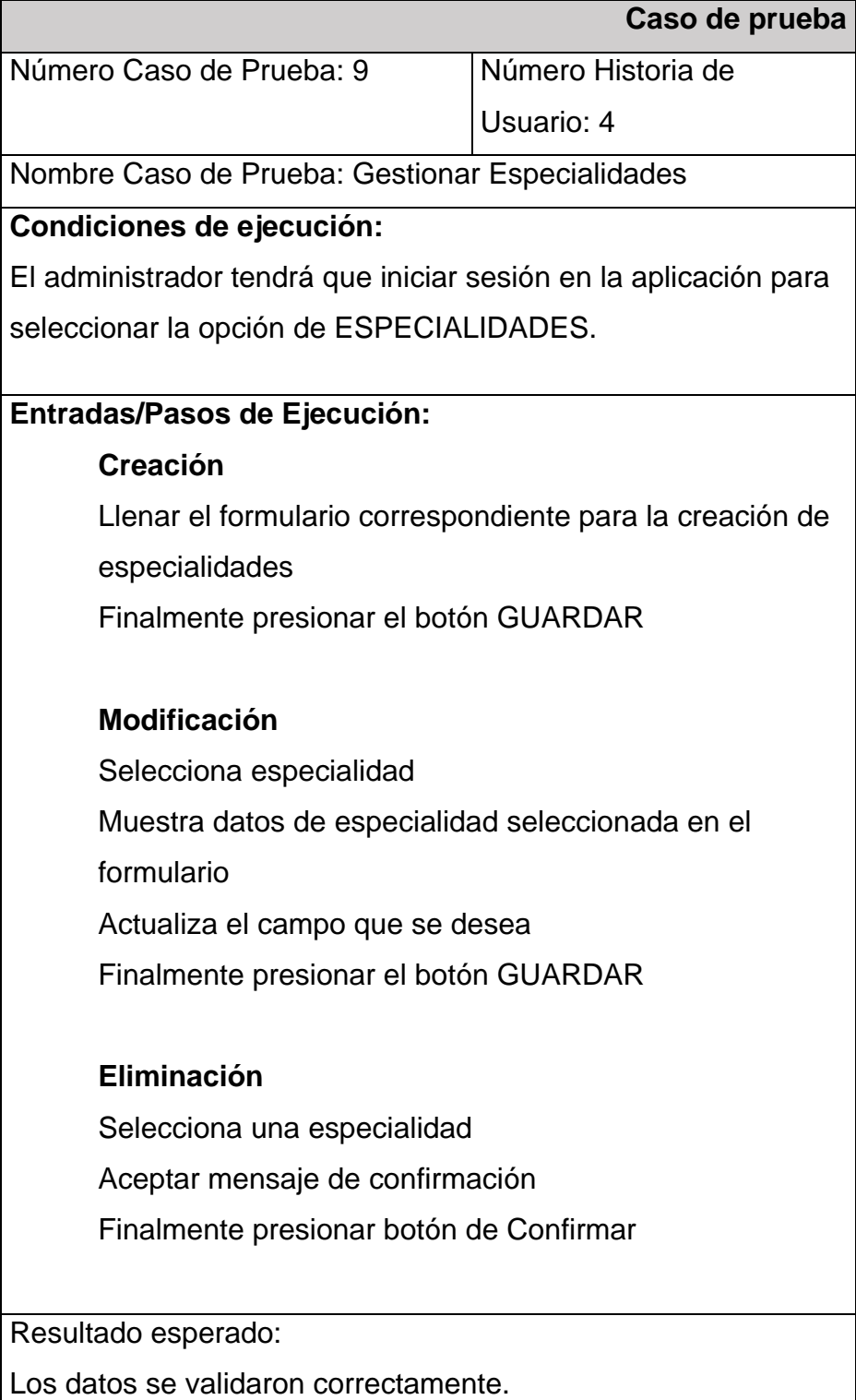

Evaluación: Positiva.

Nota. Elaboración propia.

## **Tabla 45**

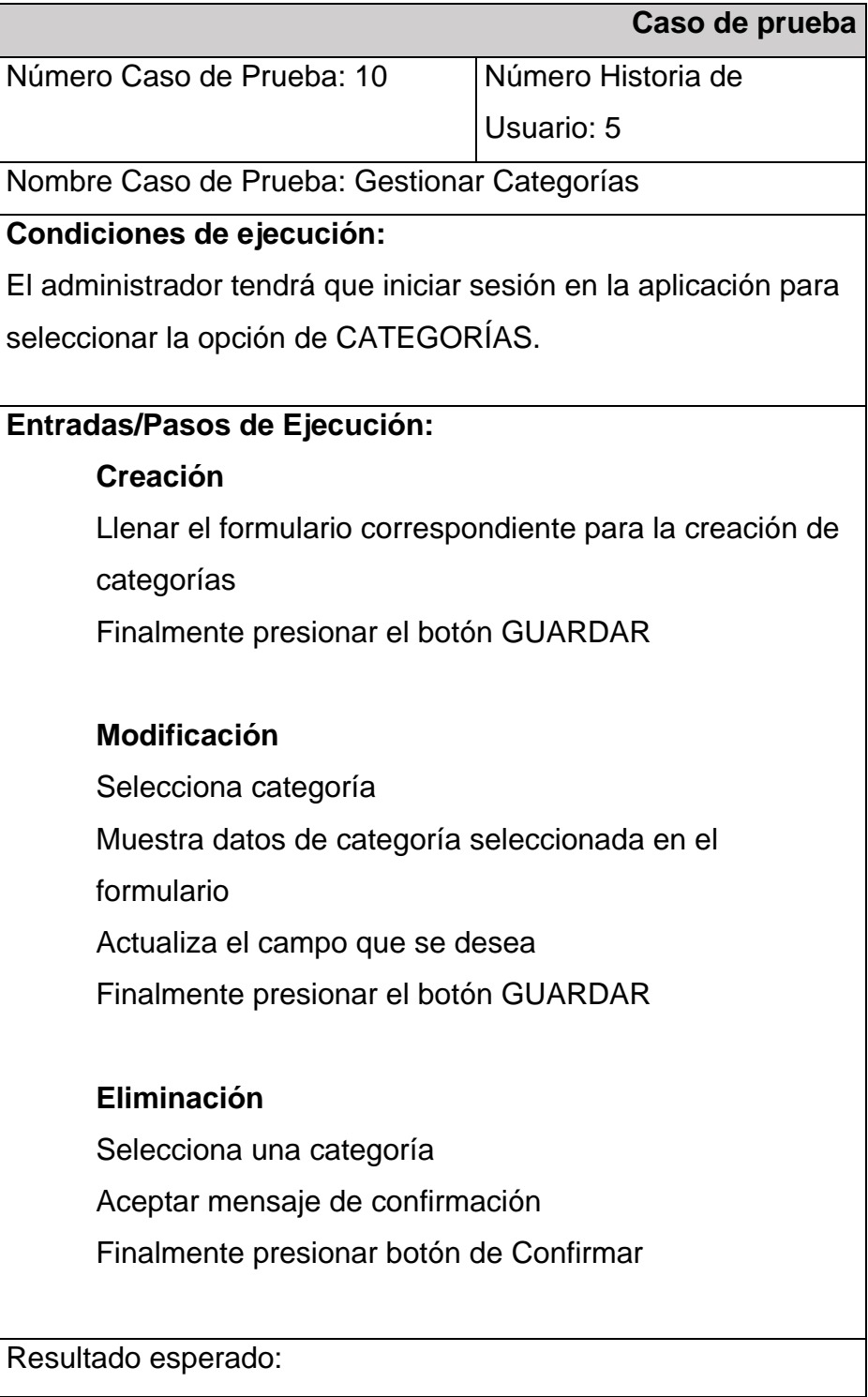

Los datos se validaron correctamente.

Evaluación: Positiva.

Nota. Elaboración propia.

#### **ITERACIÓN 2**

#### **Planificación**

En esta fase se ha desarrollado la descripción de las historias de usuarios Nº 6,7,8 y 9, la cual pertenecen a la segunda iteración.

#### **Detalle de Historias de Usuario Nº 6,7,8 y 9**

**Tabla 46**

*Historia de Usuario N°6*

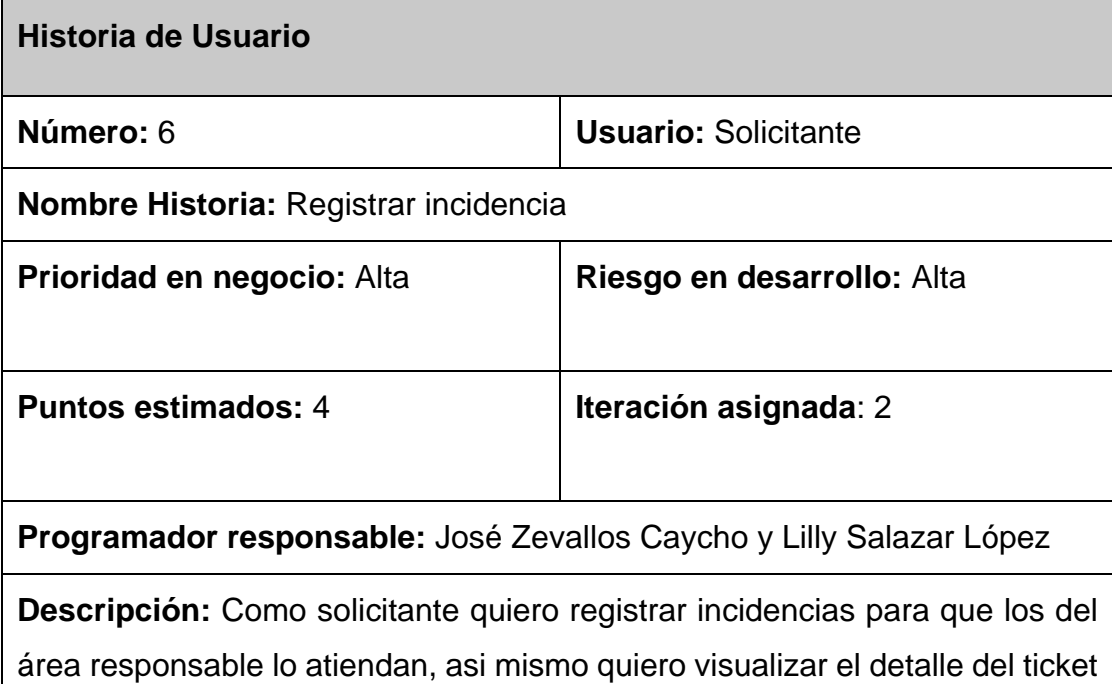

y visualizar el Historial de la solicitud

#### **Criterios de aceptación:**

Permite el registro de incidencias por medio de un formulario de registro de incidencias debe contemplar los campos de asunto, descripción, tipo (Incidencia), área de destino y archivos y, todos los datos son requeridos a excepción de los archivos que es opcional; al registrarse debe llegar un correo al solicitante que se registró su incidencia y a los supervisores o supervisor del área que se envió la incidencia.

Permite subir cualquier formato de archivos.

Permite ver detalles de los datos enviados.

Permite ver el historial de la incidencia a nivel básico.

**Observaciones:** Ninguna.

#### Nota. Elaboración propia.

#### **Tabla 47**

*Historia de Usuario N°7*

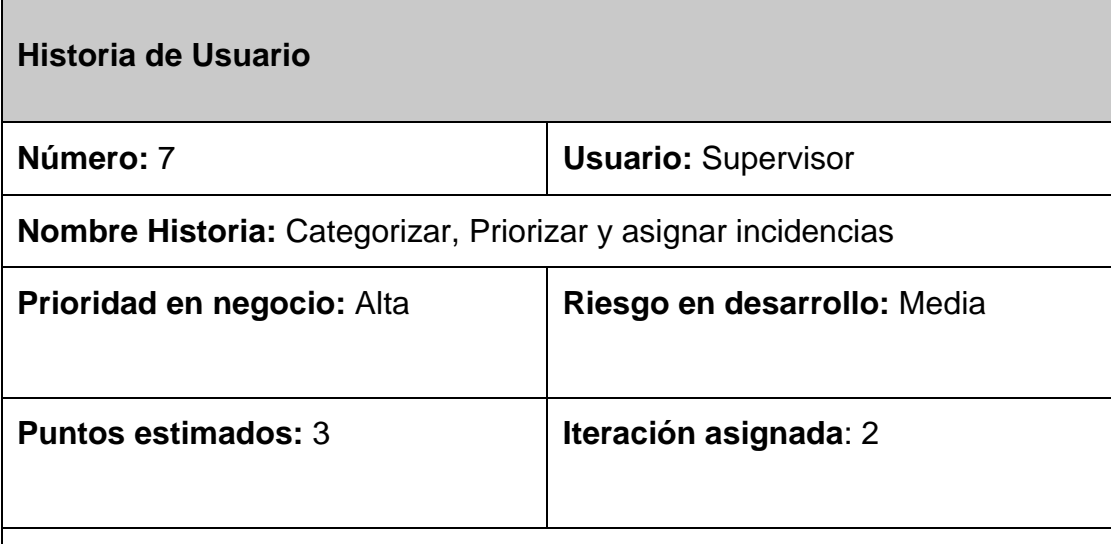

**Programador responsable:** José Zevallos Caycho y Lilly Salazar López

**Descripción:** Como supervisor quiero categorizar y asignar una incidencia a un especialista para que este lo pueda revisar y solucionar, o en su peor escenario escalar a otro.

#### **Criterios de aceptación:**

Permite la asignación de incidencias por medio de un formulario donde se debe contemplar los campos que son la categoría, prioridad, especialidad,

especialista y observación, estos campos son requeridos a excepción de la observación que puede ser opcional, también enviar un correo de notificación al especialista elegido; de haber algún tipo de error no se guardarán los cambios.

Permite buscar y listar en el formulario a los trabajadores por especialidad que tenga.

Permite asignar una incidencia a un especialista.

Permite asignar nuevamente una incidencia si es necesario escalar.

Permite ver actividades realizadas, detalle e historial de la incidencia.

**Observaciones:** Ninguna.

Nota. Elaboración propia.

#### **Tabla 48**

*Historia de Usuario N°8*

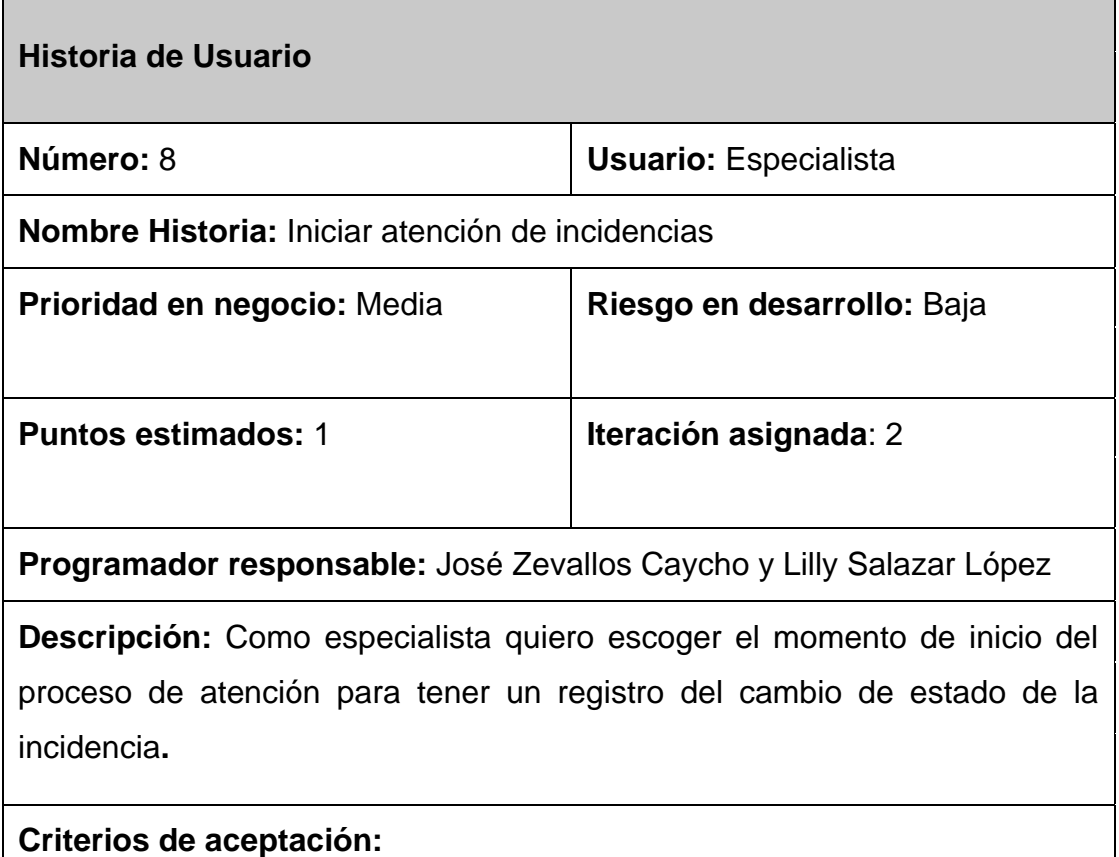

Se debe mostrar algún elemento para iniciar el proceso de atención de la incidencia.

Se debe mostrar el cambio de estado en las incidencias asignadas.

**Observaciones:** Ninguna.

Nota. Elaboración propia.

#### **Tabla 49**

*Historia de Usuario N°9*

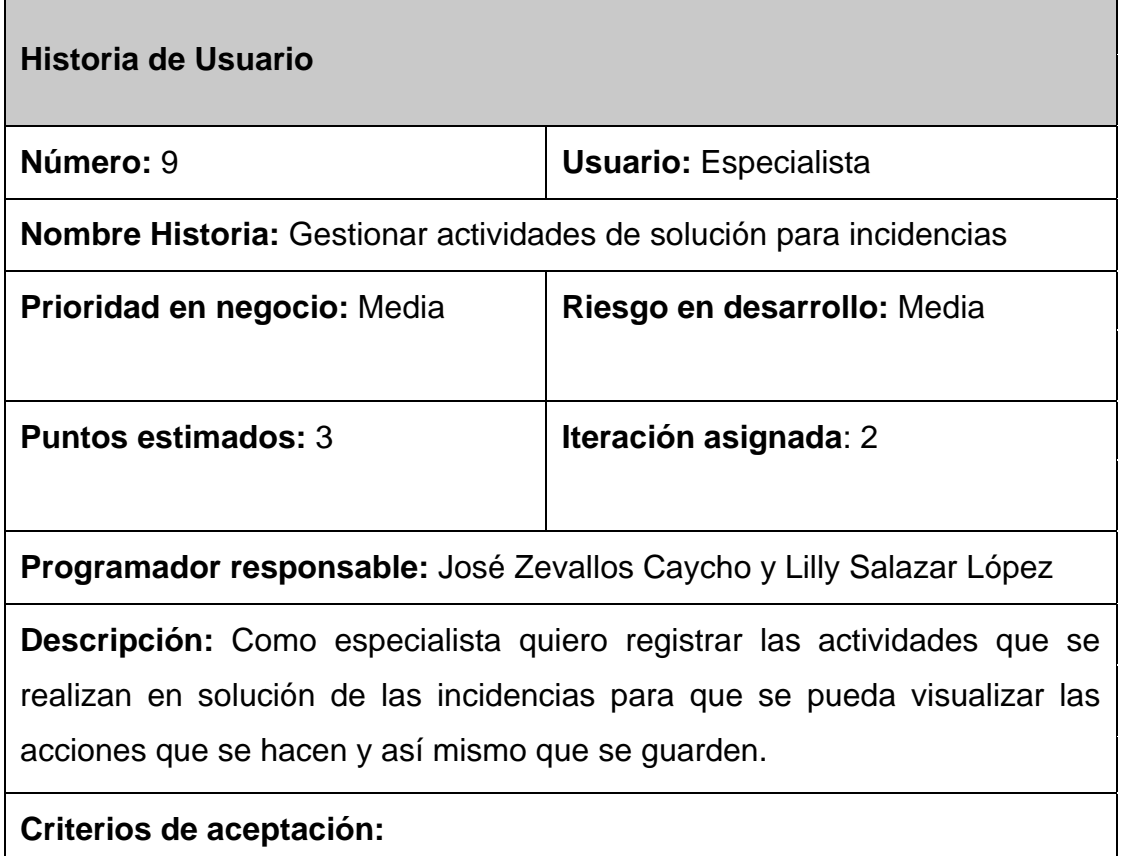

Permite ingresar datos por medio de un formulario de registro o edición donde se debe contemplar los campos de título, descripción, archivos y observación, estos campos son requeridos a excepción de la observación que puede ser opcional; de haber algún tipo de error no se guardarán los cambios.

Al realizar las acciones de registrar, modificar o eliminar se solicita una confirmación, de lo contrario no se realiza ninguna.

Al existir algún error en las acciones de registrar, modificar o eliminar los cambios no se reflejarán en la vista.

Permite registrar, modificar y eliminar las actividades del especialista asignado mientras la incidencia está en estado en proceso de solución.

**Observaciones:** Ninguna

Nota. Elaboración propia.

#### **Lista de tareas de Historia de Usuario 6,7,8 y 9**

#### **Tabla 50**

**Número de Historia de Usuario Historia de Usuario Número de tarea Tarea Puntos Estimado s** 6 **Registrar** incidencia 21 Diseño de Interfaz de registro de incidencia | 1  $22$  Creación de tabla de tickets  $\vert$  2 23 Codificar registro, detalle e historial de incidencia  $\vert$  4 24 Validar formularios de registro de incidencia | 1.5 7 Categorizar, Priorizar y asignar incidencias 25 Diseño de Interfaz de formulario de asignación y vistas de información de incidencia 1 26 Codificar registro de la información de  $\vert$  3

*Lista de tareas de las historias de usuario N° 6,7,8 y 9*

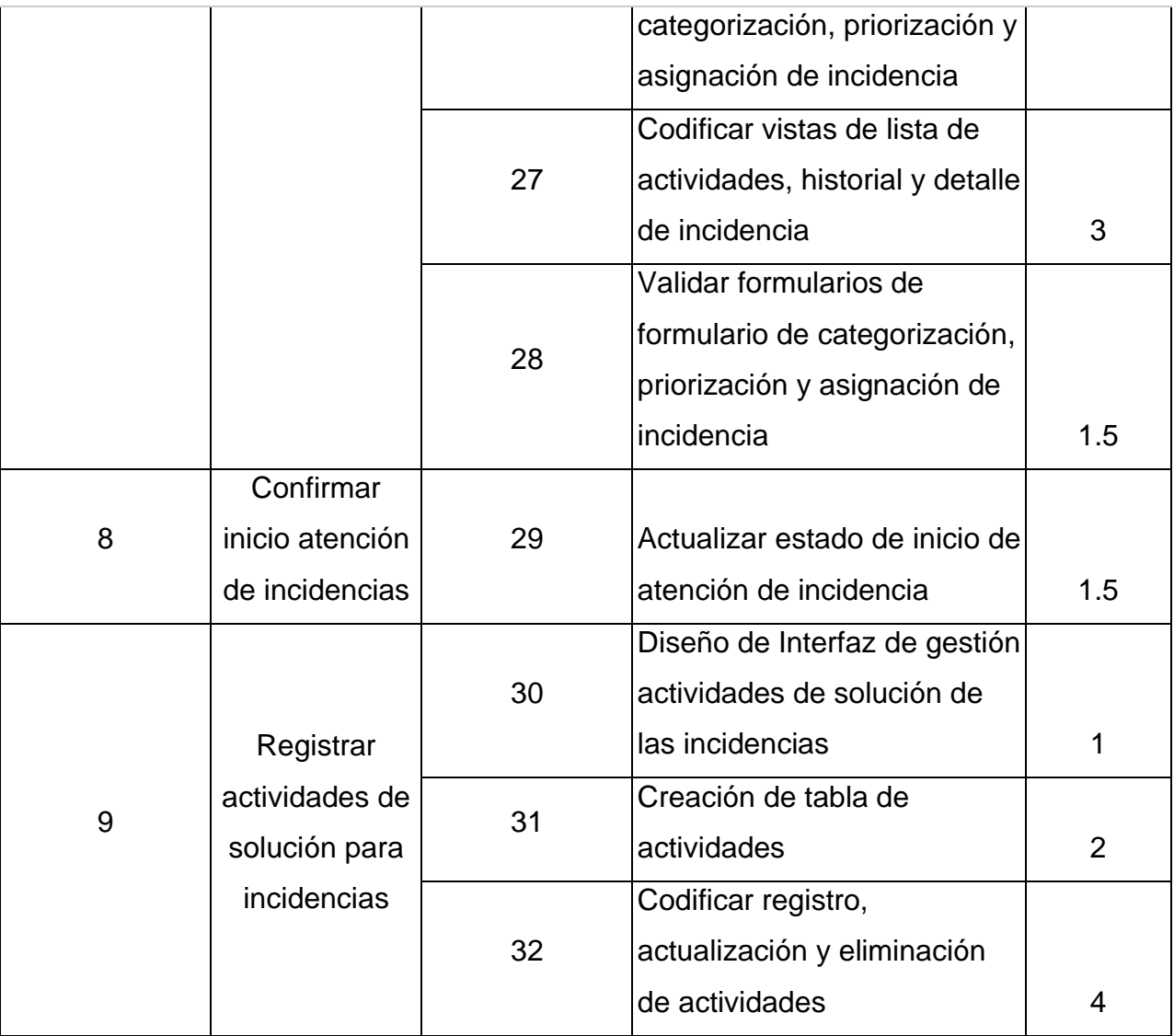

Nota. Elaboración propia.

# **Tareas de ingeniería de Historia de Usuario 6,7,8 y 9**

## **Tabla 51**

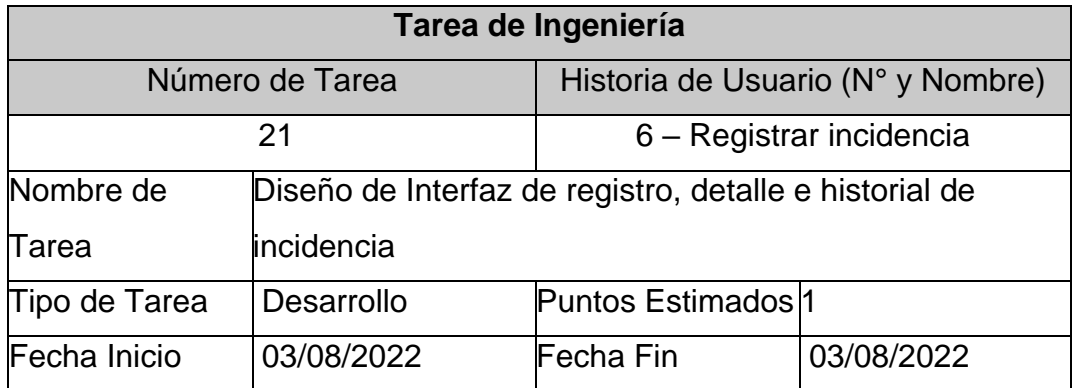

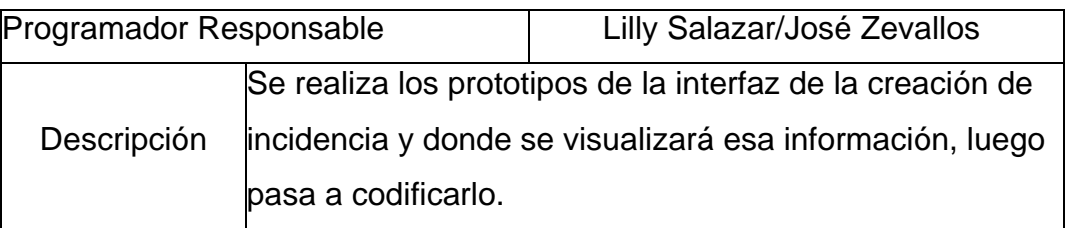

Nota. Elaboración propia.

## **Tabla 52**

*Tarea de Ingeniería N°22*

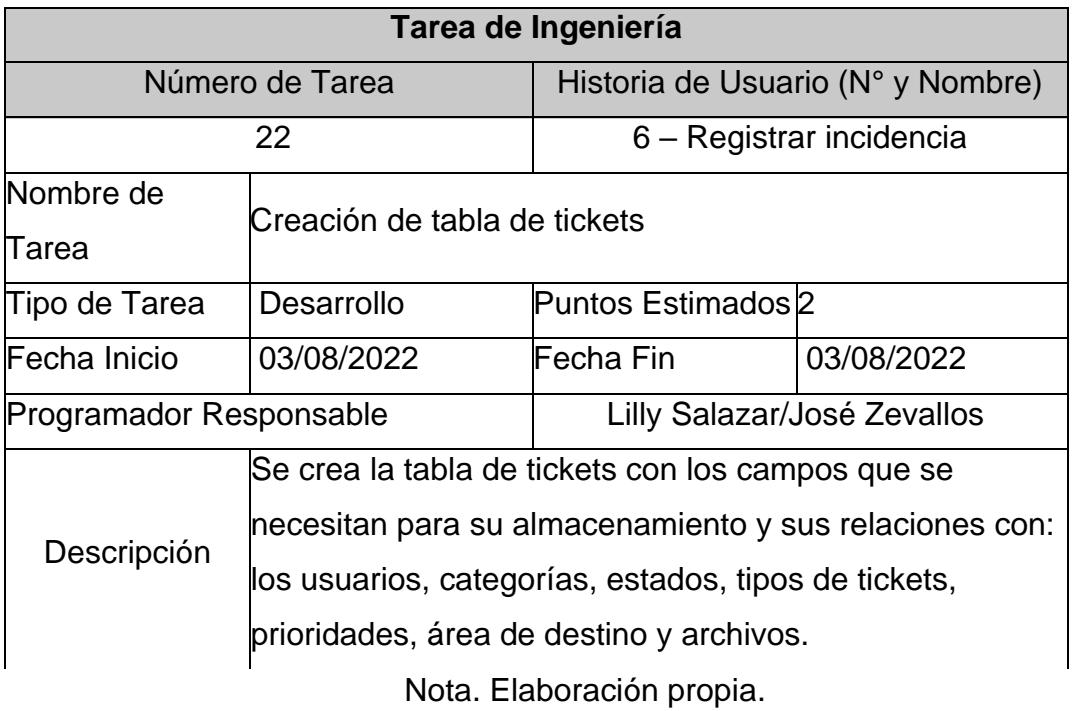

## **Tabla 53**

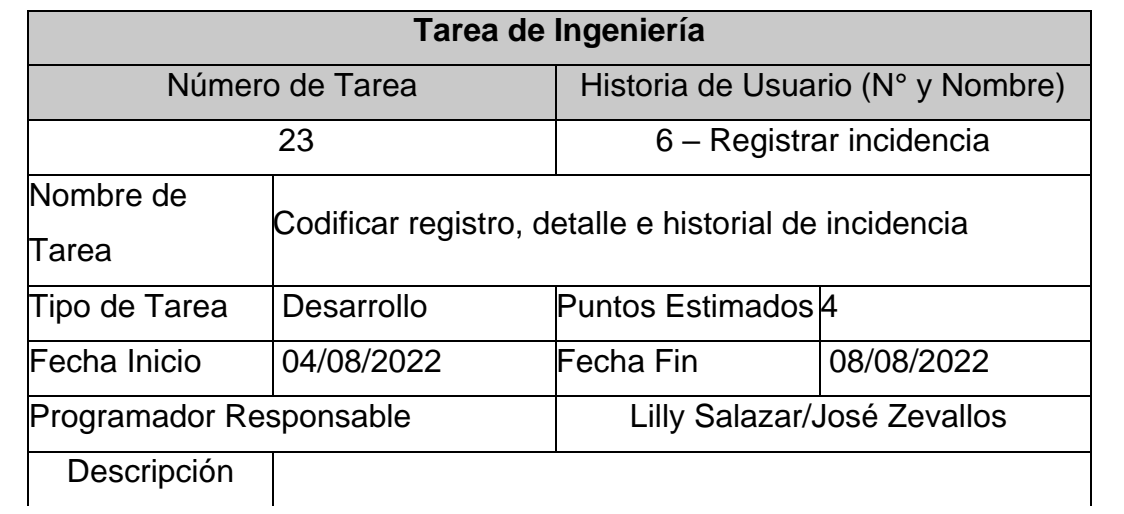

Se codifica con el lenguaje de programación para almacenar y visualizar la información de la incidencia con los datos que envía el usuario.

Nota. Elaboración propia.

#### **Tabla 54**

*Tarea de Ingeniería N°24*

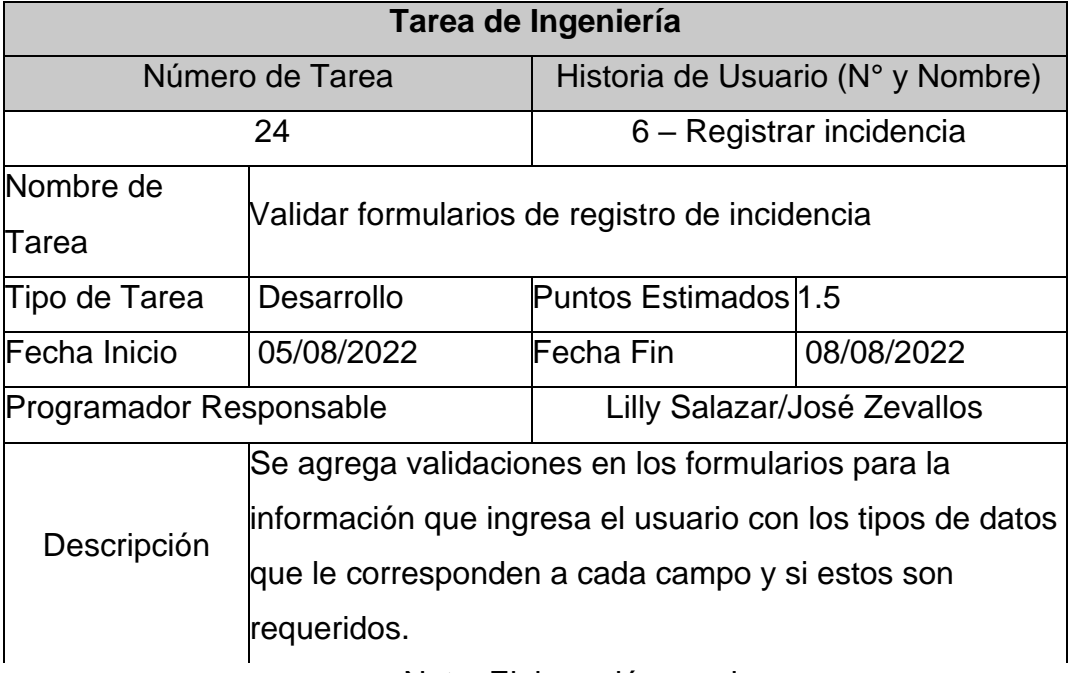

Nota. Elaboración propia.

## **Tabla 55**

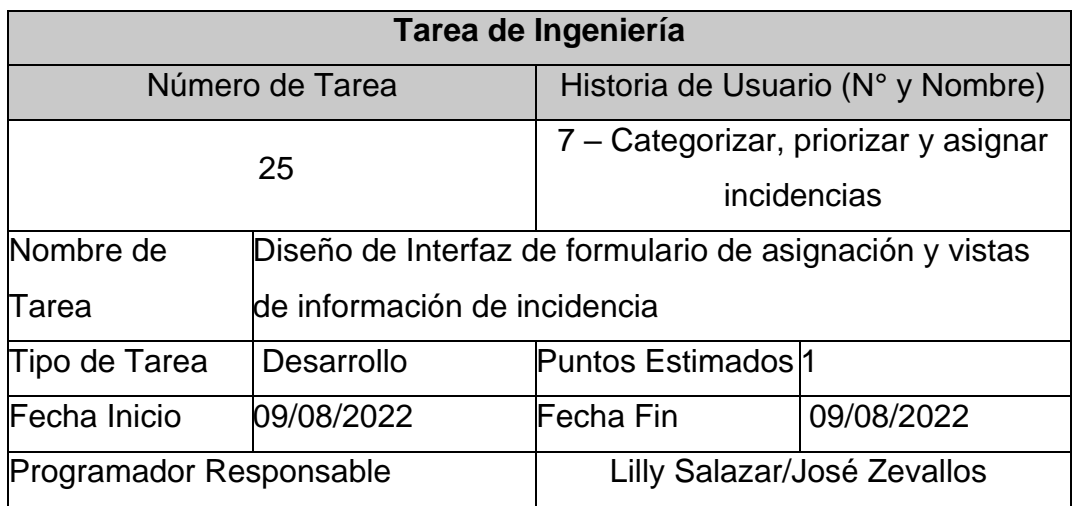

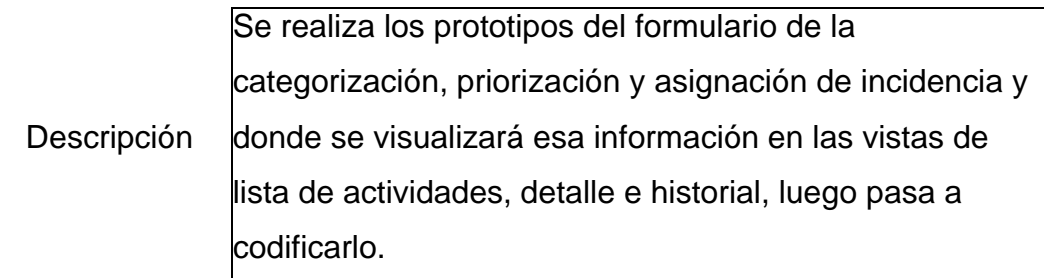

Nota. Elaboración propia.

## **Tabla 56**

*Tarea de Ingeniería N°26*

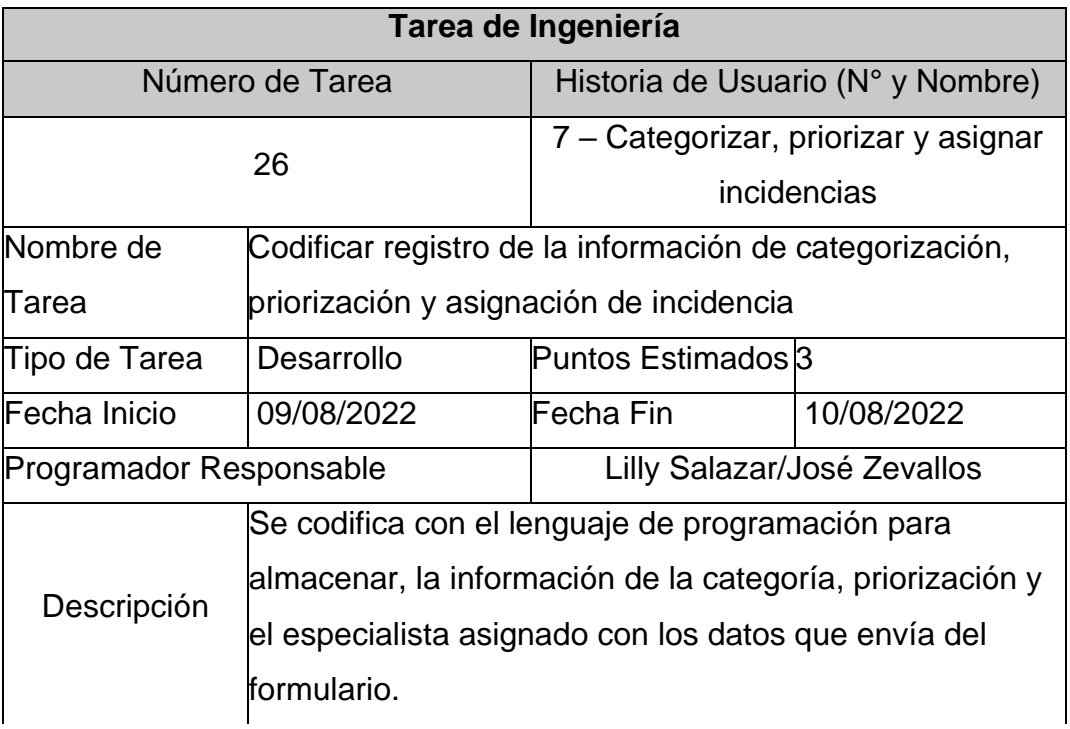

Nota. Elaboración propia.

## **Tabla 57**

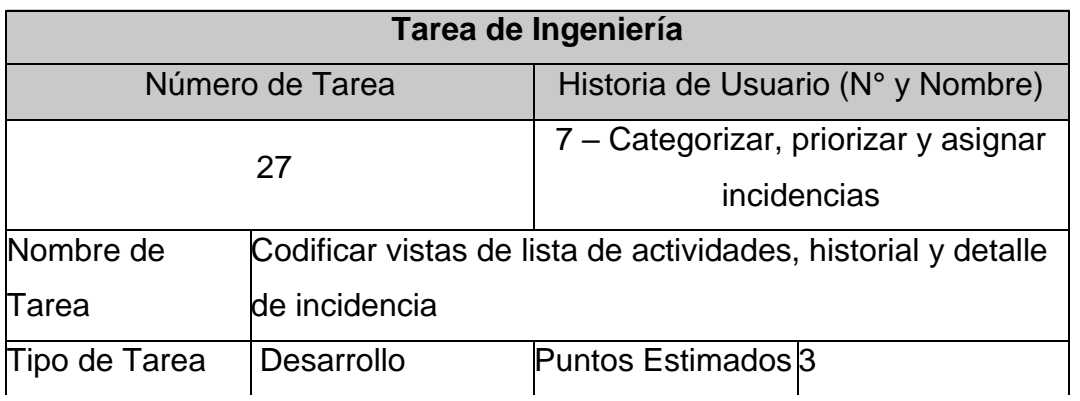

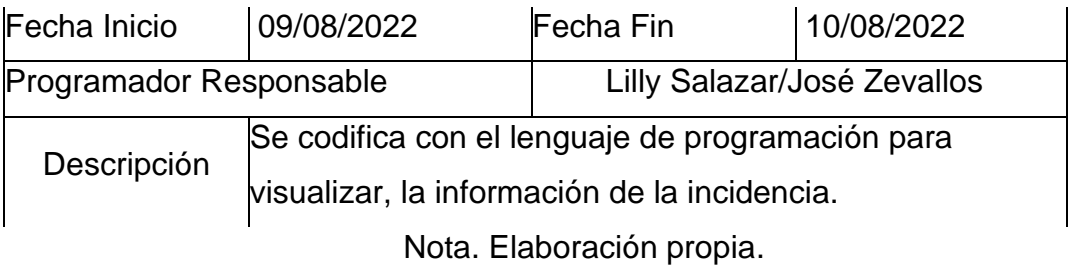

## **Tabla 58**

*Tarea de Ingeniería N°28*

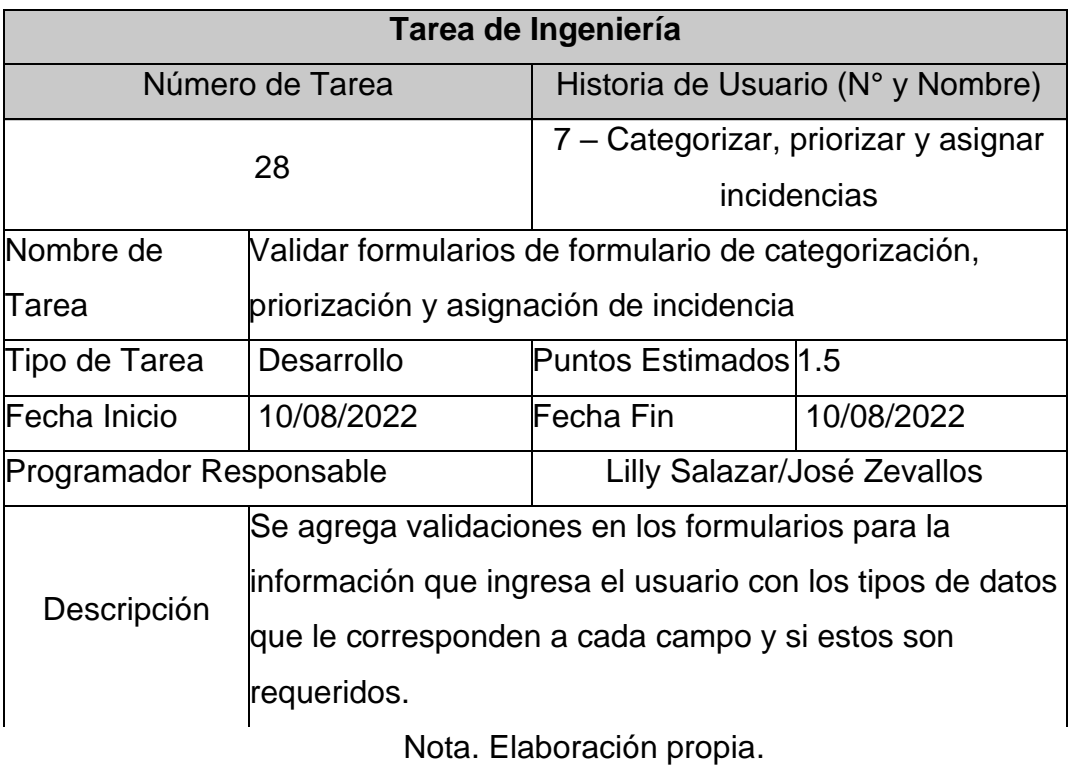

## **Tabla 59**

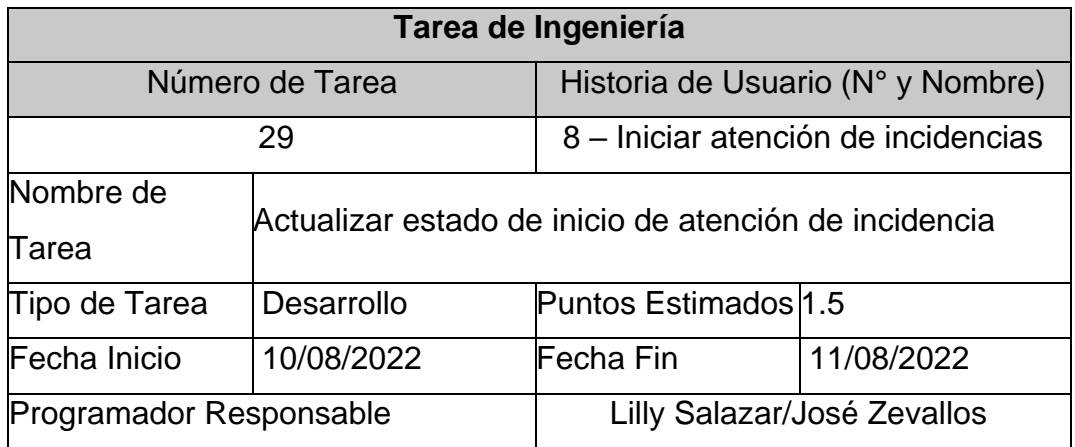

Descripción

Mostrar mensaje de inicio de atención por parte del especialista.

Nota. Elaboración propia.

## **Tabla 60**

*Tarea de Ingeniería N°30*

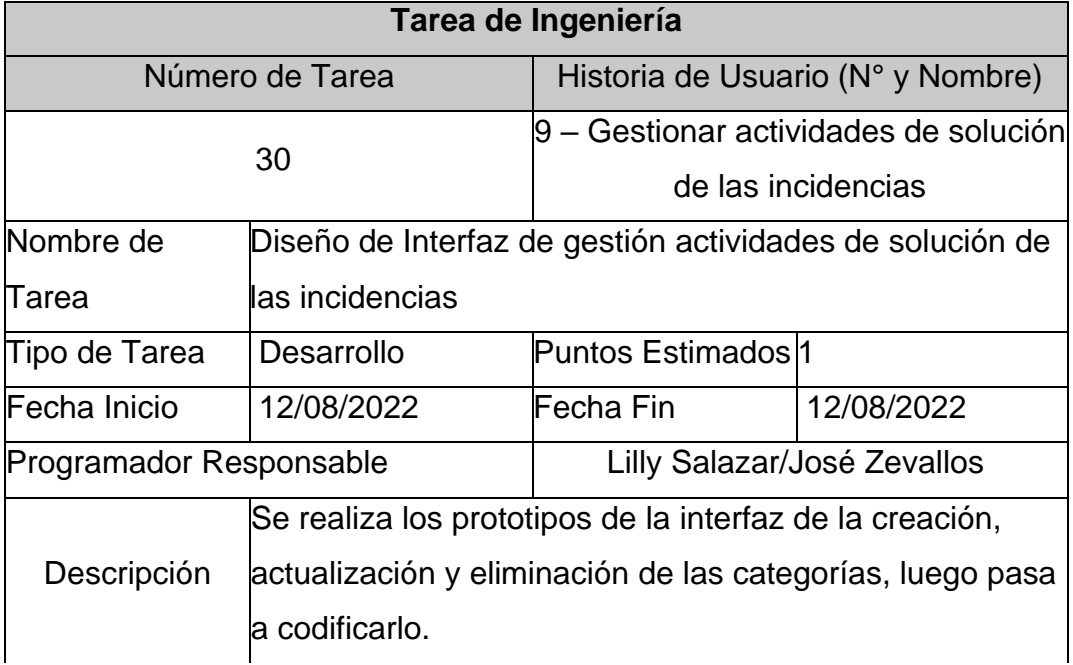

Nota. Elaboración propia.

## **Tabla 61**

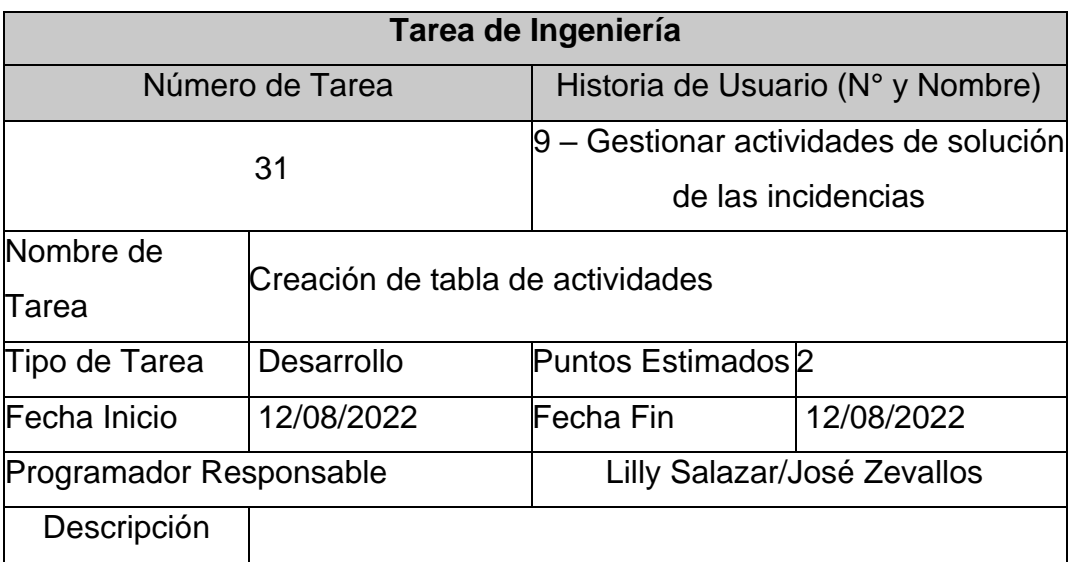

Se crea la tabla de actividades con los campos que se necesitan para su almacenamiento y sus relaciones con los archivos y especialistas que los registran. Nota. Elaboración propia.

## **Tabla 62**

*Tarea de Ingeniería N°32*

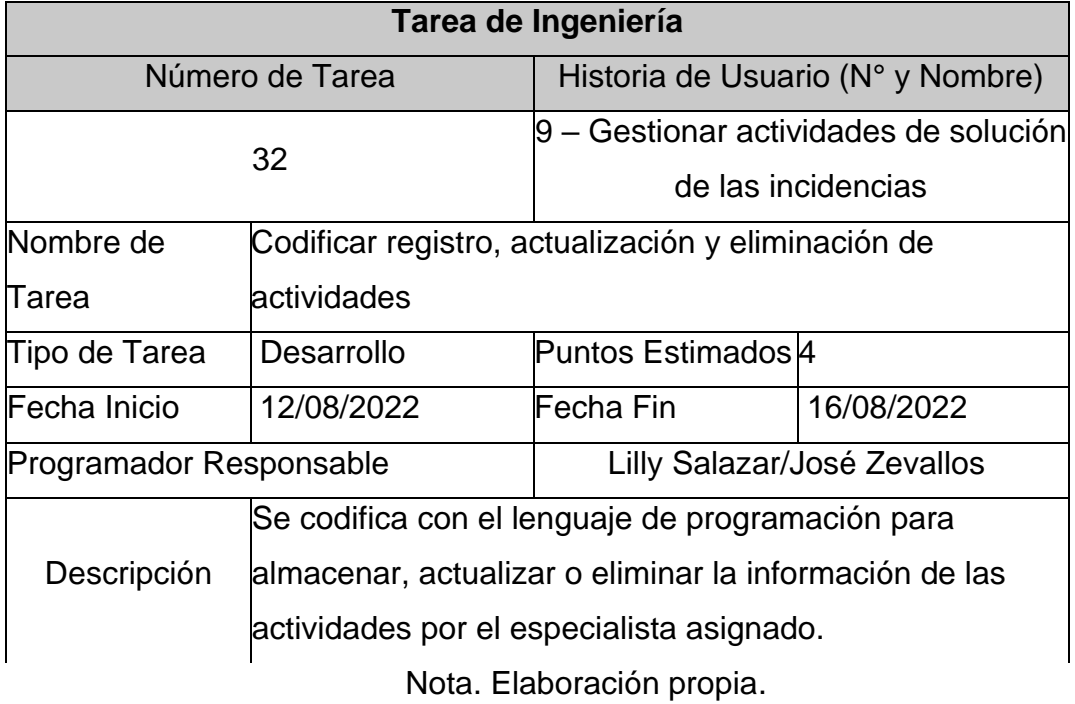

## **Tabla 63**

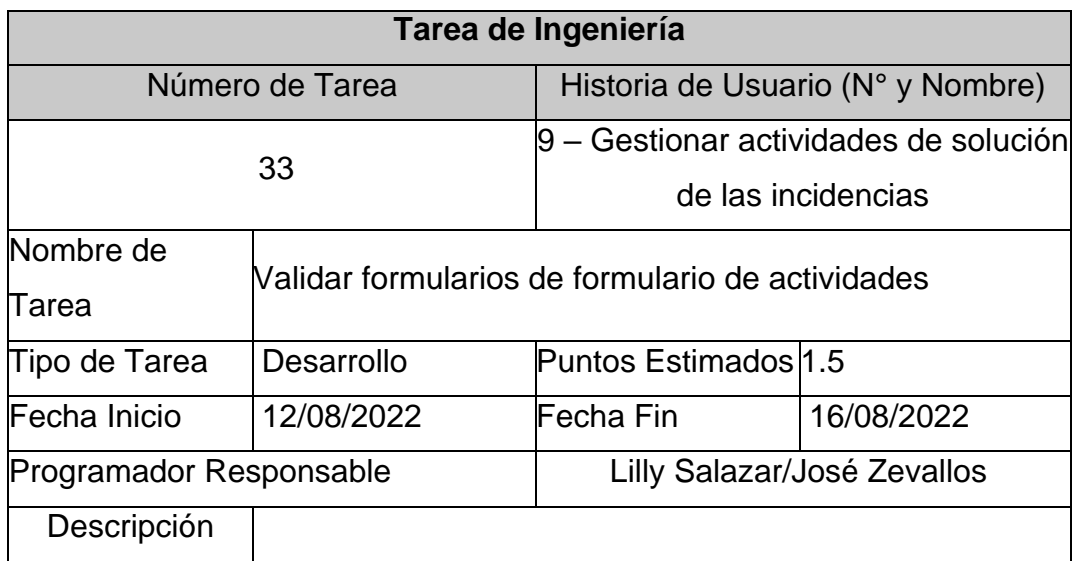

Se agrega validaciones en los formularios para la información que ingresa el usuario con los tipos de datos que le corresponden a cada campo y si estos son requeridos.

Nota. Elaboración propia.

#### **Diseño**

En esta fase se han trabajado los prototipos de la H.U. Nº 6,7,8 y 9 que pertenecen a la segunda iteración de esta fase

#### **Prototipos**

## **Historia de Usuario 6: Registrar incidencia**

En las siguientes imágenes se muestran los prototipos relacionados a registrar incidencias, en el cual nos permiten registrar incidencias y visualizar el detalle del ticket y el historial del mismo.

#### **Figura 56**

*Prototipo HU6: Registrar Incidencia*

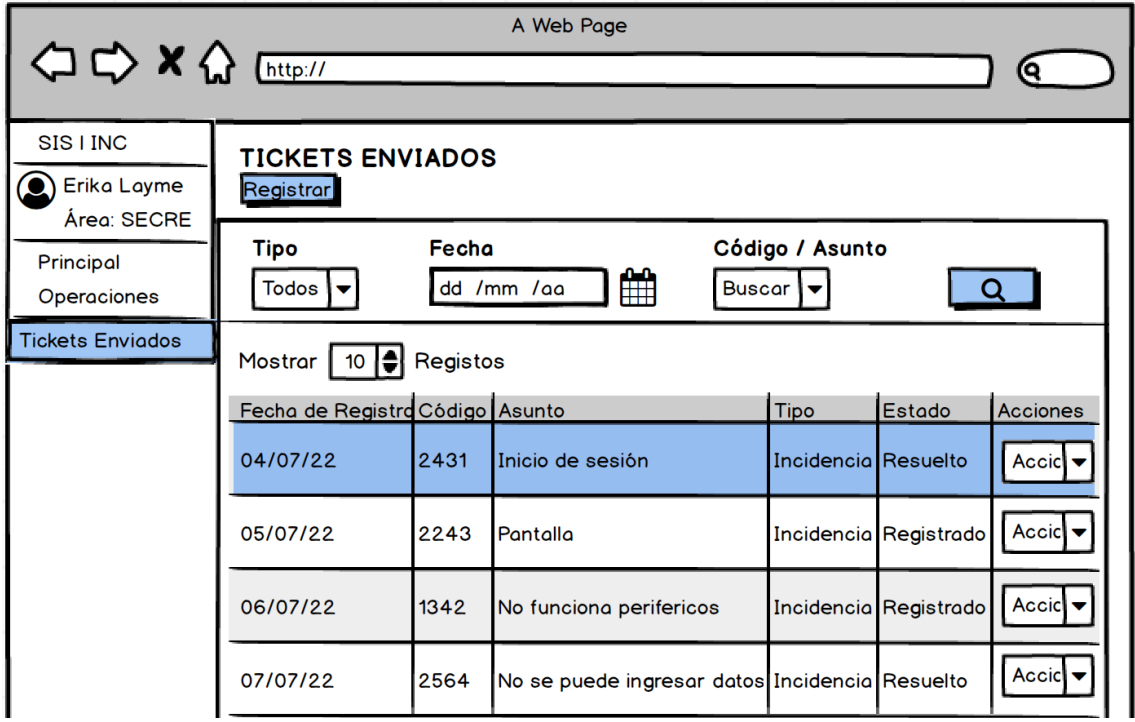

Nota. Elaboración propia.

## **Registrar**

## **Figura 57**

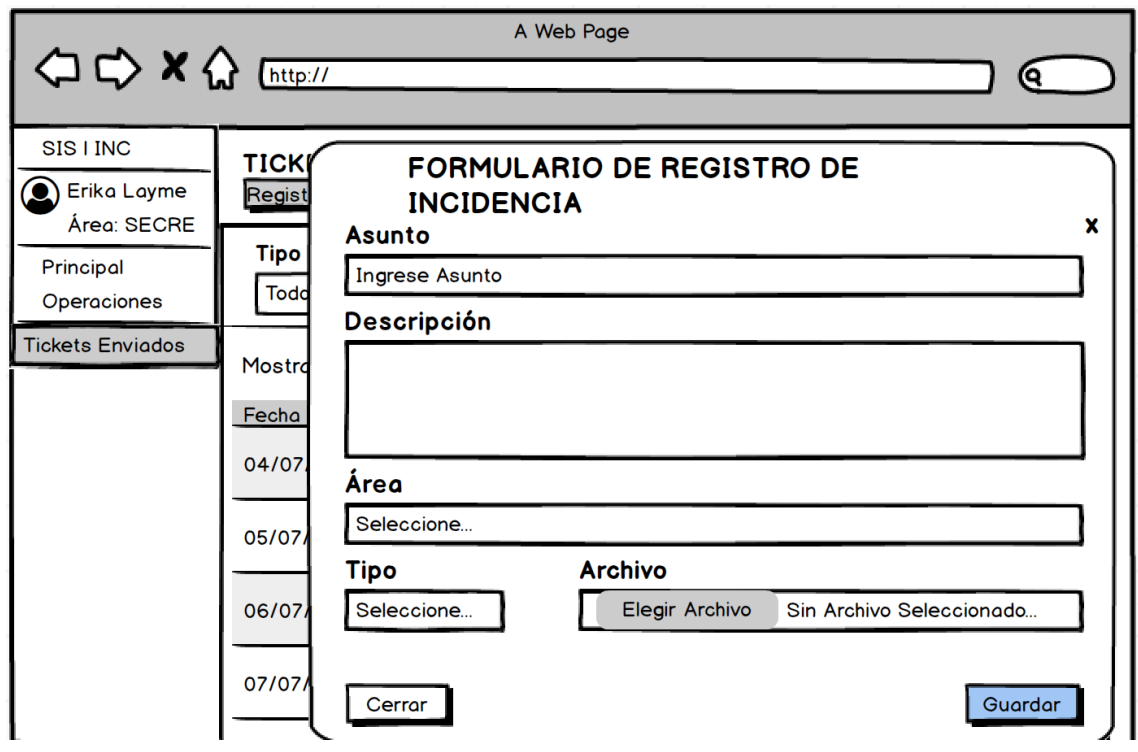

*Prototipo HU6: Formulario de Registro de Incidencia*

Nota. Elaboración propia.

#### **Detalle**

## **Figura 58**

*Prototipo HU6: Detalle de Incidencia*

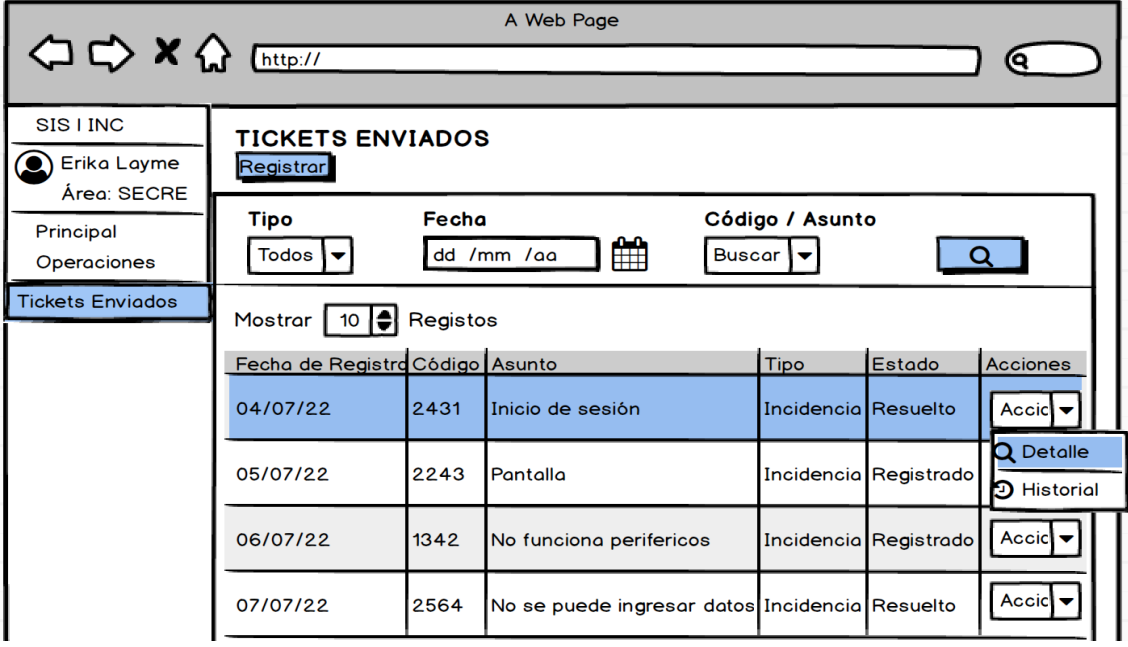

Nota. Elaboración propia.

#### A Web Page < < < < < < < < < < < < < < < < < ବେ SIS I INC **TICK DETALLE DE TICKET**  $\mathbf{x}$ Erika Layme Regis Código: #56435 Área: SECRE **Tipo** Principal No se puede ingresar datos Tod Operaciones Fecha de creación: 2022-07-24 04:35 pm Tickets Enviados \* Tipo: Incidencia Mostr \* Estado: Registrado Fecha \* Descripción: Registrado 04/07 **Archivos** 05/07 ticket-d46f3648ba60ebbe70860f94dca065c0.pdf 支 06/07 07/07 Cerrar

#### **Figura 59:** *Prototipo HU6: Datos de Detalle de Incidencia*

Nota. Elaboración propia.

**Historial**

## **Figura 60**

*Prototipo HU6: Botón Historial de Incidencia*

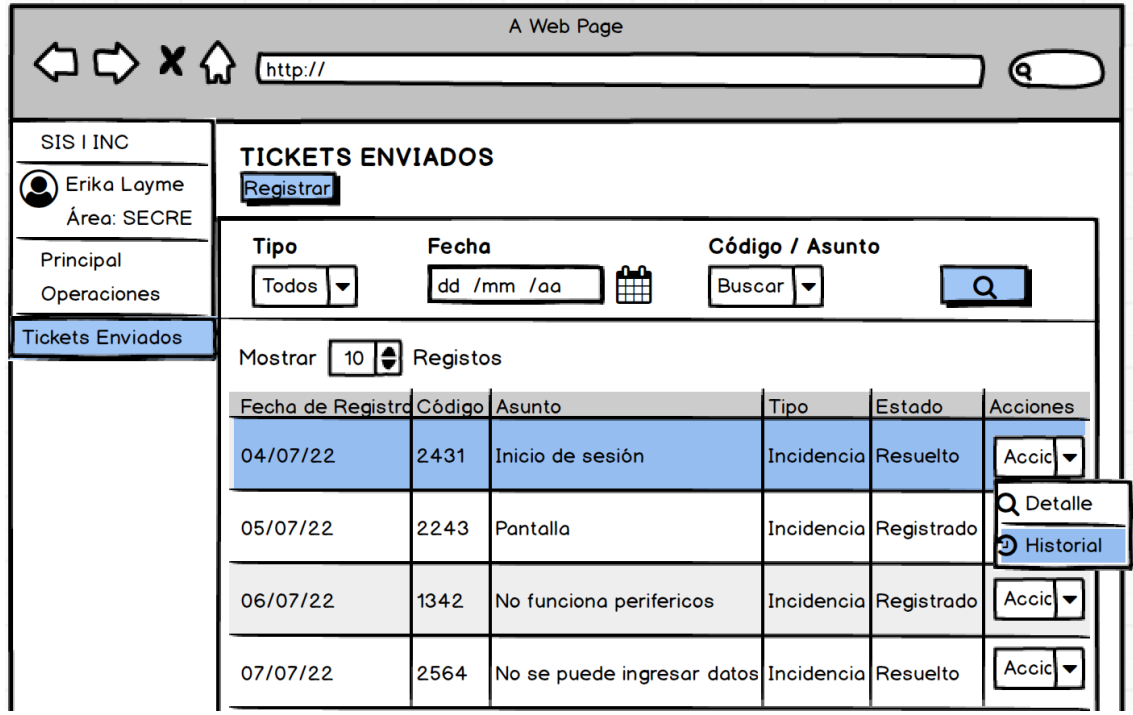

Nota. Elaboración propia.

## **Figura 61**

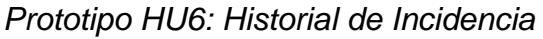

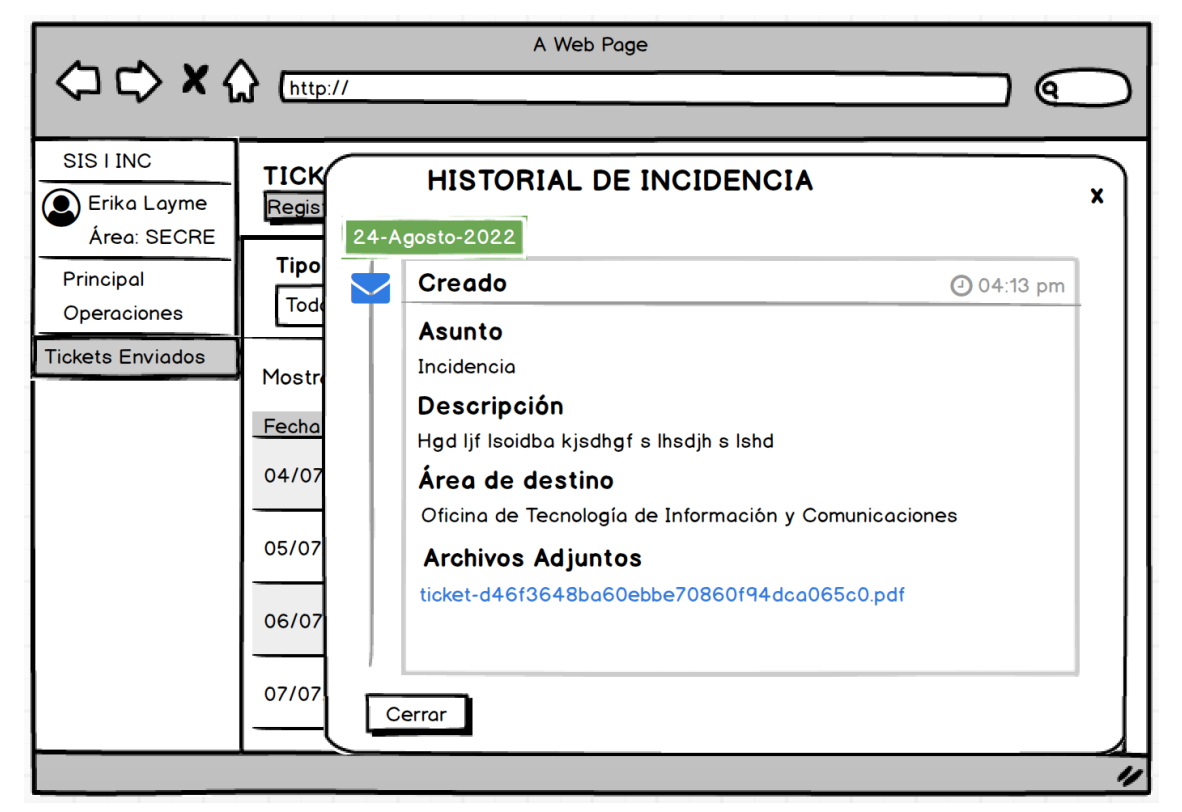

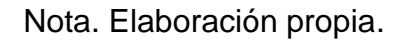

#### **Historia de Usuario 7: Categorizar, Priorizar y asignar incidencias.**

En las siguientes imágenes se muestran los prototipos relacionados a Categorizar, Priorizar y asignar incidencias, en el cual nos permiten categorizar y asignar una incidencia a un especialista y se requiere, escalar a otro.

## **Asignar**

# **Figura 62**

## *Prototipo HU7: Botón Asignar Incidencia*

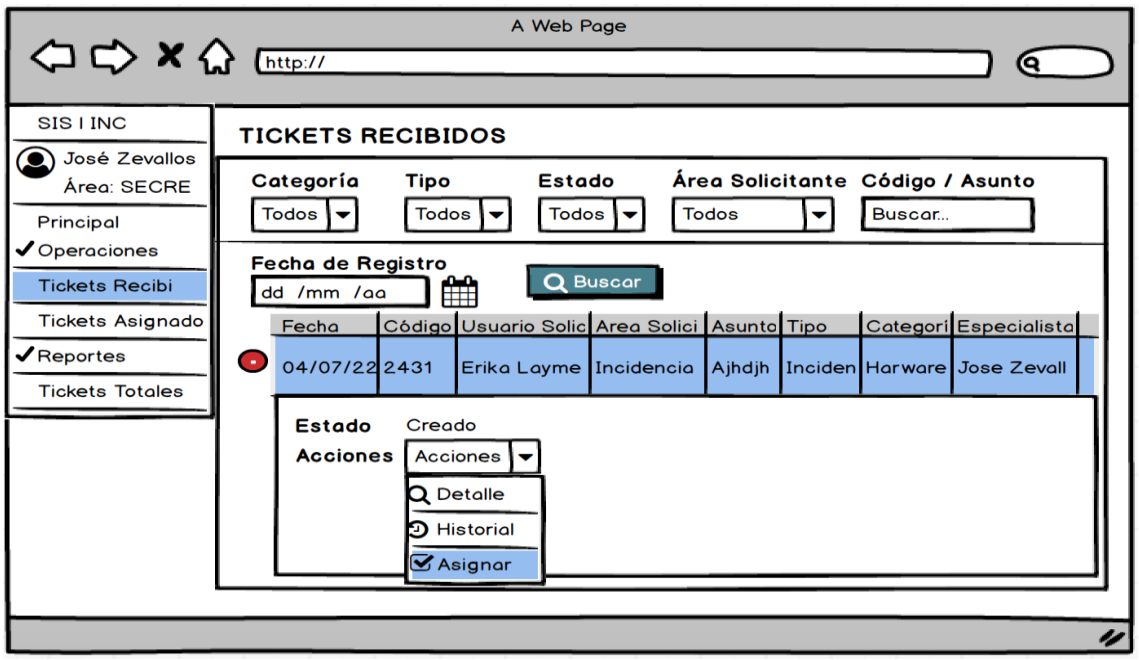

Nota. Elaboración propia.

## **Categorizar y Priorizar**

## **Figura 63:**

*Prototipo HU7: Categorizar, priorizar y asignar incidencia*

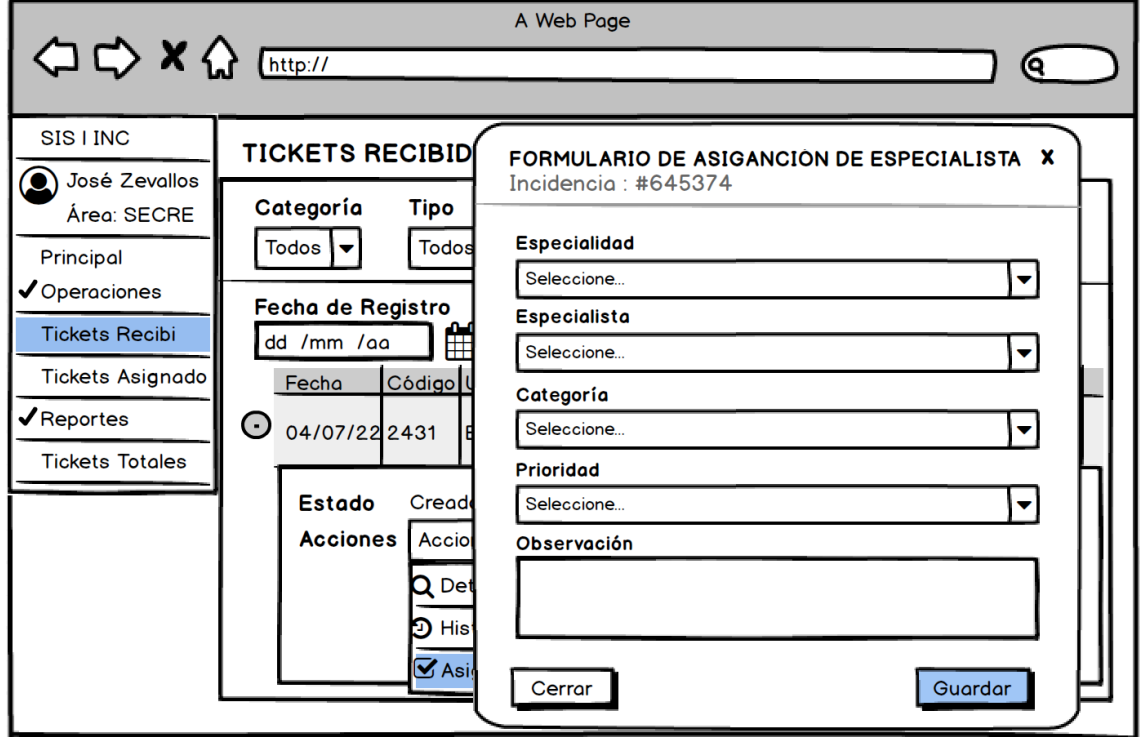

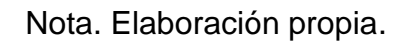

#### **Detalle**

#### **Figura 64:**

*Prototipo HU7: Botón detalle de la incidencia*

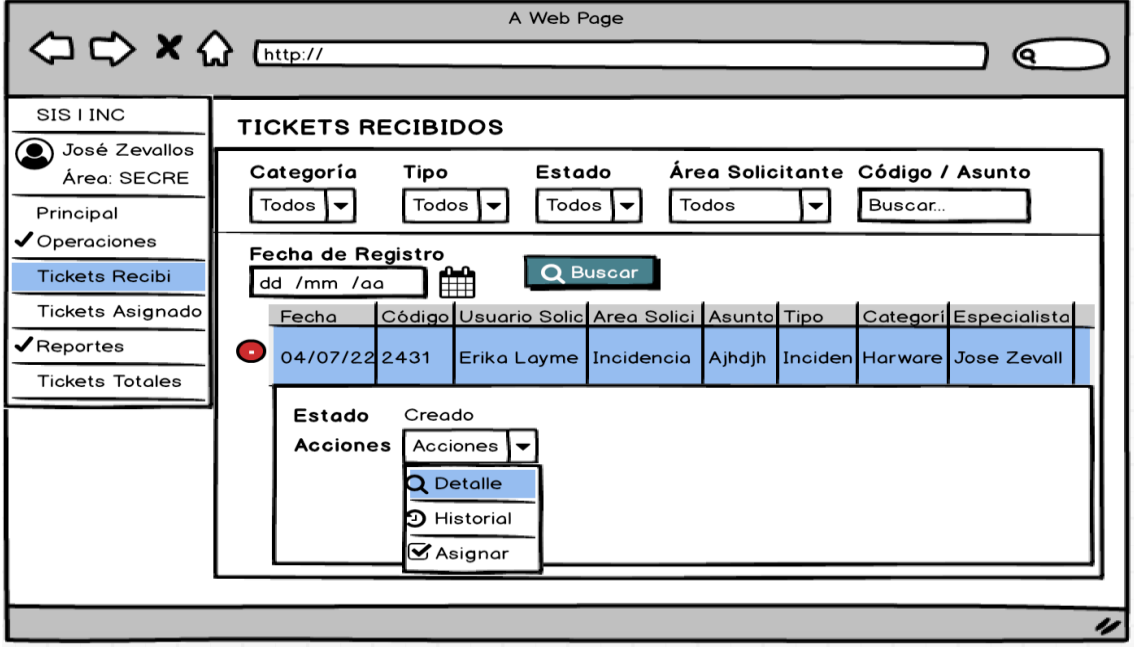

Nota. Elaboración propia.

## **Figura 65**

*Prototipo HU7: Detalle de la incidencia*

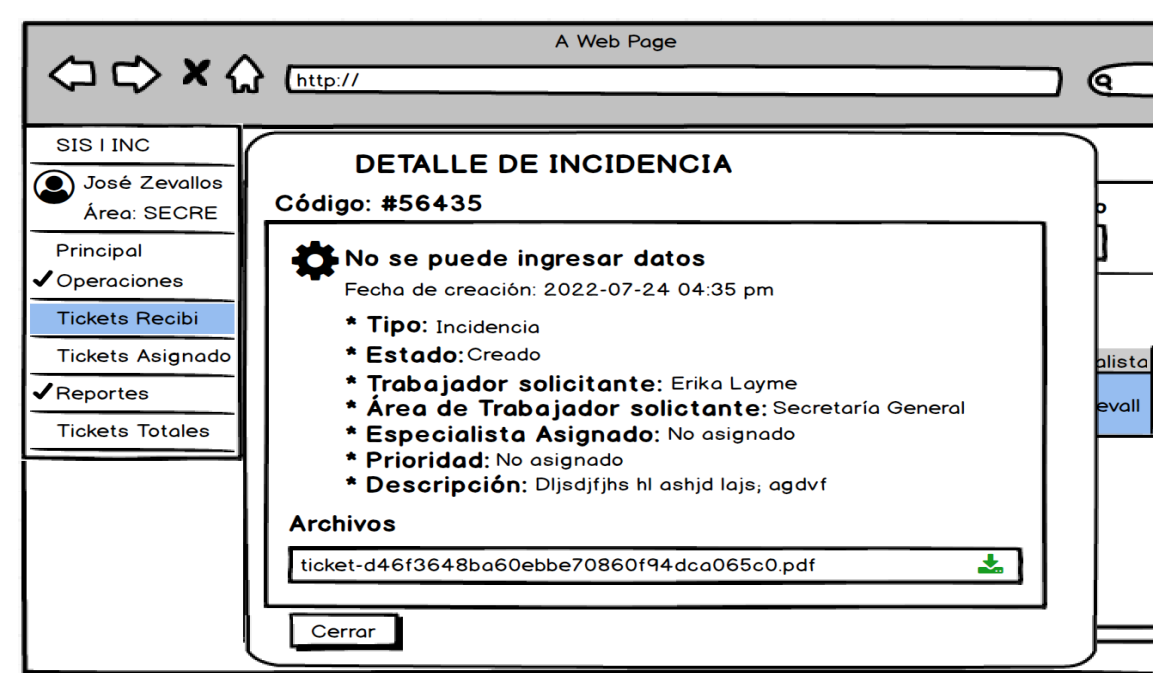

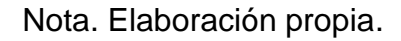

#### **Historial**

## **Figura 66**

*Prototipo HU7: Botón historial de la incidencia*

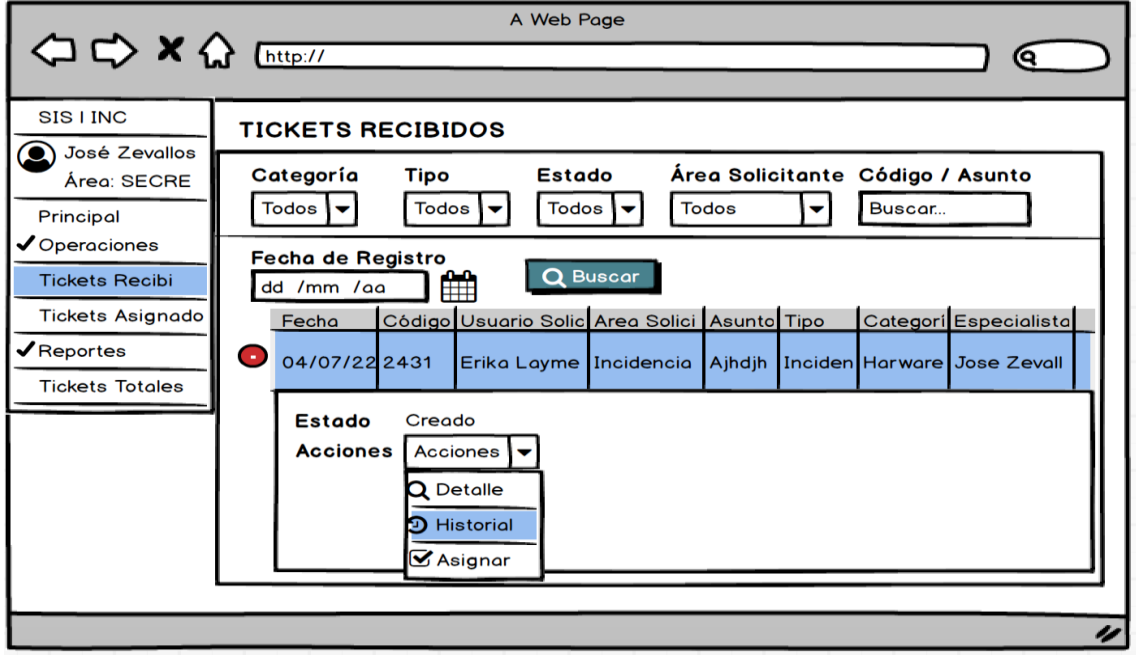

Nota. Elaboración propia.

# **Figura 67**

*Prototipo HU7: Historial de la incidencia*

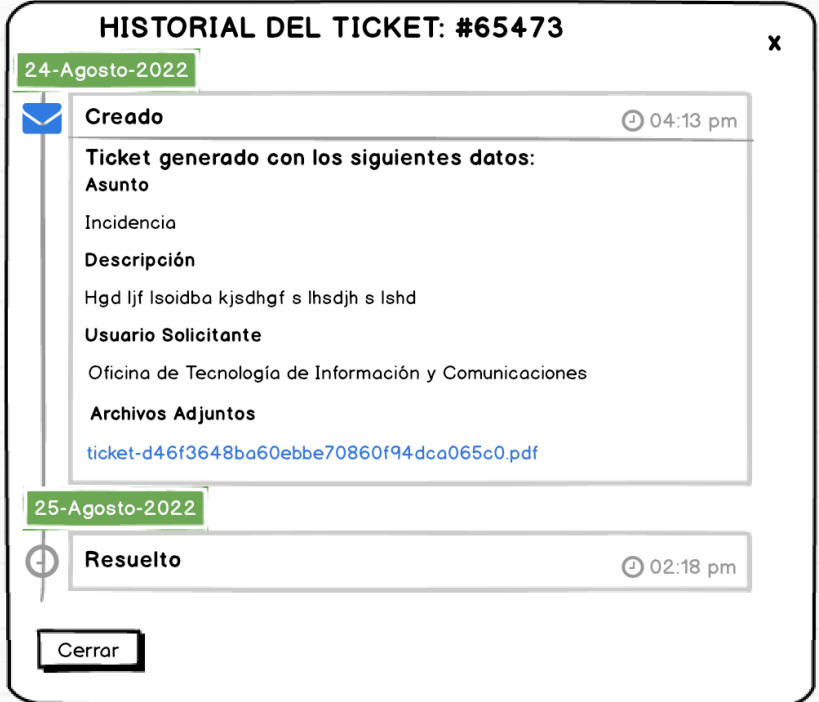

#### Nota. Elaboración propia.

## **Historia de Usuario 8: Iniciar atención de Incidencias**

En las siguientes imágenes se muestran los prototipos relacionados a Iniciar atención de incidencias, en el cual nos permiten escoger el momento de inicio del proceso de atención para tener un registro del cambio de estado de la incidencia**.**

#### **Figura 68:**

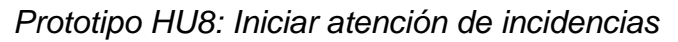

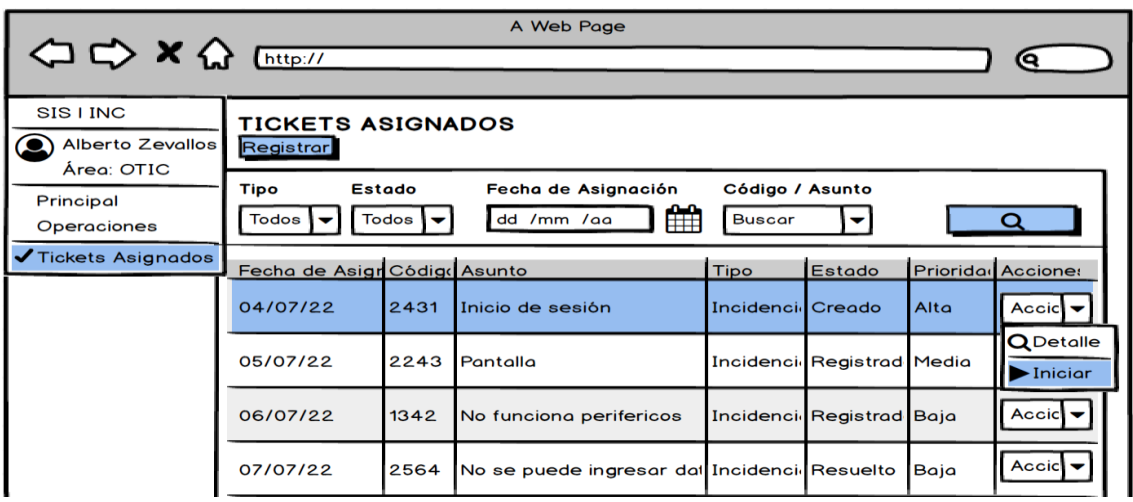

Nota. Elaboración propia.

## **Figura 69**

*Prototipo HU8: Confirmar inicio*

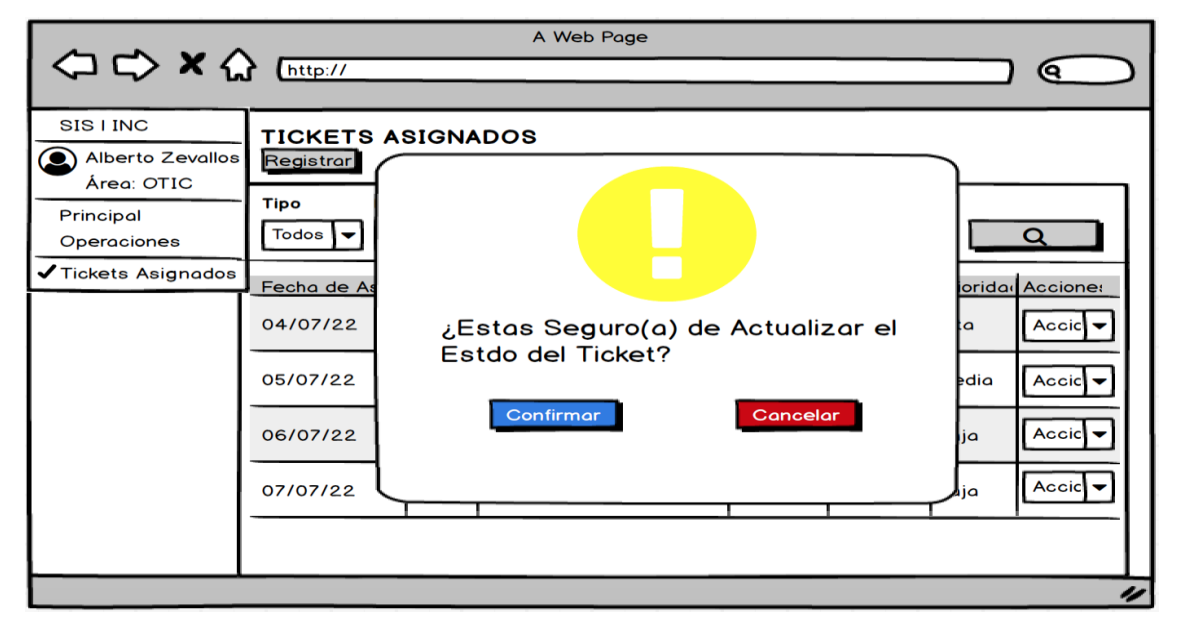

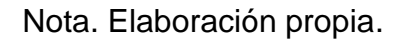

## **Figura 70**

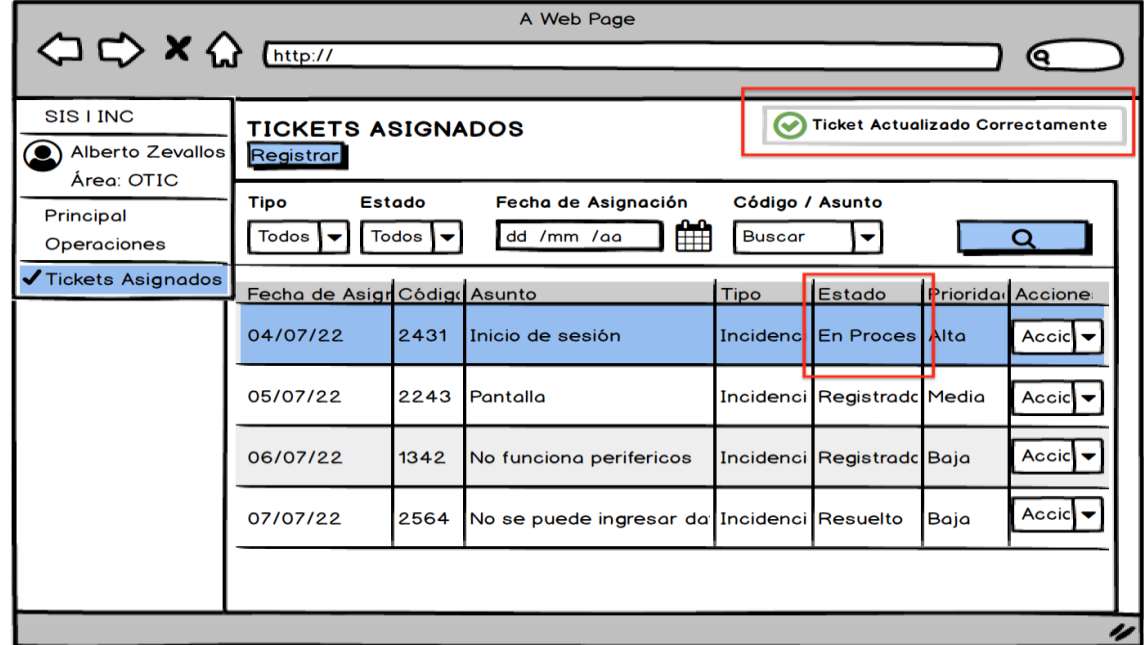

*Prototipo HU8: Actualización de estado de incidencia* 

Nota. Elaboración propia.

# **Historia de Usuario 9: Gestionar actividades de solución para incidencias.**

En las siguientes imágenes se muestran los prototipos relacionados a la gestión de actividades de solución para incidencias, en el cual nos permite registrar las actividades que se realizan en solución de las incidencias**.**

## **Figura 71**

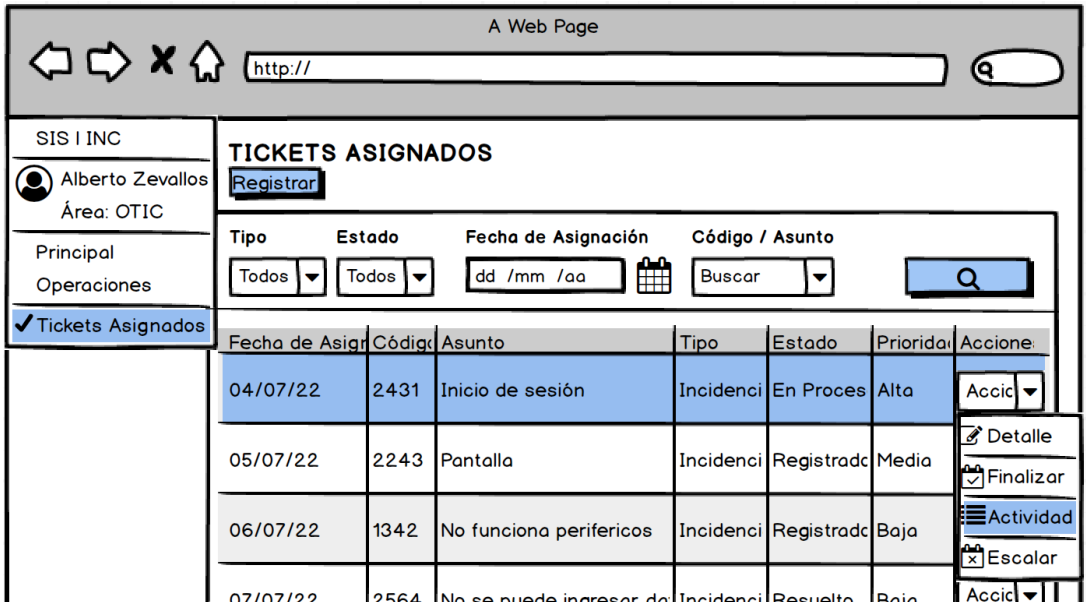

*Prototipo HU9: Gestionar actividades de solución* 

Nota. Elaboración propia.

## **Lista de Actividades**

#### **Figura 72**

*Prototipo HU9: Lista de actividades*

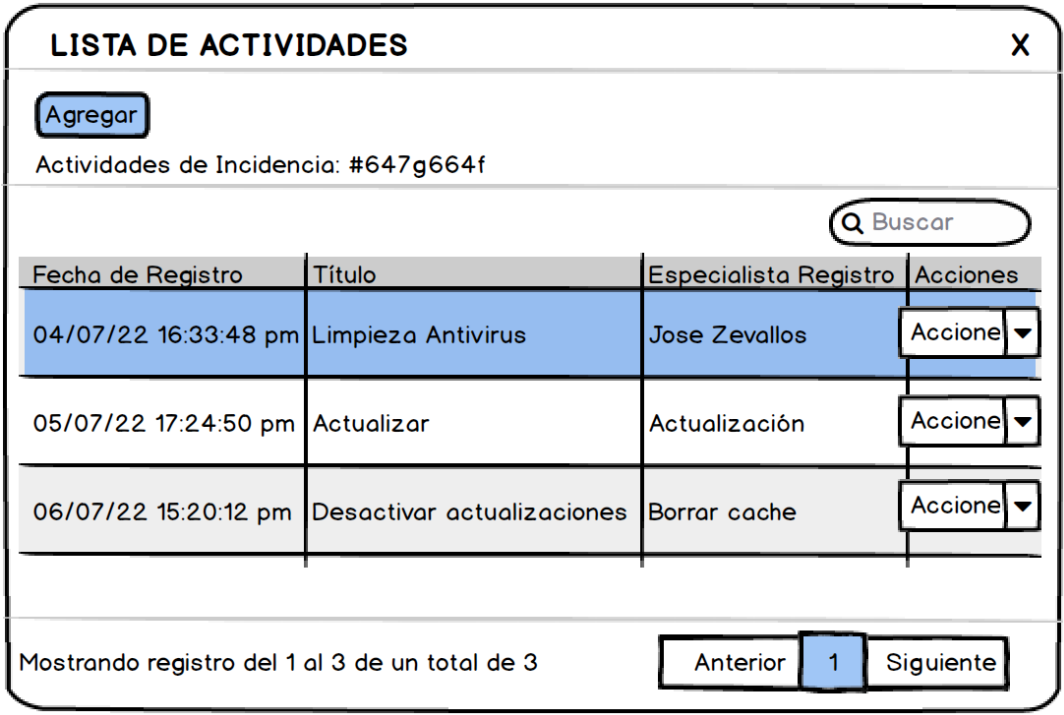

Nota. Elaboración propia.

## **Agregar Actividad**

## **Figura 73**

*Prototipo HU9: Agregar actividad*

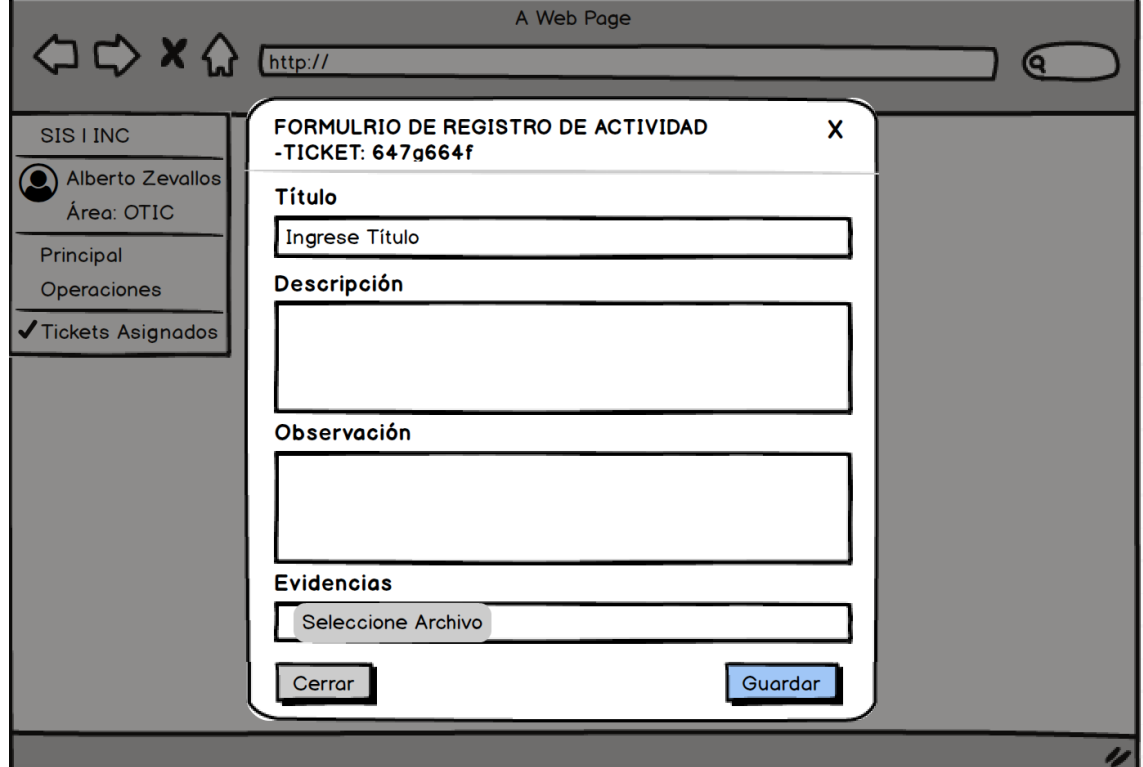

Nota. Elaboración propia.

## **Codificación**

En las siguientes imágenes se muestran las clases principales que se usaron para esta iteración:
#### *Clase Ticket*

#### **Figura 74**

*Captura Clase Ticket*

```
namespace App\Models;
use Carbon\Carbon;<br>use Illuminate\Database\Eloquent\Model;
You, 1 second ago | 1 author (You)<br>class Ticket extends Model
\overline{R}.<br>const CREATED_AT = 'fecha_creacion';<br>const UPDATED_AT = 'fecha_actualizacion';
    protected $table = 'ticket';
    protected $primaryKey = 'id_ticket';
```
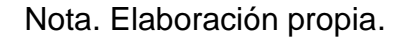

## *Clase Actividad*

#### **Figura 75**

*Captura Clase Actividad*

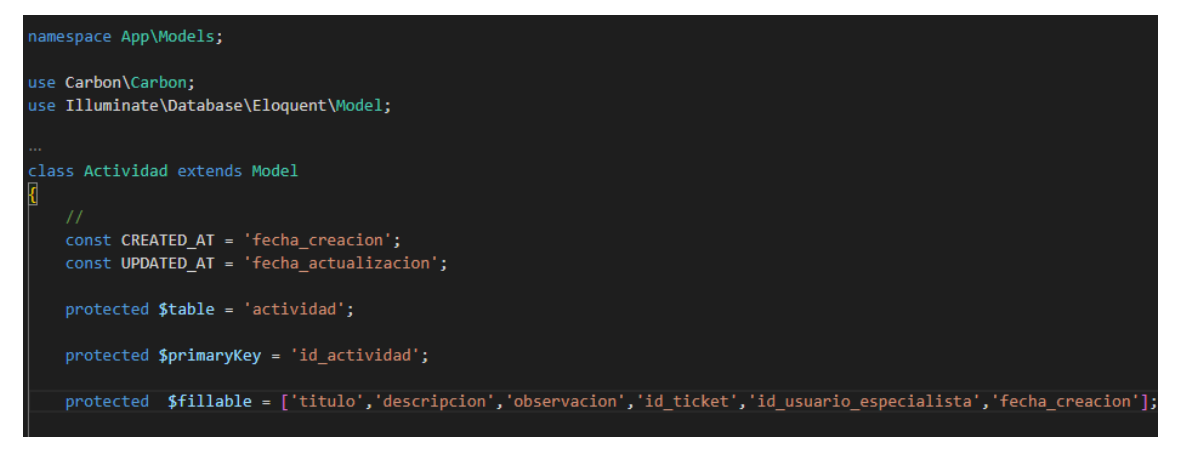

Nota. Elaboración propia.

## *Clase Archivo*

### **Figura 76**

*Captura Clase Archivo*

```
namespace App\Models;
use Illuminate\Database\Eloquent\Model;
You, 3 weeks ago | 1 author (You)
class Archivo extends Model
\{protected $table = 'archivo';
    protected $primaryKey = 'id_archivo';
    protected $fillable = ['nombre', 'ruta', 'fecha_creacion'];
    public $timestamps = false;
}
```
Nota. Elaboración propia.

### **Pruebas**

En esta fase se han desarrollado la lista de casos de prueba concernientes a los criterios de aceptación del Usuario que pertenecen a las historias de usuario Nº 6,7,8 y 9

#### **Lista de casos de prueba por historia**

#### **Tabla 64**

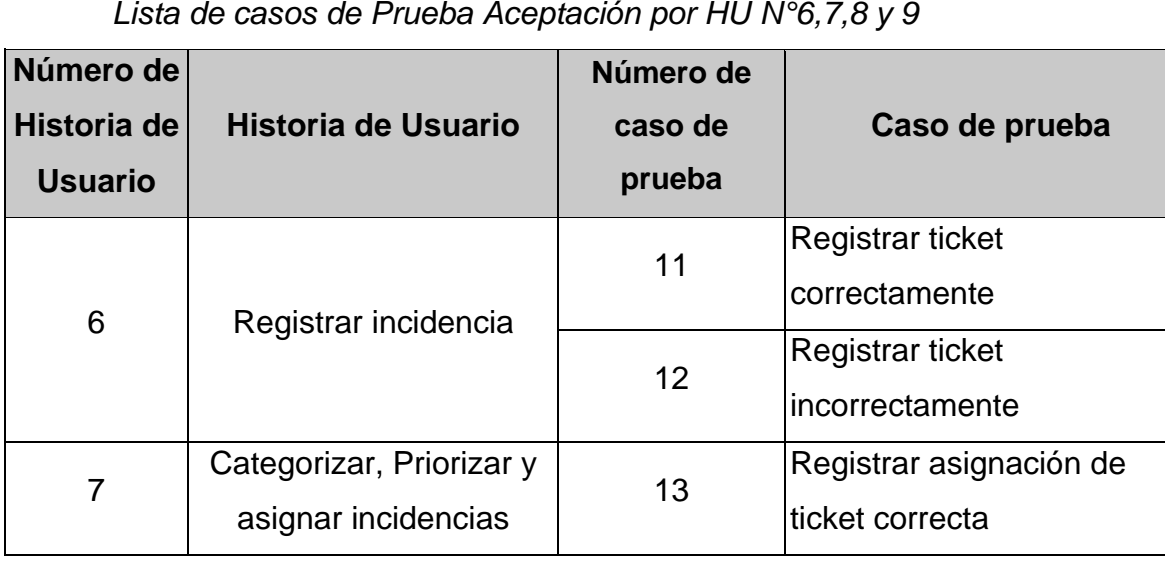

*Lista de casos de Prueba Aceptación por HU N°6,7,8 y 9*

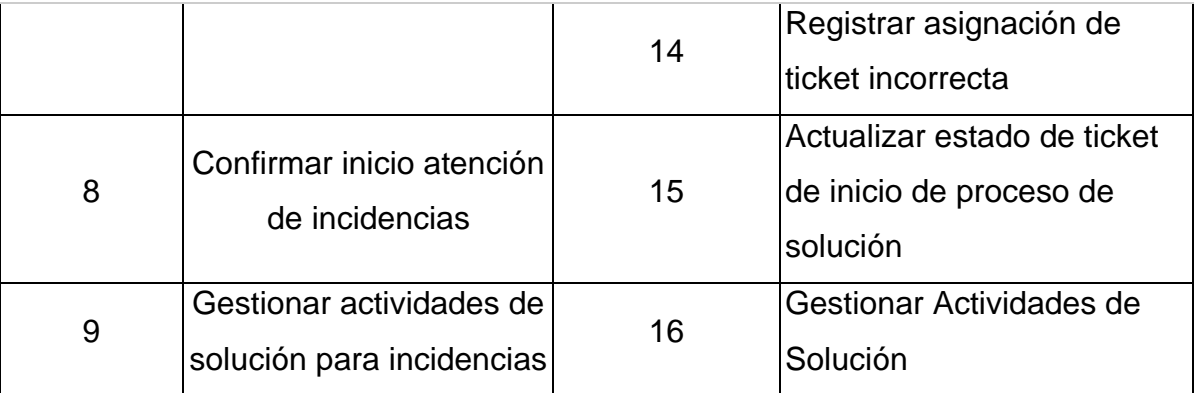

## **Casos de Prueba**

## **Tabla 65**

*Caso de Prueba N°11*

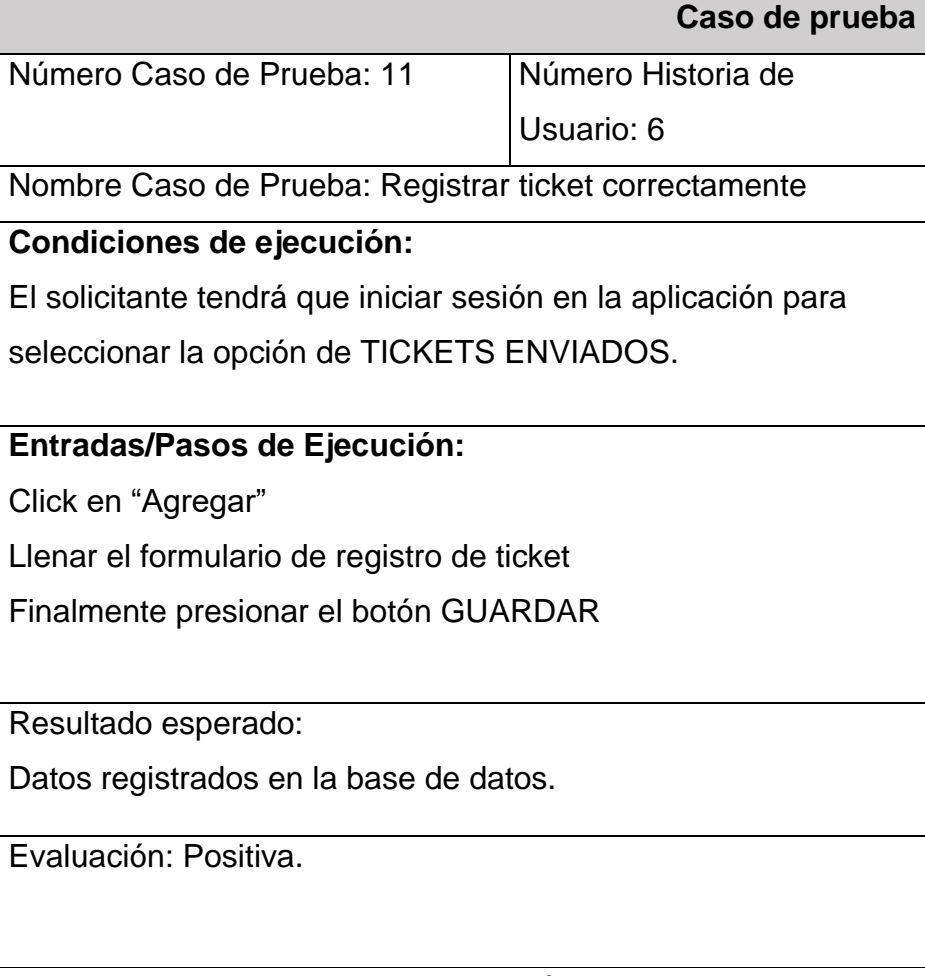

*Caso de Prueba N°12* 

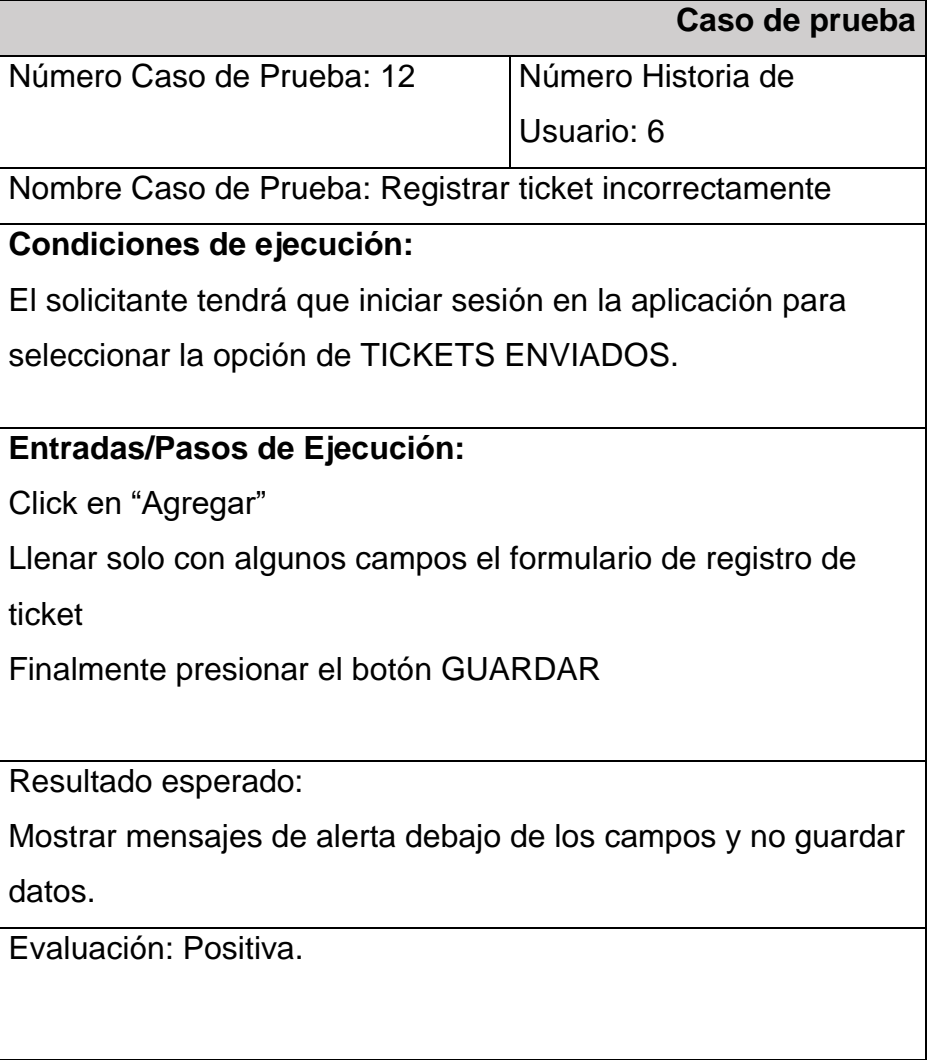

Nota. Elaboración propia.

# **Tabla 67**

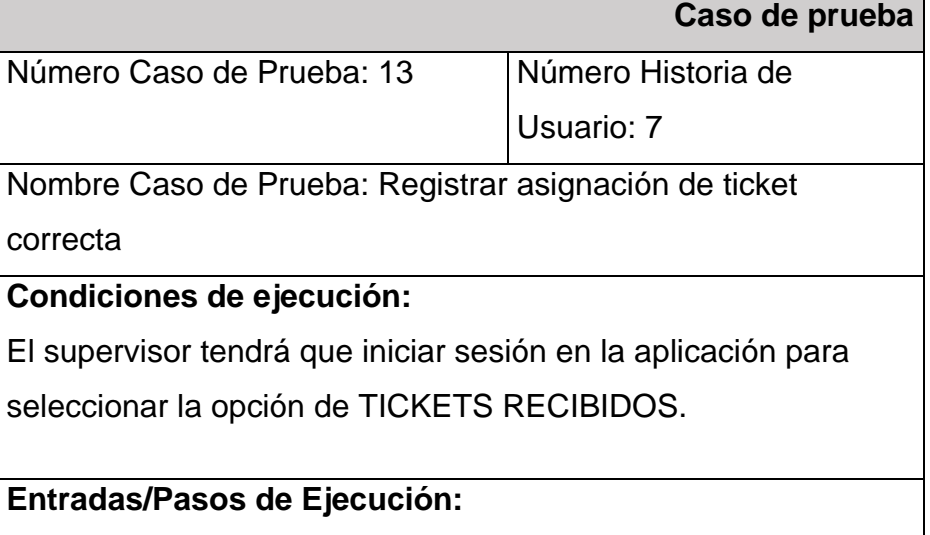

Selecciona un ticket

Dar Click en "Asignar"

Llenar formulario de asignación de ticket

Finalmente presionar el botón GUARDAR

Resultado esperado:

Datos registrados en la base de datos.

Evaluación: Positiva.

Nota. Elaboración propia.

### **Tabla 68**

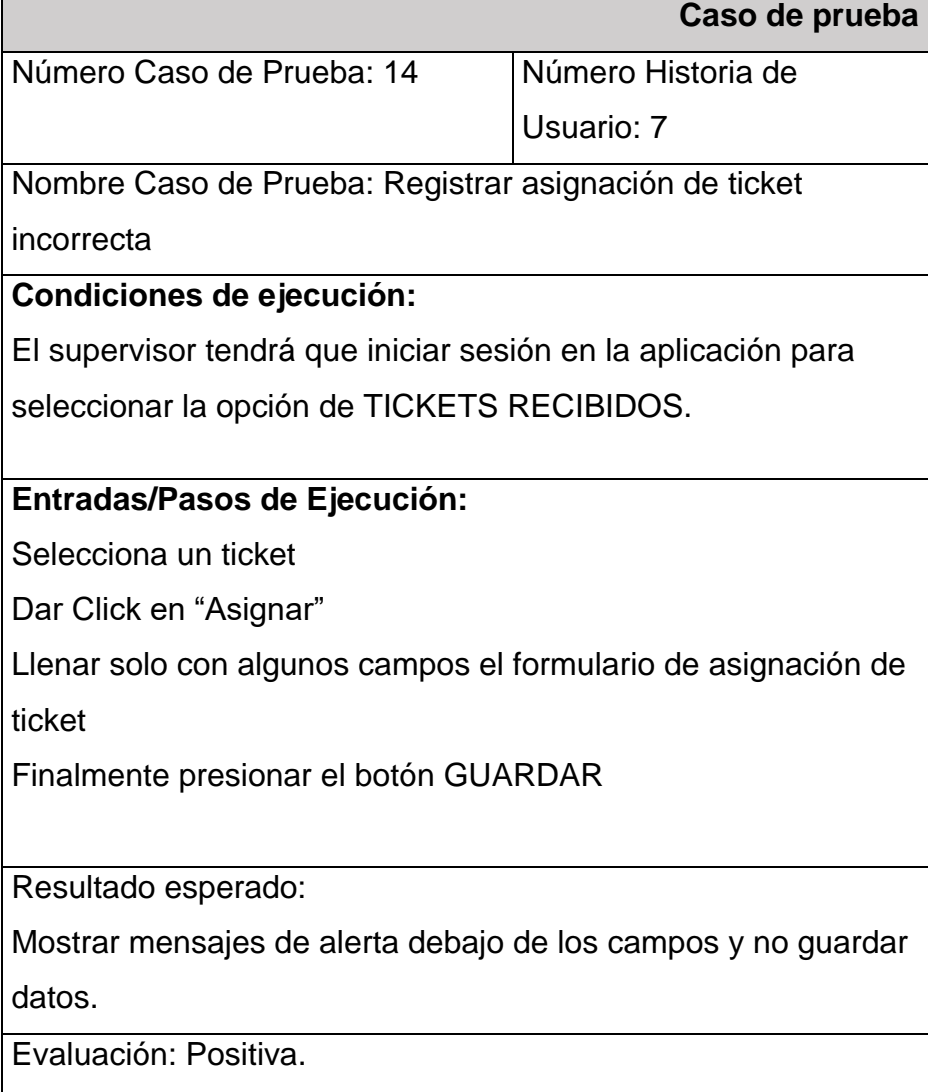

### **Tabla 69**

*Caso de Prueba N°15*

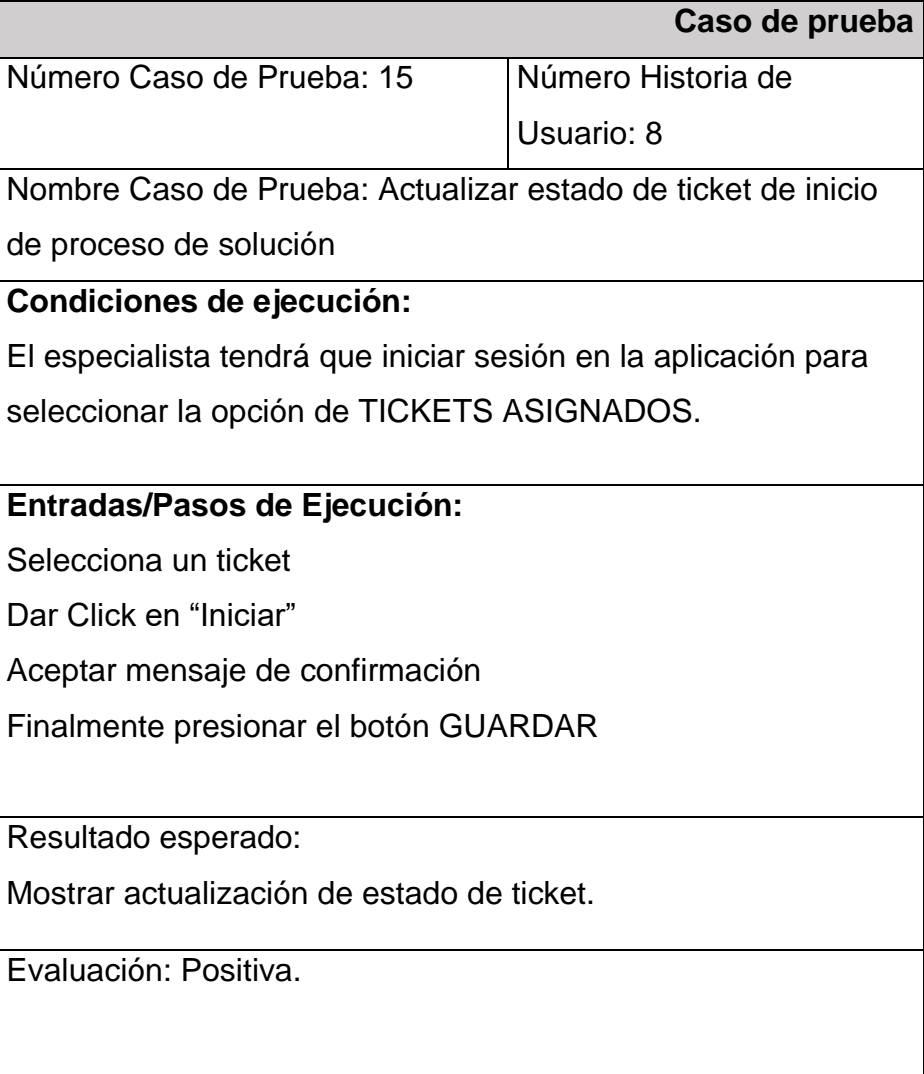

Nota. Elaboración propia.

# **Tabla 70**

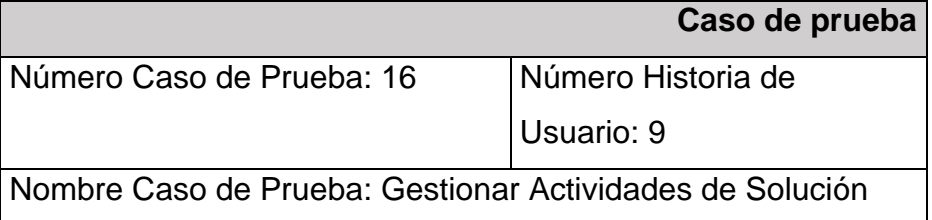

#### **Condiciones de ejecución:**

El especialista tendrá que iniciar sesión en la aplicación para seleccionar la opción de TICKETS ASIGNADOS.

#### **Entradas/Pasos de Ejecución:**

Selecciona un ticket Dar Click en "Actividades"

#### **Creación**

Dar Click en "Agregar" Llenar el formulario correspondiente para la creación de actividades Finalmente presionar el botón GUARDAR

### **Modificación**

Selecciona actividad Muestra datos de actividad seleccionada en el formulario Actualiza el campo que se desea Finalmente presionar el botón GUARDAR

## **Eliminación**

Selecciona una actividad

Aceptar mensaje de confirmación

Finalmente presionar botón de Confirmar

Resultado esperado:

Los datos se validaron correctamente.

Evaluación: Positiva.

# **ITERACIÓN 3**

### **Planificación**

En esta fase se ha desarrollado la descripción de las historias de usuarios Nº 10,11 y 12, la cual pertenecen a la tercera iteración.

### **Detalle de Historias de Usuario Nº 10,11 y 12**

#### **Tabla 71**

*Historia de usuario N°10*

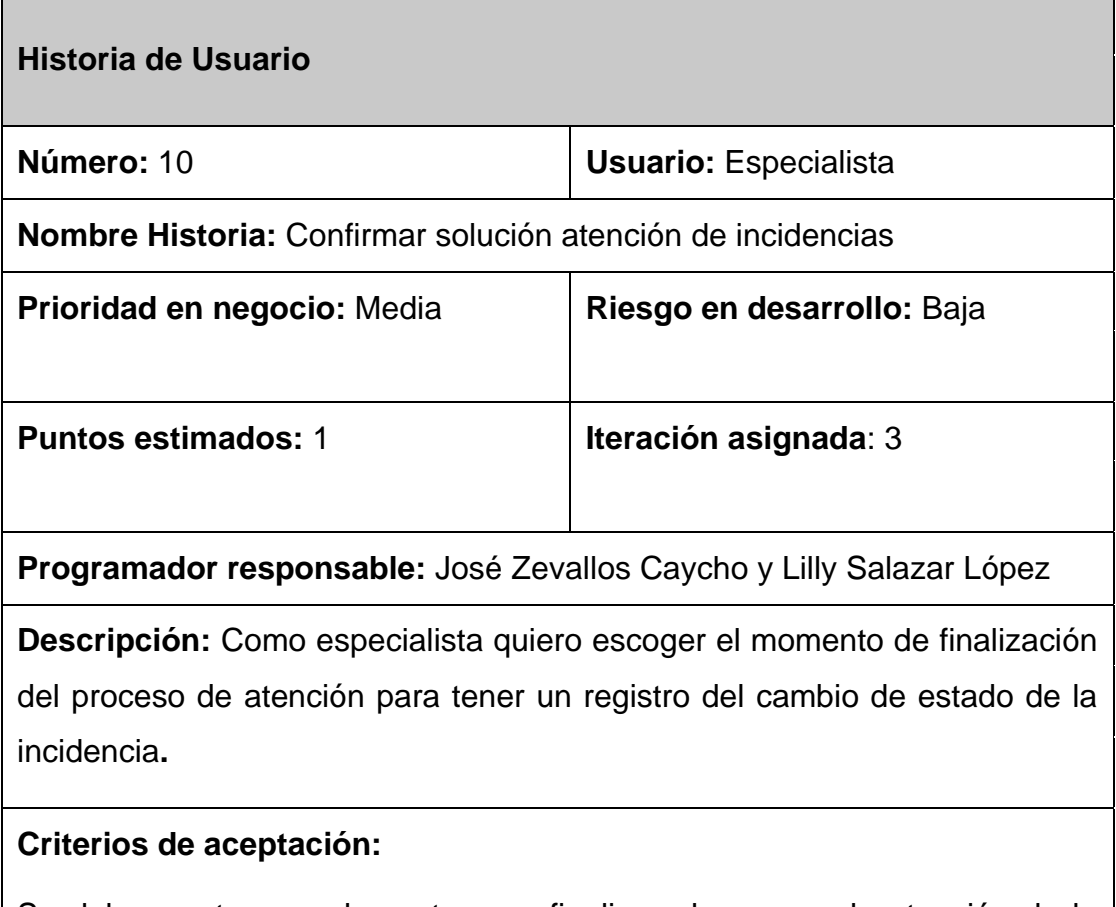

Se debe mostrar un elemento para finalizar el proceso de atención de la incidencia.

Se debe mostrar el cambio de estado en las incidencias asignadas.

Se puede finalizar el Ticket siempre y cuando se hayan ingresado una o más actividades.

**Observaciones:** Ninguna.

# **Tabla 72**

*Historia de usuario N°11*

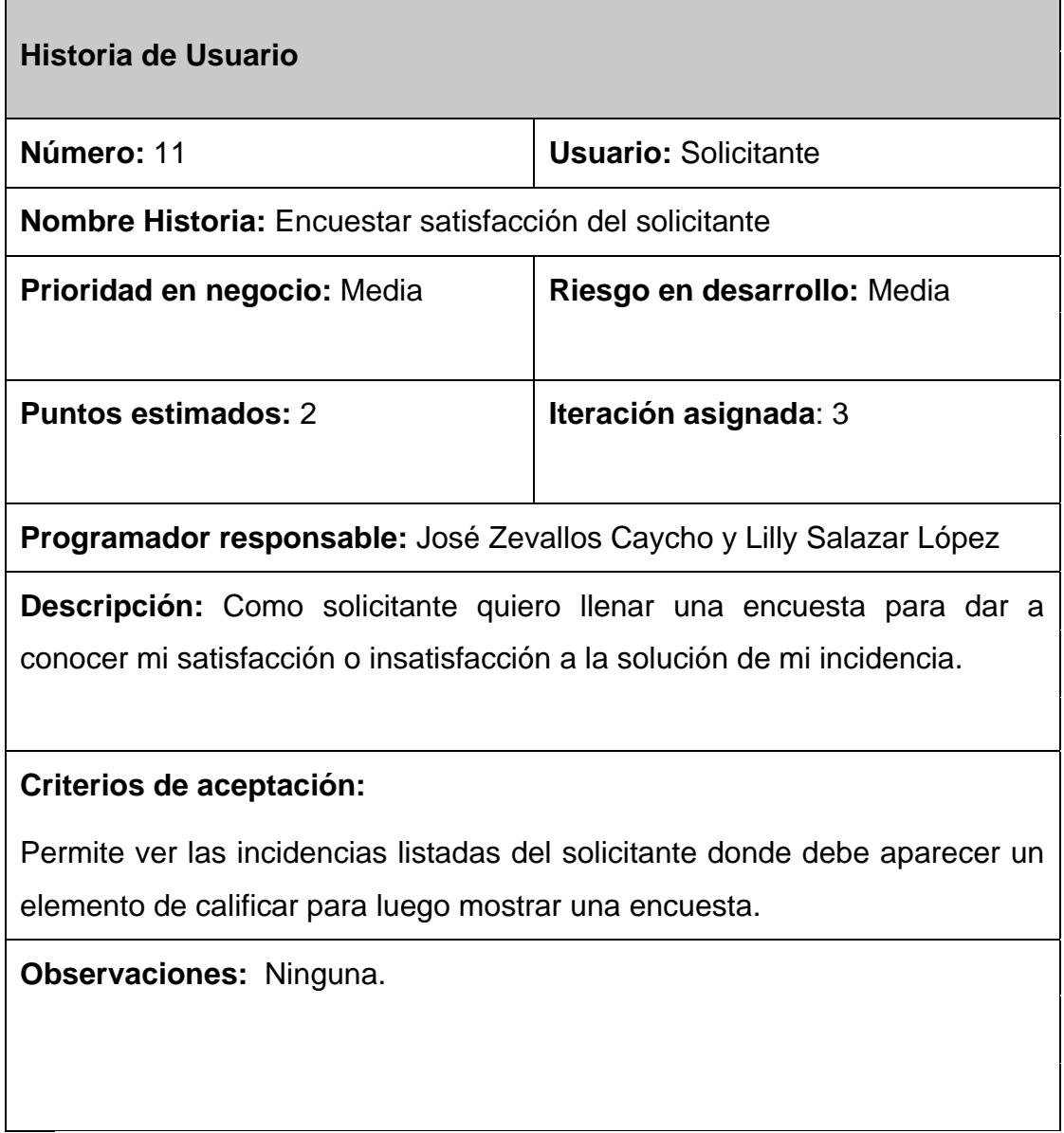

*Historia de usuario N°12*

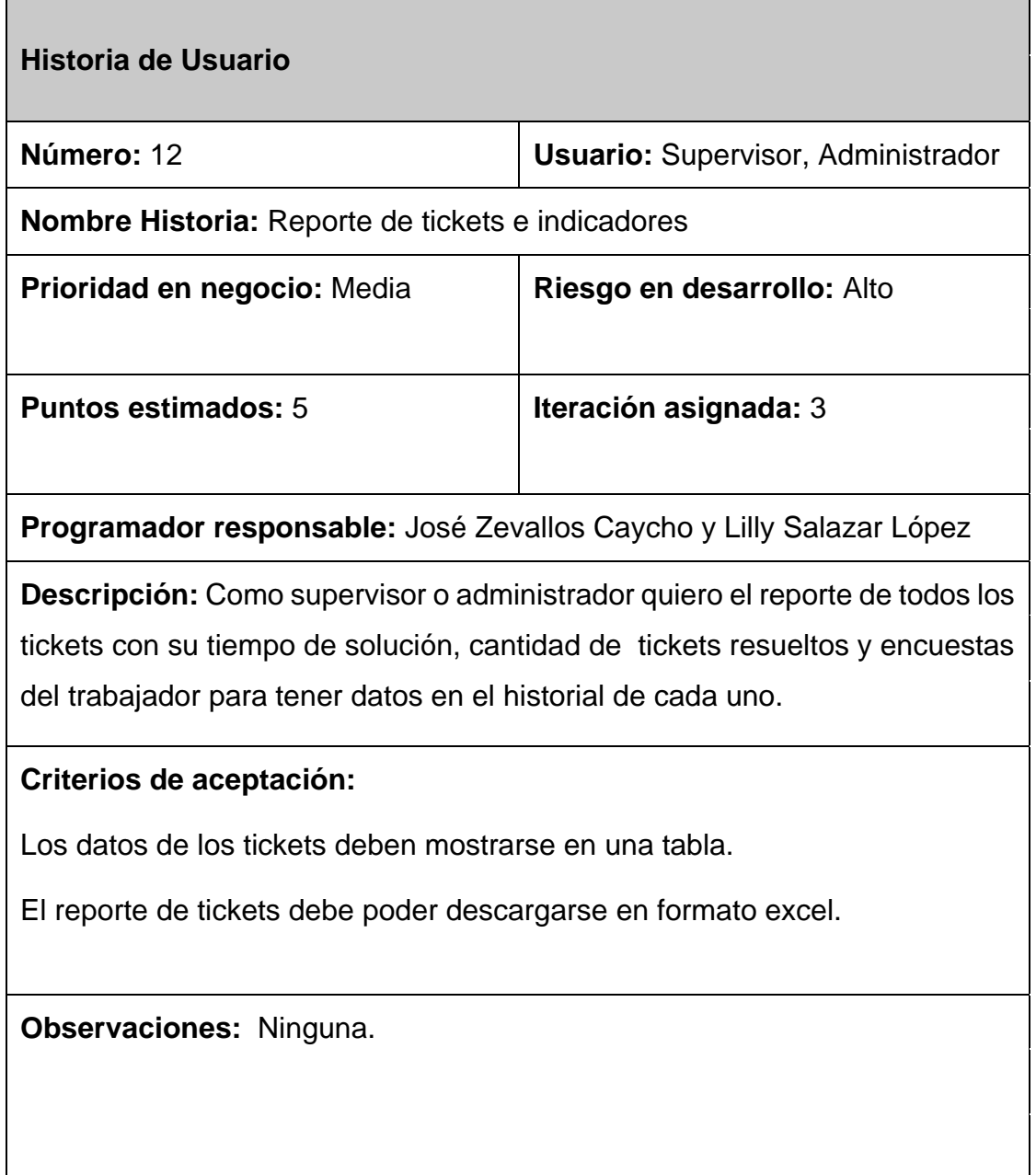

# **Lista de tareas de Historia de Usuario Nº 10,11 y 12**

## **Tabla 74**

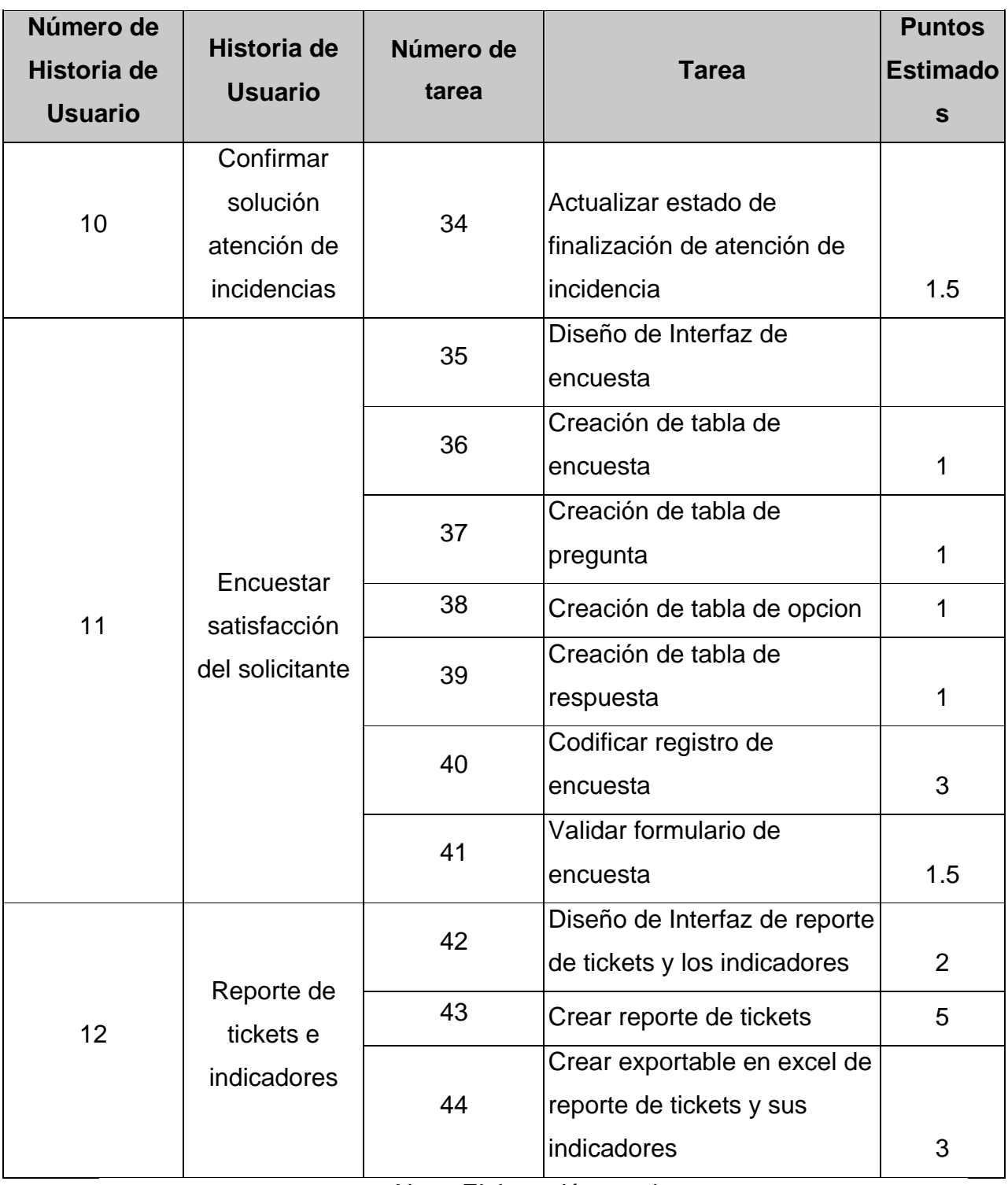

*Lista de tareas de las historias de usuario N° 10,11 y 12*

# **Tareas de ingeniería de Historia de Usuario Nº 10,11 y 12**

# **Tabla 75**

*Tarea de ingeniería N°34*

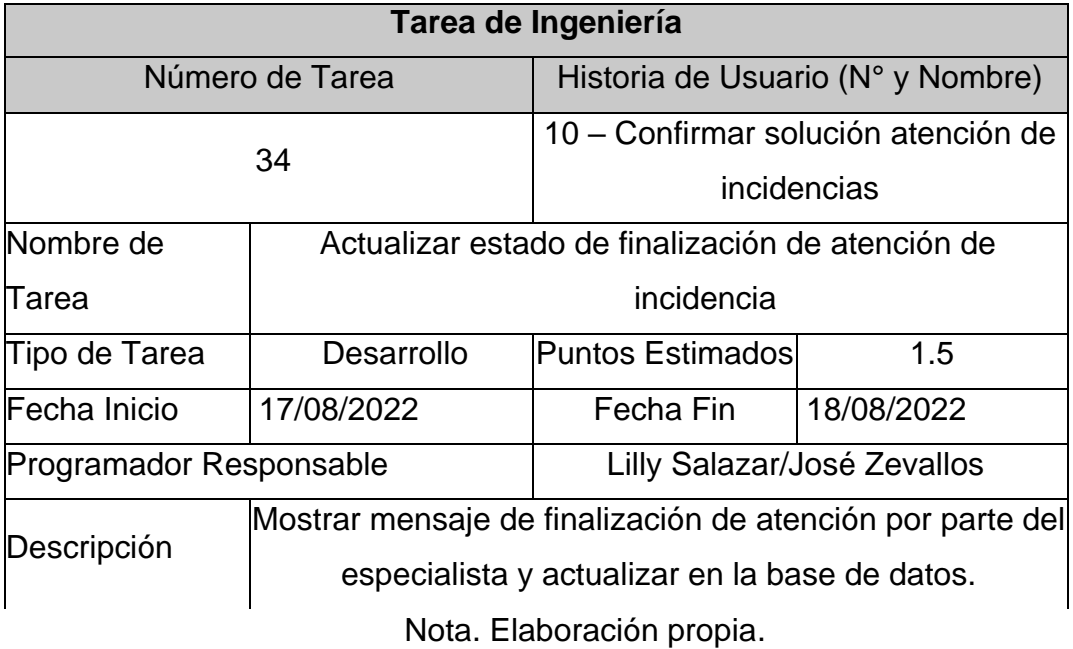

# **Tabla 76**

*Tarea de ingeniería N°35*

| Tarea de Ingeniería     |                                                          |                                   |            |  |  |  |
|-------------------------|----------------------------------------------------------|-----------------------------------|------------|--|--|--|
|                         | Número de Tarea                                          | Historia de Usuario (N° y Nombre) |            |  |  |  |
| 35                      |                                                          | 11 – Encuestar satisfacción del   |            |  |  |  |
|                         |                                                          | solicitante                       |            |  |  |  |
| Nombre de               | Diseño de Interfaz de encuesta                           |                                   |            |  |  |  |
| Tarea                   |                                                          |                                   |            |  |  |  |
| Tipo de Tarea           | Desarrollo                                               | <b>Puntos Estimados</b>           | 1          |  |  |  |
| Fecha Inicio            | 19/08/2022                                               | Fecha Fin                         | 19/08/2022 |  |  |  |
| Programador Responsable |                                                          | Lilly Salazar/José Zevallos       |            |  |  |  |
|                         | Se realiza los prototipos de la interfaz de la encuesta, |                                   |            |  |  |  |
| Descripción             | luego pasa a codificarlo.                                |                                   |            |  |  |  |
| Nota Elebergeión prepio |                                                          |                                   |            |  |  |  |

Nota. Elaboración propia.

**Tabla 77**

*Tarea de ingeniería N°36*

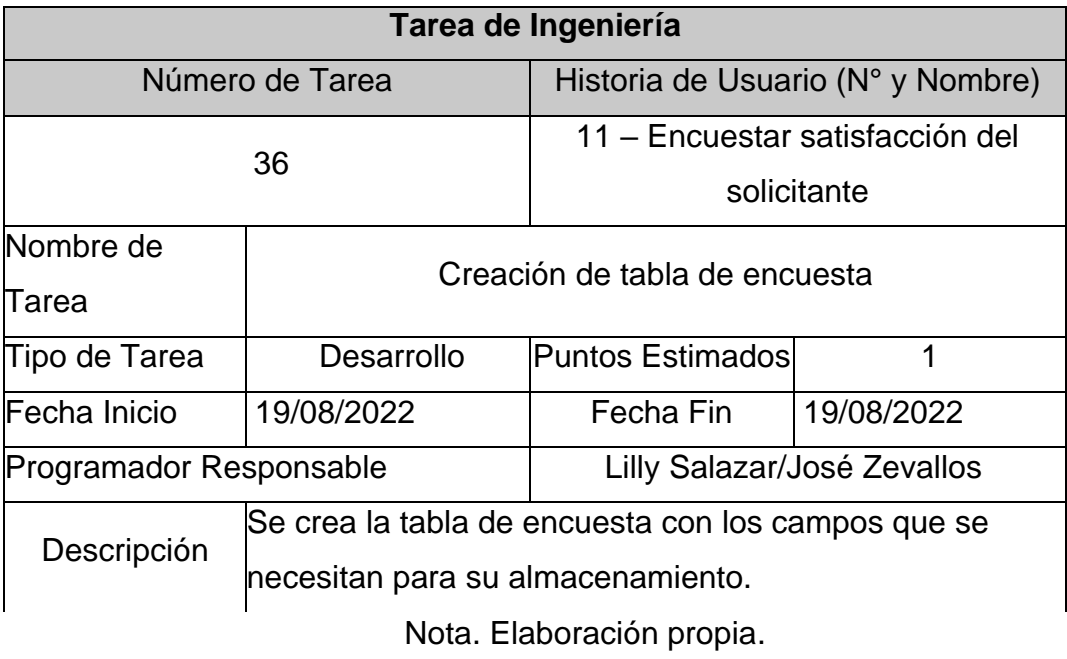

*Tarea de ingeniería N°37*

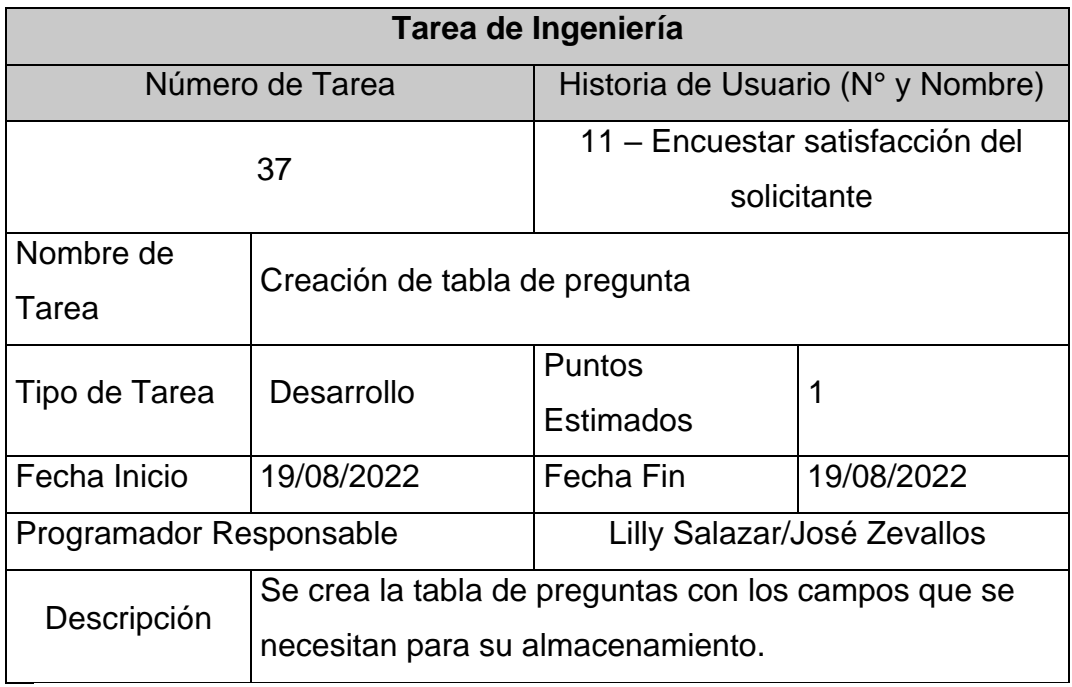

Nota. Elaboración propia.

## **Tabla 79**

*Tarea de ingeniería N°38*

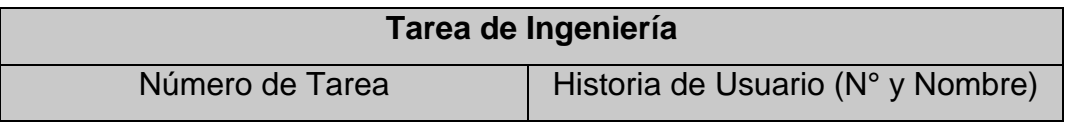

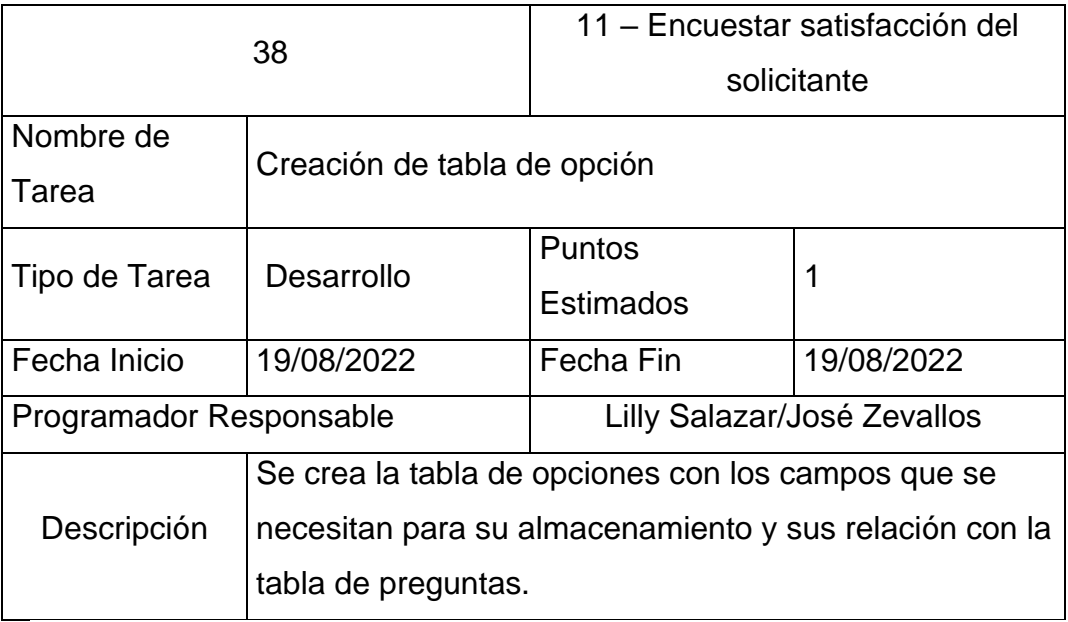

# **Tabla 80**

*Tarea de ingeniería N°39*

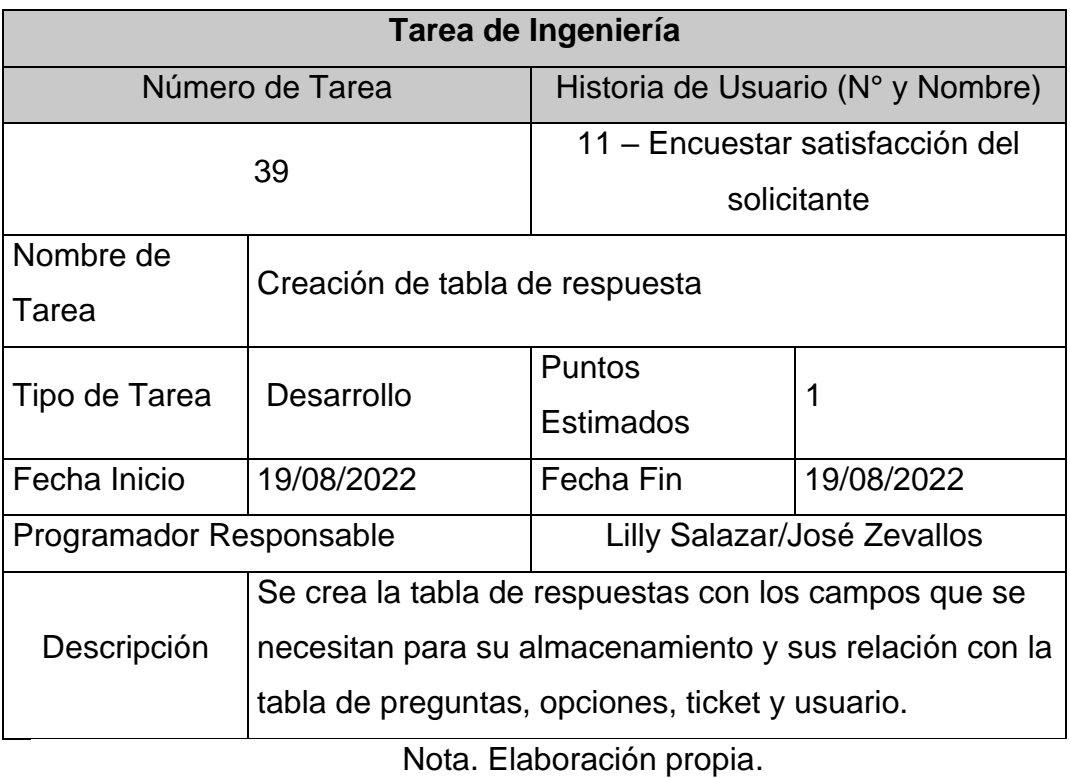

*Tarea de ingeniería N°40*

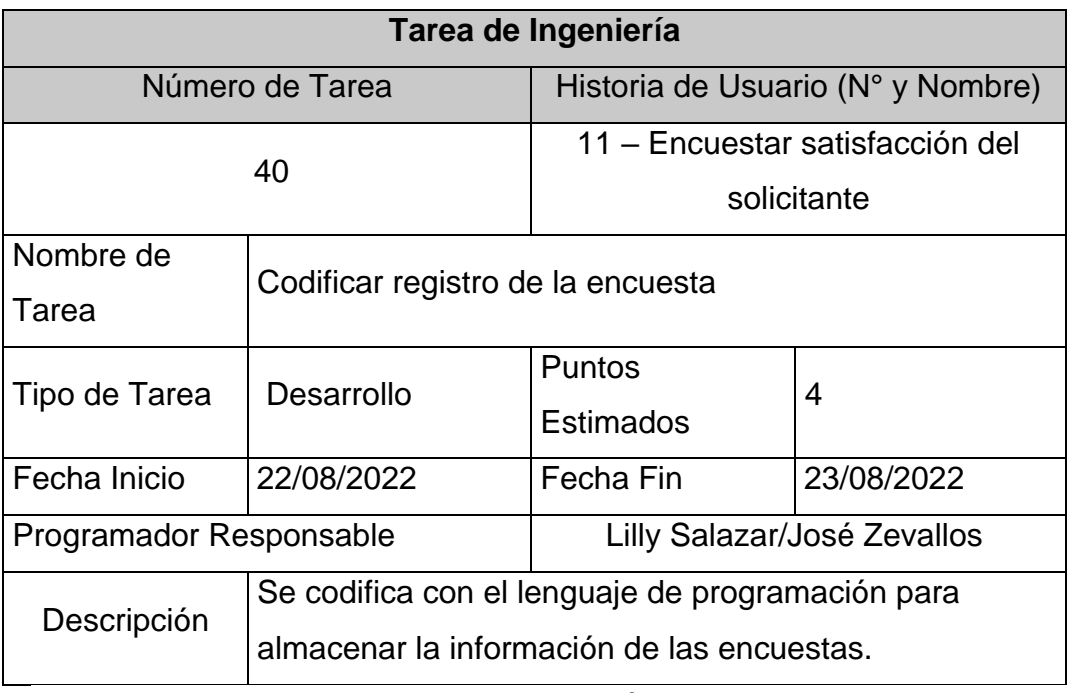

Nota. Elaboración propia.

# **Tabla 82**

*Tarea de ingeniería N°41*

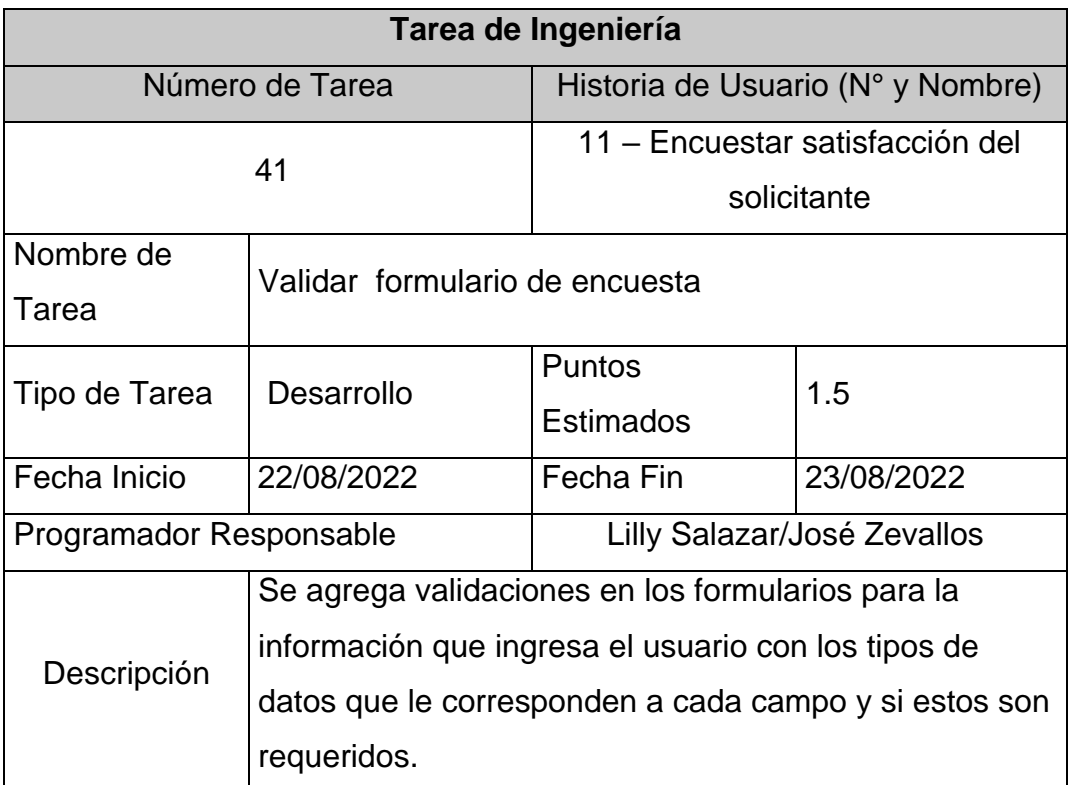

*Tarea de ingeniería N°42*

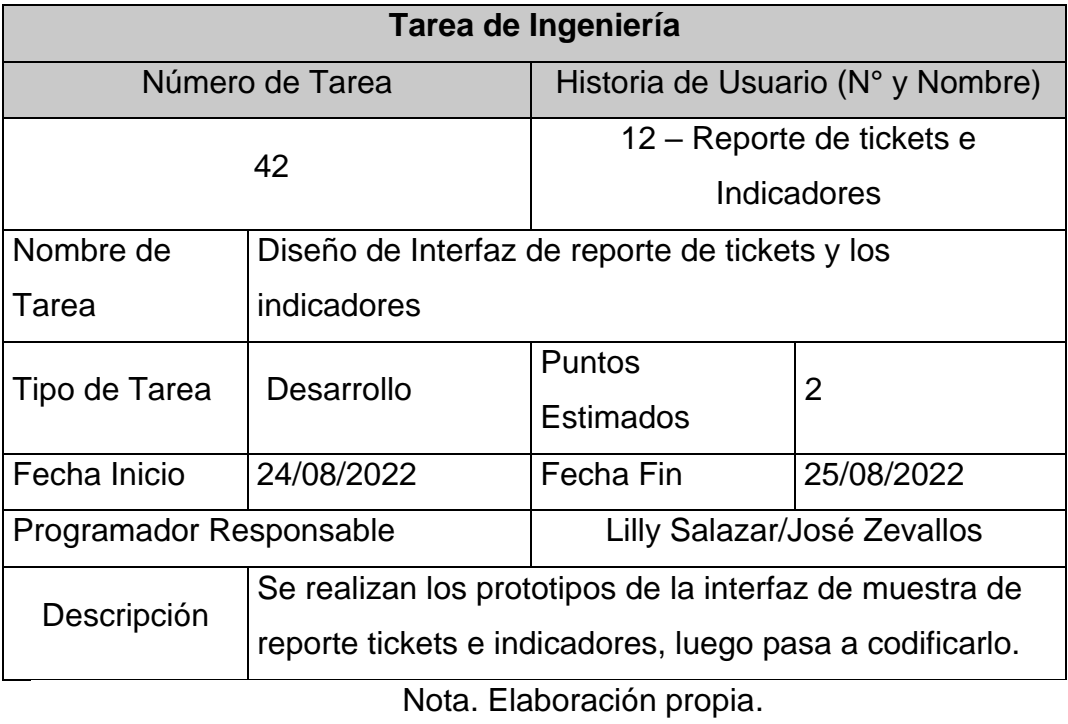

# **Tabla 84**

*Tarea de ingeniería N°43*

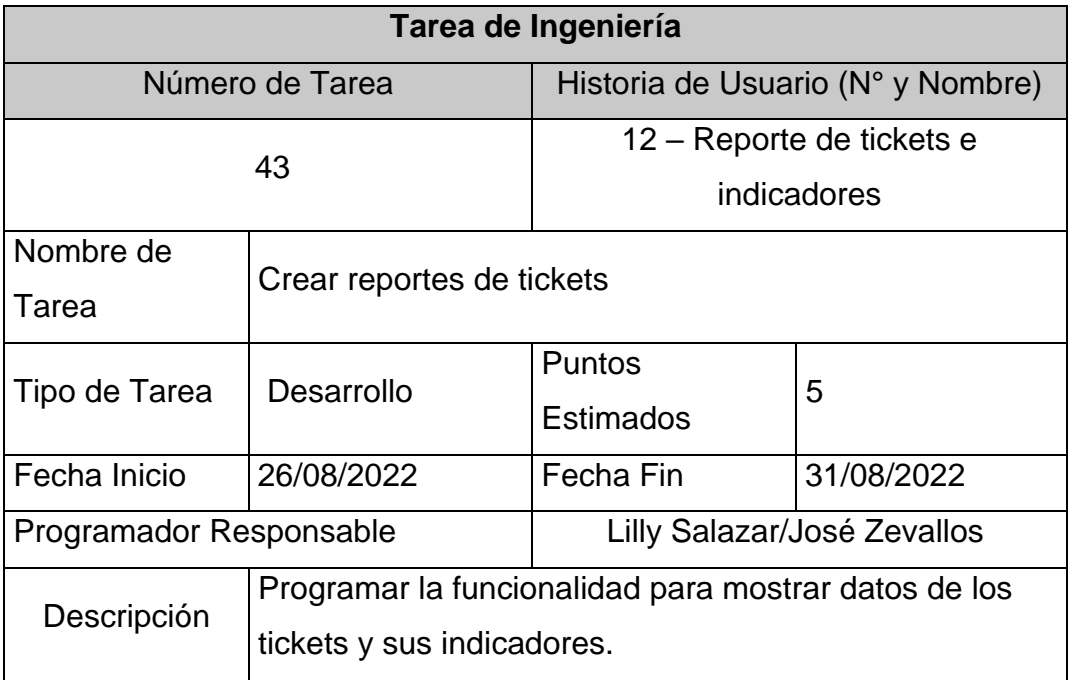

*Tarea de ingeniería N°44*

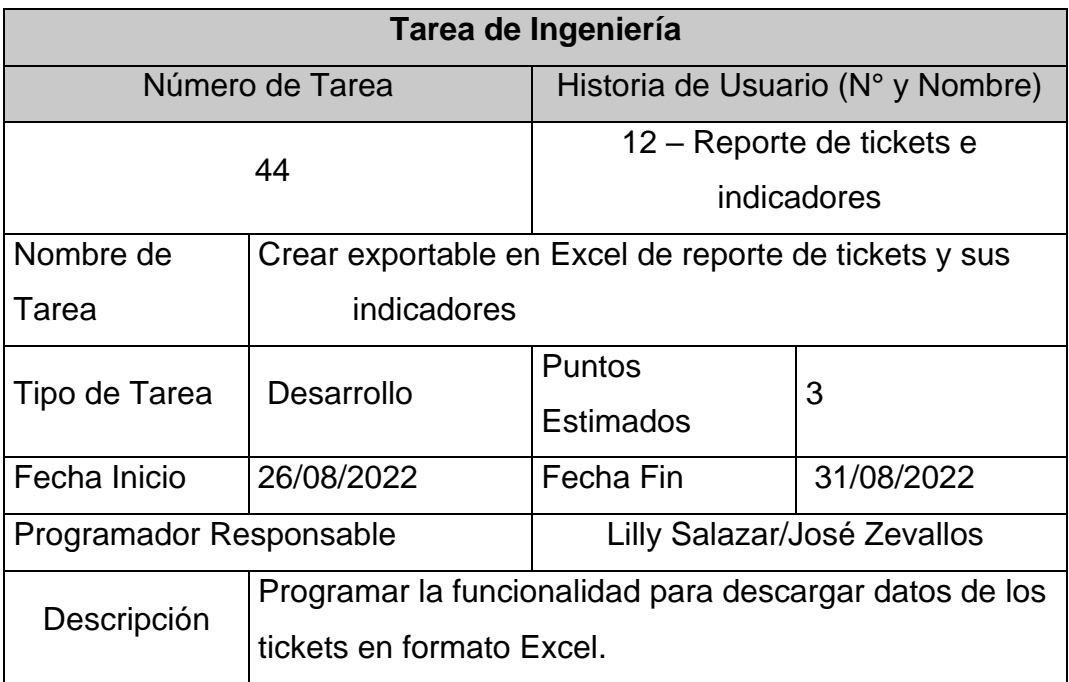

Nota. Elaboración propia

### **Diseño**

En esta fase se han trabajado los prototipos de la H.U. Nº 10,11, y 12 que pertenecen a la tercera iteración de esta fase

# **Prototipos**

**Historia de Usuario 10: Confirmar solución atención de incidencias**

# **Figura 77**

# *Prototipo HU10: Finalizar incidencia*

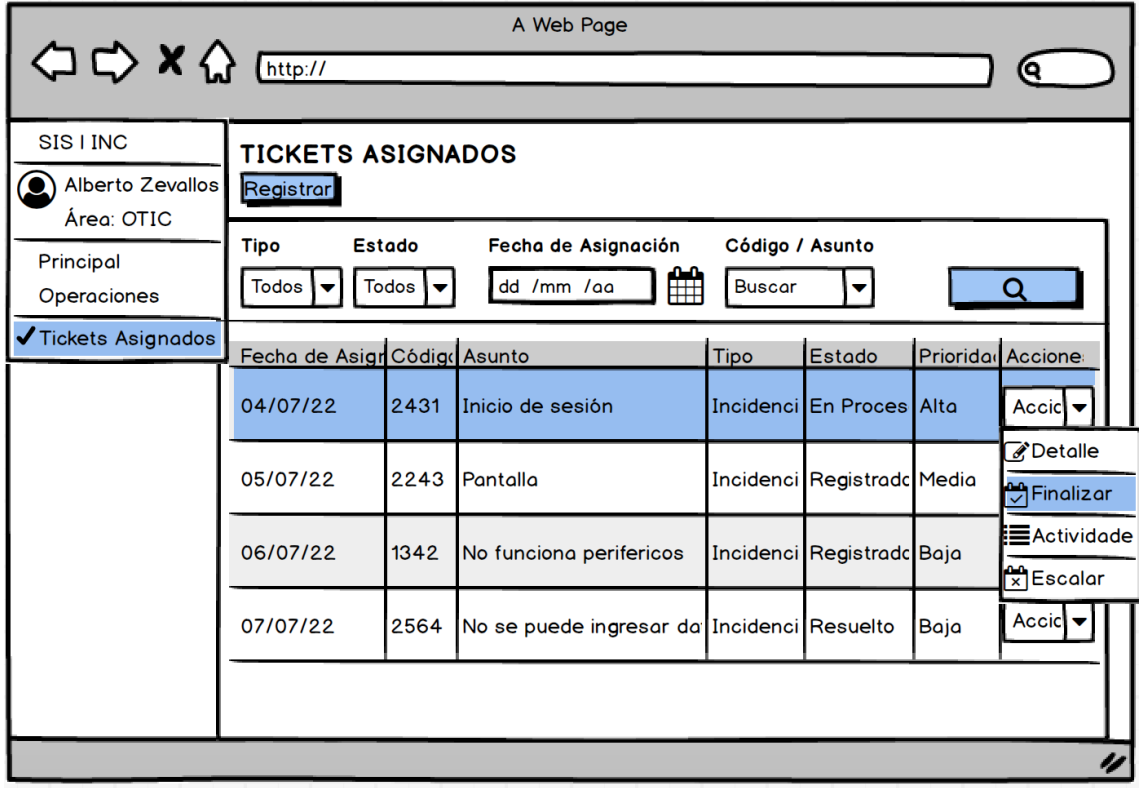

Nota. Elaboración propia.

# **Figura 78**

*Prototipo HU10: Confirmar Finalización*

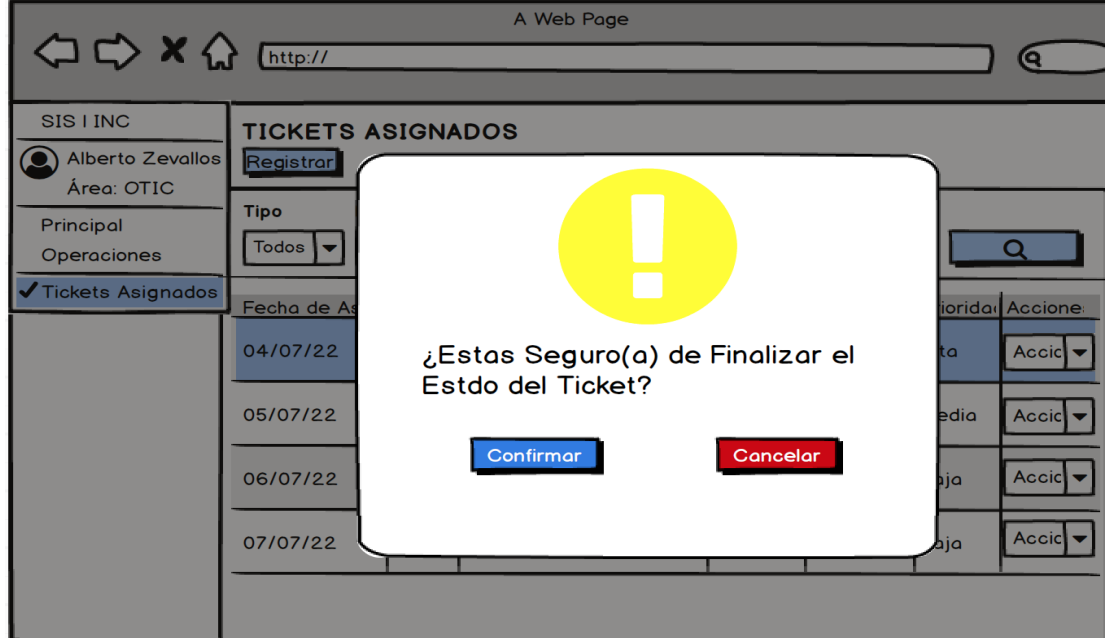

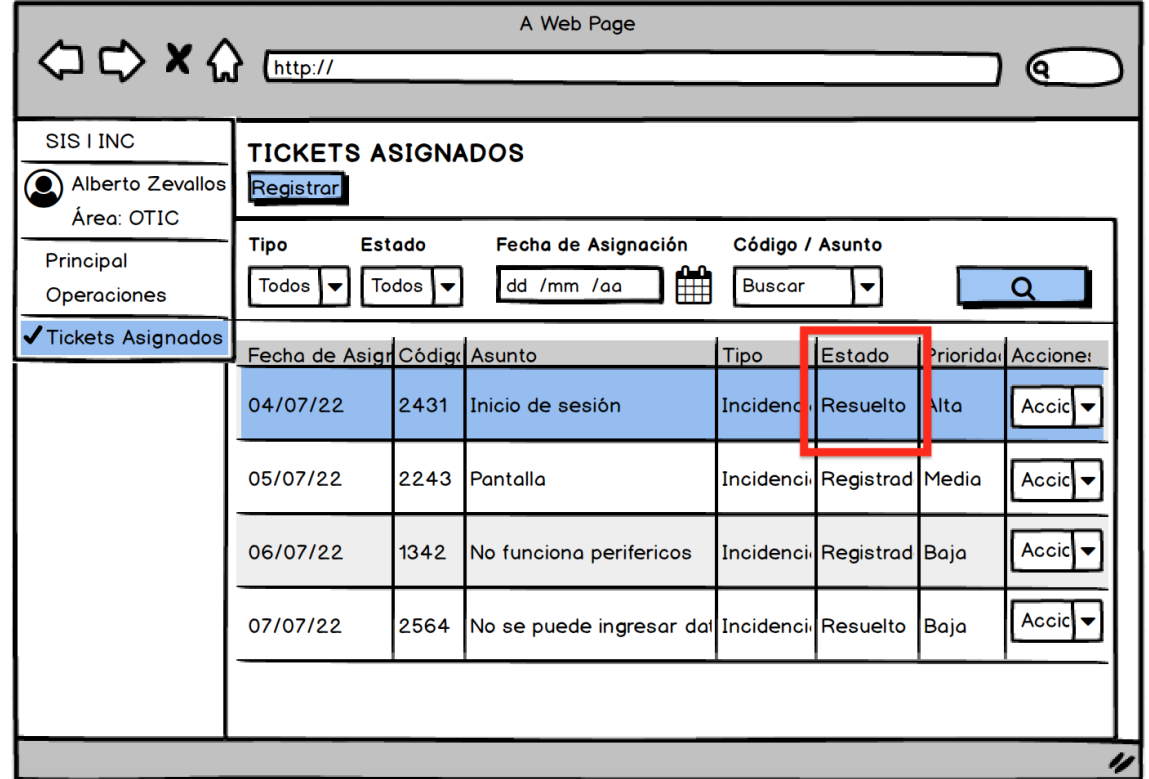

**Figura 79:** *Prototipo HU10: Cambio de estado ha resuelto*

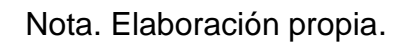

# **Historia de Usuario 11: Encuestar satisfacción del solicitante**

## **Figura 80**

*Prototipo HU11: Encuesta de satisfacción*

| A Web Page<br><b>△ → × △</b> [http://<br>о |                                                                                      |                        |                                                |                            |                                 |                                                  |  |
|--------------------------------------------|--------------------------------------------------------------------------------------|------------------------|------------------------------------------------|----------------------------|---------------------------------|--------------------------------------------------|--|
| SIS I INC<br>C Erika Layme<br>Área: SECRE  | <b>TICKETS ENVIADOS</b><br>Registrar                                                 | <b>U</b> Cerrar Sesión |                                                |                            |                                 |                                                  |  |
| Principal<br>Operaciones                   | Fecha<br>Código / Asunto<br>Tipo<br>雦<br>dd /mm /aa<br><b>Buscar</b><br><b>Todos</b> |                        |                                                |                            |                                 |                                                  |  |
| <b>Tickets Enviados</b>                    | Mostrar   10    <br>Registos                                                         |                        |                                                |                            |                                 |                                                  |  |
|                                            | Fecha de Registro Código Asunto<br>04/07/22                                          | 2431                   | Inicio de sesión                               | Tipo                       | Estado<br>Incidencia Registrado | <b>Acciones</b><br>Accid $\blacktriangledown$    |  |
|                                            | 05/07/22                                                                             | 2243                   | Pantalla                                       | <b>Incidencia Resuelto</b> |                                 | Accid $\blacktriangledown$                       |  |
|                                            | 06/07/22                                                                             | 1342                   | No funciona perifericos                        |                            | Incidencia Registrado           | $Q$ Detalle<br>$\overline{\mathbf{D}}$ Finalizar |  |
|                                            | 07/07/22                                                                             | 2564                   | No se puede ingresar datos Incidencia Resuelto |                            |                                 | <b>PEncuesta</b><br><b>ACCICI</b>                |  |
|                                            |                                                                                      |                        |                                                |                            |                                 |                                                  |  |

Nota. Elaboración propia.

# **Figura 81**

*Prototipo HU11: Formulario de Encuesta de satisfacción*

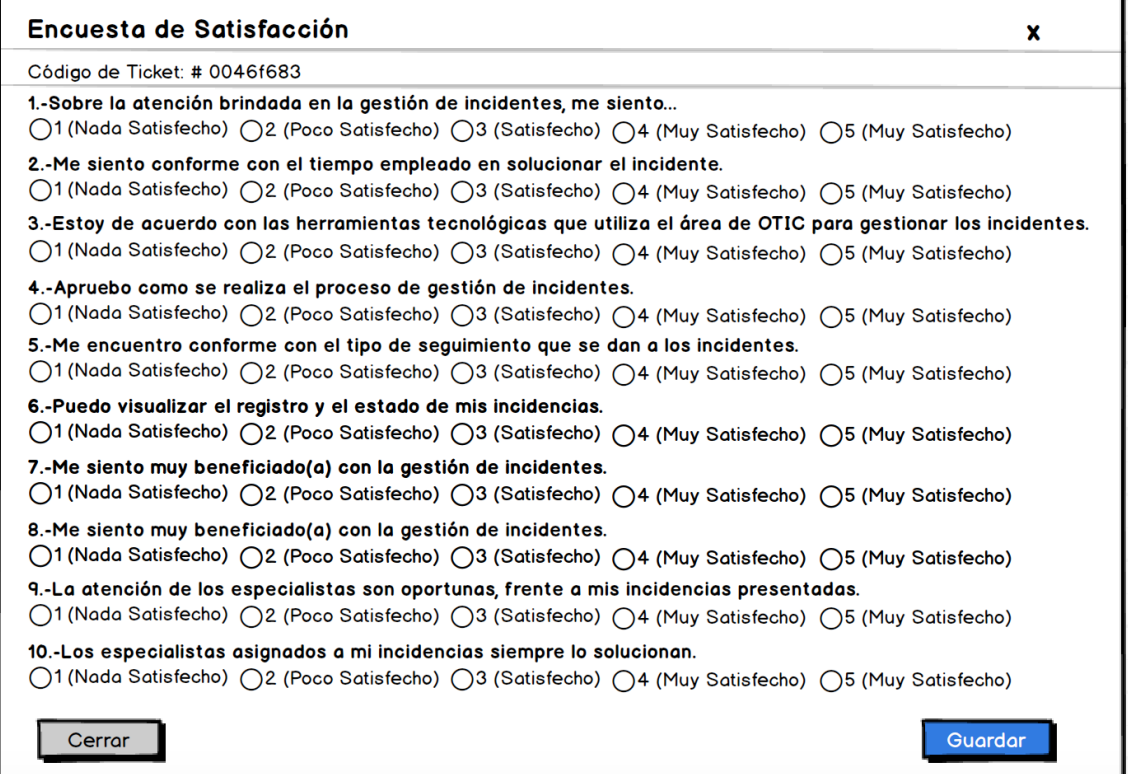

# **Figura 82**

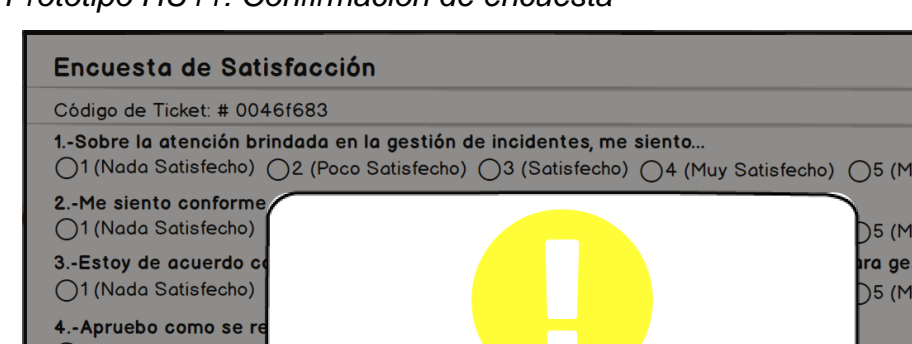

*Prototipo HU11: Confirmación de encuesta*

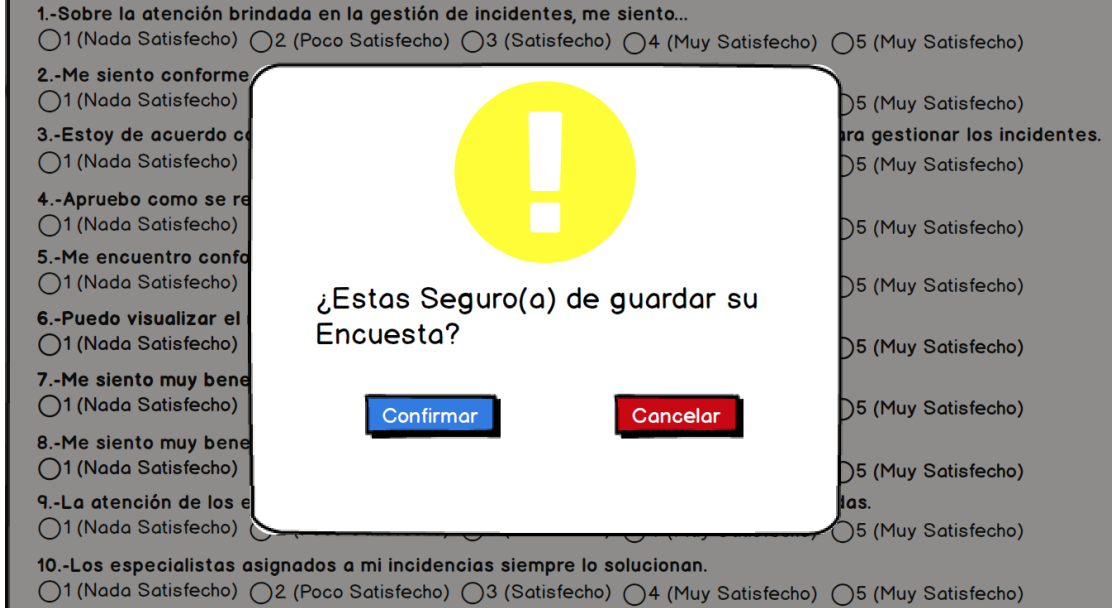

Nota. Elaboración propia.

## **Figura 83**

*Prototipo HU11: Cambio de estado de ticket ha cerrado*

 $\mathbf{x}$ 

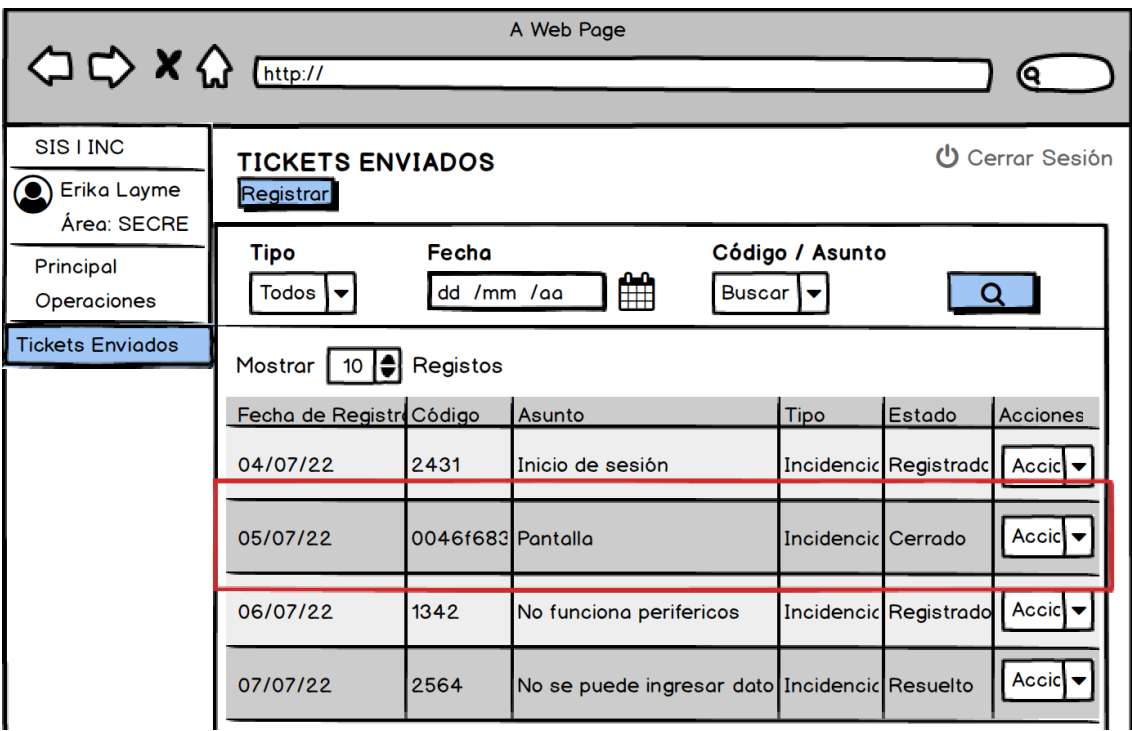

# **Historia de Usuario 12: Reporte de tickets e indicadores**

# **Figura 84**

*Prototipo HU12: Reporte general de tickets*

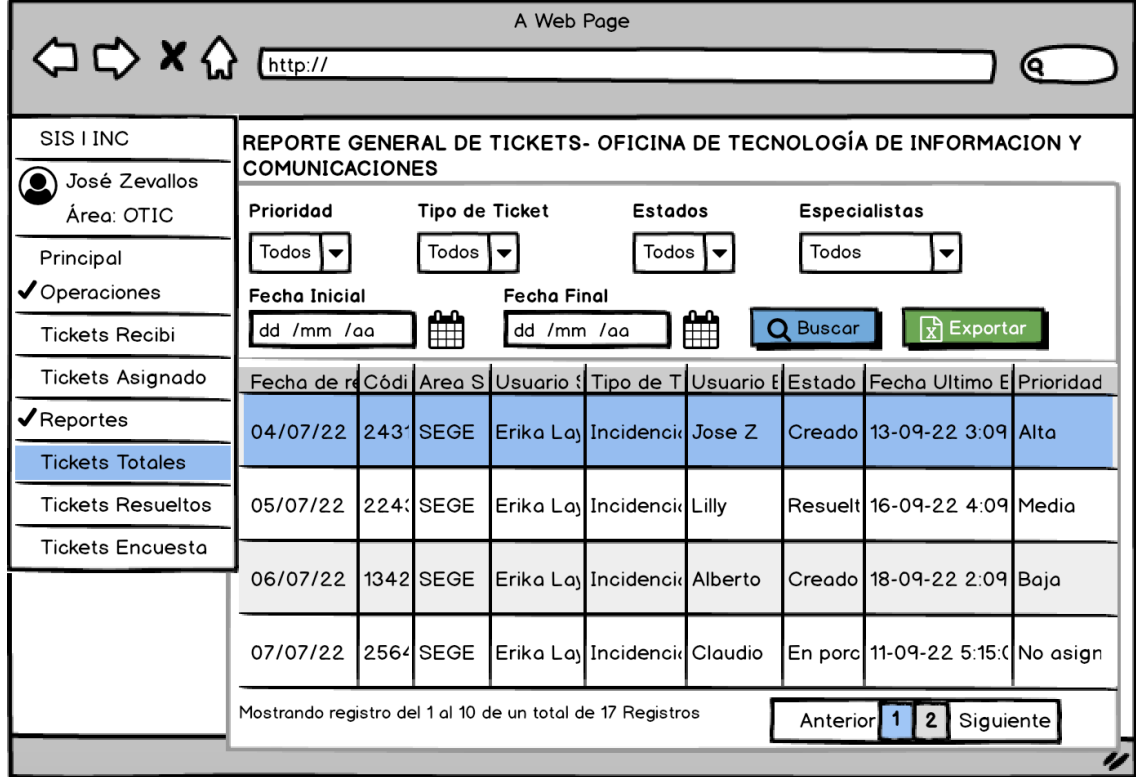

# **Porcentaje de Incidencias resueltas y Tiempo de solución promedio de incidencias**

### **Figura 85**

*Prototipo HU12: Reporte Porcentaje de incidencias resueltas*

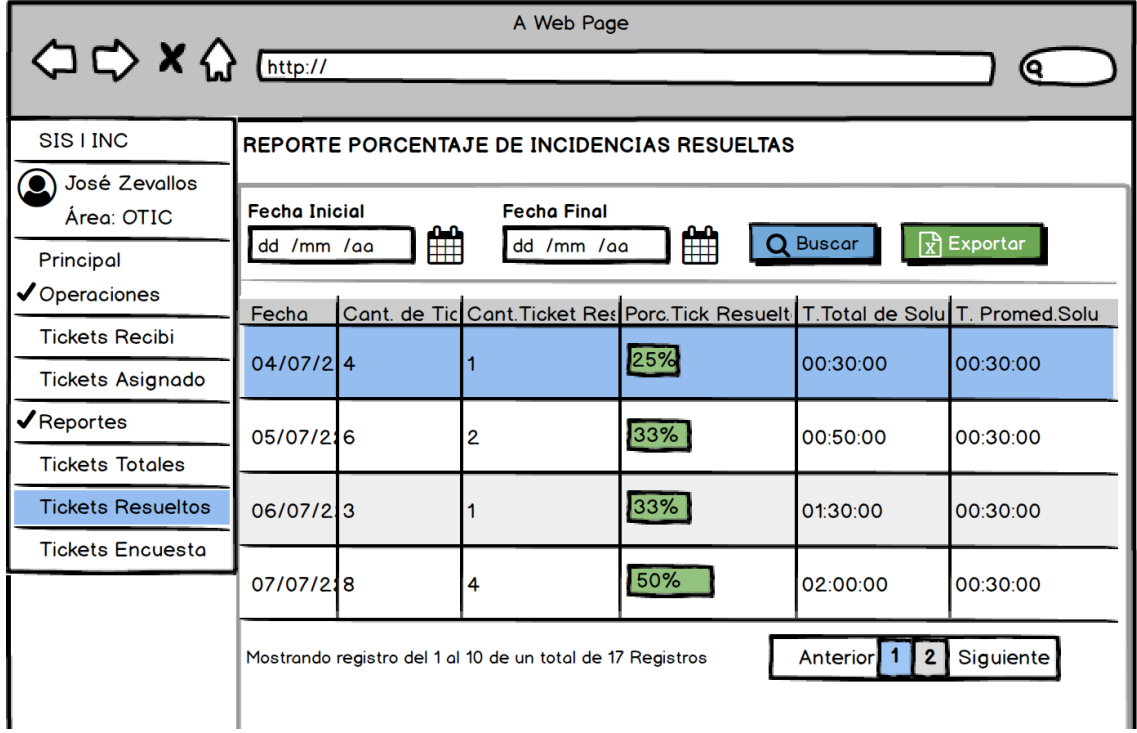

Nota. Elaboración propia.

#### **Reporte de encuesta de tickets**

#### **Figura 86**

*Prototipo HU12: Reporte de encuesta de tickets*

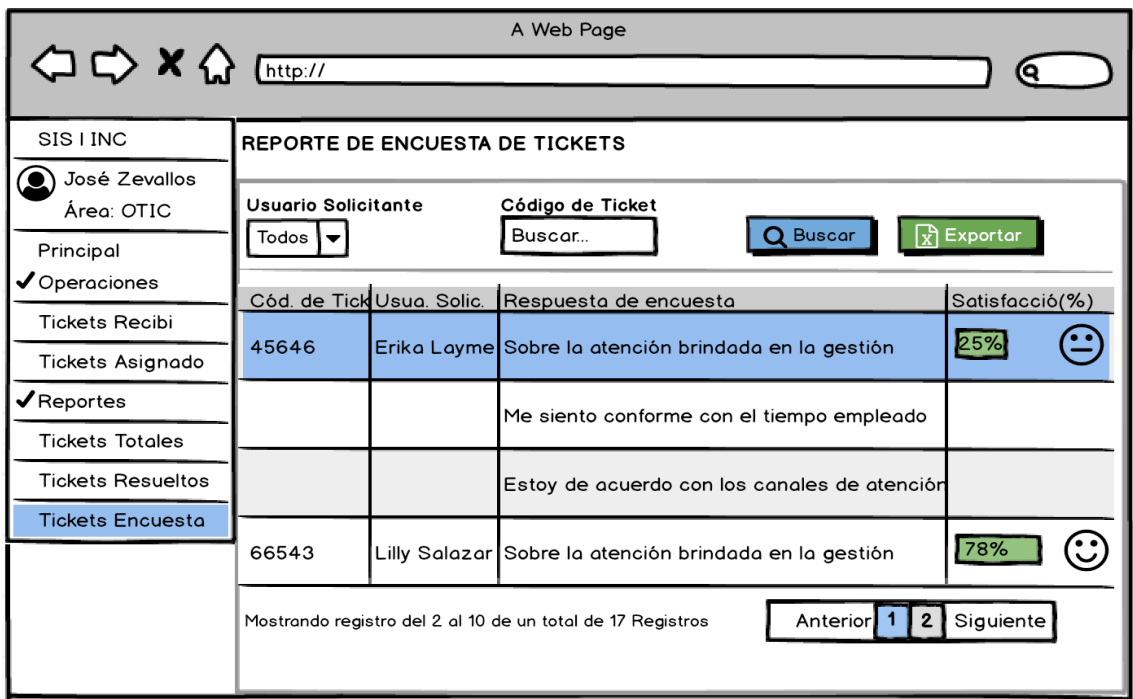

## **Codificación**

En las siguientes imagenes se muestran las clases principales que se usaron para esta iteración:

### *Clase Encuesta*

# **Figura 87**

*Captura Clase Encuesta*

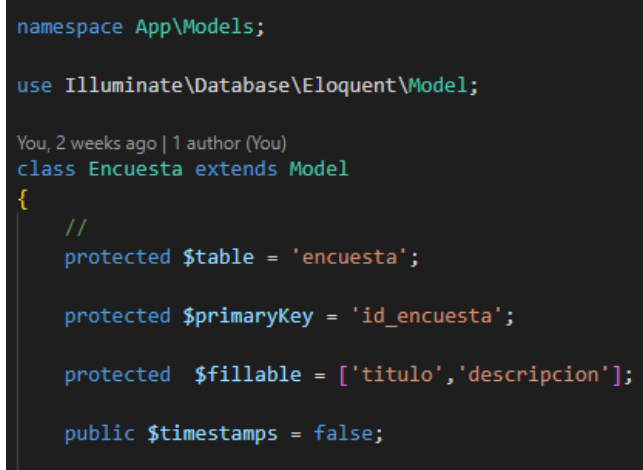

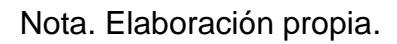

### *Clase Pregunta*

#### **Figura 88**

*Captura Clase Pregunta*

```
namespace App\Models;
use Illuminate\Database\Eloquent\Model;
You, 2 weeks ago | 1 author (You)
class Pregunta extends Model
Ł
    protected $table = 'pregunta';
    protected $primaryKey = 'id_encuesta';
   protected $fillable = ['enunciado'];
    public $timestamps = false;
```
Nota. Elaboración propia.

# *Clase Opcion* **Figura 89**

*Captura Clase Opcion*

```
namespace App\Models;
use Illuminate\Database\Eloquent\Model;
You, 2 weeks ago | 1 author (You)
class Opcion extends Model
   protected $table = 'opcion';
   protected $primaryKey = 'id_opcion';
   protected $fillable = ['valor','texto'];
   public $timestamps = false;
```
Nota. Elaboración propia.

### *Clase Respuesta*

#### **Figura 90**

*Captura Clase Respuesta*

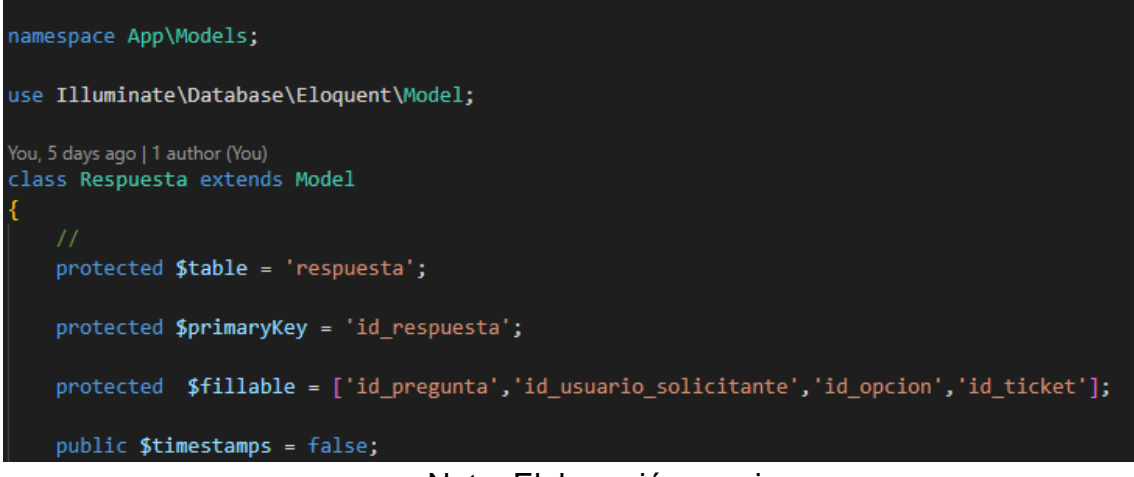

Nota. Elaboración propia.

#### **Pruebas**

#### **Lista de casos de prueba por historia**

#### **Tabla 86**

*Lista de casos de Prueba Aceptación por HU N°10,11 y 12*

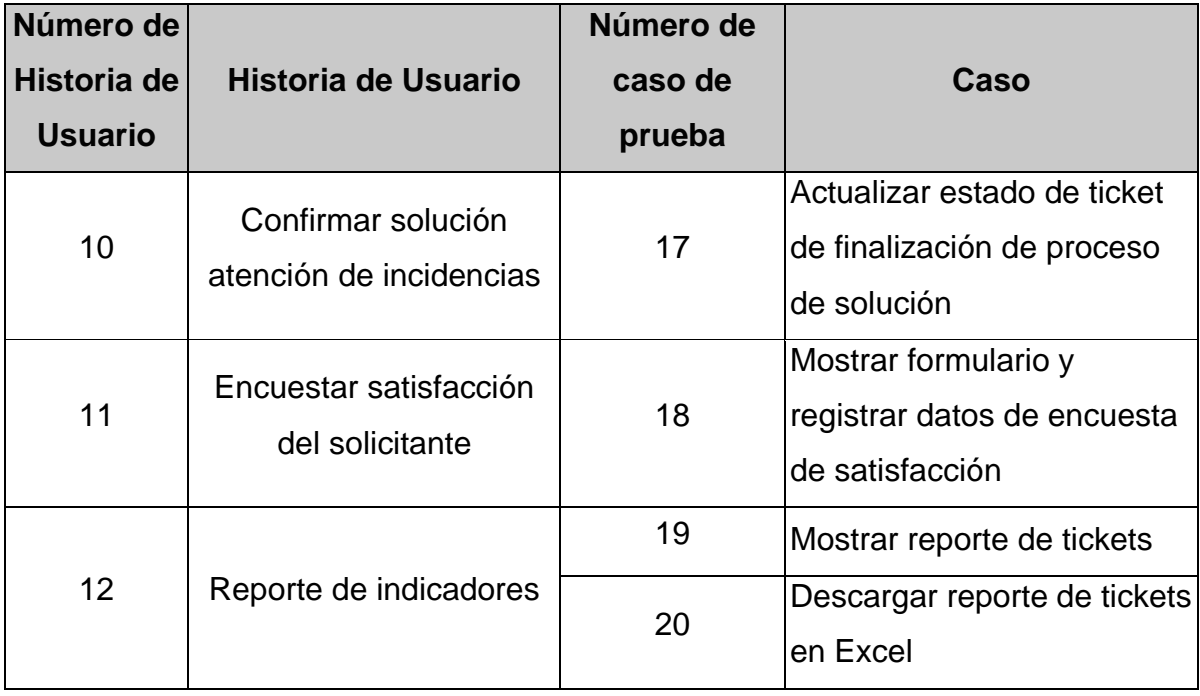

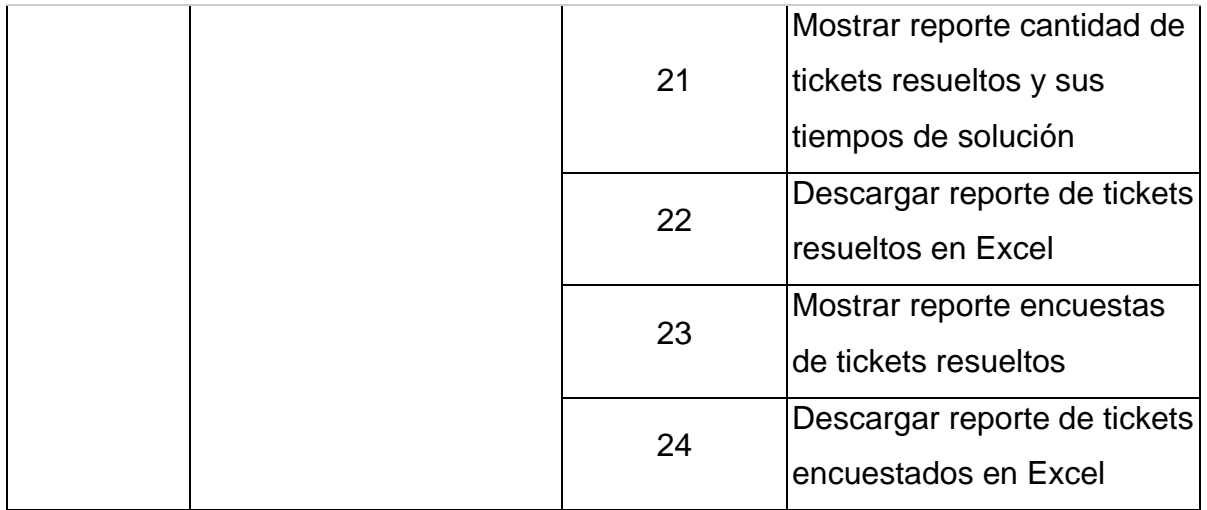

# **Casos de Prueba**

## **Tabla 87**

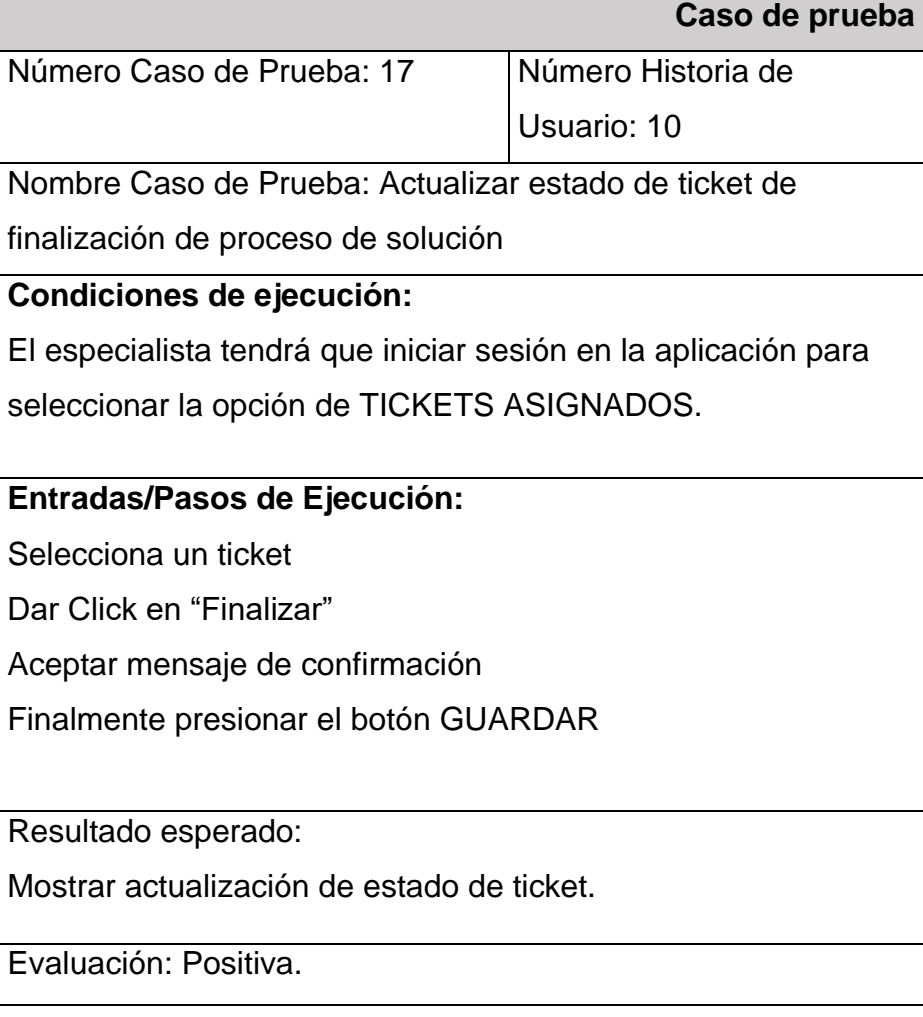

### **Tabla 88**

*Caso de Prueba N°18*

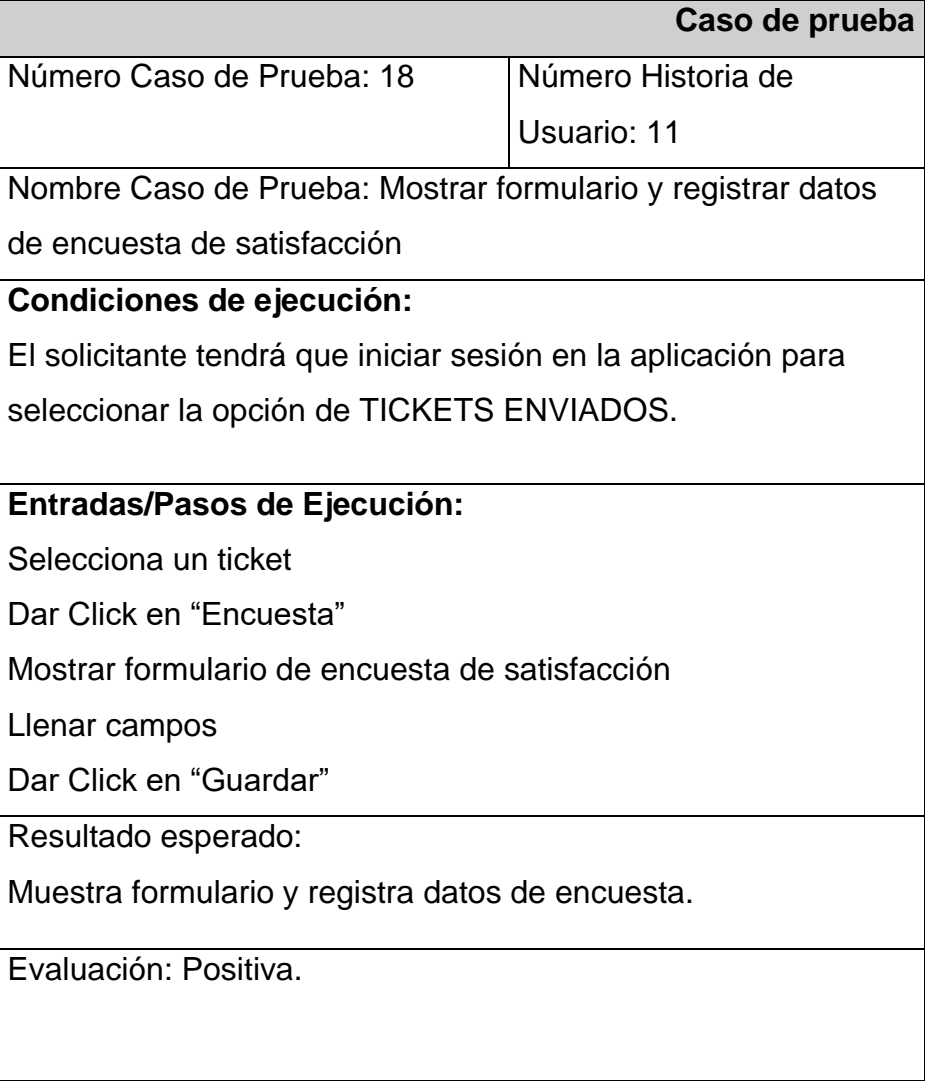

Nota. Elaboración propia.

# **Tabla 89**

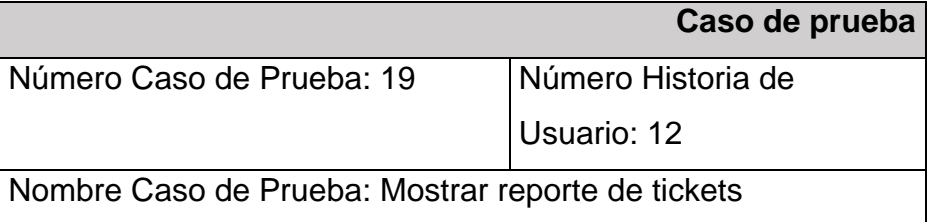

#### **Condiciones de ejecución:**

El supervisor o administrador tendrá que iniciar sesión en la

aplicación para seleccionar la opción de REPORTE DE

TICKETS TOTALES.

# **Entradas/Pasos de Ejecución:**

Selecciona un rango de fecha de registro de tickets

Dar Click en "Buscar"

Resultado esperado:

Muestra los datos de los tickets en una tabla con los filtros seleccionados.

Evaluación: Positiva.

Nota. Elaboración propia.

### **Tabla 90**

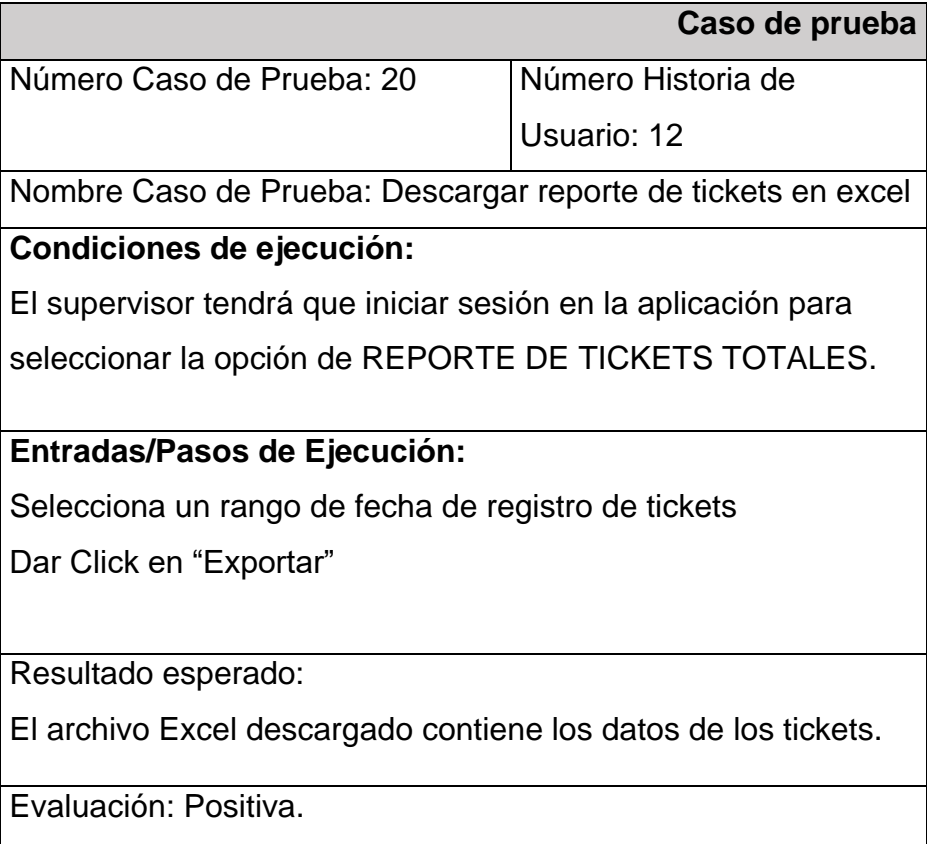

### **Tabla 91**

*Caso de Prueba N°21*

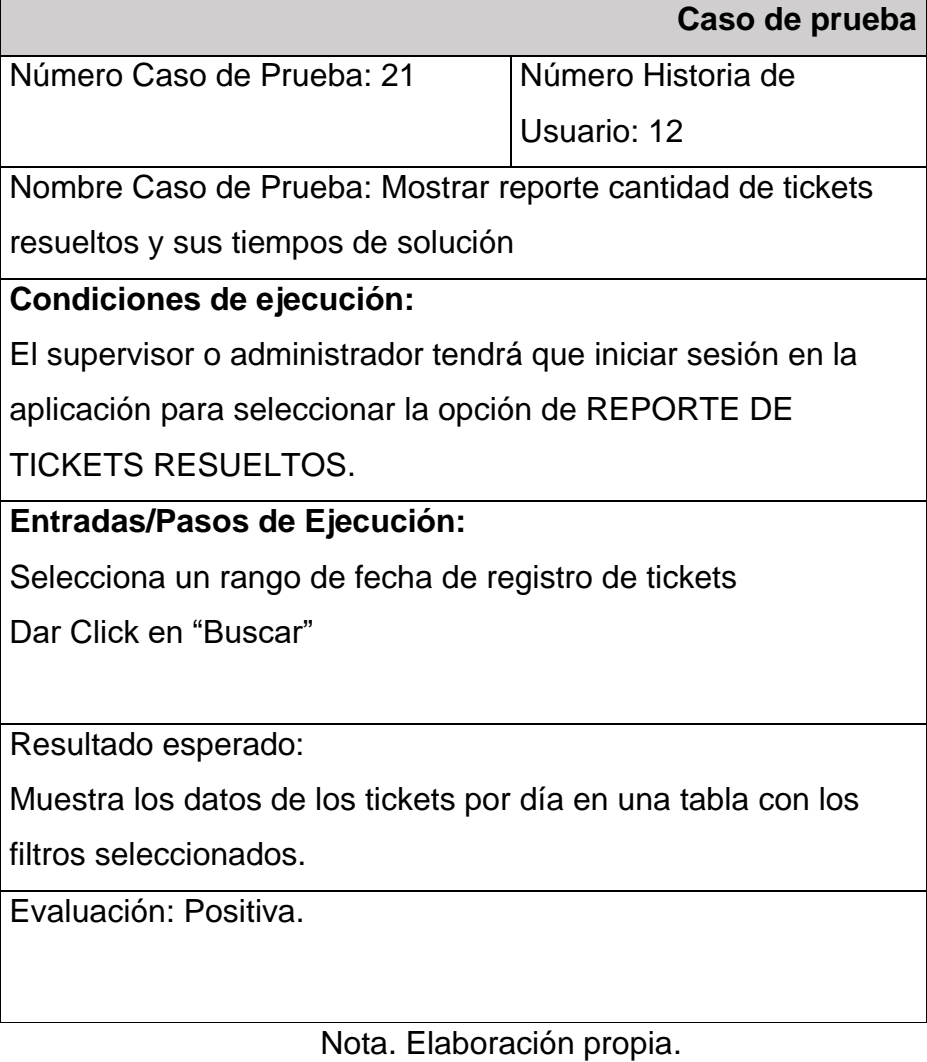

# **Tabla 92**

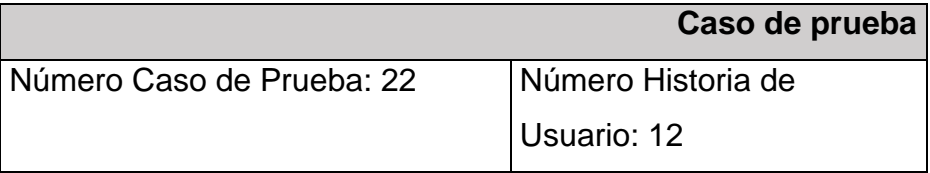

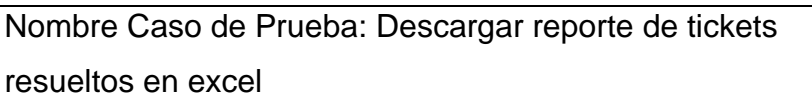

#### **Condiciones de ejecución:**

El supervisor tendrá que iniciar sesión en la aplicación para

seleccionar la opción de REPORTE DE TICKETS

RESUELTOS.

### **Entradas/Pasos de Ejecución:**

Selecciona un rango de fecha de registro de tickets Dar Click en "Exportar"

Resultado esperado:

El archivo Excel descargado contiene los datos de los tickets

con el filtro seleccionado.

Evaluación: Positiva.

Nota. Elaboración propia.

#### **Tabla 93**

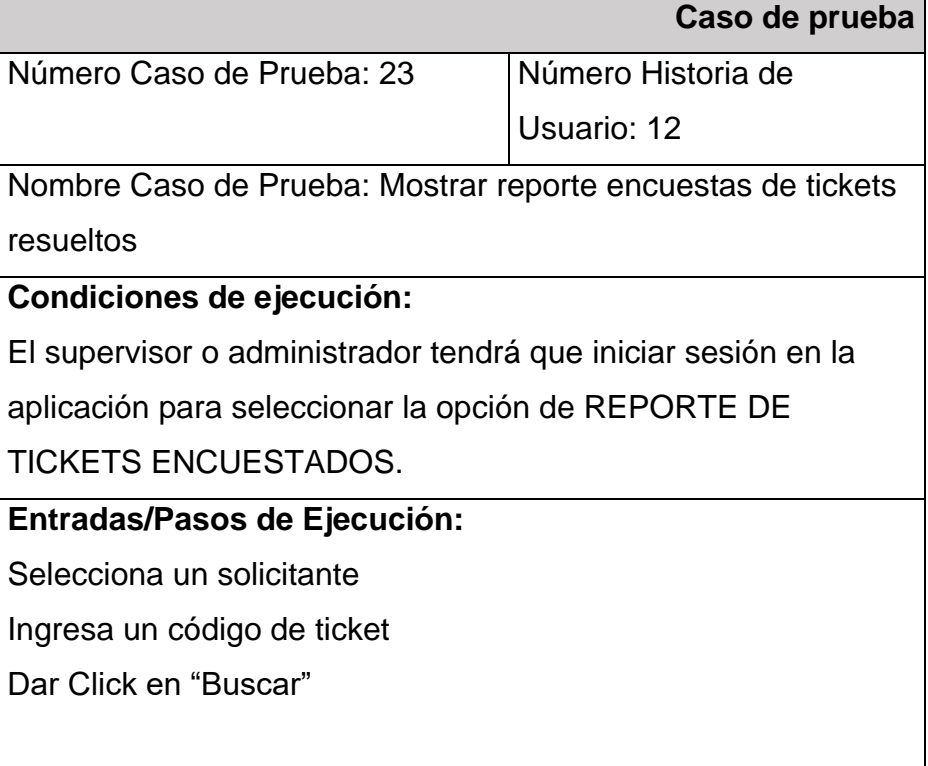

Resultado esperado:

Muestra los datos de la encuesta del solicitante de cada ticket en una tabla con los filtros seleccionados.

Evaluación: Positiva.

Nota. Elaboración propia.

#### **Tabla 94**

*Caso de Prueba N°24*

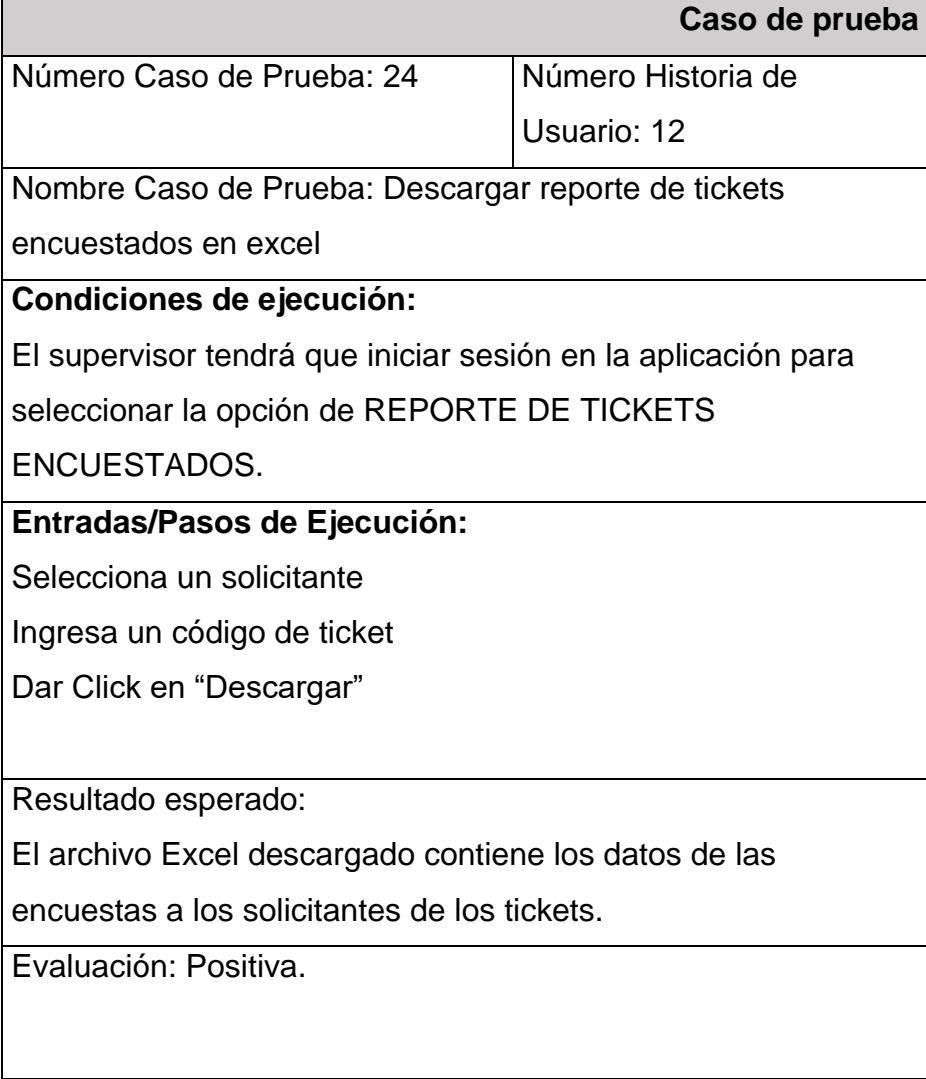

Nota. Elaboración propia.

#### **Fase de Producción**

En esta fase se contempla como entregable las capturas de pantalla del sistema en cuanto a la funcionalidad de cada historia de usuario desarrollada en cada una de las iteraciones.

## **ITERACIÓN 1**

#### **Historias de Usuario 1: Acceso al sistema**

### **Figura 91**

*Interfaz HU1: Acceso al sistema*

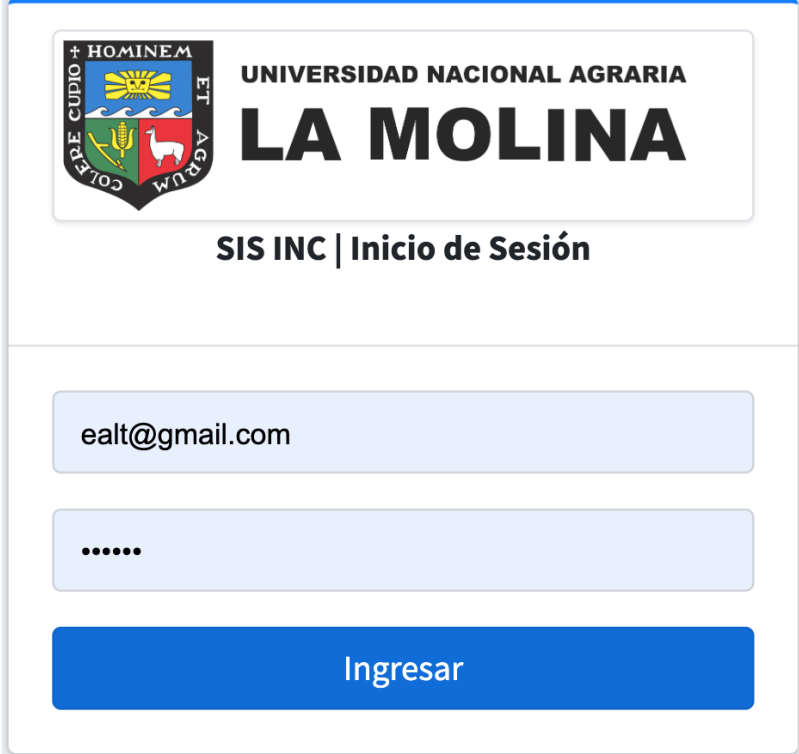

Nota. Elaboración propia.

## **Historias de Usuario 2: Gestionar Usuarios.**

### **Figura 92**

*Interfaz HU2: Gestionar Usuarios*

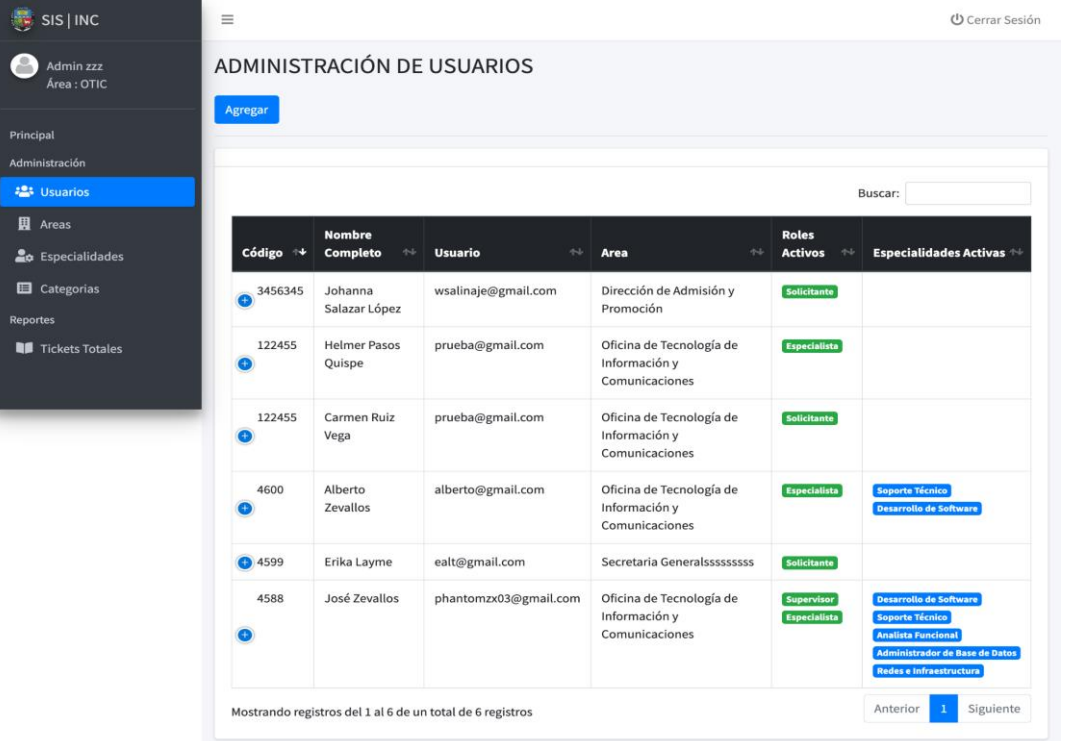

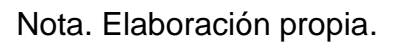

# **Agregar**

# **Figura 93**

*Interfaz HU2: Formulario de registro de usuario*

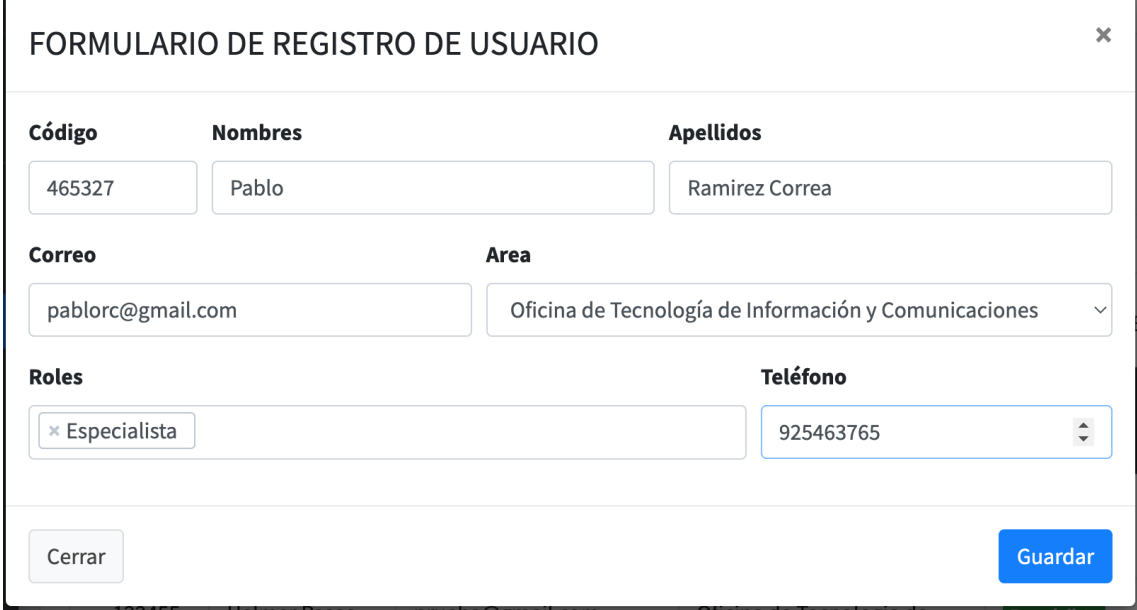

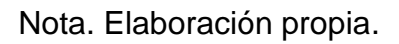

# **Figura 94**

| SIS   INC                                    | $\equiv$                   |                                                   |                                        |                                                             |                                                         | <b>少</b> Cerrar Sesión                                                 |
|----------------------------------------------|----------------------------|---------------------------------------------------|----------------------------------------|-------------------------------------------------------------|---------------------------------------------------------|------------------------------------------------------------------------|
| Admin zzz<br>Área: OTIC                      | ADMINISTRACIÓN DE USUARIOS |                                                   |                                        |                                                             |                                                         |                                                                        |
| Principal<br>Administración                  | Agregar                    |                                                   |                                        |                                                             |                                                         |                                                                        |
| <b>23</b> Usuarios                           | Buscar:                    |                                                   |                                        |                                                             |                                                         |                                                                        |
| <b>围</b> Areas<br><b>L</b> ot Especialidades | Código $\forall$           | <b>Nombre</b><br>Completo<br>$\uparrow\downarrow$ | <b>Usuario</b><br>$\uparrow\downarrow$ | Area<br>$\uparrow\downarrow$                                | <b>Roles</b><br><b>Activos</b><br>$\uparrow \downarrow$ | Especialidades Activas                                                 |
| <b>E</b> Categorias<br><b>Reportes</b>       | 3456345                    | Johanna<br>Salazar López                          | wsalinaje@gmail.com                    | Dirección de Admisión y<br>Promoción                        | Solicitante                                             |                                                                        |
| <b>N</b> Tickets Totales                     | 465327                     | Pablo Ramirez<br>Correa                           | pablorc@gmail.com                      | Oficina de Tecnología de<br>Información y<br>Comunicaciones | Especialista                                            |                                                                        |
|                                              | 122455                     | <b>Helmer Pasos</b><br>Quispe                     | prueba@gmail.com                       | Oficina de Tecnología de<br>Información y<br>Comunicaciones | Especialista                                            |                                                                        |
|                                              | 122455                     | Carmen Ruiz<br>Vega                               | prueba@gmail.com                       | Oficina de Tecnología de<br>Información y<br>Comunicaciones | Solicitante                                             |                                                                        |
|                                              | 4600                       | Alberto<br>Zevallos                               | alberto@gmail.com                      | Oficina de Tecnología de<br>Información y<br>Comunicaciones | <b>Especialista</b>                                     | Soporte Técnico<br>Desarrollo de Software                              |
|                                              | <b>D</b> 4599              | Erika Layme                                       | ealt@gmail.com                         | Secretaria Generalssssssssss                                | <b>Solicitante</b>                                      |                                                                        |
|                                              | 4588                       | José Zevallos                                     | phantomzx03@gmail.com                  | Oficina de Tecnología de<br>Información y<br>Comunicaciones | <b>Supervisor</b><br>Especialista                       | Desarrollo de Software<br>Soporte Técnico<br><b>Analista Funcional</b> |

*Interfaz HU2: Visualización de nuevo usuario*

# **Editar**

# **Figura 95**

## *Interfaz HU2: Botón Editar usuario*

| $\frac{1}{2}$ SIS   INC                  | $\equiv$                                                                                                    |                                                    |                                        |                                                             |                                          | <b>少</b> Cerrar Sesión                   |
|------------------------------------------|----------------------------------------------------------------------------------------------------|----------------------------------------------------|----------------------------------------|-------------------------------------------------------------|------------------------------------------|------------------------------------------|
| Admin zzz<br>Área: OTIC                  |                                                                                                    |                                                    | ADMINISTRACIÓN DE USUARIOS             |                                                             |                                          |                                          |
| Principal                                | Agregar                                                                                                    |                                                    |                                        |                                                             |                                          |                                          |
| Administración                           |                                                                                                    |                                                    |                                        |                                                             |                                          |                                          |
| <b>223</b> Usuarios                      |                                                                                                    |                                                    |                                        |                                                             |                                          | Buscar:                                  |
| 圓<br>Areas<br><b>L</b> ot Especialidades | Código +                                                                                                    | <b>Nombre</b><br>Completo<br>$\uparrow \downarrow$ | <b>Usuario</b><br>$\uparrow\downarrow$ | $\rightsquigarrow$<br>Area                                  | <b>Roles</b><br><b>Activos</b><br>$\sim$ | Especialidades Activas $\Leftrightarrow$ |
| <b>E</b> Categorias<br><b>Reportes</b>   | 3456345<br>e                                                                                                    | Johanna<br>Salazar López                           | wsalinaje@gmail.com                    | Dirección de Admisión y<br>Promoción                        | <b>Solicitante</b>                       |                                          |
| <b>Tickets Totales</b>                   | 465327                                                                                                    | Pablo Ramirez<br>Correa                            | pablorc@gmail.com                      | Oficina de Tecnología de<br>Información y<br>Comunicaciones | <b>Especialista</b>                      |                                          |
|                                          | 122455                                                                                                    | <b>Helmer Pasos</b><br>Quispe                      | helmerpq@gmail.com                     | Oficina de Tecnología de<br>Información y<br>Comunicaciones | Especialista                             |                                          |
|                                          | <b>Contacto 1988822211</b><br>helmerpq@gmail.com<br>$\mathbb{Z}^{\bullet}$ Editar<br><b>Eliminar</b><br><b>Activo</b><br>$\bullet$<br>Especialidades<br><b>Acciones</b><br>Acciones<br>$\overline{\phantom{a}}$ |                                                    |                                        |                                                             |                                          |                                          |

Nota. Elaboración propia.

# **Figura 96**

*Interfaz HU2: Formulario de Edición de usuario*

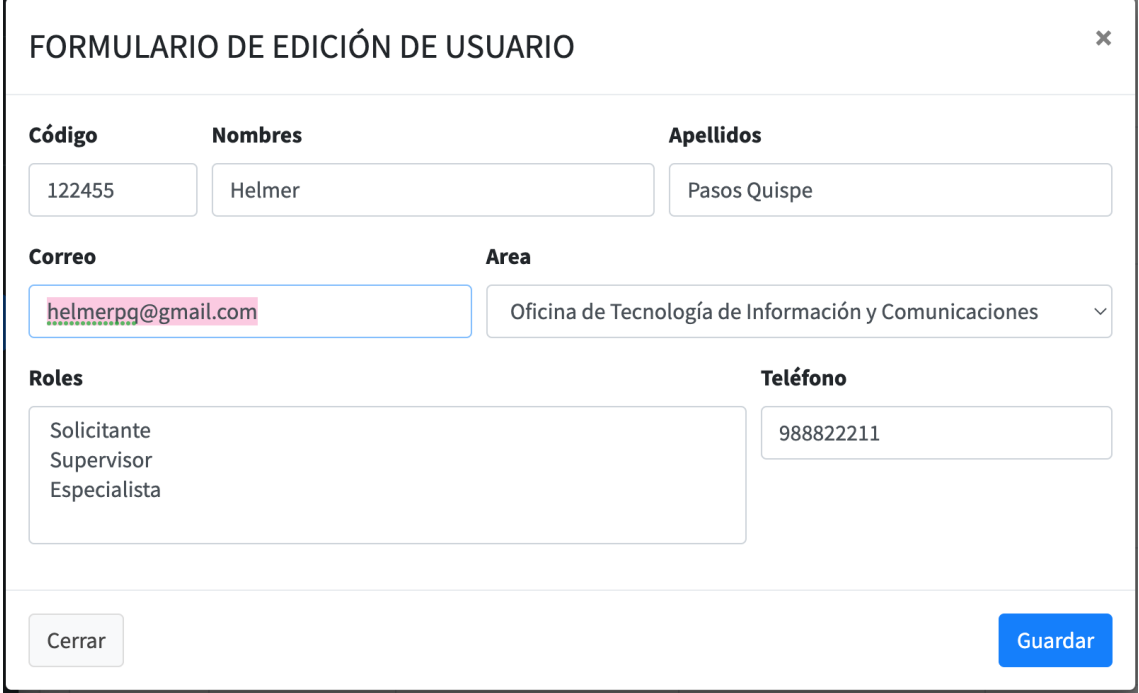

Nota. Elaboración propia.
## **Eliminar**

## **Figura 97**

#### *Interfaz HU2: Botón eliminar usuario*

| $\frac{1}{2}$ SIS   INC          | $\equiv$                                                                                    |                                                                     |                     |                                                             |                                          | <b>少</b> Cerrar Sesión                   |  |
|----------------------------------|---------------------------------------------------------------------------------------------|---------------------------------------------------------------------|---------------------|-------------------------------------------------------------|------------------------------------------|------------------------------------------|--|
| Admin zzz<br>Área: OTIC          | ADMINISTRACIÓN DE USUARIOS                                                                  |                                                                     |                     |                                                             |                                          |                                          |  |
| Principal                        | Agregar                                                                                     |                                                                     |                     |                                                             |                                          |                                          |  |
| Administración                   |                                                                                             |                                                                     |                     |                                                             |                                          |                                          |  |
| <b>23</b> Usuarios               |                                                                                             |                                                                     |                     |                                                             |                                          | Buscar:                                  |  |
| <b>围</b> Areas<br>Especialidades | Código <sup>+</sup>                                                                         | <b>Nombre</b><br>Completo<br>$\rightsquigarrow$                     | <b>Usuario</b><br>₩ | Area<br>$\uparrow\downarrow$                                | <b>Roles</b><br><b>Activos</b><br>$\sim$ | Especialidades Activas $\Leftrightarrow$ |  |
| <b>E</b> Categorias<br>Reportes  | 3456345                                                                                     | Johanna<br>Salazar López                                            | wsalinaje@gmail.com | Dirección de Admisión y<br>Promoción                        | <b>Solicitante</b>                       |                                          |  |
| <b>Tickets Totales</b>           | 465327                                                                                      | Pablo Ramirez<br>Correa                                             | pablorc@gmail.com   | Oficina de Tecnología de<br>Información y<br>Comunicaciones | <b>Especialista</b>                      |                                          |  |
|                                  | 122455                                                                                      | <b>Helmer Pasos</b><br>Quispe                                       | helmerpq@gmail.com  | Oficina de Tecnología de<br>Información y<br>Comunicaciones | <b>Especialista</b>                      |                                          |  |
|                                  | <b>Contacto</b> 988822211<br>helmerpq@gmail.com<br>Activo<br>$\mathbf C$<br><b>Acciones</b> | <b>Z</b> Editar<br>Eliminar<br>Acciones<br>$\overline{\phantom{a}}$ | Especialidades      |                                                             |                                          |                                          |  |

Nota. Elaboración propia.

## **Figura 98**

*Interfaz HU2: Confirmación de eliminación*

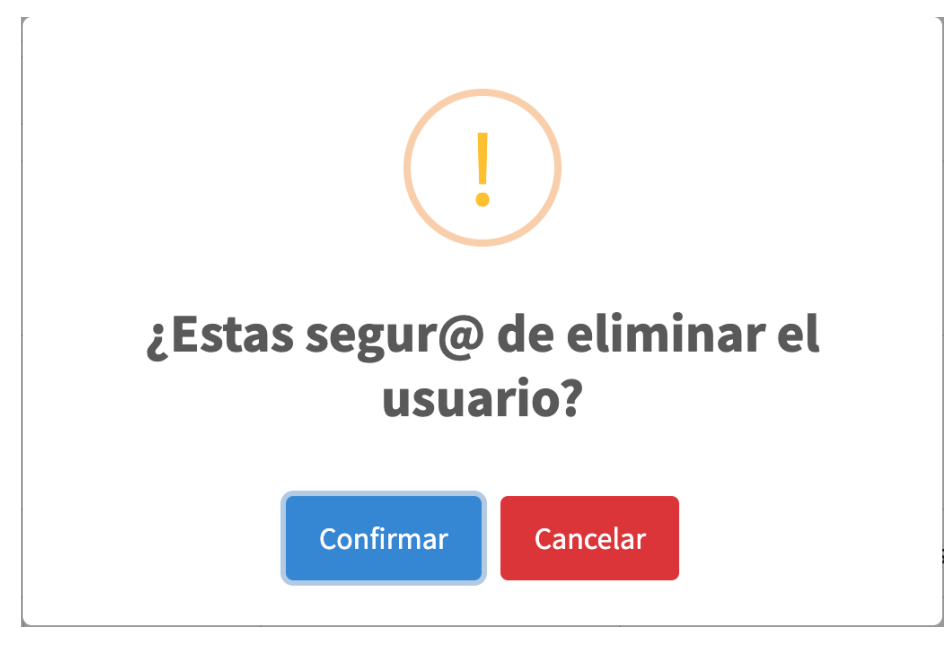

Nota. Elaboración propia.

## **Historias de Usuario 3: Gestionar Áreas Administrativas.**

## **Agregar**

### **Figura 99**

*Interfaz HU3: Formulario de registro de área*

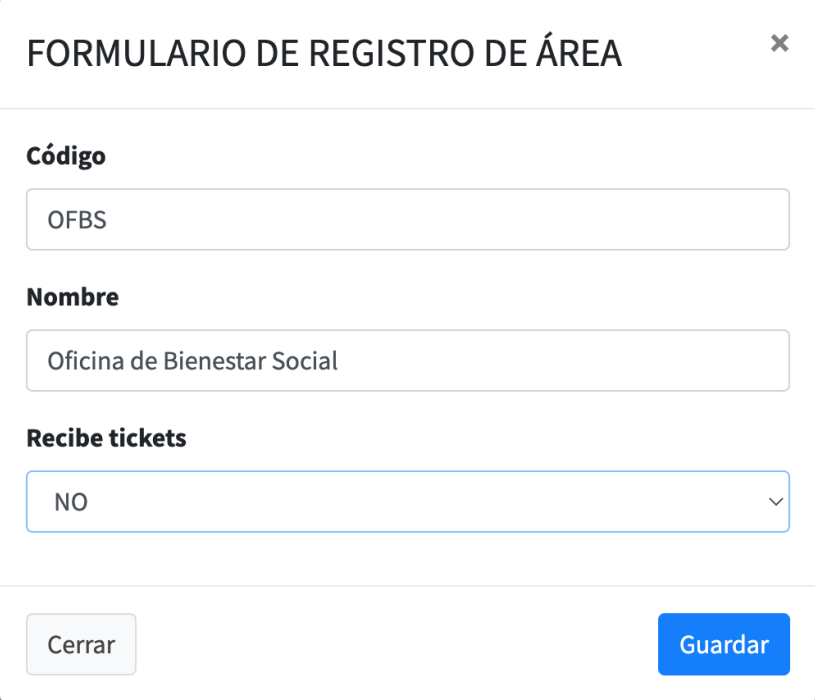

Nota. Elaboración propia.

#### **Editar**

## **Figura 100**

*Interfaz HU3: Botón editar área*

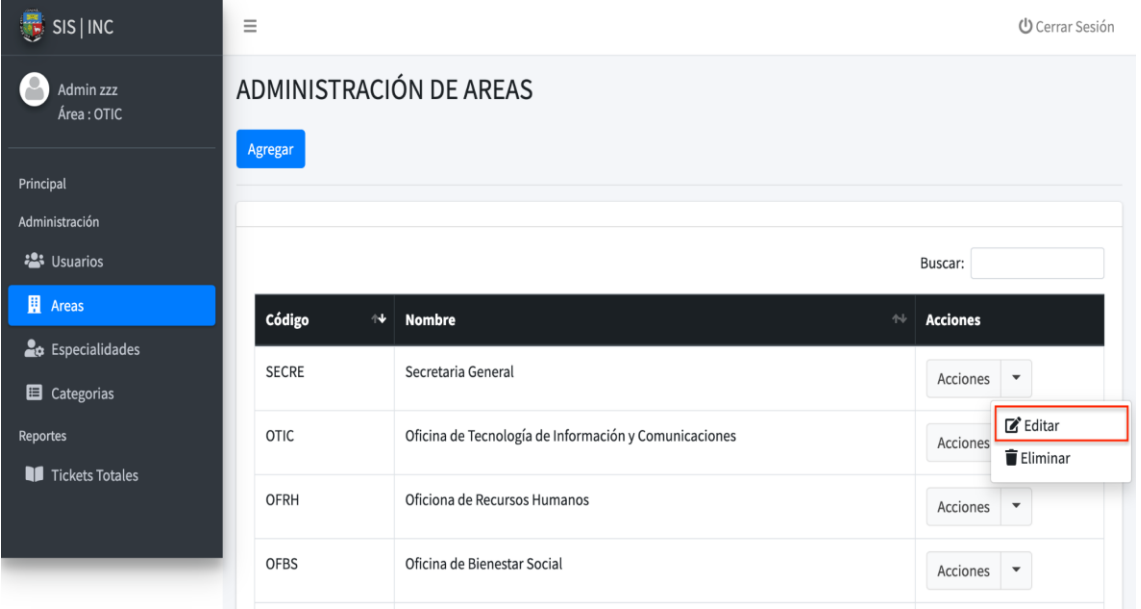

Nota. Elaboración propia.

## **Figura 101**

*Interfaz HU3: Formulario de edición de área*

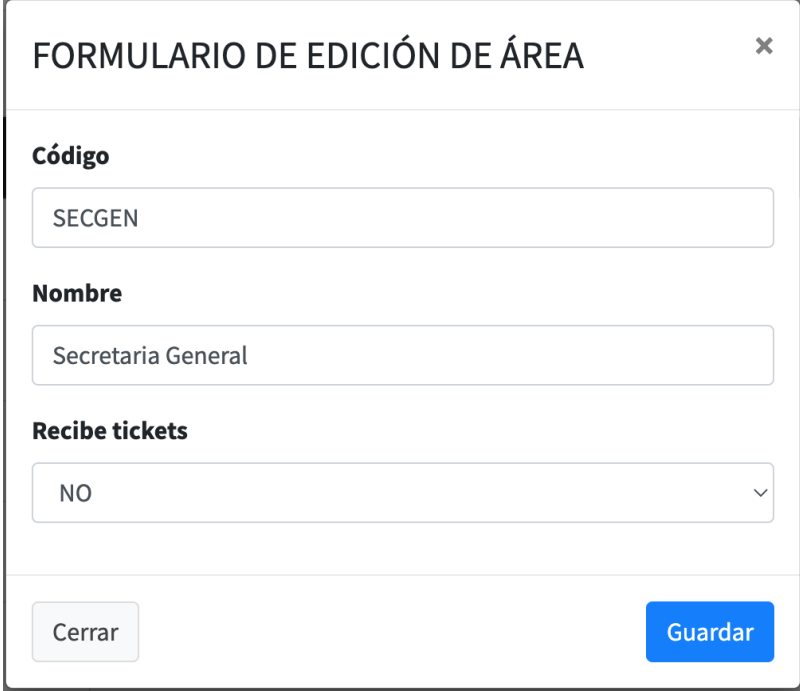

Nota. Elaboración propia.

#### **Eliminar**

## **Figura 102:**

*Interfaz HU3: Botón de eliminar área*

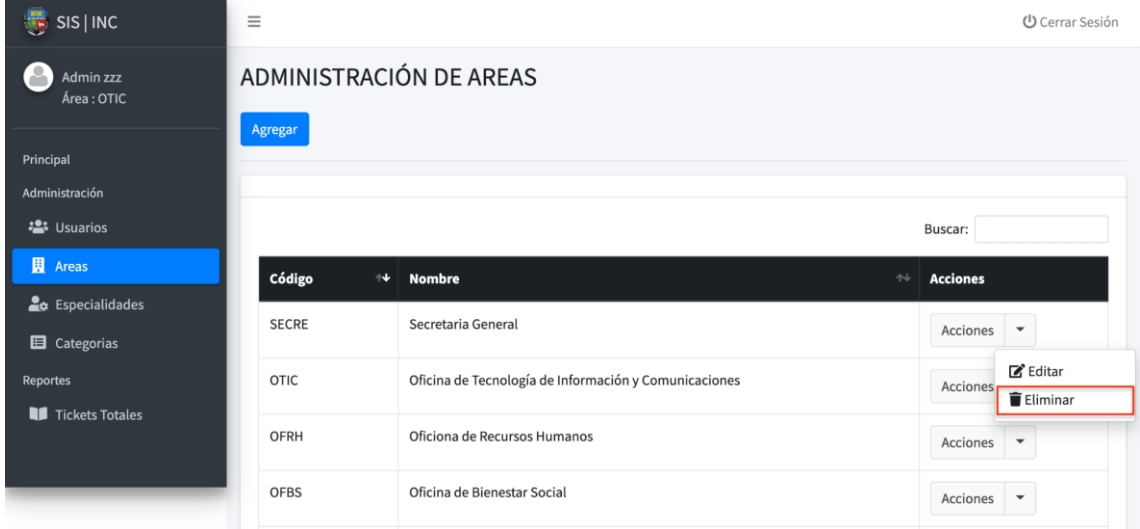

*Interfaz HU3: Confirmación de eliminación*

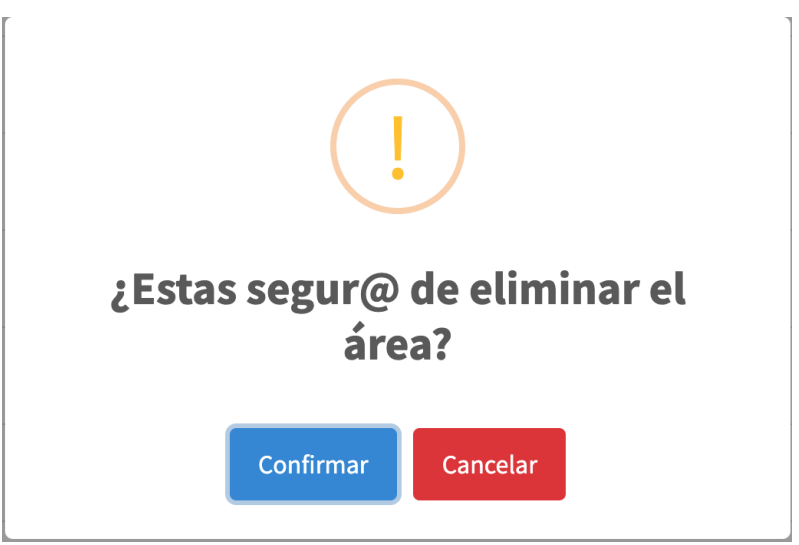

Nota. Elaboración propia

# **Historias de Usuario 4: Gestionar las Especialidades.**

## **Agregar**

## **Figura 104**

*Interfaz HU4: Formulario de registro de especialidades*

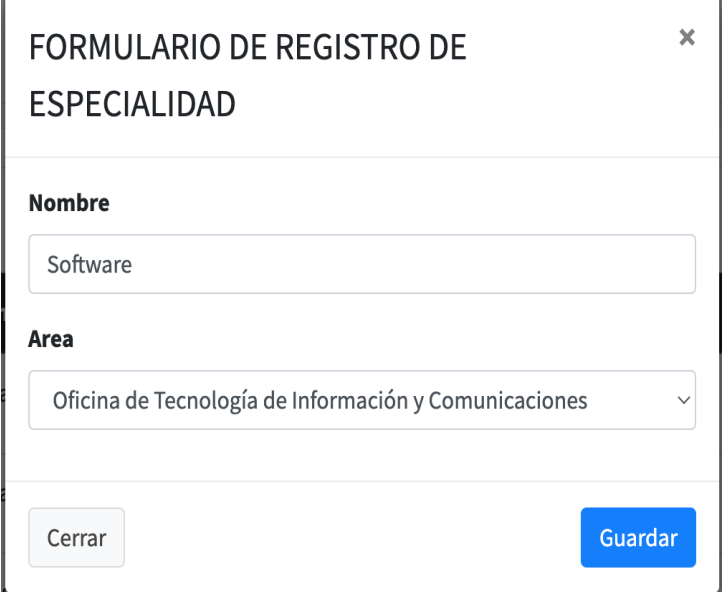

Nota. Elaboración propia.

#### **Editar**

## **Figura 105**

#### *Interfaz HU4: Botón de Editar especialidades*

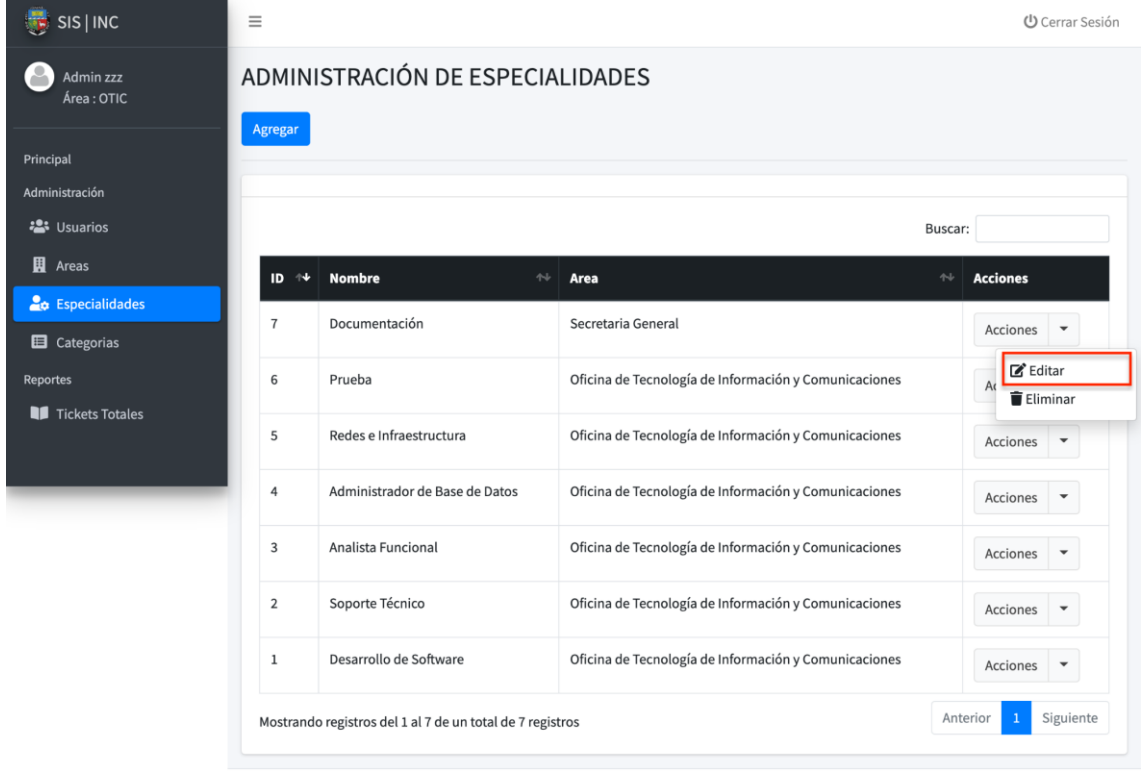

Nota. Elaboración propia.

#### **Editar**

Ý

## **Figura 106**

*Interfaz HU4: Formulario de edición de especialidad*

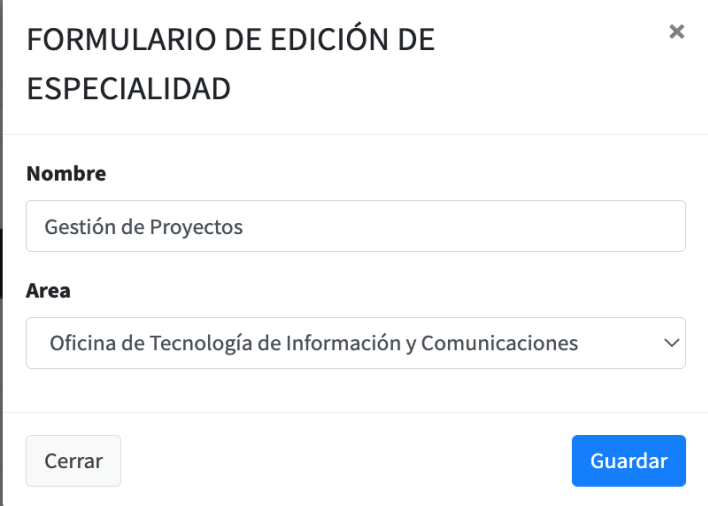

#### **Eliminar**

## **Figura 107**

#### *Interfaz HU4: Botón de eliminar especialidad*

| Admin zzz<br>Área: OTIC                         |                             | ADMINISTRACIÓN DE ESPECIALIDADES      |                                                       |                                         |
|-------------------------------------------------|-----------------------------|---------------------------------------|-------------------------------------------------------|-----------------------------------------|
| Principal                                       | Agregar                     |                                       |                                                       |                                         |
| Administración                                  |                             |                                       |                                                       |                                         |
| · Usuarios                                      |                             |                                       |                                                       | Buscar:                                 |
| <b>H</b> Areas                                  | $\uparrow \downarrow$<br>ID | <b>Nombre</b><br>$\uparrow\downarrow$ | Area                                                  | $\uparrow\downarrow$<br><b>Acciones</b> |
| <b>La</b> Especialidades<br><b>E</b> Categorias | $\overline{7}$              | Documentación                         | Secretaria General                                    | Acciones                                |
| Reportes                                        | 6                           | Prueba                                | Oficina de Tecnología de Información y Comunicaciones | Editar<br>A <sub>0</sub><br>Eliminar    |
| Tickets Totales                                 | 5                           | Redes e Infraestructura               | Oficina de Tecnología de Información y Comunicaciones | Acciones<br>$\overline{\phantom{a}}$    |
|                                                 | 4                           | Administrador de Base de Datos        | Oficina de Tecnología de Información y Comunicaciones | Acciones                                |
|                                                 | 3                           | Analista Funcional                    | Oficina de Tecnología de Información y Comunicaciones | Acciones                                |
|                                                 | $\overline{2}$              | Soporte Técnico                       | Oficina de Tecnología de Información y Comunicaciones | Acciones                                |
|                                                 | $\,1$                       | Desarrollo de Software                | Oficina de Tecnología de Información y Comunicaciones | Acciones<br>$\blacktriangledown$        |

Nota. Elaboración propia.

### **Figura 108**

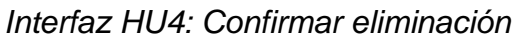

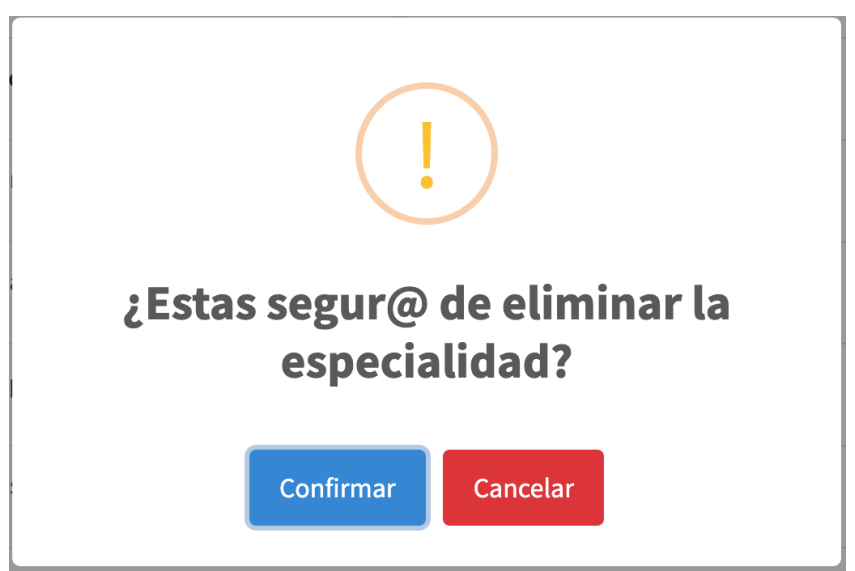

Nota. Elaboración propia.

**Historias de Usuario 5: Gestionar Categorías de las Incidencias.**

## **Agregar**

### **Figura 109**

*Interfaz HU5: formulario de registro de categoría*

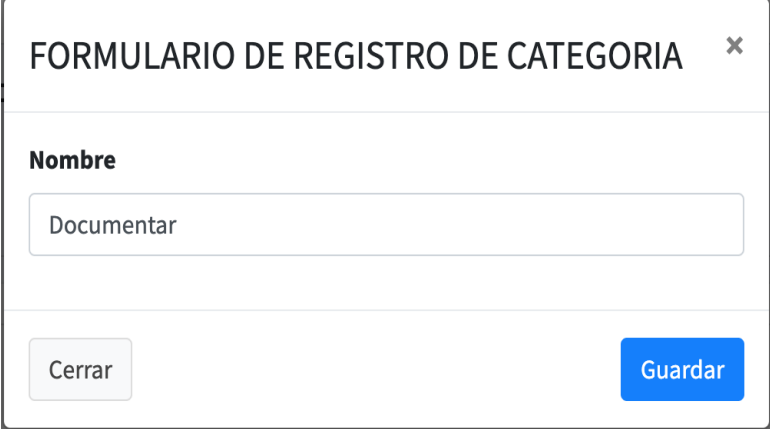

Nota. Elaboración propia.

#### **Editar**

#### **Figura 110**

*Interfaz HU5: Botón editar categoría*

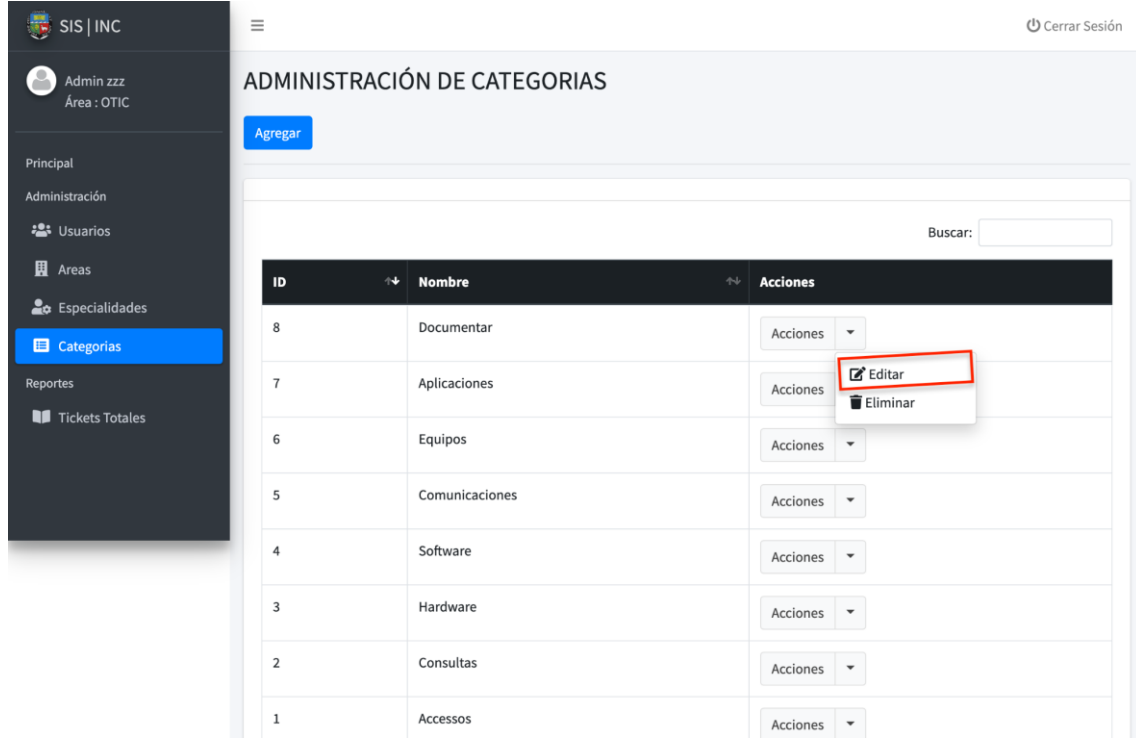

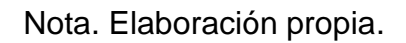

FORMULARIO DE EDICIÓN DE CATEGORIA  $\overline{\mathbf{x}}$ **Nombre** Aplicaciones Guardar Cerrar

*Interfaz HU5: Formulario de edición de categoría*

Nota. Elaboración propia.

#### **Eliminar**

### **Figura 112**

*Interfaz HU5: Botón eliminar categoría*

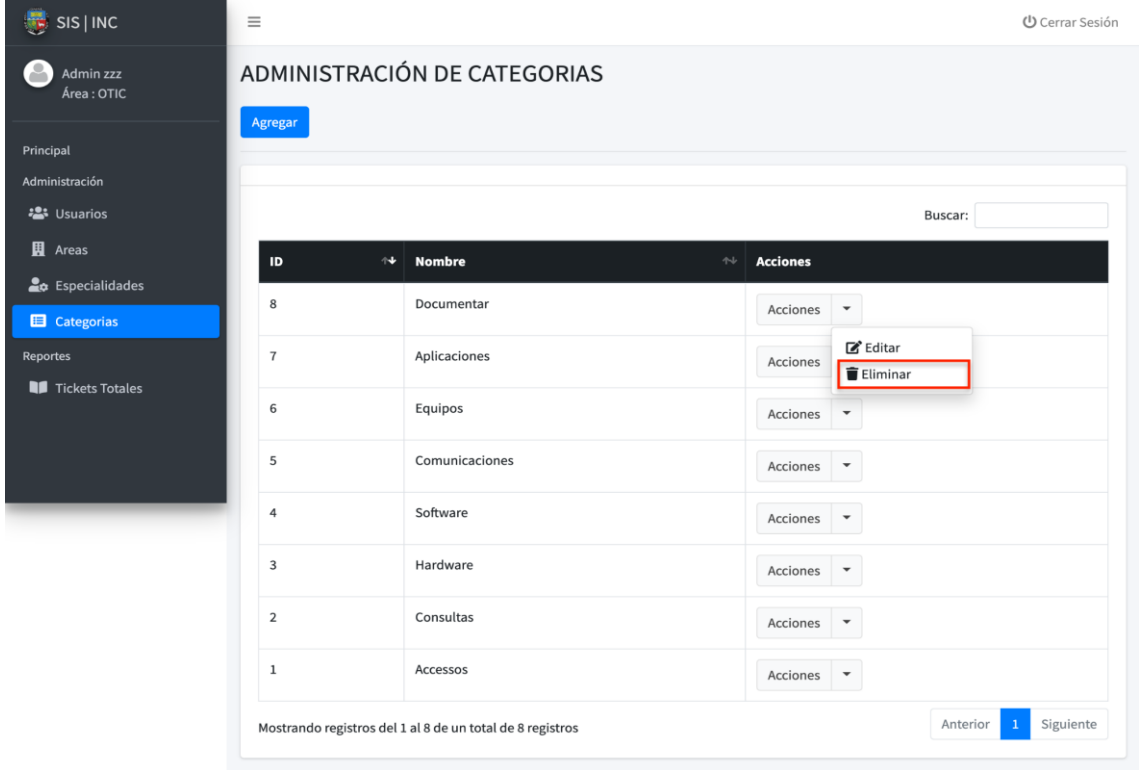

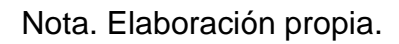

*Interfaz HU5: Confirmación de eliminar*

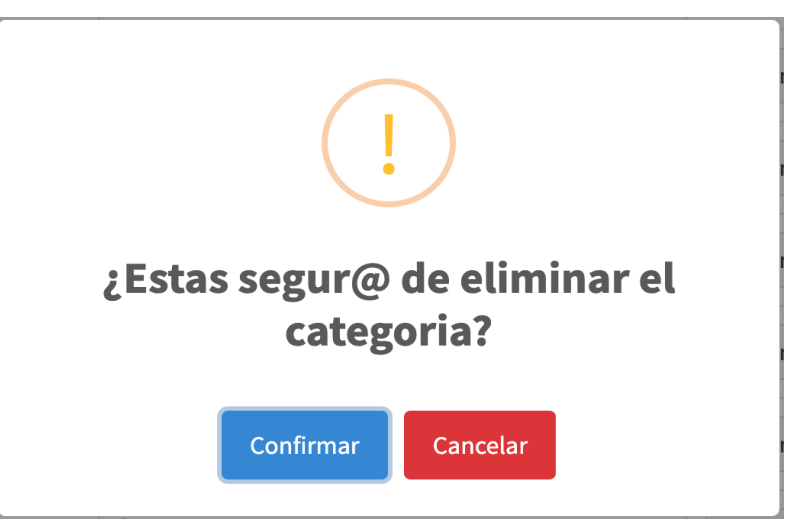

Nota. Elaboración propia

## **ITERACIÓN 2**

**Historia de Usuario 6: Registrar incidencia**

#### **Registrar**

#### **Figura 114**

*Interfaz HU6: Formulario de registro de incidencia*

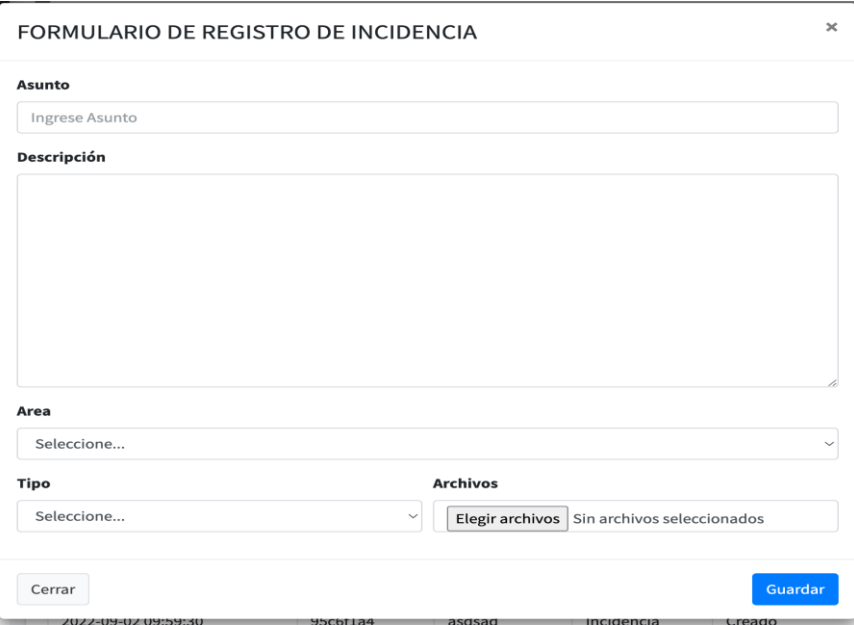

Nota. Elaboración propia.

#### **Detalle**

*Interfaz HU6: Detalle de ticket*

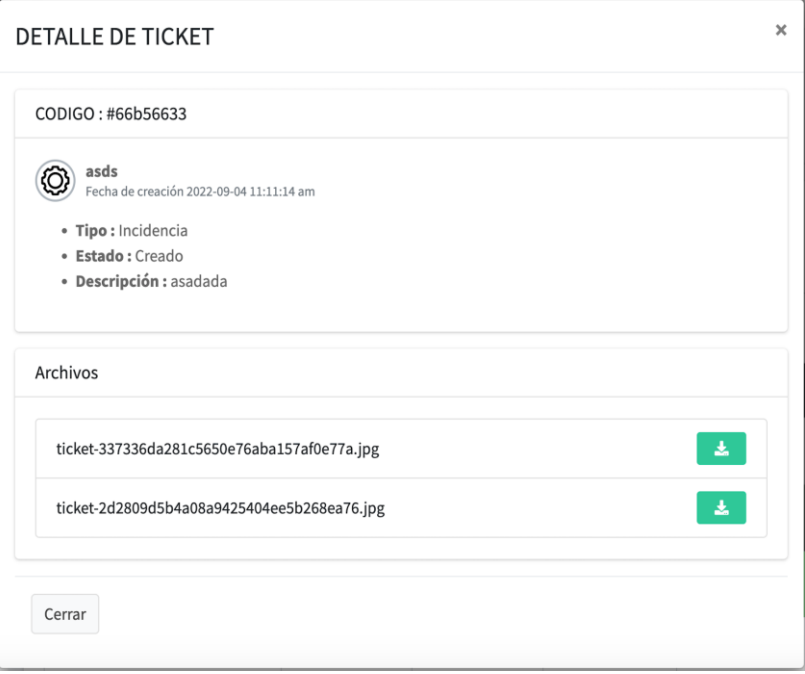

Nota. Elaboración propia.

#### **Historial**

## **Figura 116**

*Interfaz HU6: Historial de incidencia*

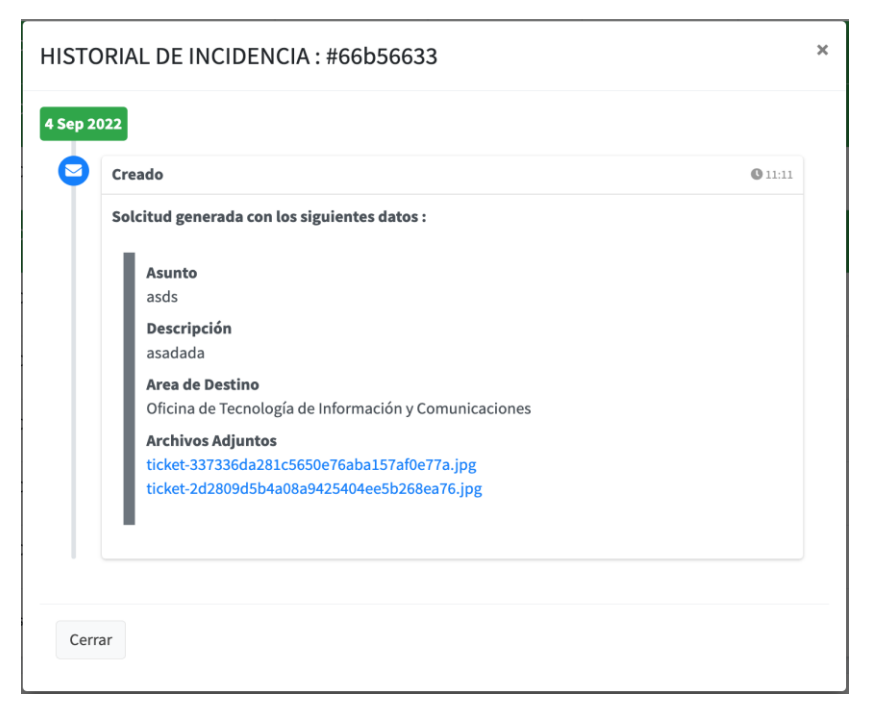

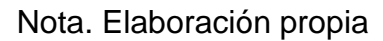

## **Historia de Usuario 7: Categorizar, Priorizar y asignar incidencias**

## **Figura 117**

*Interfaz HU7: Botón Asignar Incidencia*

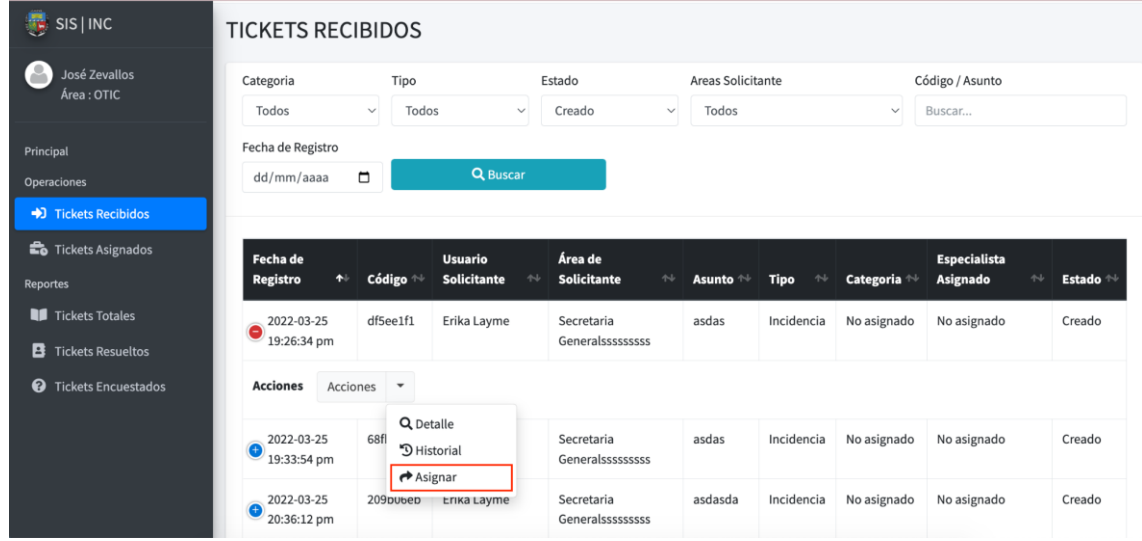

#### Nota. Elaboración propia.

## **Figura 118**

*Interfaz HU7: Formulario de Asignación de especialista* 

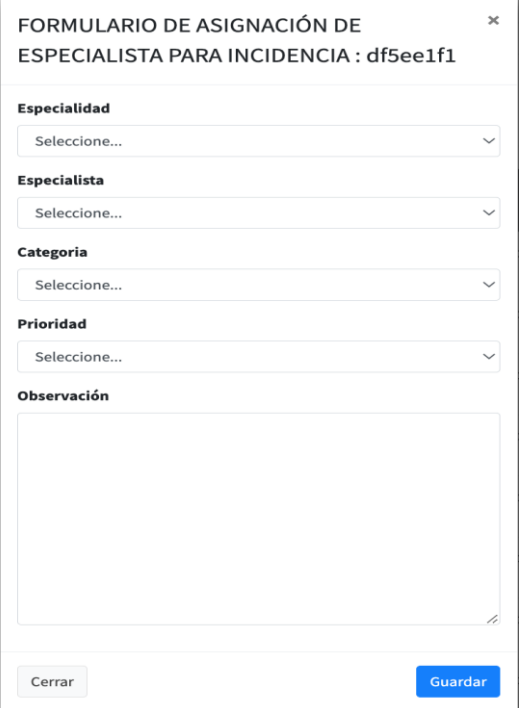

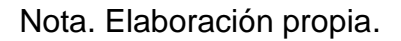

## **Escalar**

## **Figura 119**

#### *Interfaz HU7: Botón escalar incidencia*

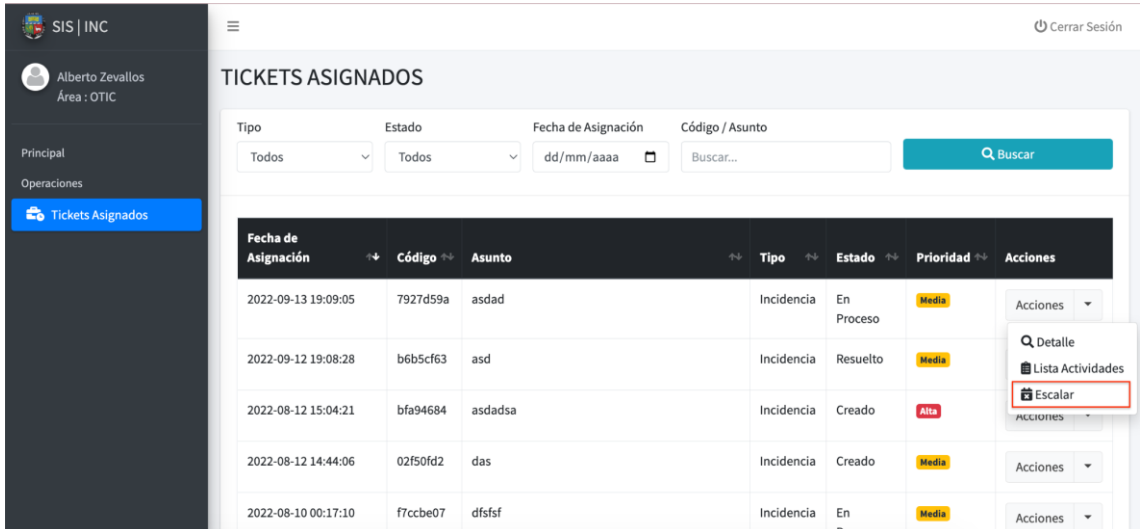

### Nota. Elaboración propia

#### **Historia de Usuario 8: Iniciar atención de incidencias**

### **Figura 120**

#### *Interfaz HU8: Botón iniciar solución*

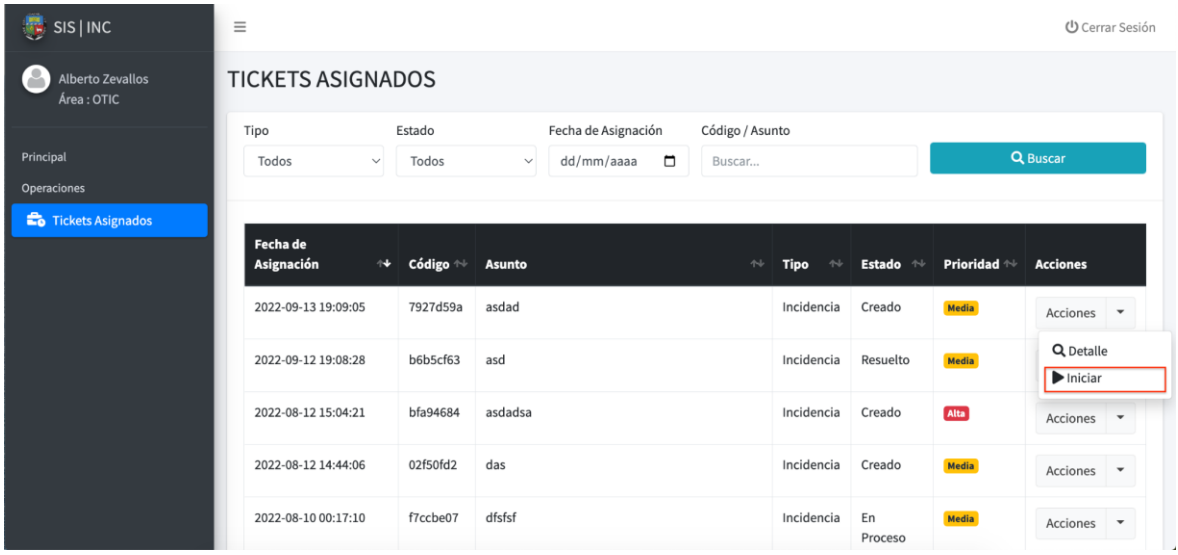

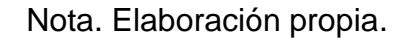

*Interfaz HU8: Confirmación de iniciar*

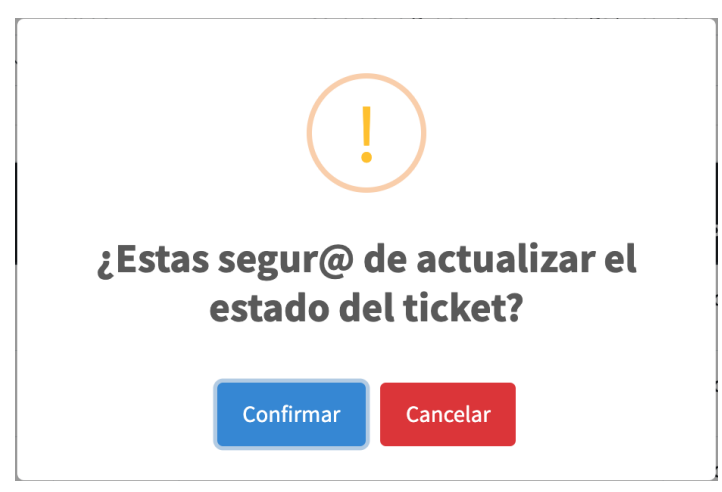

Nota. Elaboración propia.

# **Historia de Usuario 9: Gestionar actividades de solución para incidencias**

## **Figura 122:**

*Interfaz HU9: Botón Lista de actividades*

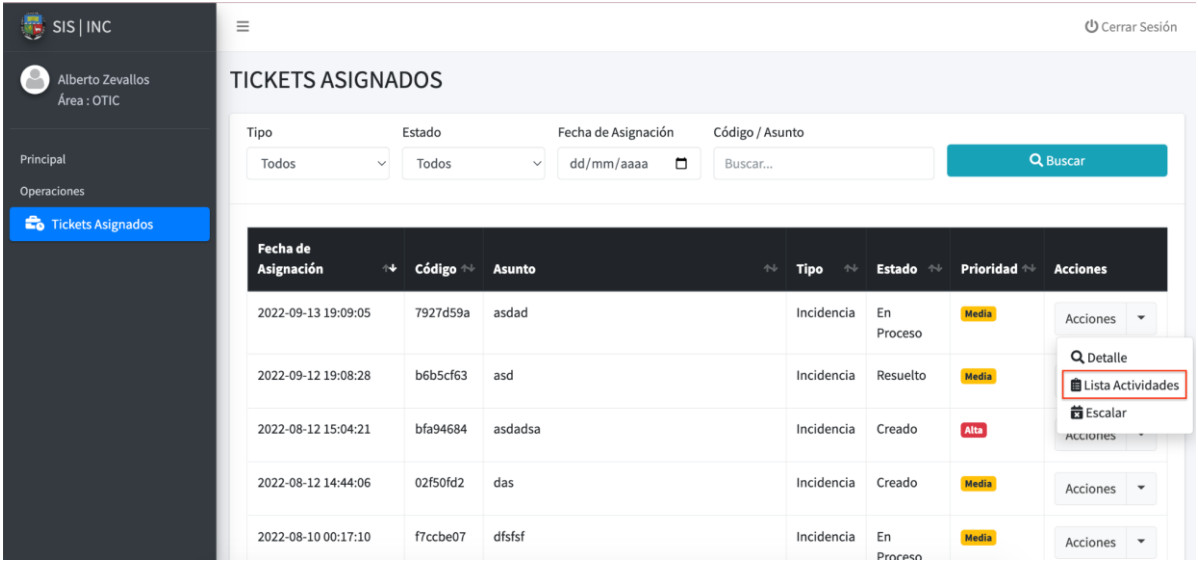

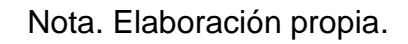

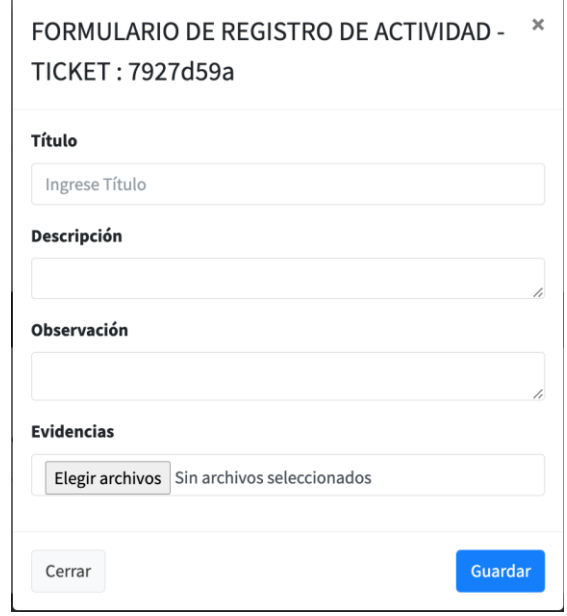

*Interfaz HU9: Formulario de registro de actividades*

Nota. Elaboración propia.

## **ITERACIÓN 3**

**Historia de Usuario 10: Confirmar solución atención de incidencias**

**Finalizar**

#### **Figura 124**

*Interfaz HU10: Botón Finalizar incidencia*

| 慢<br>SIS   INC                        | $\equiv$                      |                      |                                                                                          |                                   |                                     |                      | <b>少</b> Cerrar Sesión                        |
|---------------------------------------|-------------------------------|----------------------|------------------------------------------------------------------------------------------|-----------------------------------|-------------------------------------|----------------------|-----------------------------------------------|
| <b>Alberto Zevallos</b><br>Área: OTIC | <b>TICKETS ASIGNADOS</b>      |                      |                                                                                          |                                   |                                     |                      |                                               |
| Principal<br>Operaciones              | Tipo<br>Todos<br>$\checkmark$ | Estado<br>Todos      | Fecha de Asignación<br>Código / Asunto<br>$\Box$<br>dd/mm/aaaa<br>Buscar<br>$\checkmark$ |                                   |                                     |                      | <b>Q</b> Buscar                               |
| Tickets Asignados                     | Fecha de<br>Asignación<br>N   | Código <sup>++</sup> | <b>Asunto</b><br>$\uparrow\downarrow$                                                    | <b>Tipo</b><br>$\rightsquigarrow$ | <b>Estado</b><br>$\rightsquigarrow$ | Prioridad $\Uparrow$ | <b>Acciones</b>                               |
|                                       | 2022-09-13 19:09:05           | 7927d59a             | asdad                                                                                    | Incidencia                        | En<br>Proceso                       | Media                | Acciones $\bullet$                            |
|                                       | 2022-09-12 19:08:28           | b6b5cf63             | asd                                                                                      | Incidencia                        | Resuelto                            | Media                | Q Detalle<br><b>茵</b> Finalizar               |
|                                       | 2022-08-12 15:04:21           | bfa94684             | asdadsa                                                                                  | Incidencia                        | En<br>Proceso                       | Alta                 | <b>自Lista Actividades</b><br><b>茴</b> Escalar |
|                                       | 2022-08-12 14:44:06           | 02f50fd2             | das                                                                                      | Incidencia                        | Creado                              | Media                | Acciones<br>$\overline{\phantom{a}}$          |
|                                       | 2022-08-10 00:17:10           | f7ccbe07             | dfsfsf                                                                                   | Incidencia                        | En                                  | Media                | Acciones<br>$\overline{\phantom{a}}$          |

*Interfaz HU10: Confirmación de Finalizado*

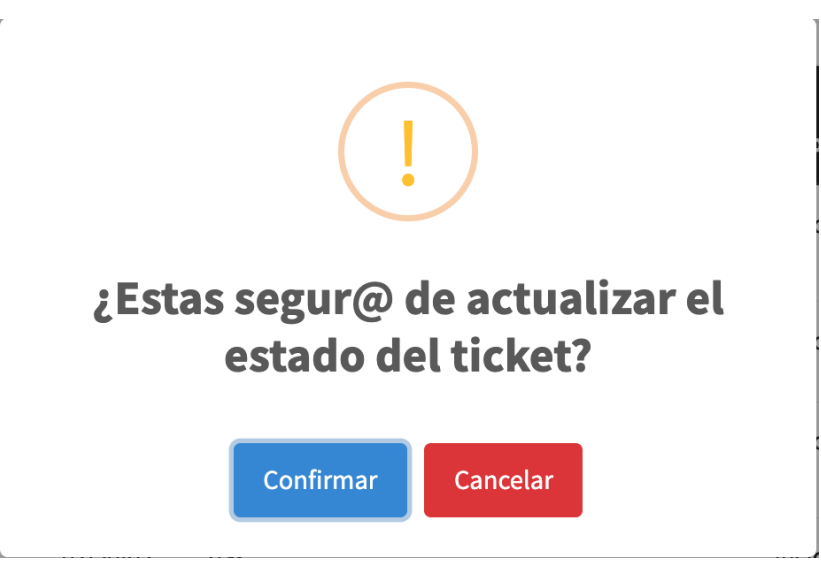

Nota. Elaboración propia.

#### **Cambio de estado**

#### **Figura 126**

*Interfaz HU10: Cambio de estado de ticket ha resuelto*

| SIS   INC                             | Ξ                                          |                            |                                                             |                           |                                     | $\mathbf{v}$         |                      | Ticket actualizado correctamente |                                                  |
|---------------------------------------|--------------------------------------------|----------------------------|-------------------------------------------------------------|---------------------------|-------------------------------------|----------------------|----------------------|----------------------------------|--------------------------------------------------|
| <b>Alberto Zevallos</b><br>Área: OTIC | <b>TICKETS ASIGNADOS</b>                   |                            |                                                             |                           |                                     |                      |                      | r                                |                                                  |
| Principal<br><b>Operaciones</b>       | Tipo<br>Todos<br>$\checkmark$              | Estado<br>Todos            | Fecha de Asignación<br>$\Box$<br>dd/mm/aaaa<br>$\checkmark$ | Código / Asunto<br>Buscar |                                     |                      |                      | Q Buscar                         |                                                  |
| <b>E</b> Tickets Asignados            | Fecha de<br>Asignación                     | Código <sup>↑↓</sup><br>́≁ | <b>Asunto</b>                                               | 州                         | <b>Tipo</b><br>$\uparrow\downarrow$ | Estado <sup>++</sup> | Prioridad $\Uparrow$ | <b>Acciones</b>                  |                                                  |
|                                       | 2022-09-13 19:09:05<br>2022-09-12 19:08:28 | 7927d59a<br>b6b5cf63       | asdad<br>asd                                                |                           | Incidencia<br>Incidencia            | Resuelto<br>Resuelto | Media<br>Media       | Acciones<br>Acciones             | $\blacktriangledown$<br>$\overline{\phantom{a}}$ |
|                                       | 2022-08-12 15:04:21                        | bfa94684                   | asdadsa                                                     |                           | Incidencia                          | En<br>Proceso        | Alta                 | Acciones                         | $\blacktriangledown$                             |
|                                       | 2022-08-12 14:44:06                        | 02f50fd2                   | das                                                         |                           | Incidencia                          | Creado               | Media                | Acciones                         | ٠                                                |
|                                       | 2022-08-10 00:17:10                        | f7ccbe07                   | dfsfsf                                                      |                           | Incidencia                          | En<br>Proceso        | Media                | Acciones                         | $\overline{\phantom{a}}$                         |

Nota. Elaboración propia.

## **Historia de Usuario 11: Encuestar satisfacción del solicitante**

## **Figura 127**

| $\frac{1}{2}$ SIS   INC    | $\equiv$                                                |                                    |                      |                                       |             |                                                               | <b>少</b> Cerrar Sesión                              |
|----------------------------|---------------------------------------------------------|------------------------------------|----------------------|---------------------------------------|-------------|---------------------------------------------------------------|-----------------------------------------------------|
| Erika Layme<br>Área: SECRE | <b>TICKETS ENVIADOS</b><br>Registrar                    |                                    |                      |                                       |             |                                                               |                                                     |
| Principal                  |                                                         |                                    |                      |                                       |             |                                                               |                                                     |
| Operaciones                | Tipo                                                    | Fecha                              |                      | Código / Asunto                       |             |                                                               |                                                     |
| <b>C</b> Tickets Enviados  | Todos<br>$\checkmark$                                   | □<br>dd/mm/aaaa                    | Buscar               |                                       |             | Q                                                             |                                                     |
|                            | $e$ registros<br>Mostrar 10<br><b>Fecha de Registro</b> | Código<br>$\uparrow \blacklozenge$ | $\uparrow\downarrow$ | $\uparrow\downarrow$<br><b>Asunto</b> | <b>Tipo</b> | $\uparrow\downarrow$<br>$\uparrow\downarrow$<br><b>Estado</b> | <b>Acciones</b>                                     |
|                            | 2022-09-13 19:08:19                                     | 7927d59a                           |                      | asdad                                 | Incidencia  | En Proceso                                                    | Acciones<br>Q Detalle                               |
|                            | 2022-09-13 19:07:46                                     | 4b42ec7c                           |                      | asdsada                               | Incidencia  | <b>Resuelto</b>                                               | <b>D</b> Historial<br>Acciones<br><b>D</b> Encuesta |
|                            | 2022-09-12 20:57:22                                     | 91d49e79                           |                      | asdsa                                 | Incidencia  | <b>Resuelto</b>                                               | Acciones<br>$\overline{\phantom{a}}$                |
|                            | 2022-09-07 11:11:31                                     | 1a06b153                           |                      | asda                                  | Incidencia  | Creado                                                        | Acciones<br>$\overline{\phantom{a}}$                |

*Interfaz HU11: Botón Encuesta de satisfacción*

#### Nota. Elaboración propia.

#### **Encuesta**

### **Figura 128**

*Interfaz HU11: Encuesta de satisfacción de usuario*

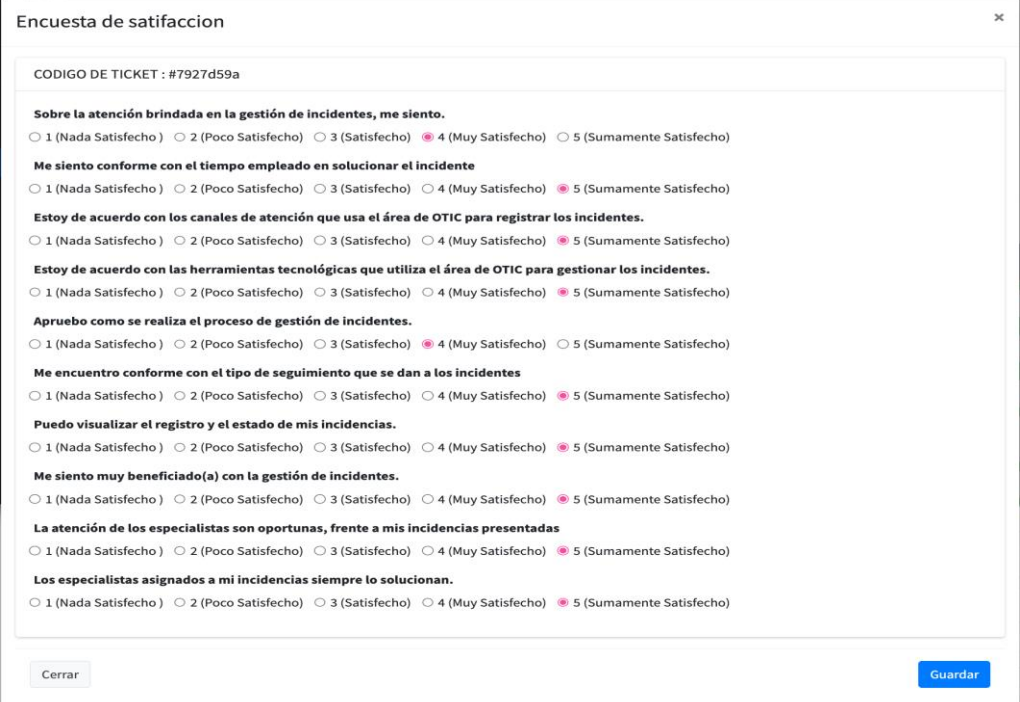

## **Historia de Usuario 12: Reporte de tickets e indicadores**

# **Reporte Tickets Totales**

### **Figura 129**

## *Interfaz HU12: Reportes totales de tickets*

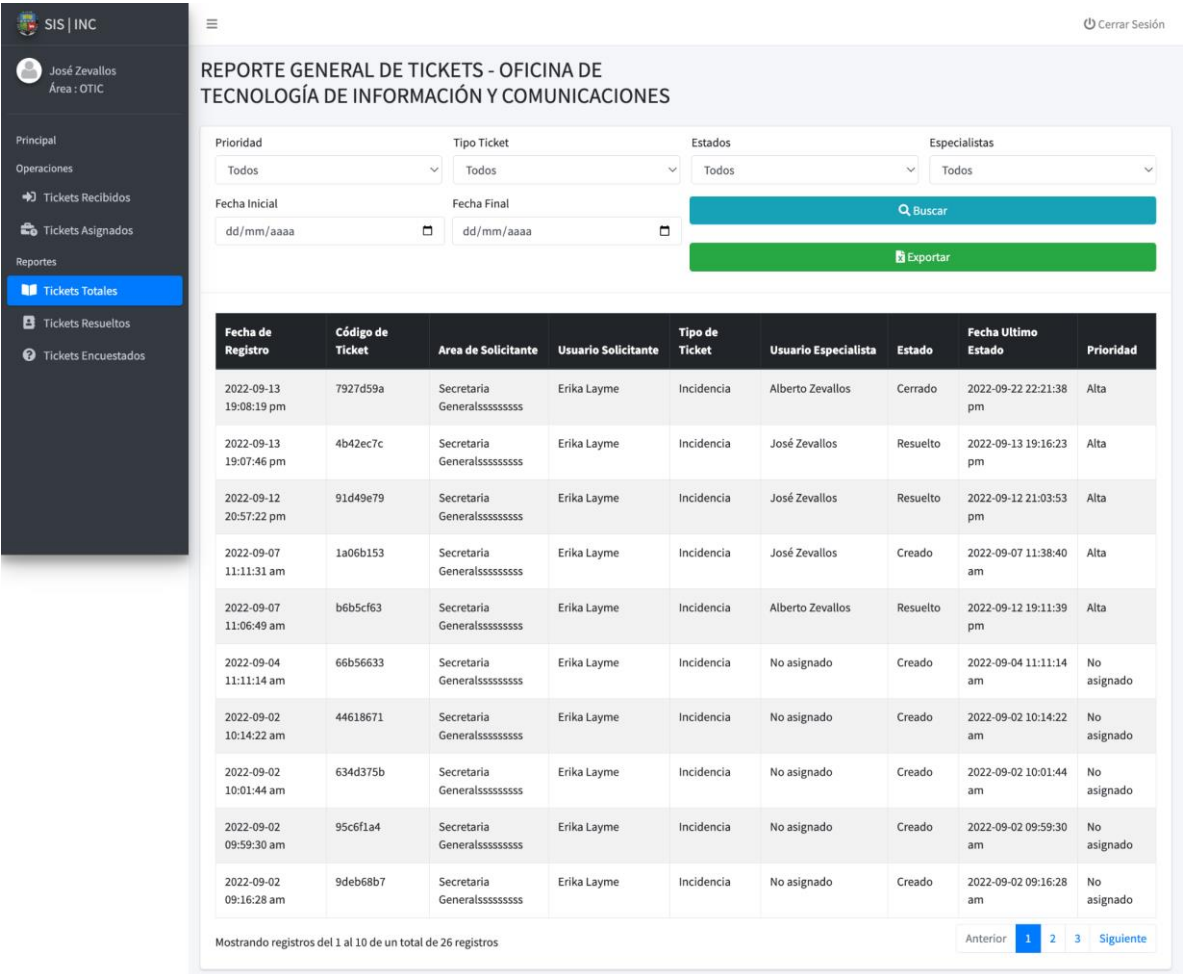

## **Reporte Tickets Resueltos**

## **Figura 130**

*Interfaz HU12: Reportes tickets resueltos y tiempo promedio de solución*

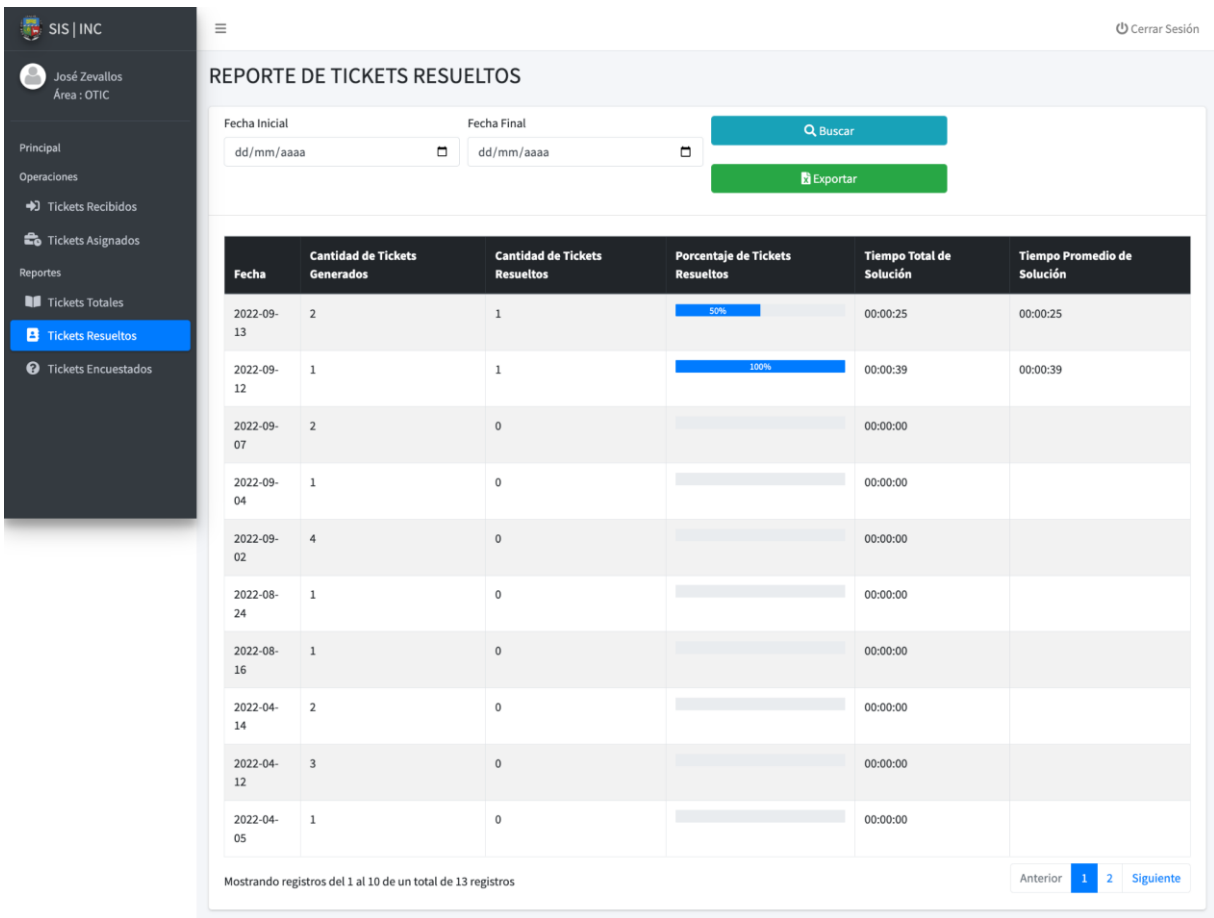

#### **Reporte de tickets encuestados**

#### **Figura 131**

#### *Interfaz HU12: Reportes tickets encuestados*

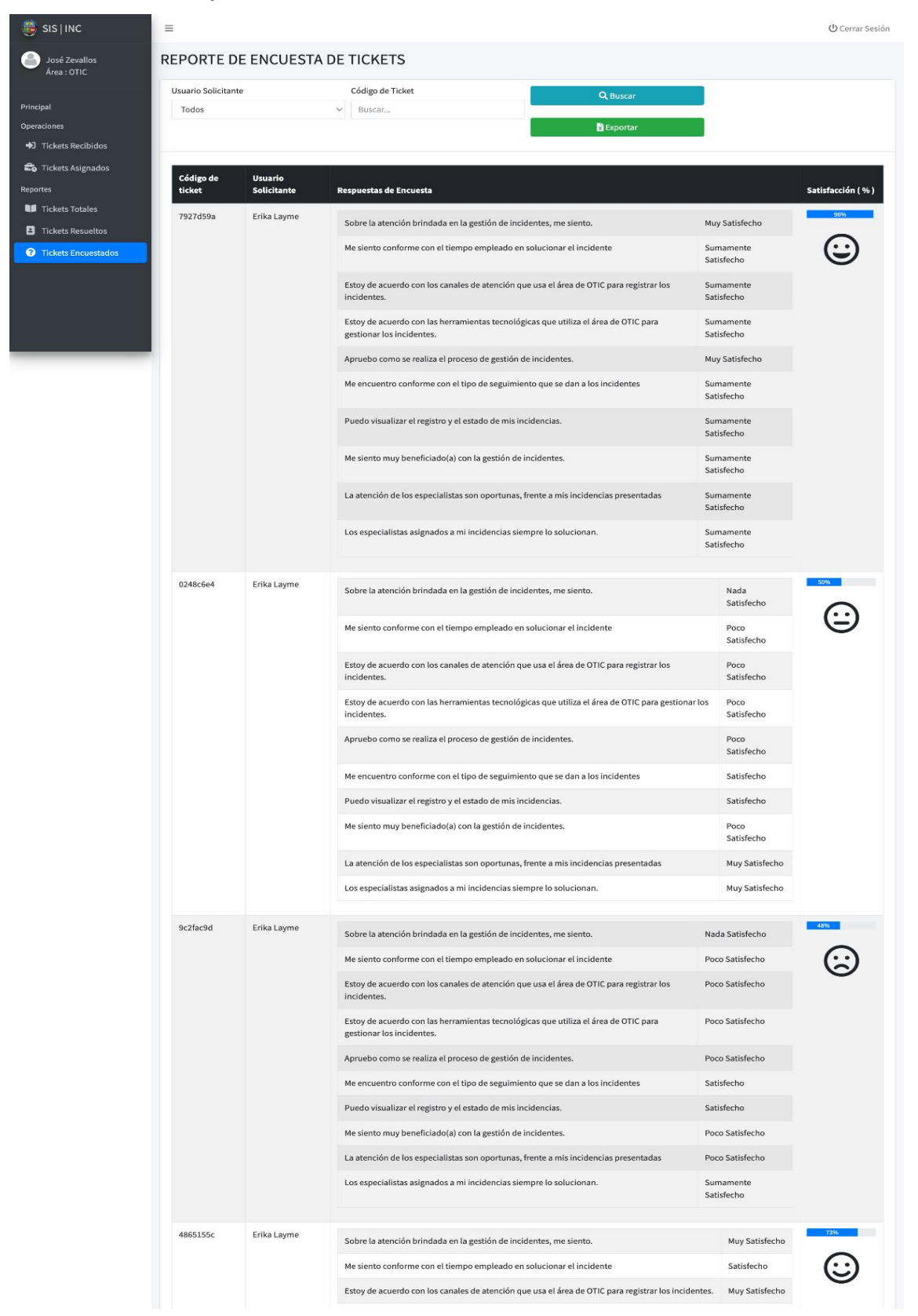

#### Nota. Elaboración propia.

### **Notificación de Ticket vía Correo electrónico**

#### **Ticket Asignado**

#### **Figura 132**

*Interfaz HU12: Correo de notificación de asignación*

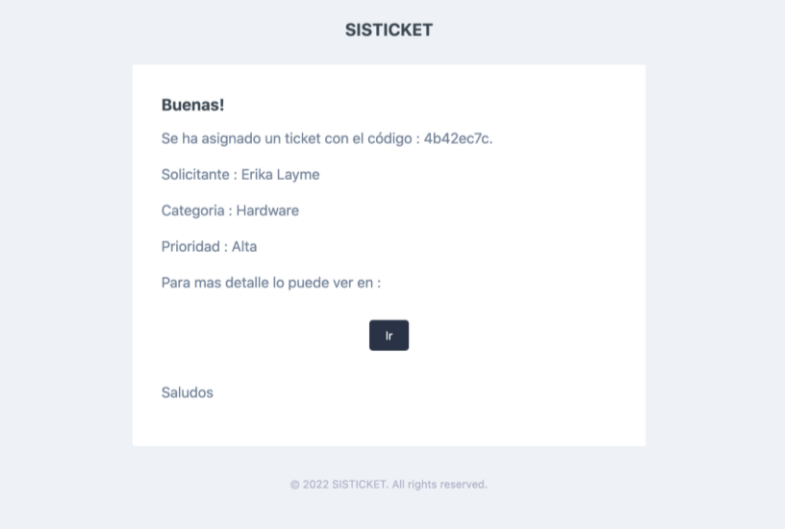

Nota. Elaboración propia.

#### **Generado Ticket**

#### **Figura 133**

*Interfaz HU12: Correo de notificación de ticket generado*

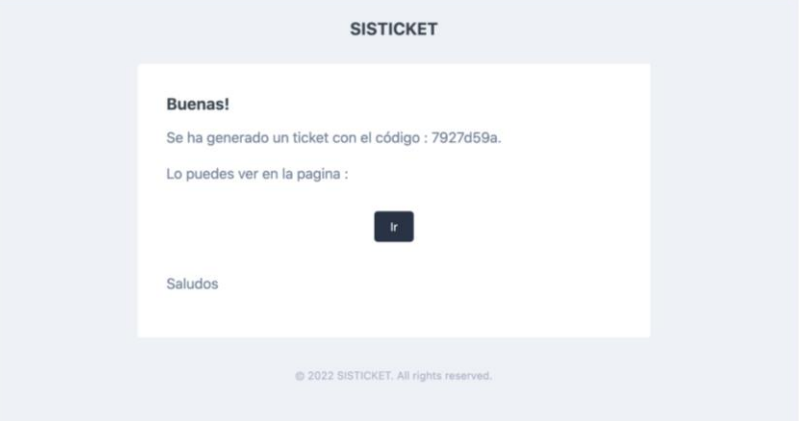

Nota. Elaboración propia.

## **Tarjetas CRC**

En el siguiente punto se muestra las tarjetas CRC usadas en la creación de la aplicación web:

#### **Tabla 95**

*Tarjeta CRC Usuario*

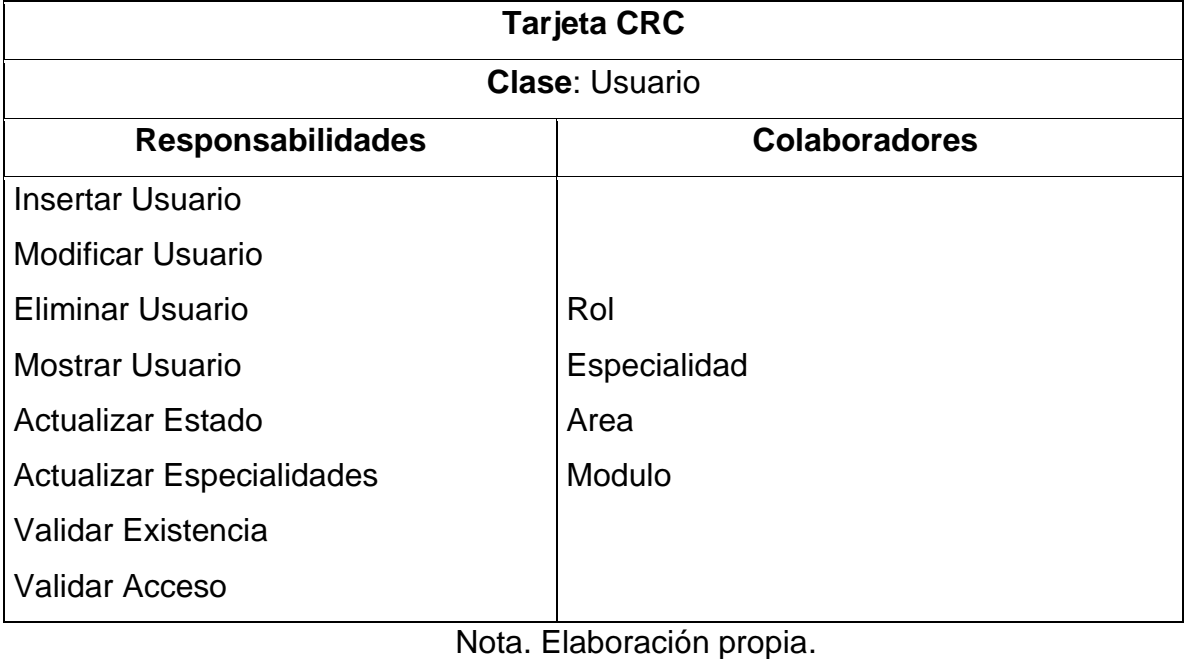

### **Tabla 96**

*Tarjeta CRC Rol*

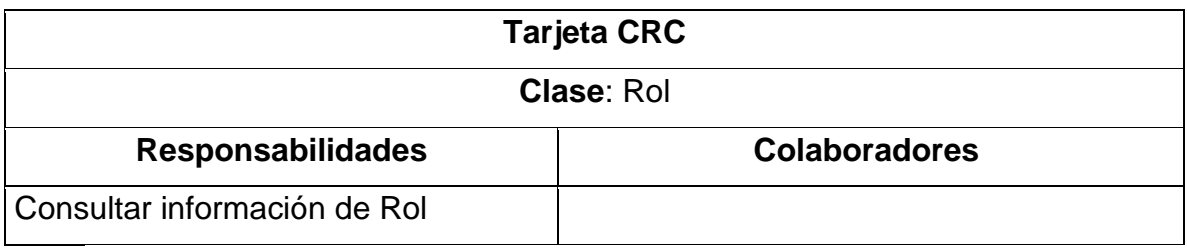

Nota. Elaboración propia.

#### **Tabla 97**

*Tarjeta CRC Modulo*

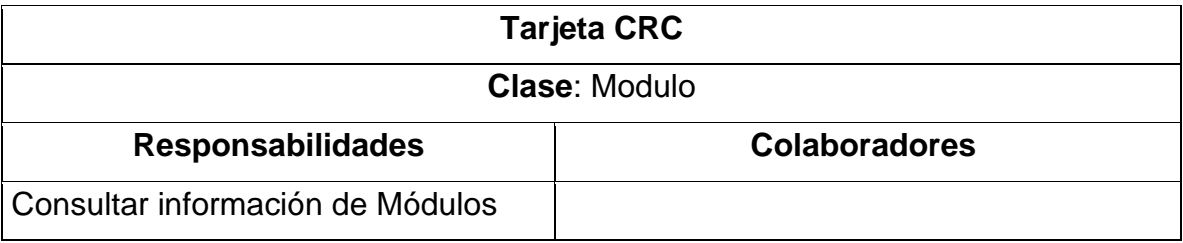

# Nota. Elaboración propia

#### **Tabla 98**

*Tarjeta CRC Area*

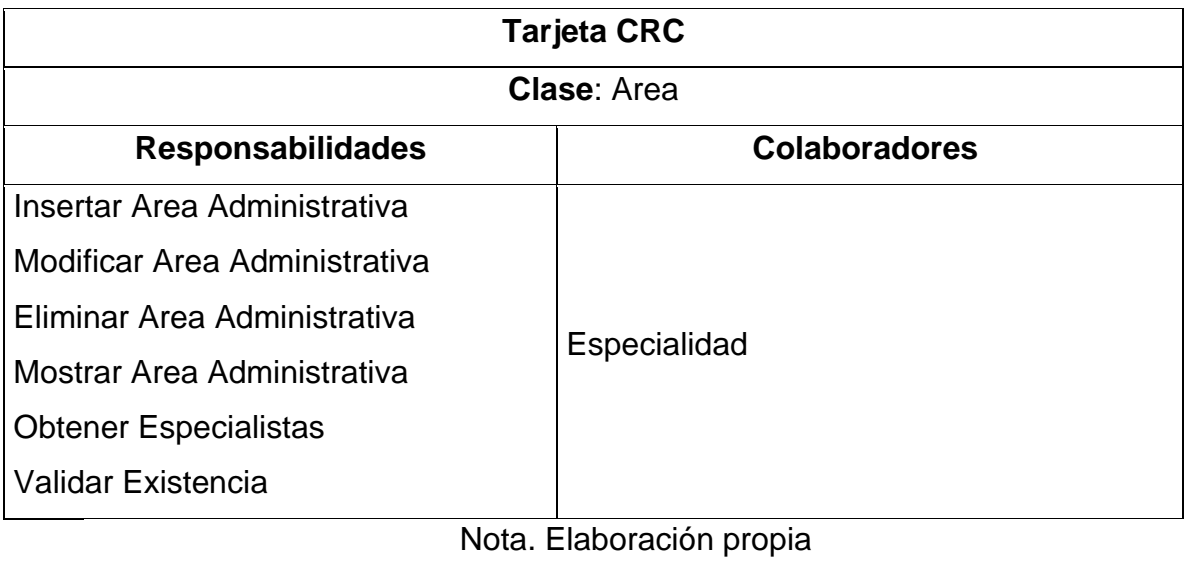

#### **Tabla 99**

*Tarjeta CRC Especialidad*

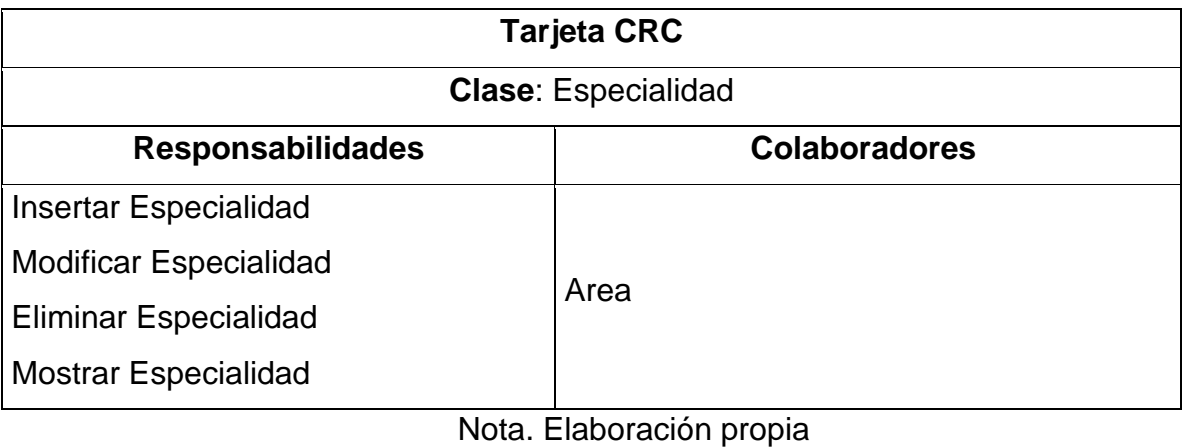

#### **Tabla 100**

*Tarjeta CRC Categoria*

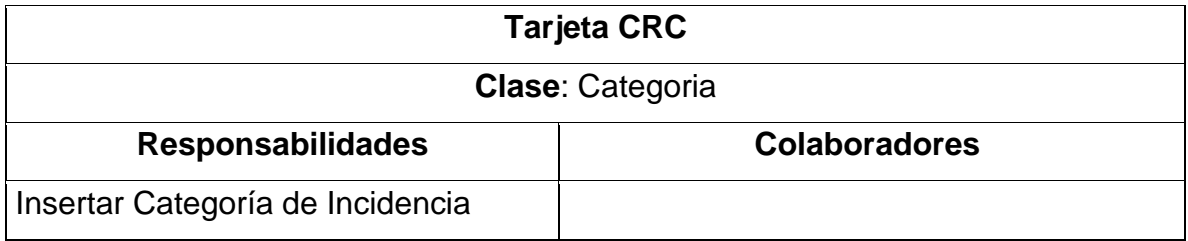

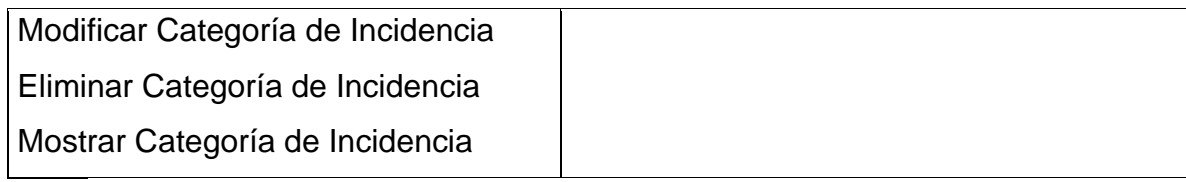

Nota. Elaboración propia

## **Tabla 101**

*Tarjeta CRC Tipo*

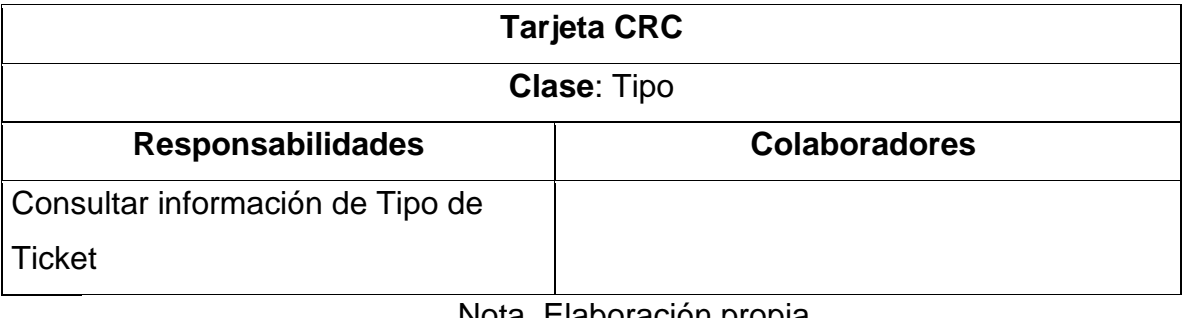

Nota. Elaboración propia

## **Tabla 102**

*Tarjeta CRC Prioridad*

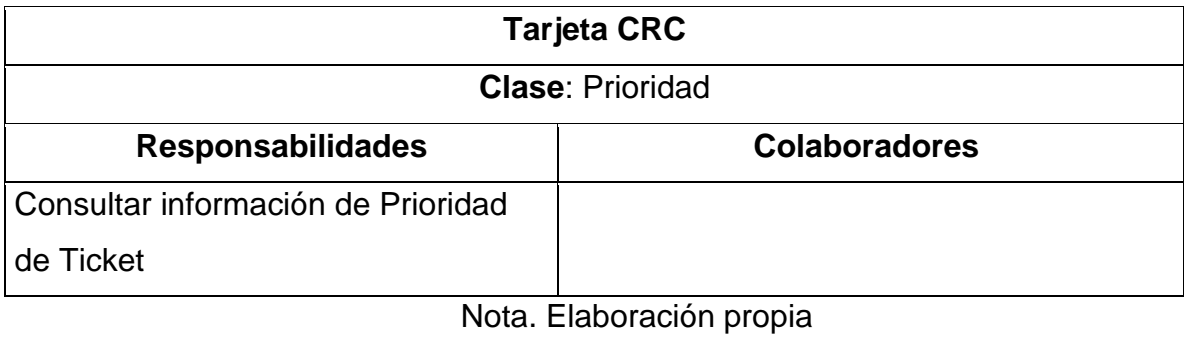

## **Tabla 103**

*Tarjeta CRC Estado*

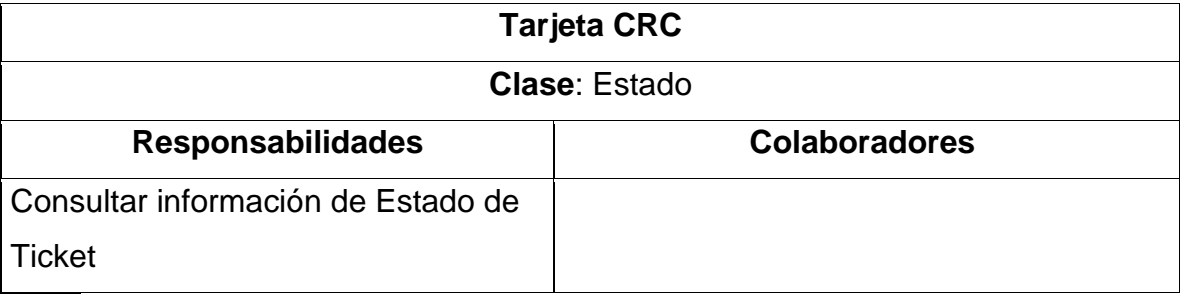

### **Tabla 104**

*Tarjeta CRC HistorialTicket*

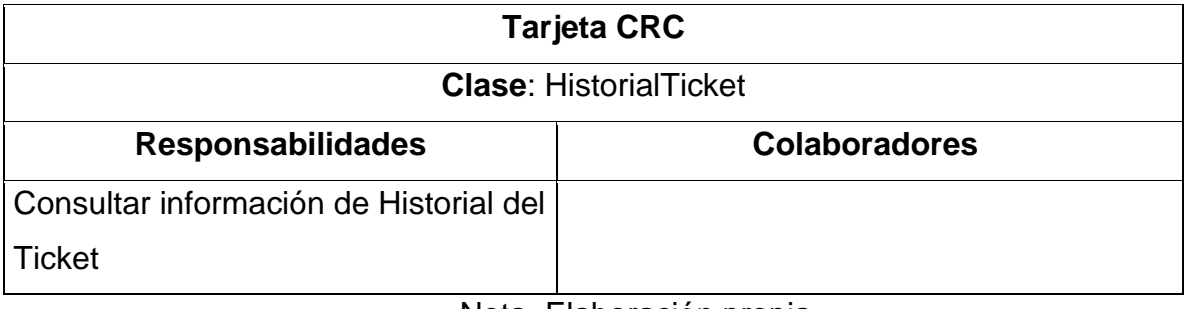

Nota. Elaboración propia

## **Tabla 105**

*Tarjeta CRC Archivo*

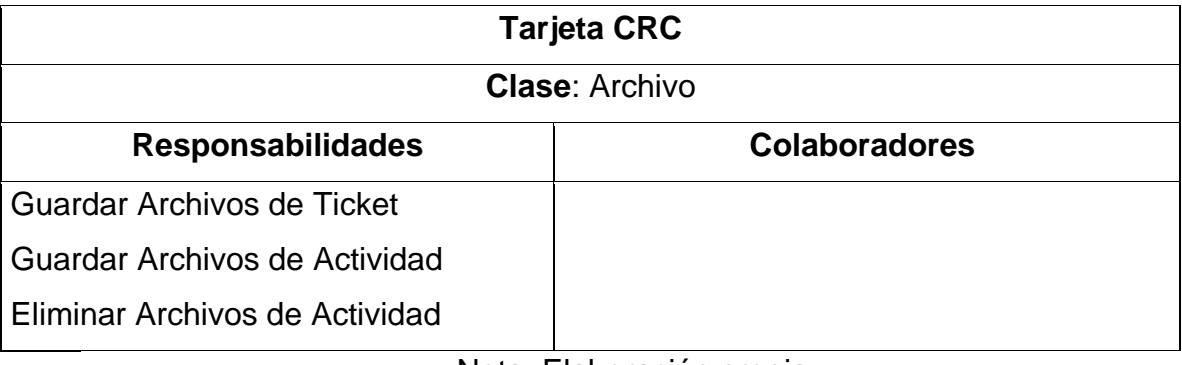

Nota. Elaboración propia

## **Tabla 106**

*Tarjeta CRC Ticket*

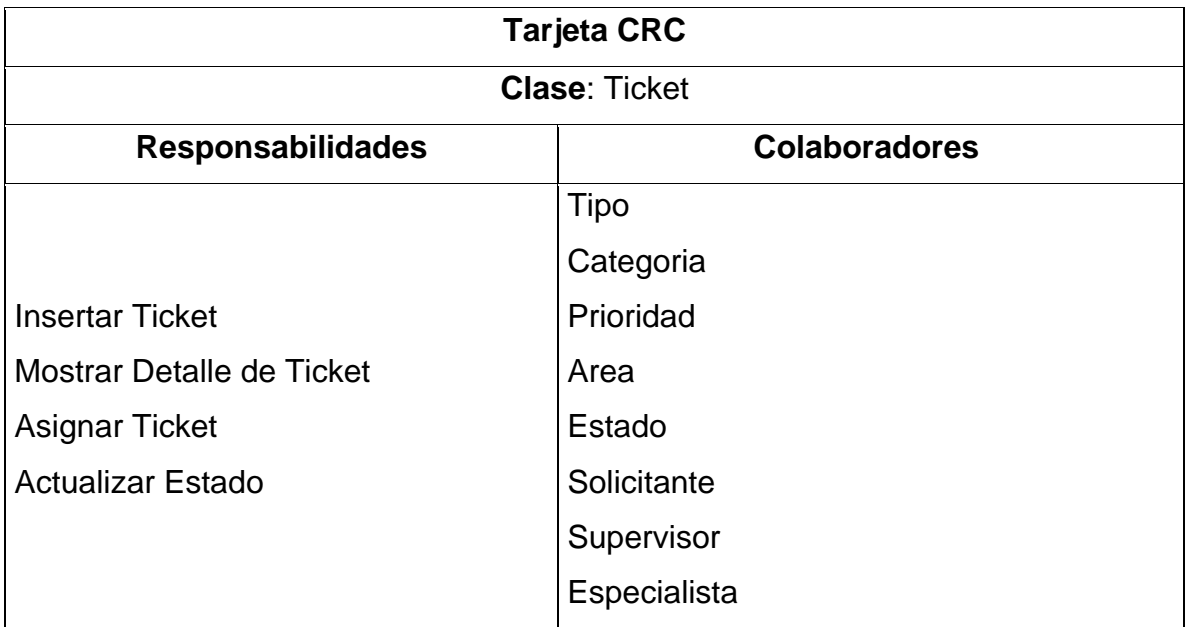

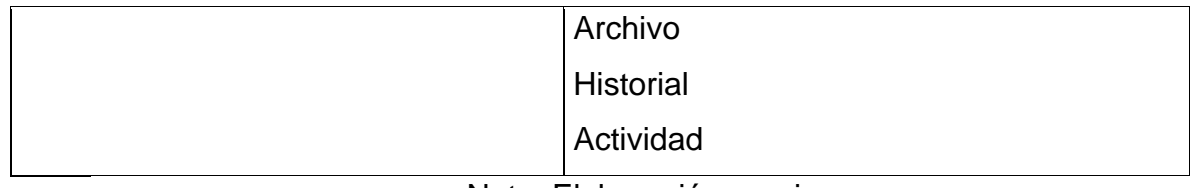

#### Nota. Elaboración propia

### **Tabla 107**

*Tarjeta CRC Actividad*

| <b>Tarjeta CRC</b>                               |                    |  |  |  |  |  |
|--------------------------------------------------|--------------------|--|--|--|--|--|
| <b>Clase: Actividad</b>                          |                    |  |  |  |  |  |
| <b>Responsabilidades</b><br><b>Colaboradores</b> |                    |  |  |  |  |  |
| <b>Insertar Actividad</b>                        |                    |  |  |  |  |  |
| <b>Modificar Actividad</b>                       |                    |  |  |  |  |  |
| Eliminar Actividad                               |                    |  |  |  |  |  |
| <b>Mostrar Actividad</b>                         |                    |  |  |  |  |  |
| Nlota -                                          | Elaboración propia |  |  |  |  |  |

Nota. Elaboración propia

## **Tabla 108**

*Tarjeta CRC Encuesta*

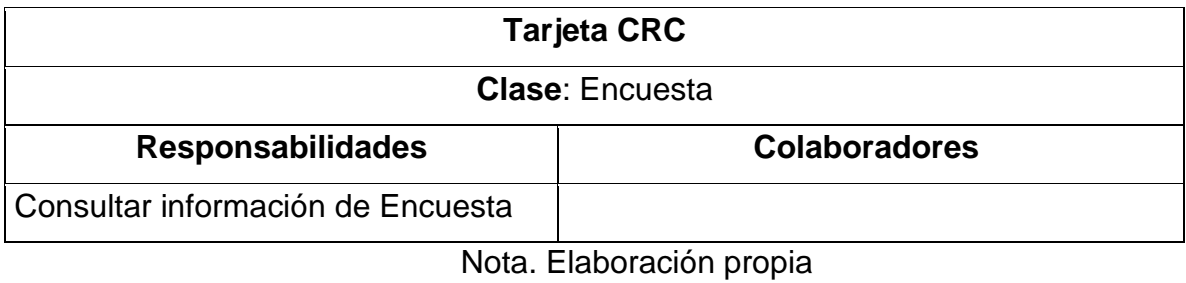

### **Tabla 109**

*Tarjeta CRC Pregunta*

| <b>Tarjeta CRC</b>                        |                      |  |  |  |  |  |
|-------------------------------------------|----------------------|--|--|--|--|--|
| <b>Clase: Pregunta</b>                    |                      |  |  |  |  |  |
| <b>Responsabilidades</b>                  | <b>Colaboradores</b> |  |  |  |  |  |
| Consultar información de las<br>Preguntas | Encuesta             |  |  |  |  |  |

Nota. Elaboración propia

## **Tabla 110**

*Tarjeta CRC Opcion*

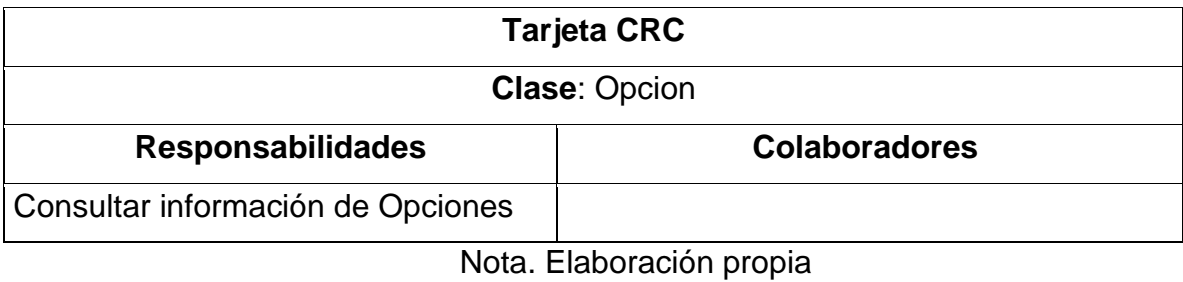

## **Tabla 111**

*Tarjeta CRC Respuesta*

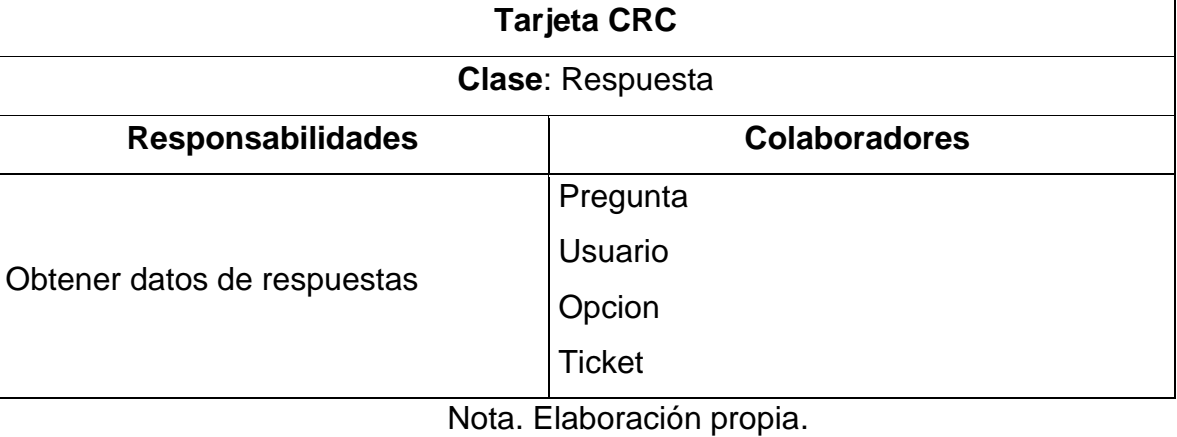

 $\overline{a}$ 

#### **ANEXO 5: Diseño de Base de Datos**

En el siguiente gráfico se muestra el diseño físico de la base de datos:

#### **Figura 134**

#### *Diseño Físico de Base de datos*

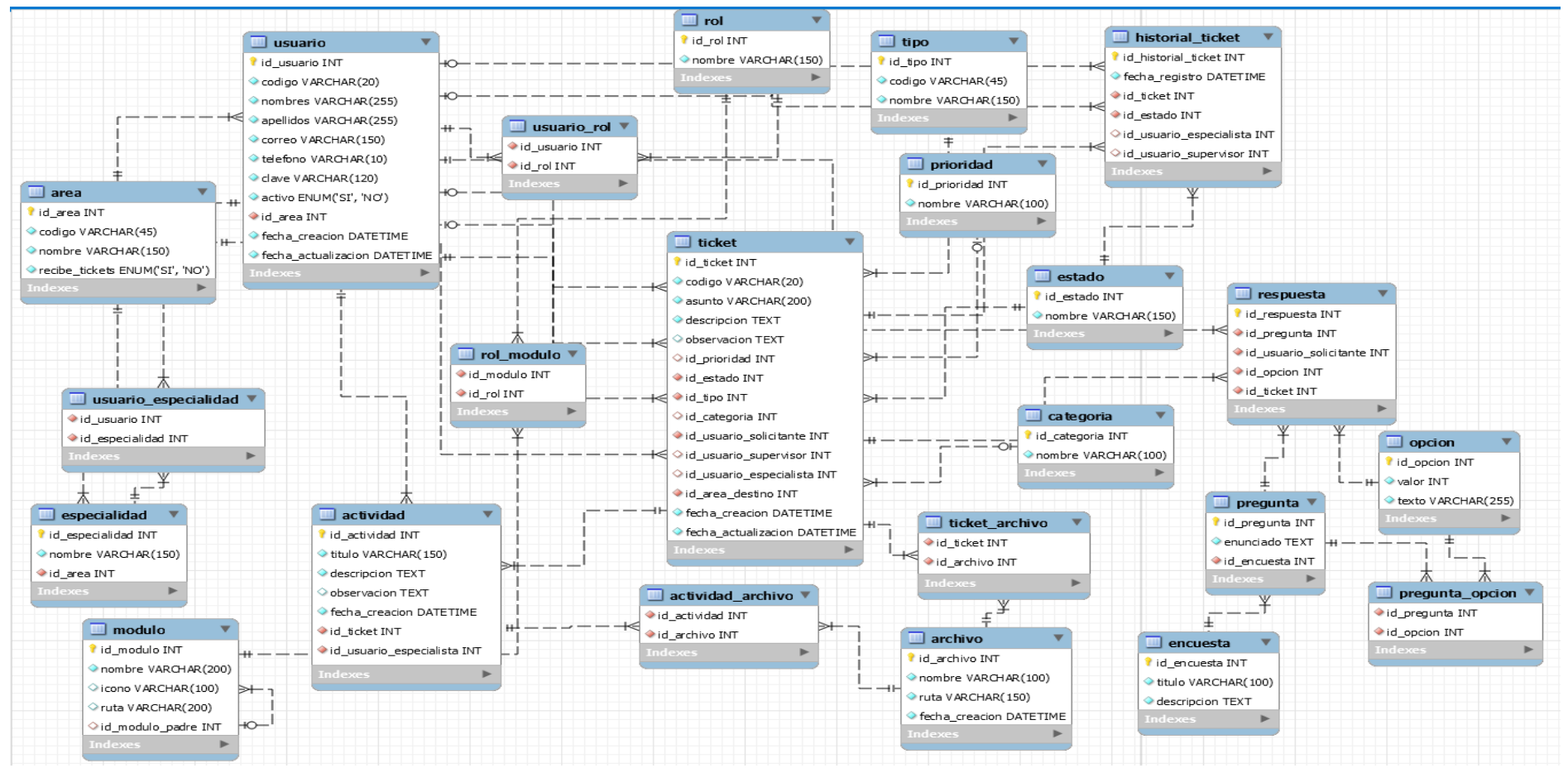

#### **ANEXO 6: Ficha de Registro Pre-Test - Tiempo de Solución Promedio Tabla 112**

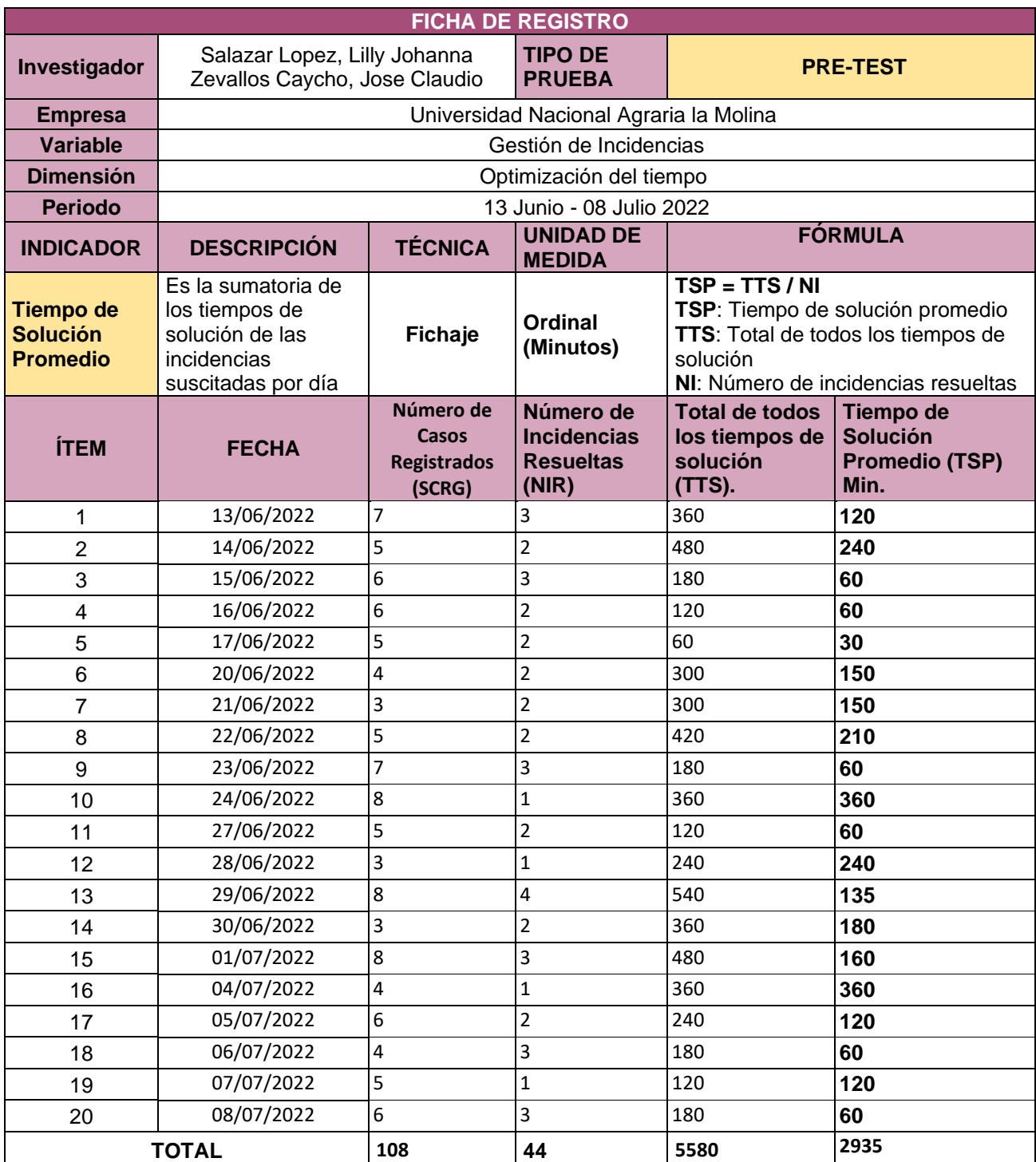

*Ficha de registro Pre-test Tiempo de Solución Promedio*

D NACIONA ------------------------------------ Lucio Michael Jaines Covarrubias C.E. 002065178<br>Jefe de Oficina de Tecnología de Información y BENFORMACIÓN Y C.E. 002065178 Comunicaciones LA MOLIN Universidad Nacional Agraria La Molina

#### **ANEXO 7: Ficha de Registro Pre-Test - Porcentaje de incidencias resueltas Tabla 113**

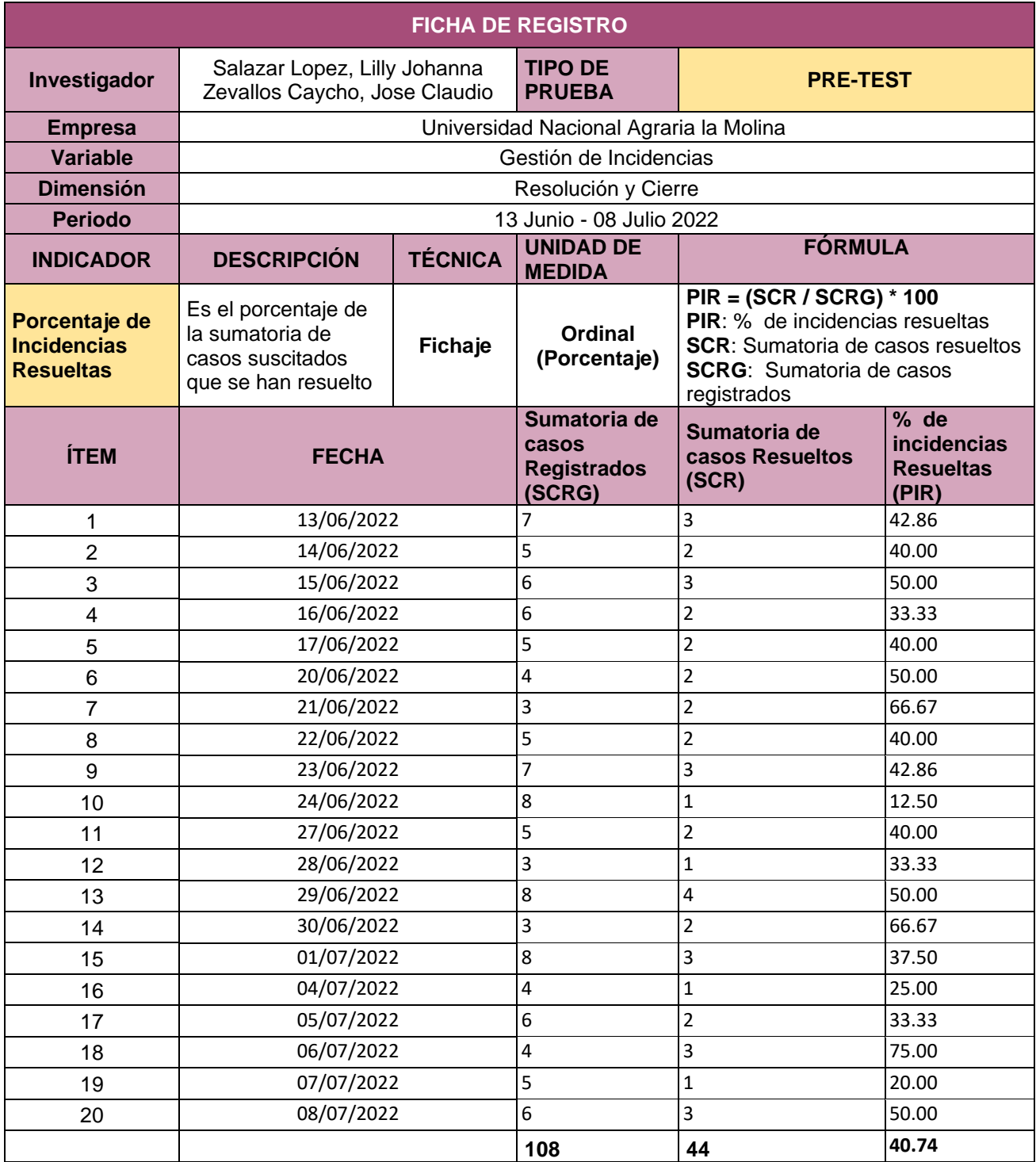

*Ficha de registro Pre-test-Porcentaje de incidencias resueltas*

NACION ------------------------------------ TANA DE TECNOLOGÍA<br>DE INFORMACIÓN Y<br>COMUNICACIONES (OTIC) E<br>F Lucio Michael Laines Covarrubias C.E. 002065178 Jefe de Oficina de Tecnología de Información Nollna Comunicaciones

Universidad Nacional Agraria La Molina

#### **ANEXO 8: Ficha de Registro Post-Test - Tiempo de Solución Promedio Tabla 114**

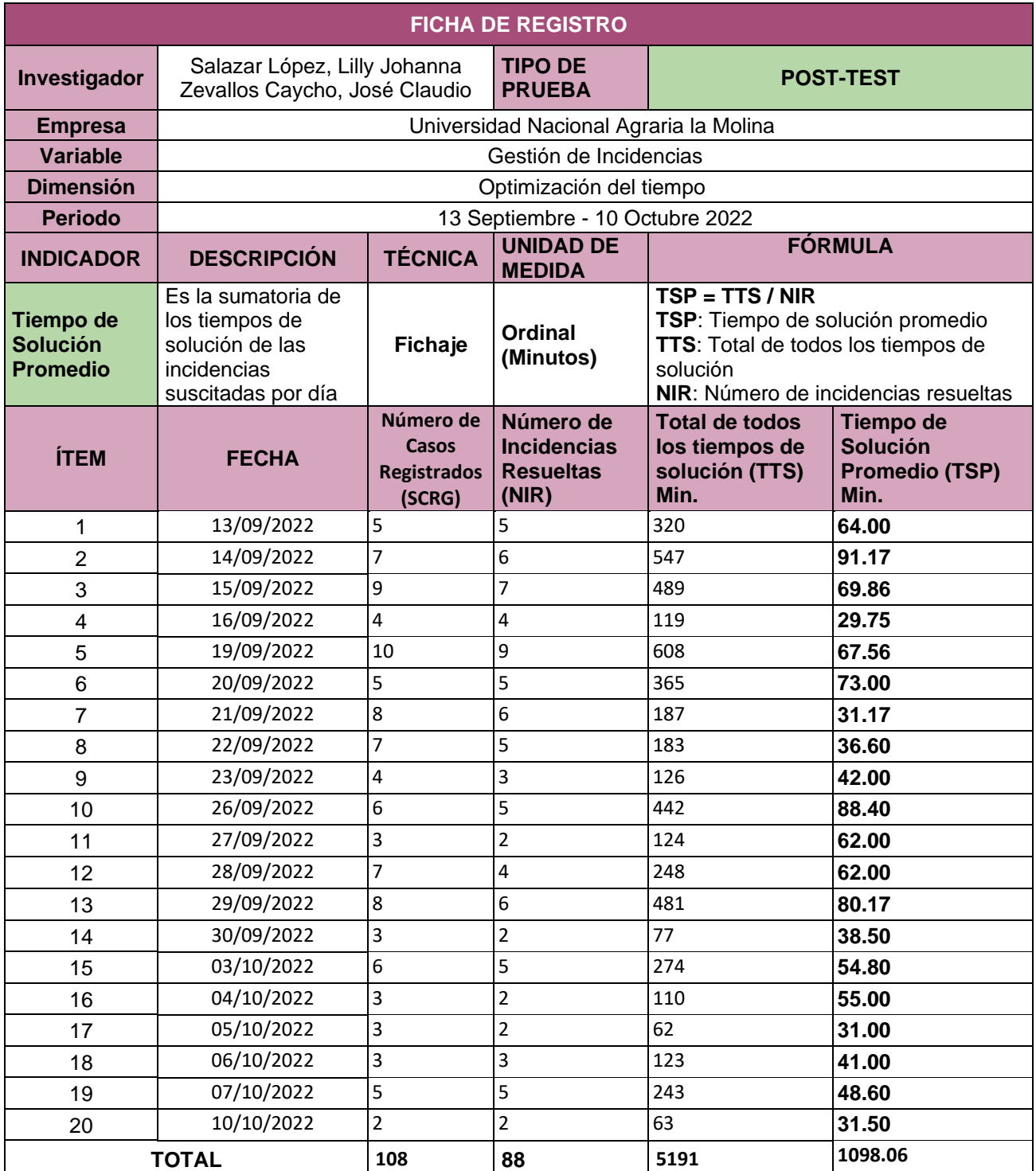

*Ficha de registro Post-test Tiempo de Solución Promedio*

D NACION ------------------------------------ /<br>|-<br>| OFICINA DE TECNOLOGÍA<br>| DE INFORMACIÓN Y<br>| COMUNICACIONES (OTIC) NNI.

Lucio Michael Laines Covarrubias C.E. 002065178 Jefe de Oficina de Tecnología de Información youna Comunicaciones Universidad Nacional Agraria La Molina

#### **ANEXO 9: Ficha de Registro Post-Test - Porcentaje de incidencias resueltas Tabla 115**

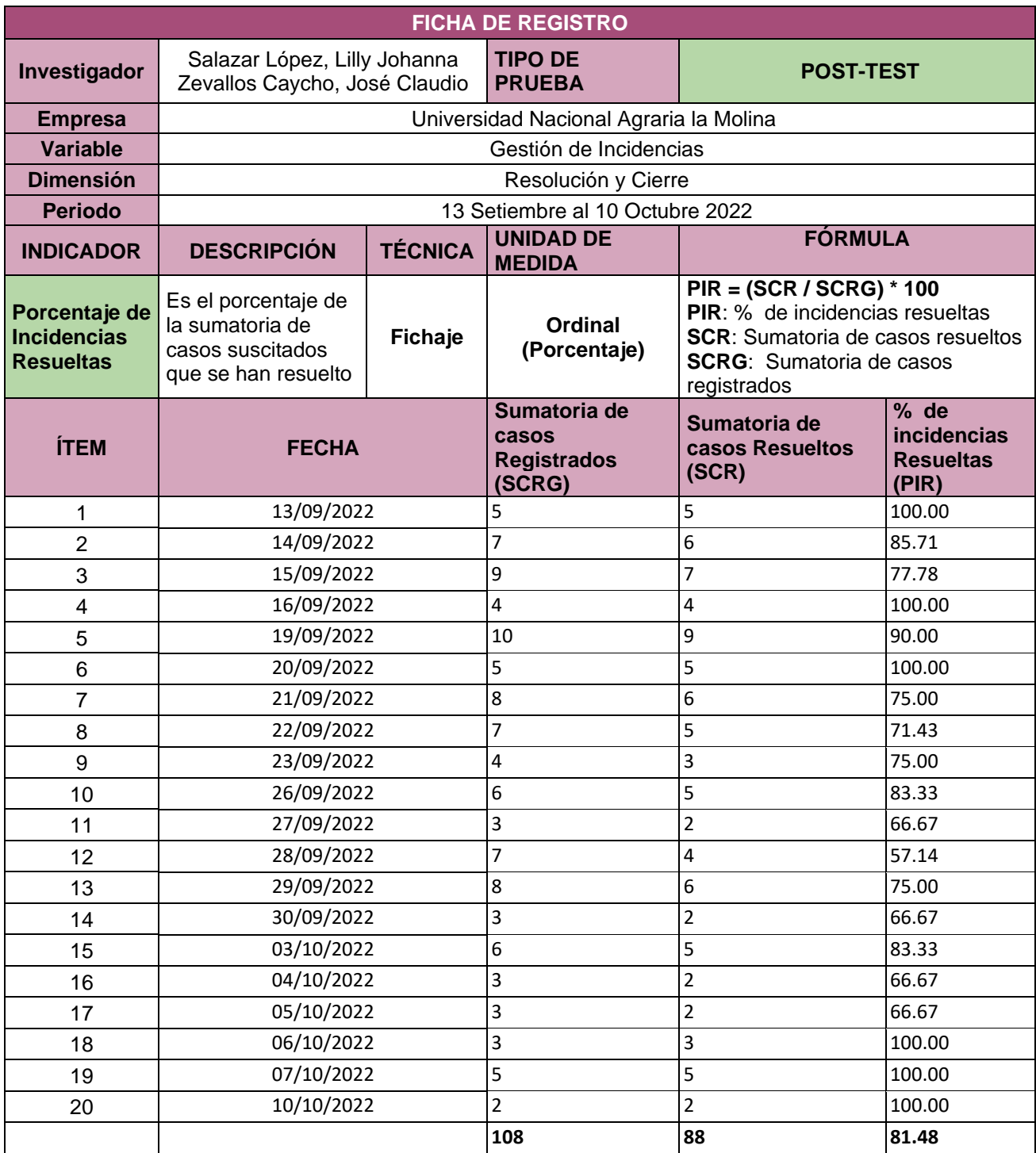

*Ficha de registro Post-test Porcentaje de incidencias resueltas*

**NACIOA** ------------------------------------ Lucio Michael Laines Covarrubias OFICINA DE TECNOLO C.E. 002065178 DE I MACIÓN Y Jefe de Oficina de Tecnología de Información y Comunicaciones LA MOLINA Universidad Nacional Agraria La Molina

#### **ANEXO 8: Fases y Entregables de Metodología XP Figura 135**

*Fases y Entregables de Metodología XP*

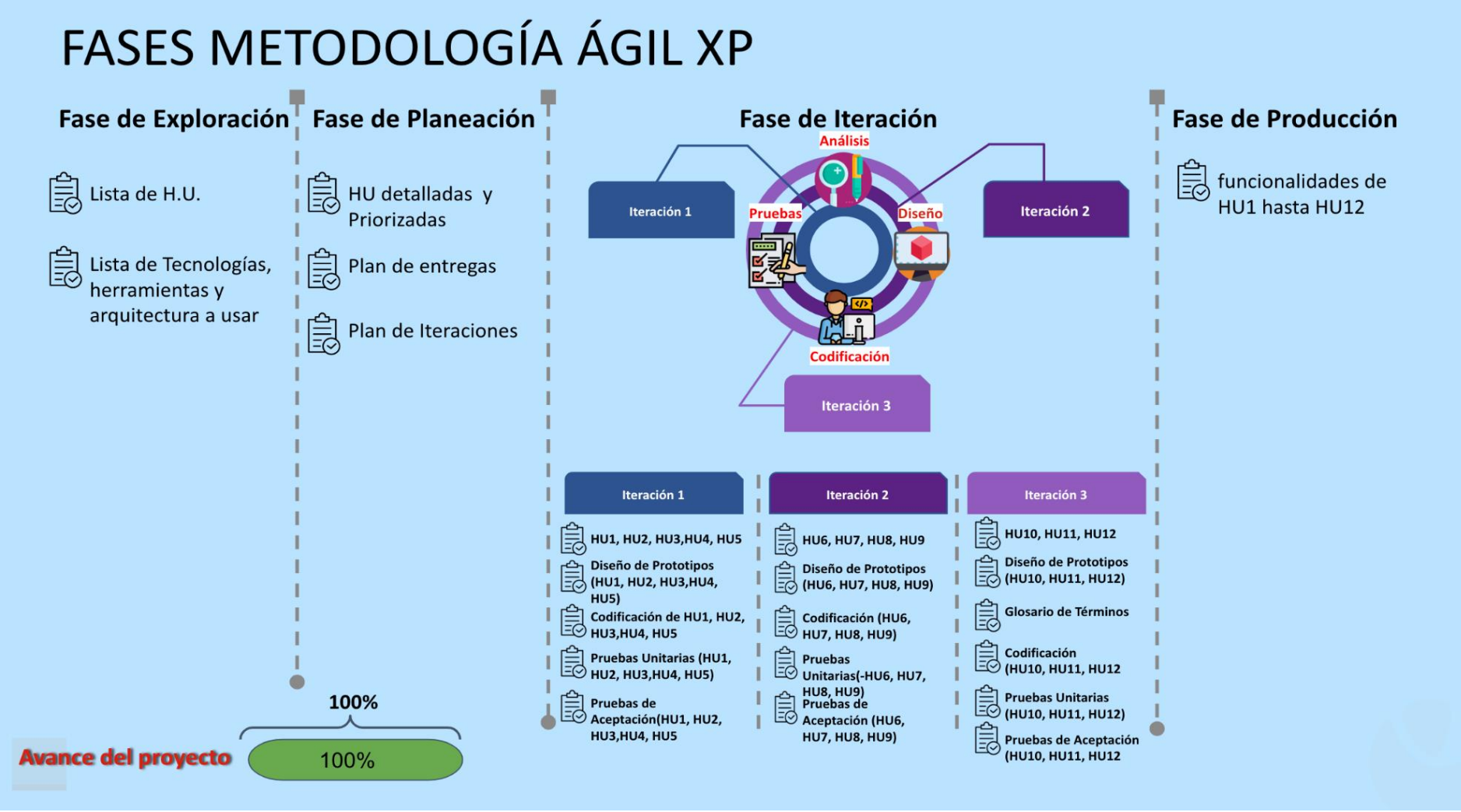

#### **ANEXO 9: Fase de Iteraciones Metodología XP Figura 136**

*Fase de Iteraciones Metodología XP*

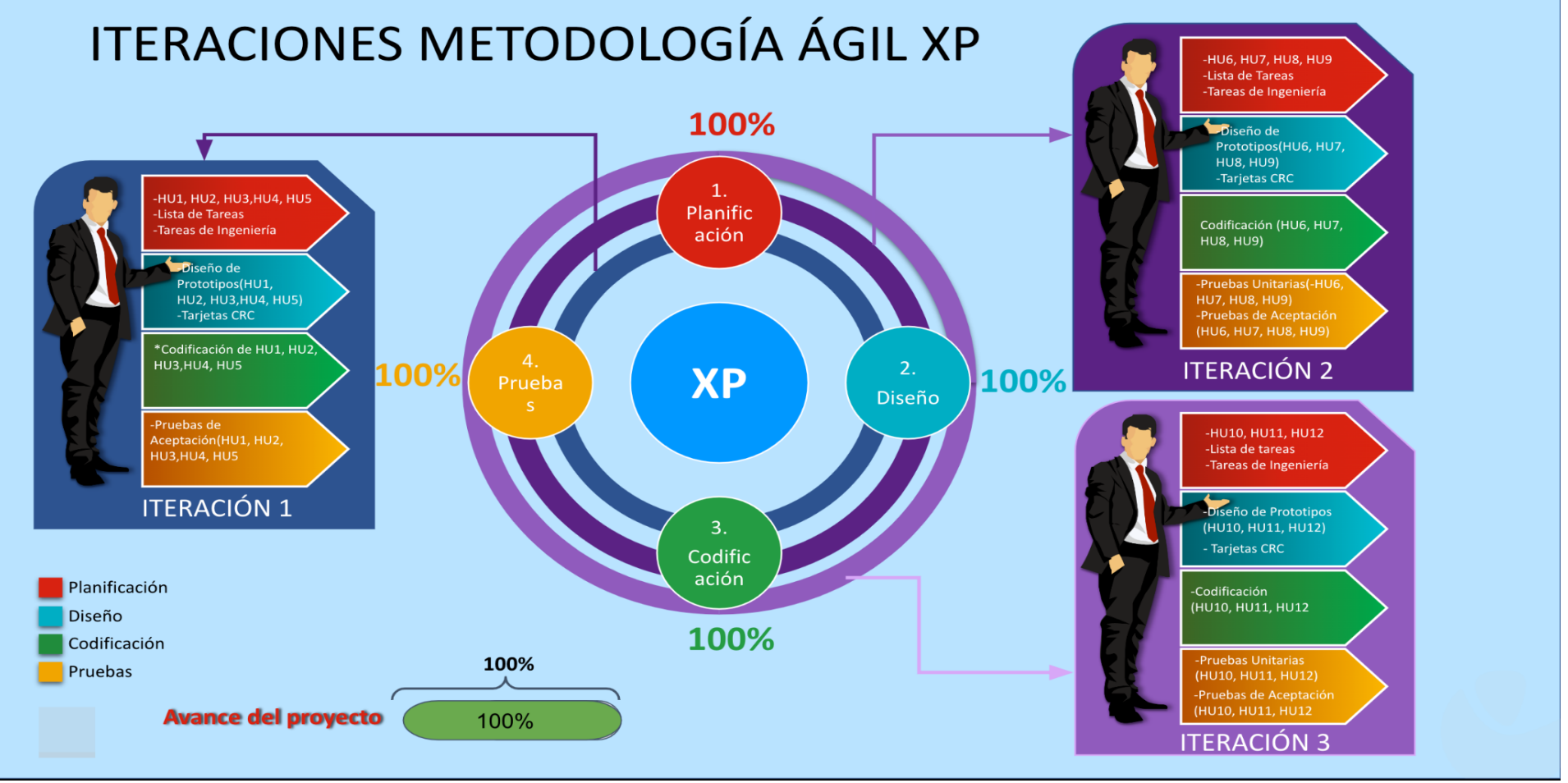

Nota. Elaboración propia.

# **ANEXO 10: Cronograma de trabajo de investigación**

## **Figura 137**

## *Cronograma de trabajo de investigación*

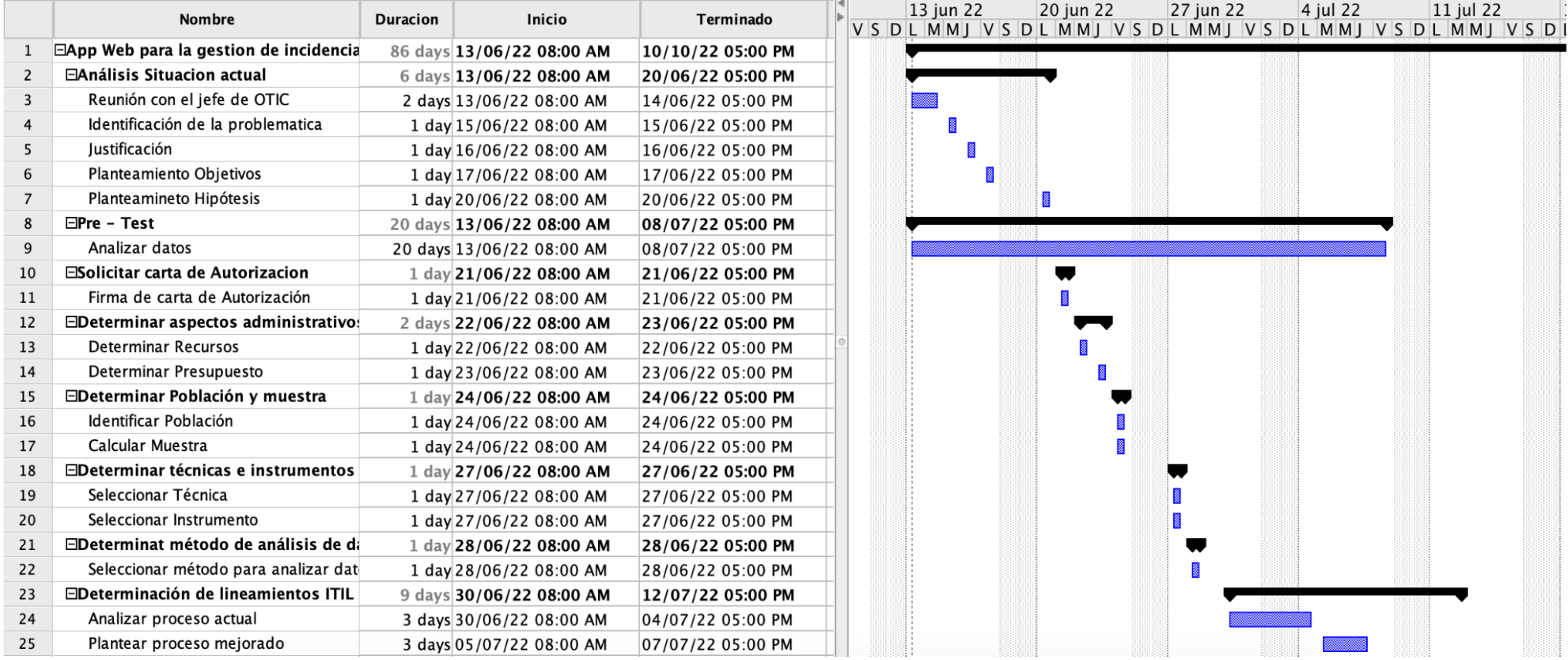

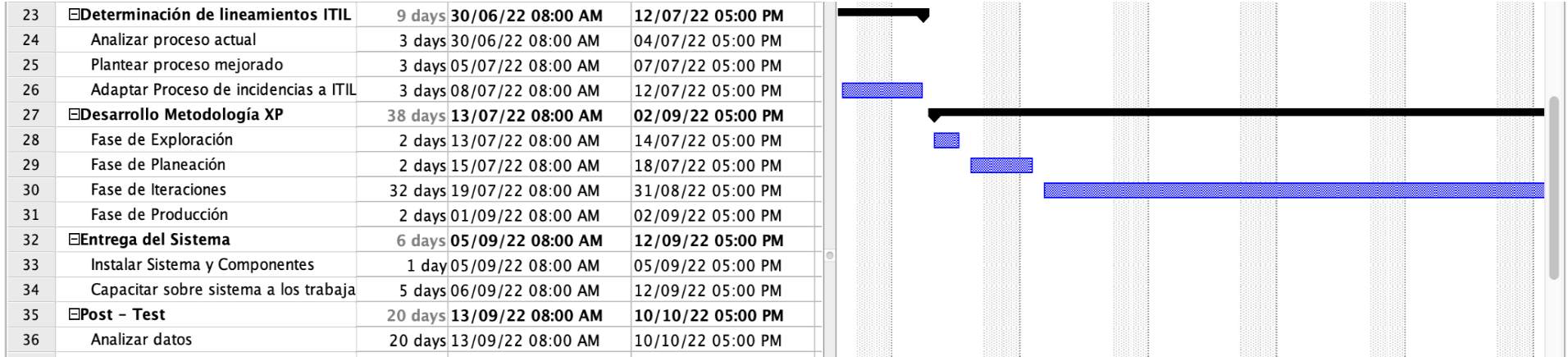

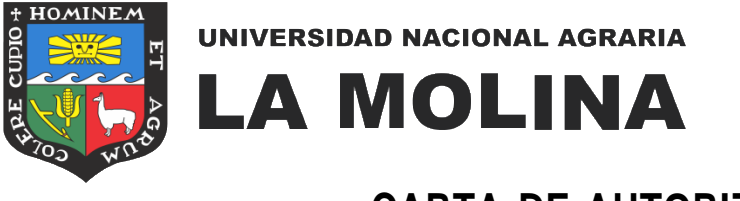

**CARTA DE AUTORIZACIÓN**

Yo, Lucio Michael Laines Covarrubias, jefe de OTIC de la Universidad Nacional Agraria La Molina, doy autorización <sup>a</sup> los autores del proyecto <sup>a</sup> Salazar López, Lilly Johanna (DNI: 42754942) y Zevallos Caycho, José Claudio (DNI: 74141566), estudiantes de la Universidad Cesar Vallejo, <sup>a</sup> utilizar información de la entidad para desarrollar el proyecto llamado "Aplicación web para la gestión de incidencias para la Oficina de Tecnología de Información y Comunicaciones en la Universidad Nacional Agraria La Molina".

Como condición de la autorización, los estudiantes se comprometen <sup>a</sup> no divulgar ni utilizar la información proporcionada por la entidad para fines personales, se usará solo para el desarrollo del proyecto de investigación para la obtención de título profesional de Ingenieros de sistemas.

No suministrar <sup>a</sup> terceros, directa <sup>o</sup> indirectamente, de forma oral <sup>o</sup> escrita, información sobre cualquier tipo de actividades y procesos observados en la entidad durante el período de desarrollo del proyecto.

Además, no podrá utilizar la totalidad <sup>o</sup> parte de los elementos entregables de dicha investigación, como documentos, métodos y procesos, para otros fines que no sean únicamente en beneficio del desarrollo de su proyecto.

Los estudiantes asumen que toda la información y los resultados del proyecto son solo para uso académico.

Lima, 9 de agosto de 2022

OFICINA DE TECNOLOGÍA<br>DE INFORMACIÓN Y<br>COMUNICACIONES (OTIC

Lucio Michael Laines CovarrubiasC.E. 002065178 Jefe de Oficina de Tecnología de Información yComunicaciones Universidad Nacional Agraria La Molina
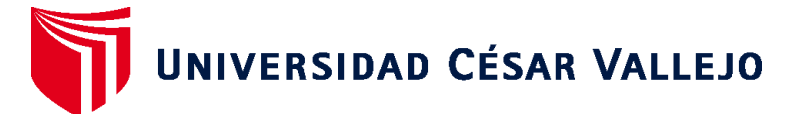

## **FACULTAD DE INGENIERÍA Y ARQUITECTURA ESCUELA PROFESIONAL DE INGENIERÍA DE SISTEMAS**

## **Declaratoria de Autenticidad del Asesor**

Yo, YAMIL ALEXANDER QUIÑONES NIETO, docente de la FACULTAD DE INGENIERÍA Y ARQUITECTURA de la escuela profesional de INGENIERÍA DE SISTEMAS de la UNIVERSIDAD CÉSAR VALLEJO SAC - LIMA NORTE, asesor de Tesis titulada: "Aplicación web para la gestión de incidencias para la Oficina de Tecnología de Información y Comunicaciones en la Universidad Nacional Agraria La Molina", cuyos autores son SALAZAR LOPEZ LILLY JOHANNA, ZEVALLOS CAYCHO JOSE CLAUDIO, constato que la investigación tiene un índice de similitud de 21.00%, verificable en el reporte de originalidad del programa Turnitin, el cual ha sido realizado sin filtros, ni exclusiones.

He revisado dicho reporte y concluyo que cada una de las coincidencias detectadas no constituyen plagio. A mi leal saber y entender la Tesis cumple con todas las normas para el uso de citas y referencias establecidas por la Universidad César Vallejo.

En tal sentido, asumo la responsabilidad que corresponda ante cualquier falsedad, ocultamiento u omisión tanto de los documentos como de información aportada, por lo cual me someto a lo dispuesto en las normas académicas vigentes de la Universidad César Vallejo.

LIMA, 19 de Noviembre del 2022

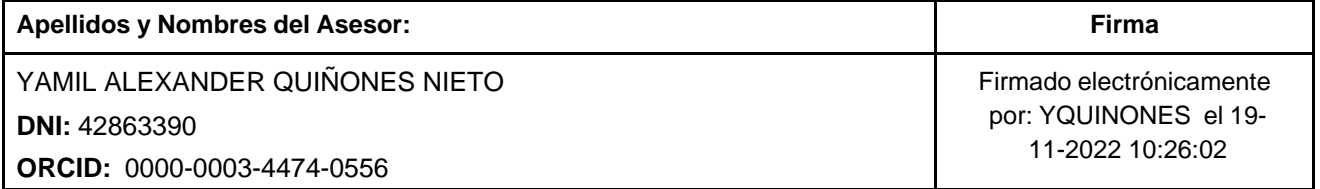

Código documento Trilce: TRI - 0446255

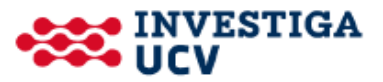